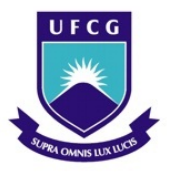

UNIVERSIDADE FEDERAL DE CAMPINA GRANDE Programa de Pós-Graduação em Matemática Mestrado Profissional - PROFMAT/CCT/UFCG

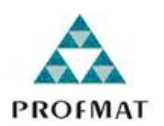

# UMA CONTRIBUIÇÃO AO ENSINO DE GEOMETRIA ESPACIAL

Ednaldo Bernardo de Oliveira

Trabalho de Conclusão de Curso

Orientador: Prof. Dr. Daniel Cordeiro de Morais Filho

Campina Grande - PB Julho/2013

### FICHA CATALOGRÁFICA ELABORADA PELA BIBLIOTECA CENTRAL DA UFCG.

O48c Oliveira, Ednaldo Bernardo de.

Uma Contribuição ao Ensino de Geometria Espacial / Ednaldo Bernardo de Oliveira. Campina Grande, 2013. 141 f.:il. color. Trabalho de Conclusão de Curso (Mestrado Profissional em Matemática) - Universidade Federal de Campina Grande, Centro de Ciências e Tecnologia, 2013.

> "Orientação: Prof. Dr. Daniel Cordeiro de Morais Filho". Referências.

1. Geometria 2. Software 3. Ensino e Aprendizagem.

I. Morais Filho, Daniel Cordeiro de II. Título.

CDU 514 (07)(043)

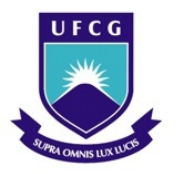

UNIVERSIDADE FEDERAL DE CAMPINA GRANDE Programa de Pós-Graduação em Matemática Mestrado Profissional - PROFMAT/CCT/UFCG

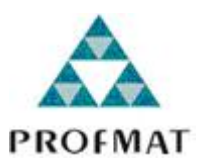

## UMA CONTRIBUIÇÃO AO ENSINO DE GEOMETRIA **ESPACIAL**

por

## Ednaldo Bernardo de Oliveira †

Trabalho Conclusão de Curso apresentado ao Corpo Docente do Programa de Pós-Graduação em Matemática - CCT - UFCG, na modalidade Mestrado Profissional, como requisito parcial para obtenção do título de Mestre em Matemática.

†Bolsista CAPES

## UMA CONTRIBUIÇÃO AO ENSINO DE GEOMETRIA ESPACIAL

por

### Ednaldo Bernardo de Oliveira

Trabalho de Conclusão de curso apresentado ao Corpo Docente do Programa de Pós-Graduação em Matemática - CCT - UFCG, modalidade Mestrado Profissional, como requisito parcial para obtenção do título de Mestre em Matemática.

Aprovado por:

 $n_{MN}$  $MNiQ_{A\Lambda}$ Prof. Dr. Bruno Henrique Carvalho Ribeiro - UFPB  $\circ$ samon **UFCG** Prof. Dra. Rosana Marques da Silva<sup>{</sup> Prof. Dr. Daniel Cordeiro de Morais Filho - UFCG

Orientador

Universidade Federal de Campina Grande Centro de Ciências e Tecnologia Unidade Acadêmica de Matemática Curso de Mestrado Profissional em Matemática em Rede Nacional

Julho/2013

# Dedicatória

À minha mãe Luzia e à minha esposa Maria de Jesus, pelo incentivo, amor e carinho que me deram forças para que pudesse realizar mais este sonho.

# Agradecimentos

Primeiramente, agradeço a Deus por ter por me conceder a oportunidade de conhecer um pouco mais a beleza da matemática e melhorar os conhecimentos adquiridos nos tempos de graduação;

Ao meu orientador Daniel Cordeiro, pela compreensão, ensinamentos e incentivo;

Aos discentes e discentes, pela socialização de conhecimentos e de experiências;

Ao meu amigo Rafael Rubens, pelas correções ortográficas;

Por fim, agradeço à Sociedade Brasileira da Matemática - SBM pelo oferecimento deste Curso em Rede Nacional e à CAPES pela concessão da bolsa.

## Resumo

O presente trabalho tem por objetivo contribuir com o ensino e a aprendizagem de geometria espacial. Começamos por analisar dois livros didáticos de matemática do ensino médio adotados por escolas da rede pública. As análises dos mesmos nos dão uma amostra da maneira como os livros tratam a geometria espacial. Após as análises procuramos dar a nossa colaboração aos professores e alunos, propondo a utilização do software educacional, uma pletora de poliedros, um recurso didático que complementa o livro didático e que visa tornar o ensino da geometria mais dinâmico e atraente para docentes e discentes. Propomos também, o cálculo do volume de dois sólidos platônicos que normalmente não são encontrados nos livros didáticos de matemática, o dodecaedro e o icosaedro, com a utilização de conceitos matemáticos do conhecimento dos alunos das séries finais do ensino médio. Sugerimos e aplicamos duas listas de atividades, nas quais foram utilizados os softwares educacionais, *uma pletora poliedros*, *projeções ortogonais* e *trip-lets*, o que propiciou uma participação bastante efetiva dos alunos que responderam em um questionário a respeito da utilização de softwares nas aulas de matemática que há um ganho de tempo e uma melhor percepção das figuras, auxiliando na compreensão dos conceitos envolvidos. Por fim, em relatório conclusivo com as resposta dadas pelos alunos às atividades, concluímos que foi válida utilização de softwares educacionais como recurso didático, apresentando um resultado bastante positivo.

Palavras-Chave: Geometria, software, ensino e aprendizagem.

# Abstract

This work aims to contribute to the spatial geometry teaching and learning. We begin by analyzing two math textbooks for high school adopted by public schools. The analyzes of these give us a sample of how the books are about the spatial geometry. After the analysis we try to give our assistance to teachers and students, proposing the use of educational software, a plethora of polyhedra, a feature that complements the teaching and textbook aimed at making the geometry teaching more dynamic and appealing to teachers and students. We also propose, calculating the volume of two Platonic solids that are not normally found in mathematics textbooks, the dodecahedron and the icosahedron, with the use of mathematical concepts known to the students of grades of high school. We suggest and apply two lists of activities in which we used the educational software *plethora polyhedra*, *orthogonal projections* and *trip-lets*, which provided a very effective participation of students who responded to a questionnaire regarding the use of mathematical software in the classes that there is a time gain and a better understanding of the figures, assisting in understanding the concepts involved. Finally, in concluding report with the answers given by the students to activities, we conclude that it was valid the use of educational software as a teaching resource, presenting a very positive result.

Keywords: Geometry, software, teaching and learning.

# Lista de Figuras

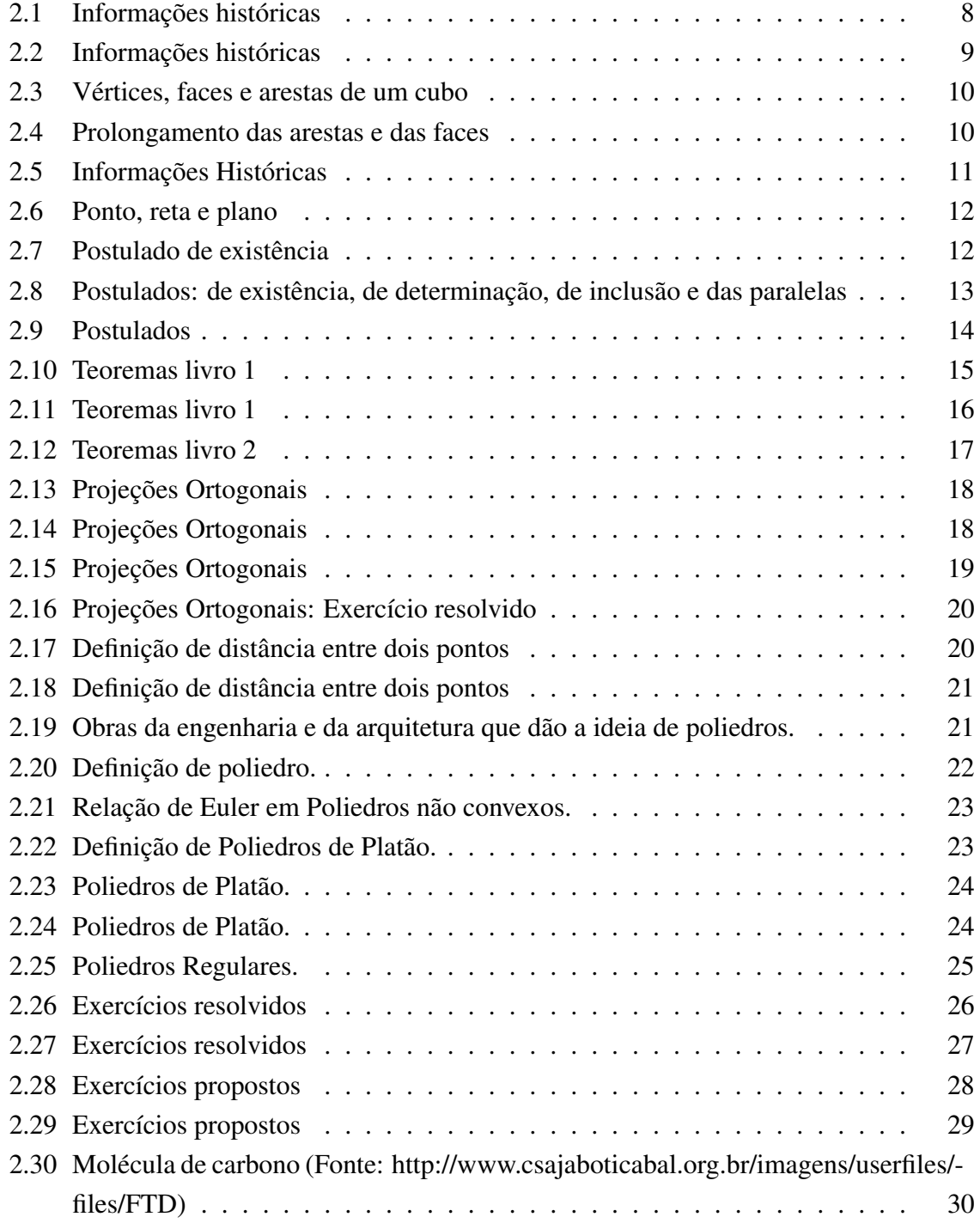

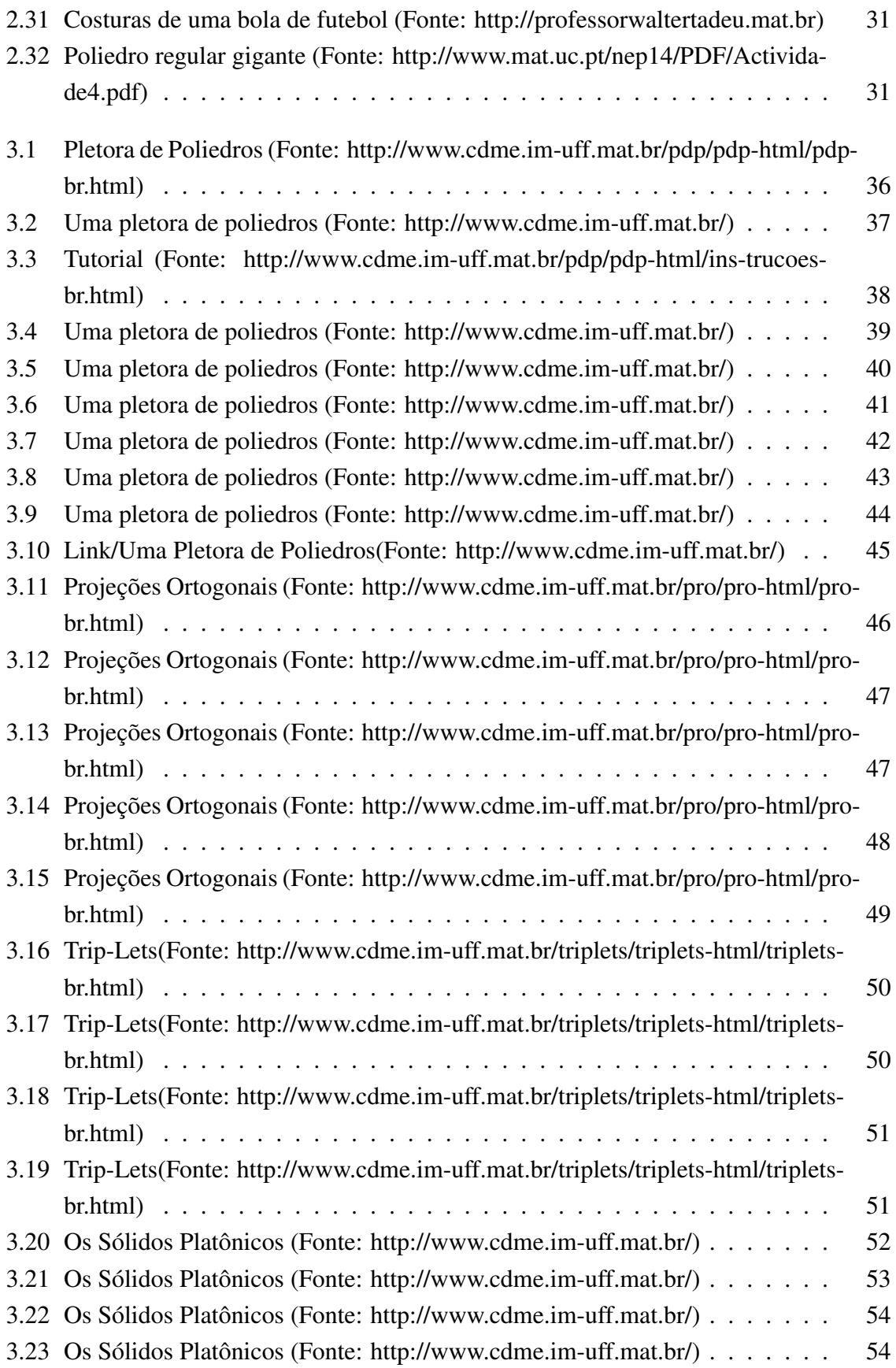

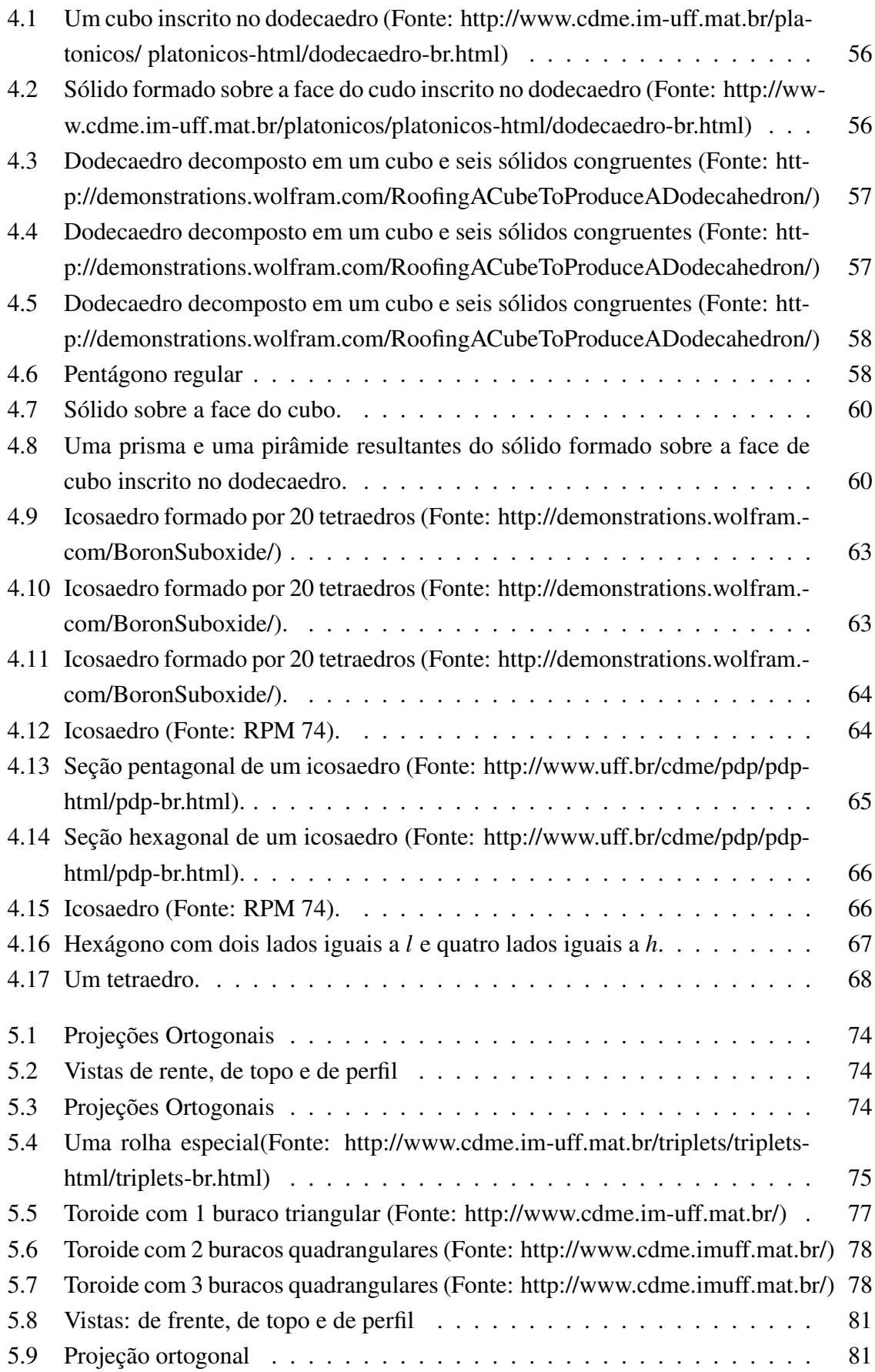

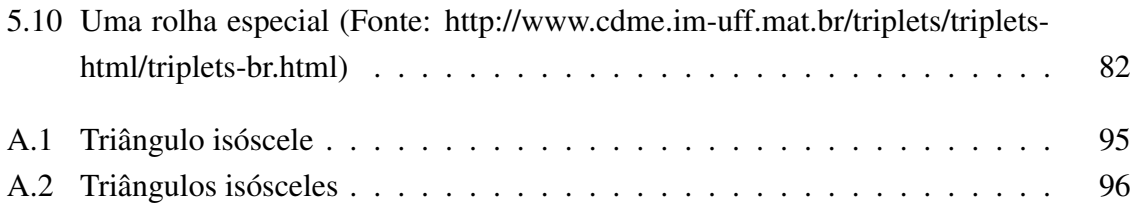

# Sumário

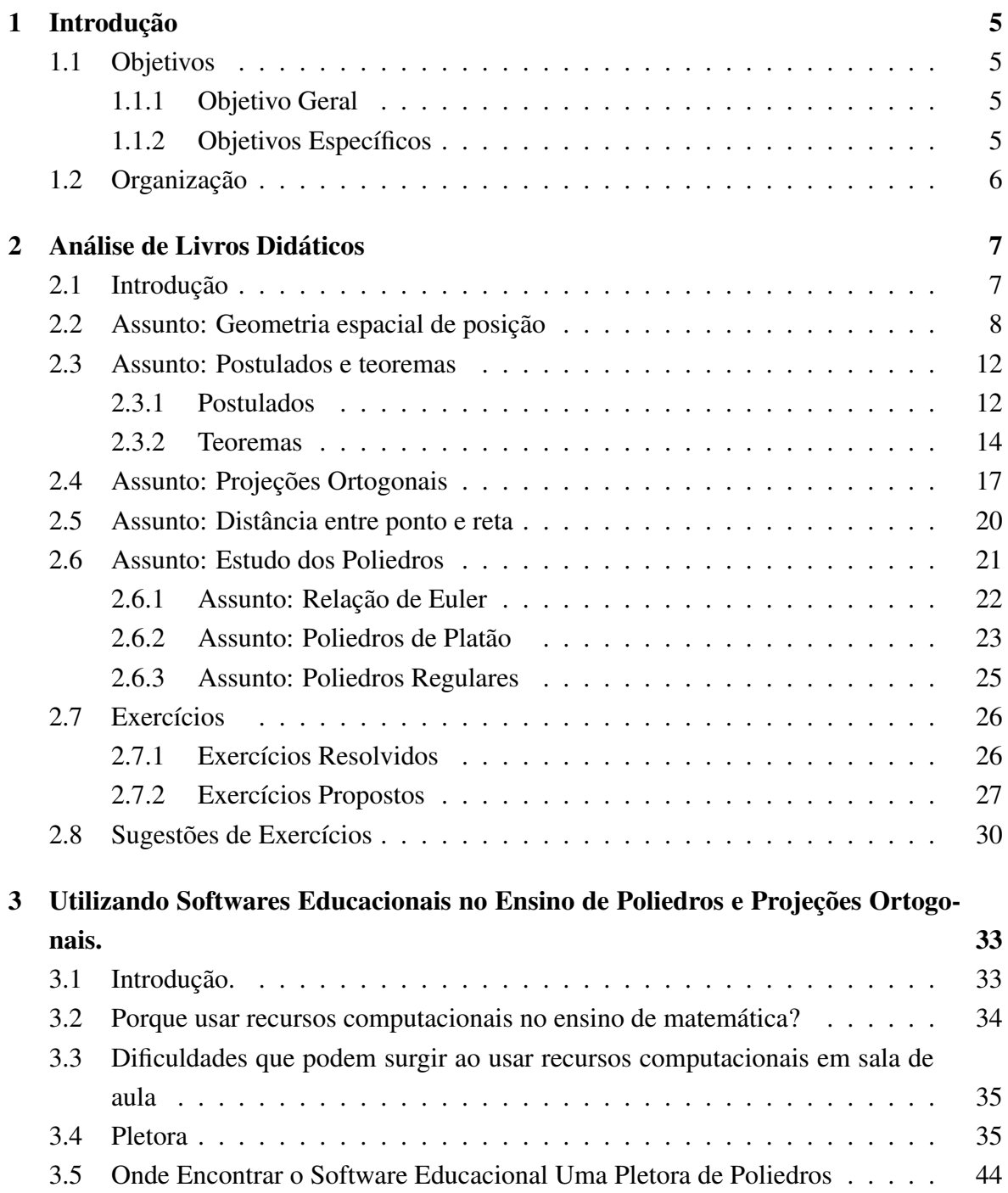

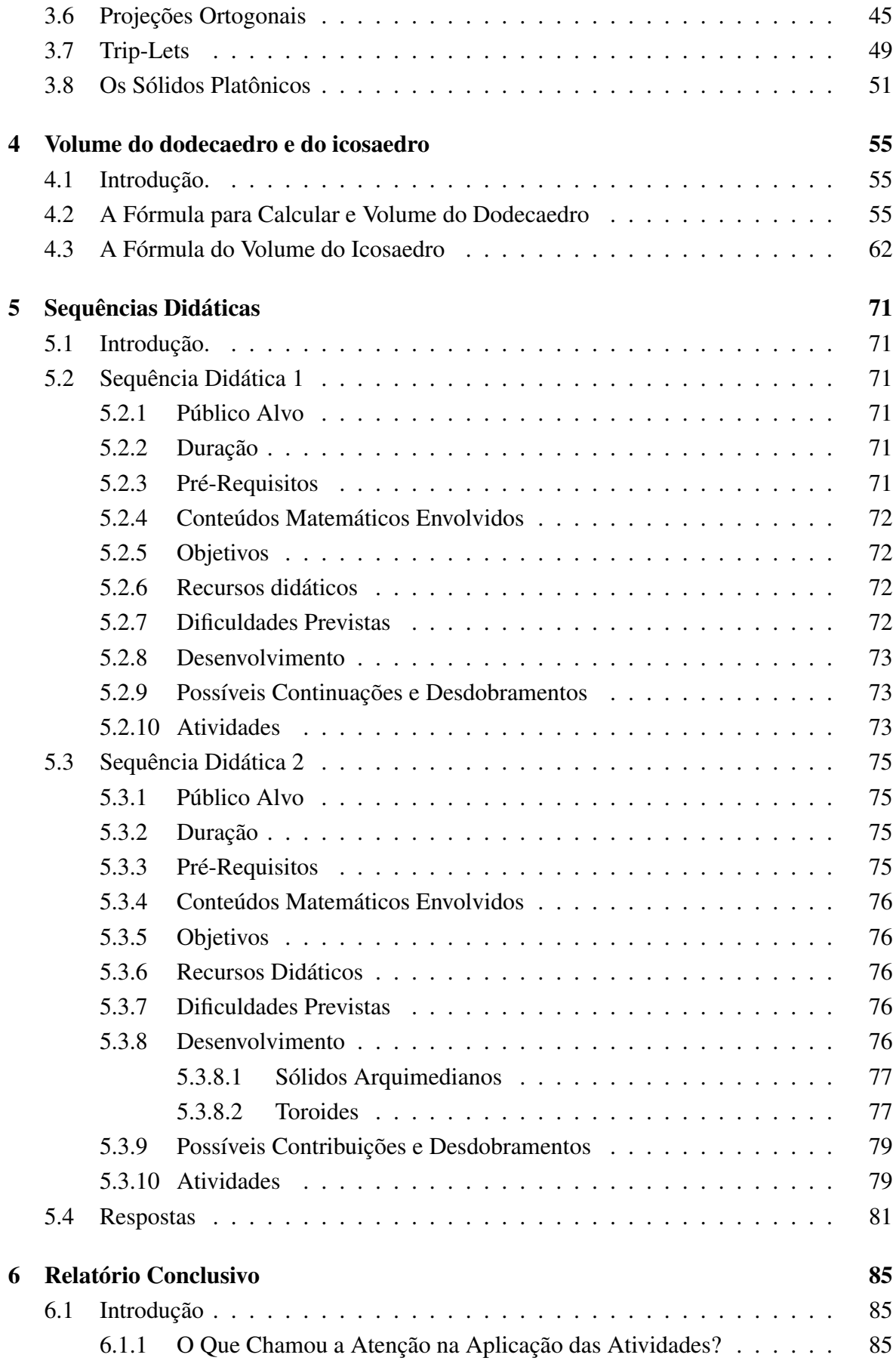

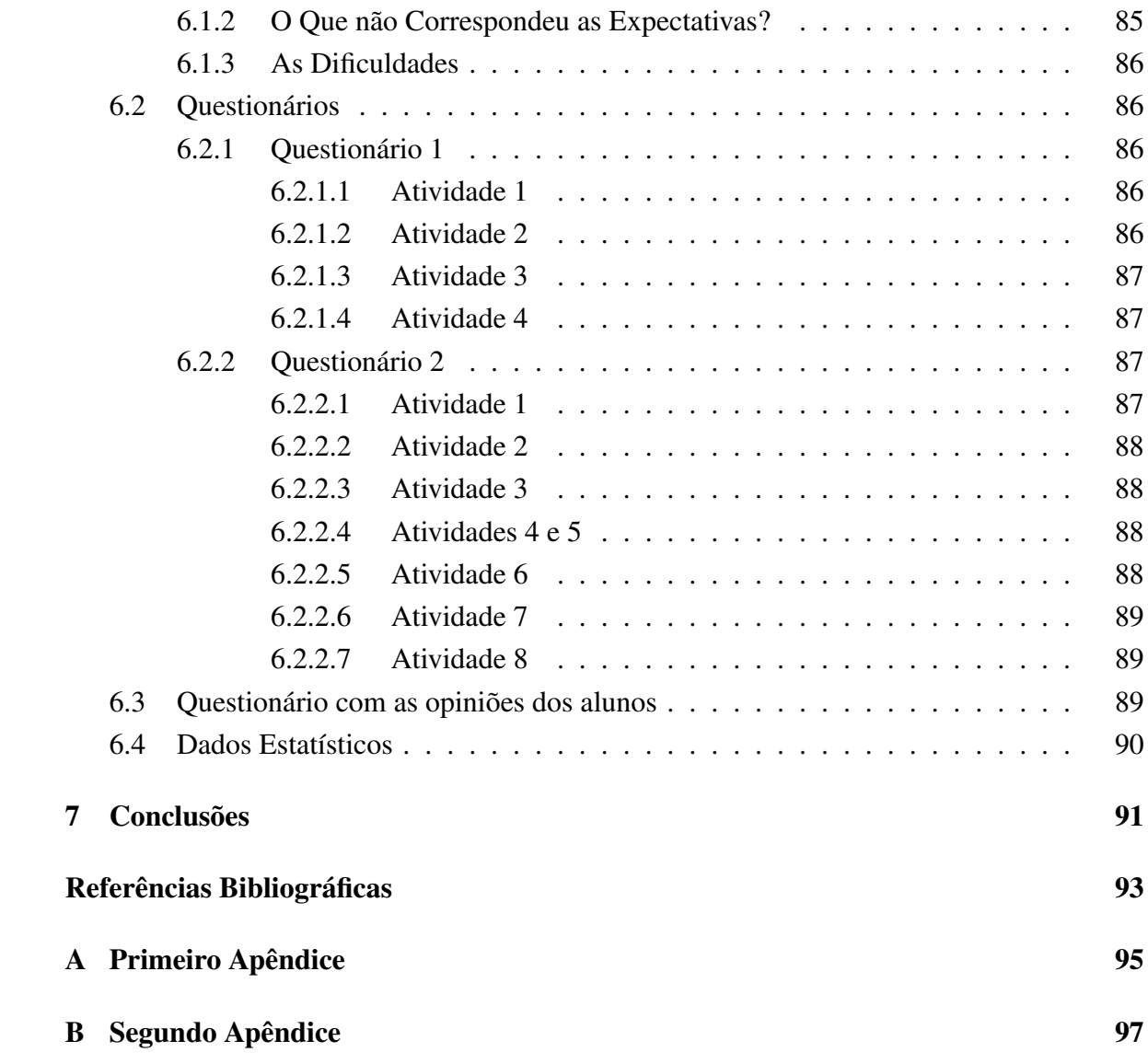

# Capítulo 1

# Introdução

Sempre que nos referimos ao ensino de Matemática, fazemos referência ao sistema de ensino tradicional, no qual aprender essa disciplina era um privilégio de poucos, já que ela era tida como difícil e responsável pela maior parte das reprovações nas escolas. Infelizmente, ainda hoje, muitos alunos ainda partilham desta visão, julgando-se incapazes de aprender matemática.

Na sociedade contemporânea, o professor de Matemática tem novos desafios, como inserir os recursos tecnológicos no ensino dos conteúdos, dando ênfase à resolução de problemas e fazendo com que o aluno participe cada vez mais do processo de ensino e aprendizagem.

Neste trabalho, propomos a utilização de alguns softwares educacionais, com o intuito de contribuir com a prática de sala de aula no ensino de Geometria Espacial, de posição e o estudo dos poliedros.

### 1.1 Objetivos

### 1.1.1 Objetivo Geral

Refletir a respeito do ensino de Geometria Espacial de posição e do estudo dos poliedros à luz das análises de dois livros didáticos de Matemática utilizados em escolas públicas e da utilização de recursos computacionais, mediante o emprego de softwares educacionais.

### 1.1.2 Objetivos Específicos

• Subsidiar a prática docente de sala de aula com o emprego softwares educacionais no ensino de Geometria Espacial.

• Propor e aplicar algumas sequências didáticas como sugestão ao ensino de Geometria Espacial.

• Analisar os resultados obtidos com a aplicação das sequências didáticas.

• Propor uma dedução da fórmula para calcular o volume do dodecaedro e do icosaedro, voltada para o ensino médio.

### 1.2 Organização

Este trabalho está organizado da seguinte forma: Capítulo 1 temos esta introdução. No Capítulo 2 será feita uma análise de dois livros didáticos de matemática do ensino médio, em relação aos conteúdos Geometria Espacial de posição e estudo dos poliedros. No Capítulo 3 apresentaremos alguns softwares educacionais e discutiremos a importância de sua utilização na prática de sala de aula. No Capítulo 4 apresentaremos uma dedução à fórmula do volume do dodecaedro e do icosaedro. O Capítulo 5 é constituído de algumas sugestões de sequências didáticas relacionadas a alguns tópicos de geometria espacial. O Capítulo 6 é constituído de um relatório conclusivo referente às atividades 5.2.10 e 5.3.10. No Capítulo 7 apresentaremos as conclusões do trabalho. Por fim, as Referências Bibliográficas e os Apêndices.

## Capítulo 2

# Análise de Livros Didáticos

## 2.1 Introdução

Neste capítulo iremos fazer uma análise de dois livros didáticos de Matemática do ensino médio adotados em escolas públicas. Em relação aos conteúdos desses livros, analisaremos como apresentam Geometria Espacial de Posição e como fazem o Estudo dos Poliedros.

No tocante aos tópicos que serão analisados, e em relação ao estudo de Geometria de modo geral o que acontece é que: "A Geometria geralmente é colocada no final de nossos livros didáticos; por isso é vista muito apressadamente nas escolas"de acordo com Lima [13]. Felizmente, esta é uma realidade que está mudando, pois alguns livros didáticos já trazem tópicos de geometria nos capítulos iniciais e outros, capítulos intercalados de álgebra e de geometria.

Um dos motivos que nos levou a analisarmos livros didáticos, pelo menos alguns conteúdos, é a incumbência que tem o professor de matemática de realizar a escolha do livro didático de Matemática a ser adotado por escola e, consequentemente, utilizado pelos alunos por um período de três anos, sendo, muitas vezes, o livro, o seu único auxiliar e fonte didática.

Nas análises, o assunto será dividido em seções e, nestas seções, examinaremos o que cada livro fala a respeito do respectivo tópico em questão. Exceto nos tópicos relacionados ao estudo do poliedros que serão analisados apenas no Livro 2, pois os autores do Livro 1, não dedicaram nenhum tópico referente a este conteúdo, o que é lamentável devido sua importância à compreensão dos demais sólidos geométricos.

## 2.2 Assunto: Geometria espacial de posição

#### Livro 1:

No capítulo introdutório à Geometria espacial são apresentados alguns enfoques históricos relacionados à geometria e, também, a alguns matemáticos (Tales, Pitágoras e Euclides) que contribuíram para o desenvolvimento da geometria como a conhecemos, conforme pode ser visto nas Figuras 2.1 e 2.2. A ideia de iniciar um conteúdo apresentando algumas informações históricas deve ser seguida pelo professor em sala de aula, pois tem o objetivo de informar o aluno a respeito da história dos conteúdos que serão estudados, no intuito de despertar seu interesse e sua curiosidade.

## **Um pouco de História**

Nas civilizações mais antigas — egípcia e babilônica —, a Geometria desenvolveu-se quase sempre visando à resolução de problemas de medições, como o cálculo de distâncias, áreas e volumes, os quais estavam diretamente ligados à atividade de subsistência.

Foi na Grécia (aproximadamente século V a.C.) que a Geometria se desvinculou das questões de mensuração para tomar um rumo mais abstrato. Passou-se a exigir que as propriedades das figuras geométricas fossem validadas por meio de uma demonstração lógica, e não mais por métodos Conhecimentos de Geometria permitiram experimentais.

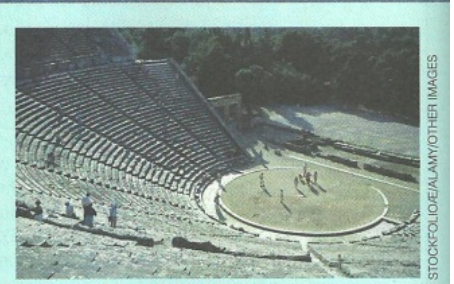

construções como este teatro, no Peloponeso,

O primeiro pensador grego associado ao método demons- na Grécia, em 350 a.C.

trativo foi Tales de Mileto (cerca de 585 a.C.). Entre outras contribuições à Geometria, acredita-se que Tales provou certas propriedades, entre as quais algumas levam atualmente seu nome:

- "Se dois ângulos são opostos pelo vértice, então são congruentes."
- "Todo ângulo inscrito em uma semicircunferência é ângulo reto."
- "Se um triângulo é isósceles, então os ângulos da base são congruentes."
- "Se duas retas são transversais de um feixe de retas paralelas, então a razão entre as medidas de dois segmentos quaisquer de uma transversal é igual à razão entre as medidas dos respectivos segmentos correspondentes da outra transversal."

Outro pensador grego de grande importância para a Geometria foi Pitágoras, que viveu por volta de 530 a.C. Pitágoras fundou uma "escola", ou seja, uma espécie de academia para estudo da filosofia e da ciência, na qual reuniu vários pensadores e discípulos. Como os ensinamentos da escola pitagórica eram transmitidos oralmente, não há documentos de suas descobertas. Uma grande contribuição dos pitagóricos se deu com a teoria dos números (em Aritmética), e seu maior legado para a Geometria é a demonstração da propriedade que leva o nome do mestre.

> Teorema de Pitágoras — "Num triângulo retângulo, o quadrado da medida da hipotenusa é iqual à soma dos quadrados das medidas dos catetos."

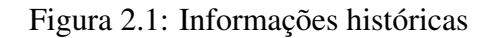

O maior pensador grego ligado à Matemática, e especialmente à Geometria, foi Euclides (cerça de 300 a.C.), que se formou no Museu de Alexandria espécie de universidade da época. Esse museu foi criado por Alexandre Magno — rei da Macedônia que conquistou a Grécia. A obra-prima de Euclides é Os elementos, com treze volumes. Os três últimos volumes dessa obra abordam a Geometria Espacial, reunindo algumas descobertas anteriores, mas apresentando-as de forma lógico-dedutiva.

Nessa formulação, Euclides pretendia que todas as noções ou conceitos geométricos fossem definidos, ou seja, caracterizados objetivamente por palavras e baseados apenas em conceitos estabelecidos anteriormente. Além disso, tinha o objetivo de que todas as propriedades ou proposições fossem demonstradas, ou seja, de que sua validade fosse estabelecida por meio de argumentos lógicos e utilizando nas demonstrações apenas propriedades demonstradas anteriormente. Isso caracterizou uma ruptura definitiva com a Matemática de base experimental e empírica dos séculos anteriores. É bem verdade que, muitos séculos depois, os matemáticos verificaram que o método criado por Euclides não foi usado de maneira perfeita na sua obra e que Os elementos tem ainda vários apelos à intuição. De todo modo, o valor da obra de Euclides é inestimável e ela perdura até nossos dias, com alguns aperfeicoamentos feitos por matemáticos dos séculos XIX e XX.

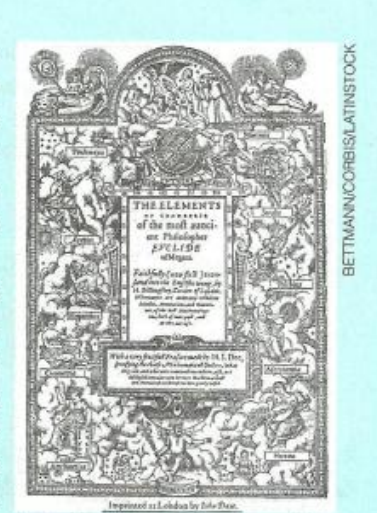

Frontispício da primeira tradução para o inglês, em 1570, da obra "Os elementos", escrita por Euclides.

#### Figura 2.2: Informações históricas

Para introduzir os conceitos iniciais de Geometria Espacial, o autor utiliza os elementos de um cubo, conforme pode ser visto nas Figuras 2.3 e 2.4, para apresentar a ideia de pontos (vértices), de retas (com o prolongamento das arestas) e de planos (com o prolongamento das faces, em todas as direções). Esta abordagem facilita assimilação destes conceitos, pois a partir de um objeto concreto e um pouco de imaginação é possível levar o aluno a ter uma ideia, mesmo que intuitiva, do conceito de ponto, de reta e de plano.

Em relação a este tópico, a atitude do autor é positiva e deve ser seguida pelo professor em sala de aula.

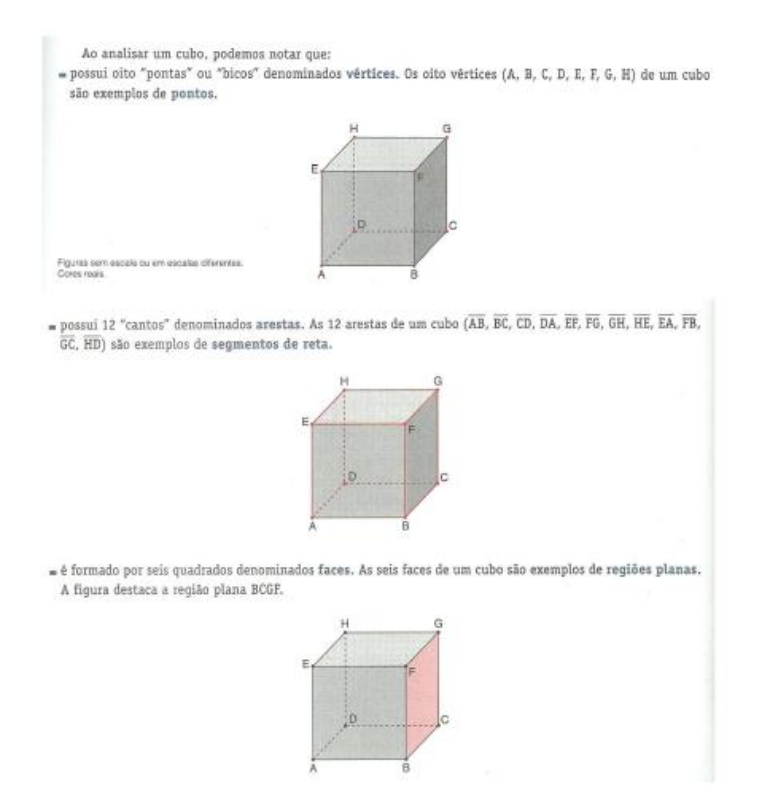

Figura 2.3: Vértices, faces e arestas de um cubo

Na figura a seguir, se imaginarmos que cada aresta do cubo foi "prolongada", estaremos imaginando retas. Cada uma dessas retas contém uma aresta do cubo.

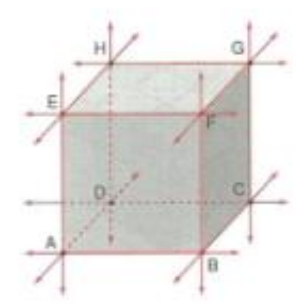

Se imaginarmos que cada face do cubo foi "prolongada", como na face ABCD da figura abaixo, estaremos imaginando planos. Cada um desses planos contém uma face do cubo.

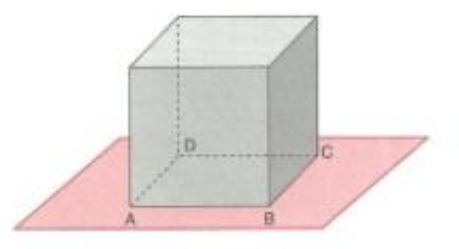

Figura 2.4: Prolongamento das arestas e das faces

#### Livro 2:

O autor também inicia o capítulo relacionado ao estudo da Geometria Espacial de Posição apresentando alguns enfoques históricos, conforme pode ser observado na Figura 2.5. Como mencionamos anteriormente, isto pode motivar o aluno para o estudo de Geometria espacial.

#### Estudando geometria de posição

Fazer afirmações sobre a origem da geometria é demasiadamente arriscado, pois seus primórdios são mais antigos que a própria escrita. Somente há alguns milênios a humanidade foi capaz de registrar por escrito seus conhecimentos e ideias. O que sabemos é que alguns povos, como os mesopotâmios, os egípcios e os babilônicos, já utilizavam conhecimentos geométricos, principalmente em relação à mensuração.

Em algum momento da história o homem sentiu a necessidade de argumentos lógicos para que certas afirmações fossem aceitas como verdadeiras. Foi assim que surgiu a chamada geometria demonstrativa. Comumente se diz que ela teve início no século VI a.C. com o matemático Tales de Mileto, um dos primeiros personagens conhecidos a quem se creditam descobertas matemáticas.

Outro contribuinte notável da geometria demonstrativa, talvez o mais importante, foi Euclides de Alexandria (c. 300 a.C.). Ele foi um excelente organizador de resultados matemáticos obtidos por vários estudiosos que o precederam, revelando grande habilidade ao escrever suas demonstrações de forma simples e clara. Muito do trabalho de Euclides está contido em sua obra-prima, Elementos. Essa coleção, composta por treze livros, é um dos trabalhos mais influentes da história, contabilizando mais de mil edições publicadas.

Durante muito tempo, as deduções matemáticas realizadas por Euclides foram o texto escolar padrão em quase todo o mundo, e ainda atualmente muito do que se ensina de Geometria nas escolas é baseado nos Elementos. A grandiosa obra de Euclides buscou formalizar o que atualmente conhecemos como geometria euclidiana.

#### Figura 2.5: Informações Históricas

No que se refere aos conceitos de ponto, de reta e de plano, o autor faz uma abordagem muito direta, sem associá-los a algum objeto concreto, conforme pode ser observado na Figura 2.6. Neste ponto, os autores do Livro 1 tiveram uma postura mais adequada ao apresentar estes conceitos utilizando um cubo.

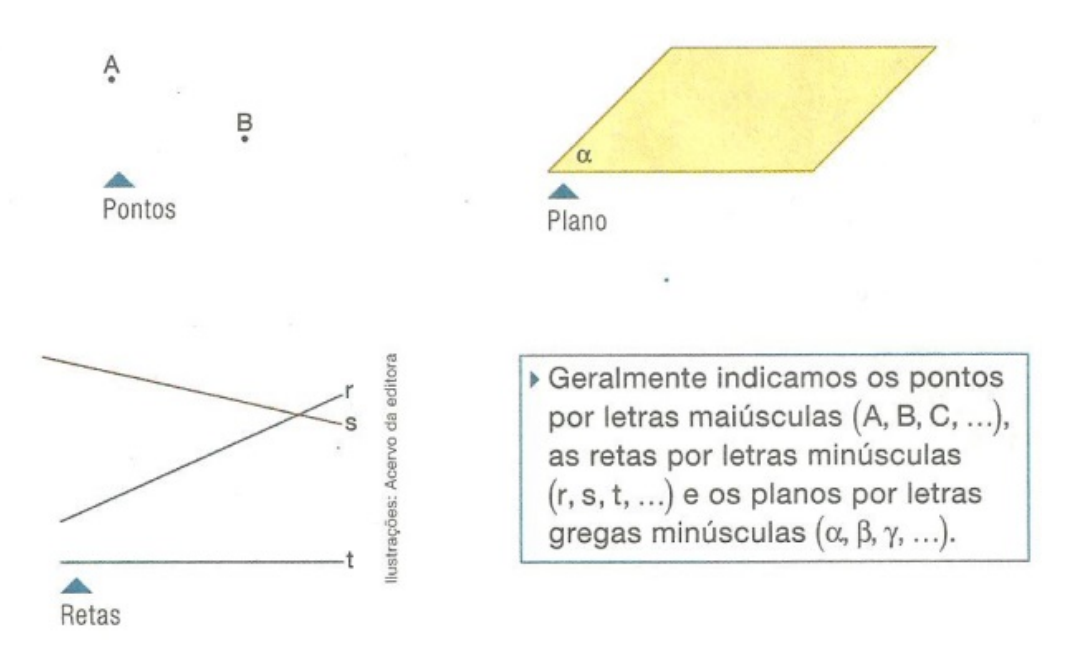

Figura 2.6: Ponto, reta e plano

### 2.3 Assunto: Postulados e teoremas

### 2.3.1 Postulados

#### Livro 1:

Os postulados sobre pontos, retas e planos são enunciados, mas não são enumerados. O fato de não serem numerados dificulta o uso posterior dos mesmos quando for necessário fazer referência aos postulados nas demonstrações dos teoremas ou na resolução de exercícios. Em vez de serem enumerados, são apresentados em quatro grupos, conforme podem ser vistos nas Figuras 2.7 e 2.8: postulados de existência, postulados de determinação, postulados de inclusão e postulados das paralelas. Seria mais conveniente, se pensarmos na utilização futura, que os postulados fossem enumerados.

Postulados da existência

= Numa reta e fora dela existem tantos pontos quantos quisermos.

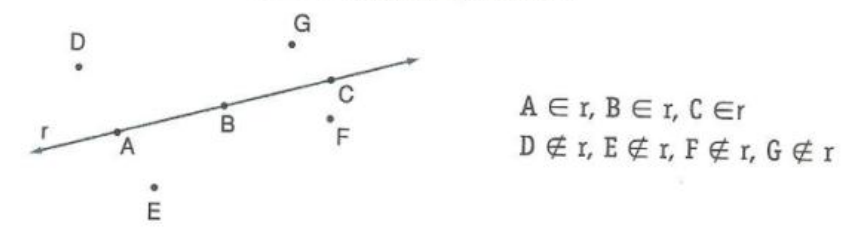

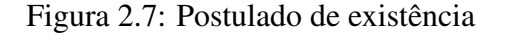

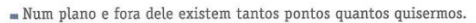

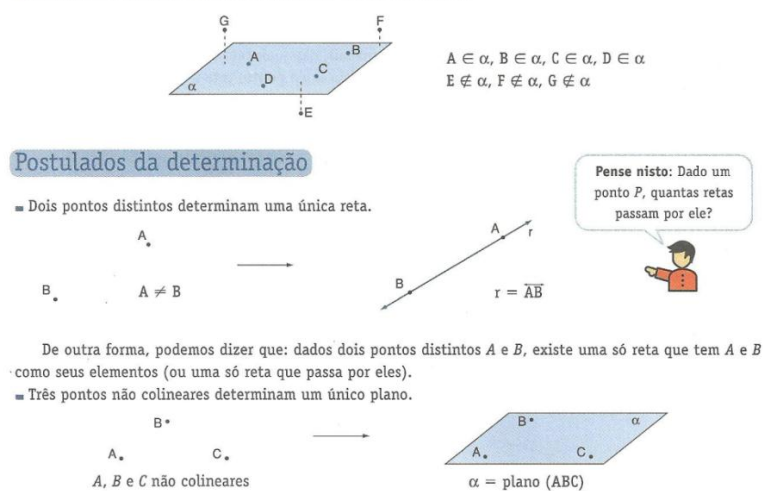

De outra forma, podemos dizer que: dados três pontos A, B e C não situados numa mesma reta, existe um só plano que tem A, B e C como seus elementos (ou um só plano que passa por eles).

#### Postulado da inclusão

Se uma reta possui dois pontos distintos num plano, ela está contida nesse plano.

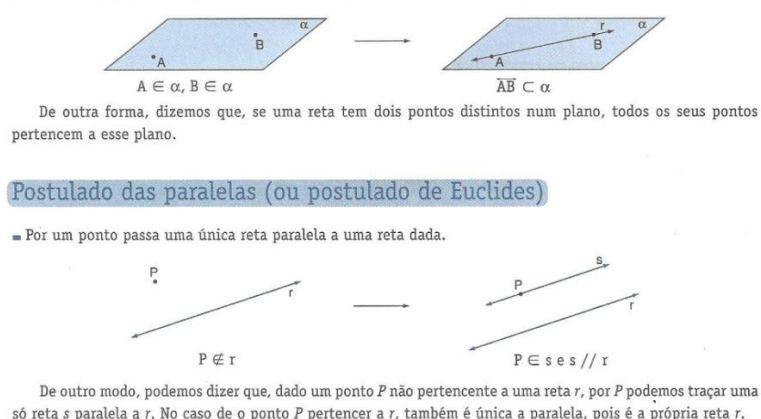

Figura 2.8: Postulados: de existência, de determinação, de inclusão e das paralelas

#### Livro 2:

O autor apresenta seis postulados, os quais são enumerados, conforme Figura 2.9, facilitando a utilização posterior dos mesmos nas demonstrações dos teoremas. Os postulado 5 e 6 são citados na demonstração do teorema 2, e o postulado 6 é citado também na demonstração do teorema 2.

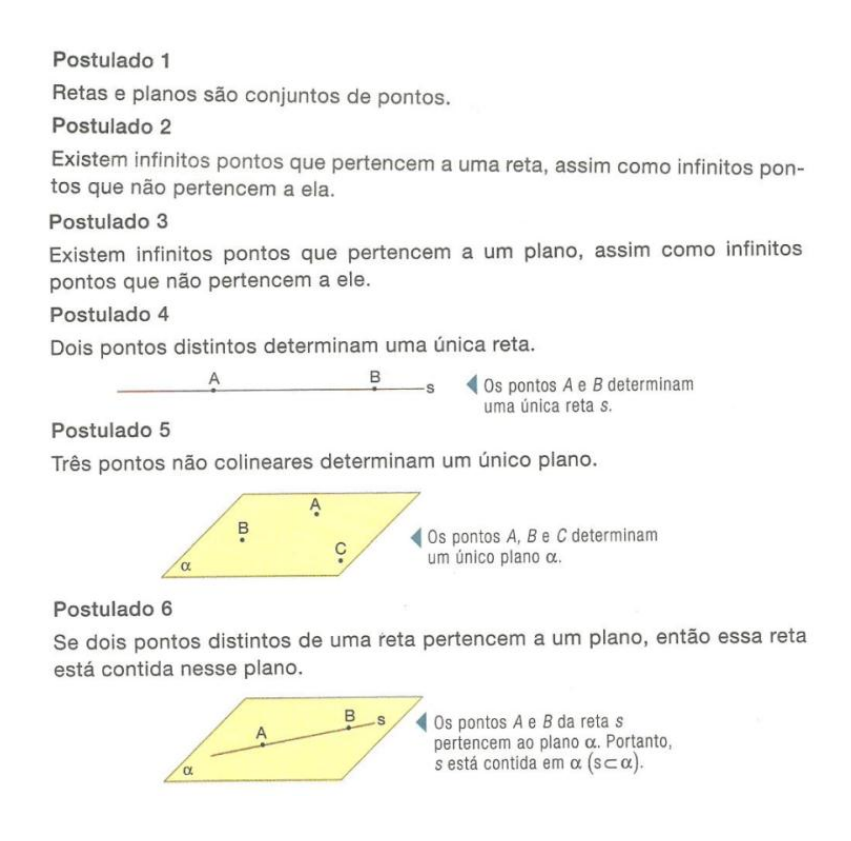

Figura 2.9: Postulados

### 2.3.2 Teoremas

### Livro 1:

Os autores deste livro dedicam uma seção no final do capítulo introdutório à apresentação de cinco teoremas e suas respectivas demonstrações, dos quais exibiremos apenas dois que podem ser vistos nas Figuras 2.10 e 2.11.

As demonstrações apresentadas estão corretas e o autor evidencia a(s) hipótese(s) e a tese em cada uma. Esta atitude dá ao aluno a oportunidade observar como se estrutura uma demonstração matemática. Para saber mais a respeito de demonstrações consulte [7]. Este é um exemplo que deve ser seguido pelo professor em sua prática de sala de aula.

### Teorema 3

Se um plano contém duas retas concorrentes, ambas paralelas a um outro plano, então esses planos são paralelos.

 $(1)$  A reta r está contida no plano  $\alpha$ .  $(2)$  A reta s está contida no plano  $\alpha$ . Hipóteses:  $\{3\}$ r e s são concorrentes no ponto P.  $(4)$ r é paralela ao plano  $\beta$ .  $(5)$ s é paralela ao plano  $\beta$ .

Tese: 0 plano  $\alpha$  é paralelo ao plano  $\beta$ .

#### Demonstração:

- I. Os planos  $\alpha$  e  $\beta$  são distintos pois  $\alpha$  contém retas paralelas a  $\beta$ .
- II. Se α e β fossem secantes, tendo como interseção a reta i, teríamos: r paralela à reta i (pois r está contida em  $\alpha$  e r é paralela a  $\beta$ ) e s também paralela a i (pois s está contida em  $\alpha$  e s é paralela a  $\beta$ ). Daí, as retas  $r$  e  $s$  estariam passando pelo ponto  $P$  e ambas seriam paralelas à reta  $i$ , o que é absurdo, pois contraria o postulado de Euclides. A contradição vem do fato de admitirmos que  $\alpha$  e  $\beta$  são secantes. Logo,  $\alpha$  e  $\beta$  não podem ser secantes, ou seja,  $\alpha$  é paralelo a  $\beta$ .

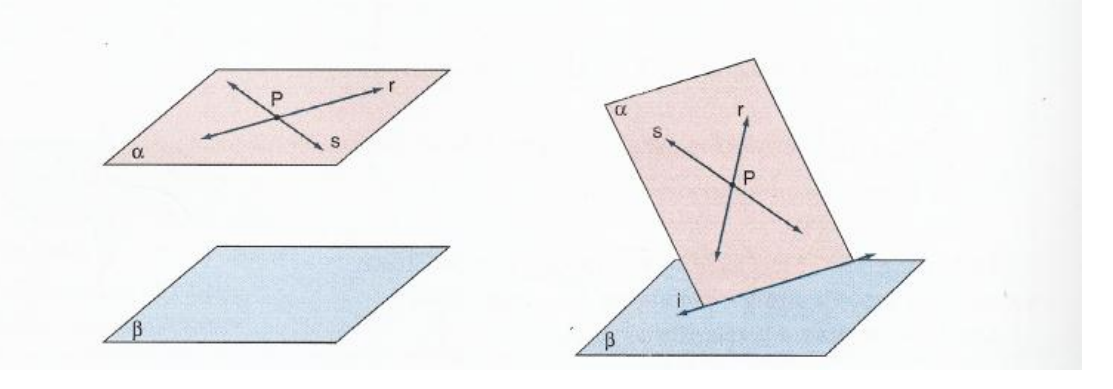

Figura 2.10: Teoremas livro 1

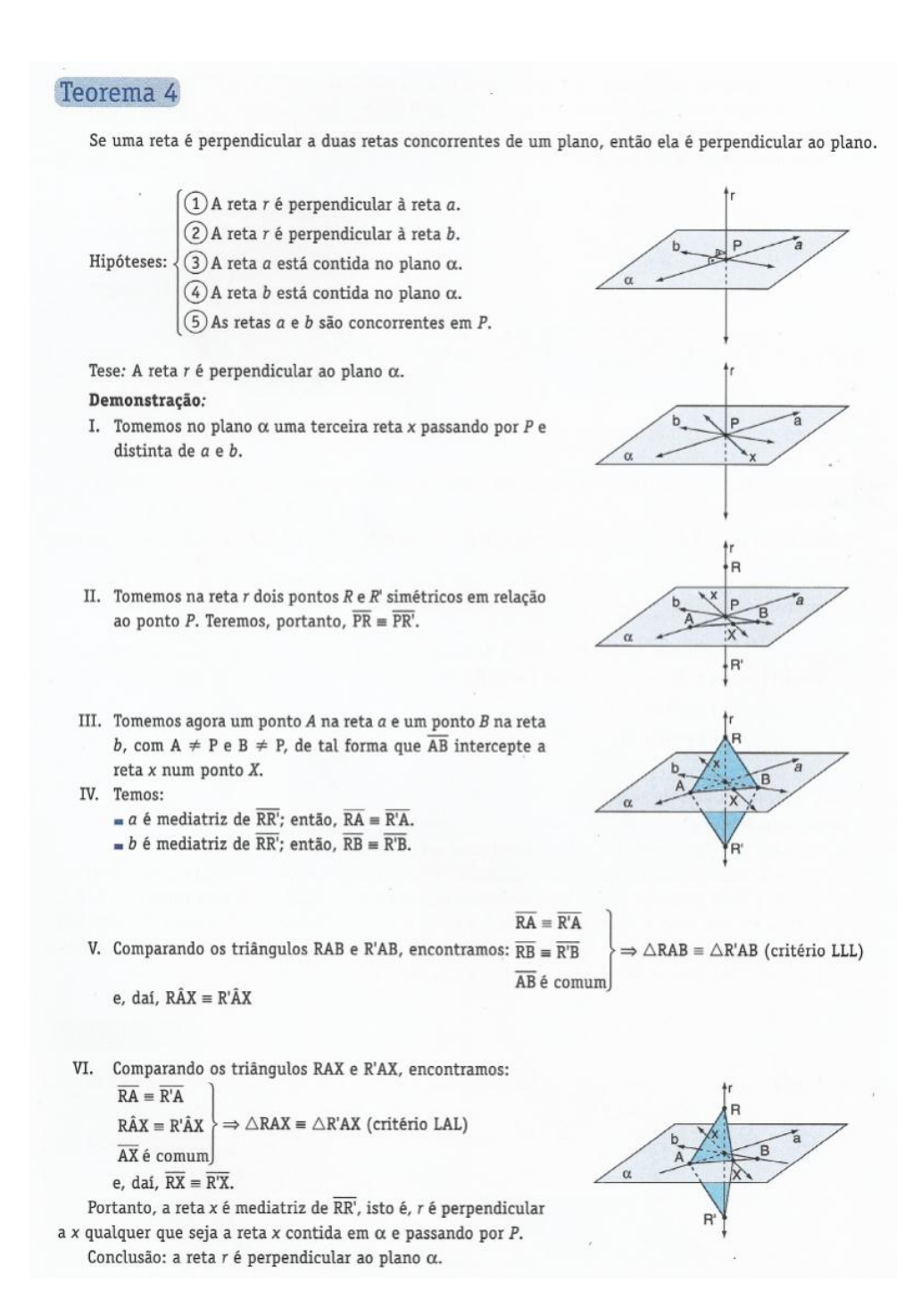

Figura 2.11: Teoremas livro 1

### Livro 2:

Em relação aos teoremas, o autor deste livro apresenta dois teoremas e suas respectivas demonstrações, as quais estão corretas e o autor enfatiza o uso dos postulados nas mesmas, conforme Figura 2.12. Para tornar suas demonstrações ainda mais completas e didáticas, o autor deveria ter enfatizado a(s) hipótese(s) e a tese em cada uma, conforme fizeram os autores do Livro 1. Possibilitaria, desta forma, ao leitor uma melhor compreensão de como

#### se estrutura uma demostração matemática.

#### Teorema<sub>1</sub>

Uma reta e um ponto não pertencente a ela determinam um único plano. Demonstração

Sejam A, B e C pontos distintos com B e C pertencentes a uma reta s e A não pertencente a s.

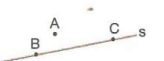

Pelo postulado 5, existe um único plano  $\alpha$  determinado por A, B e C. O postulado 6 nos permite concluir que s está contida em  $\alpha$ , pois  $B e C$  pertencem a s e também a α. Portanto,  $α$  é o único plano que contém a reta s e o ponto A.

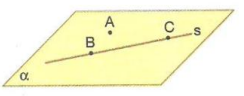

#### Teorema<sub>2</sub>

Se uma reta não contida em um plano o corta, a interseção dessa reta com esse plano é um único ponto.

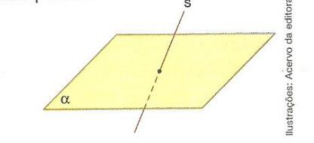

Demonstração

Supondo que existam pelo menos dois pontos distintos de interseção entre a reta s e o plano  $\alpha$ , pelo postulado 6, s está contida em  $\alpha$ . Essa afirmação é falsa, pois s não está contida em  $\alpha$ . Portanto, o ponto de interseção de s e  $\alpha$ . é único.

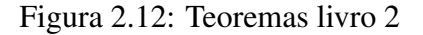

## 2.4 Assunto: Projeções Ortogonais

#### Livro 1:

O autor faz uma abordagem bastante discreta em relação a este tema, expondo apenas projeções ortogonais de um ponto, de uma figura plana, de retas (Figura 2.13) e de segmentos de reta (Figura 2.14). Ao tratar deste tema, o professor deve expandir o leque de possibilidades apresentando situações em que o aluno desenhe as vistas (frontal, de perfil e de topo) de um sólido, conforme propomos no Capítulo 5, Seção 5.2, Subseção 5.2.10.

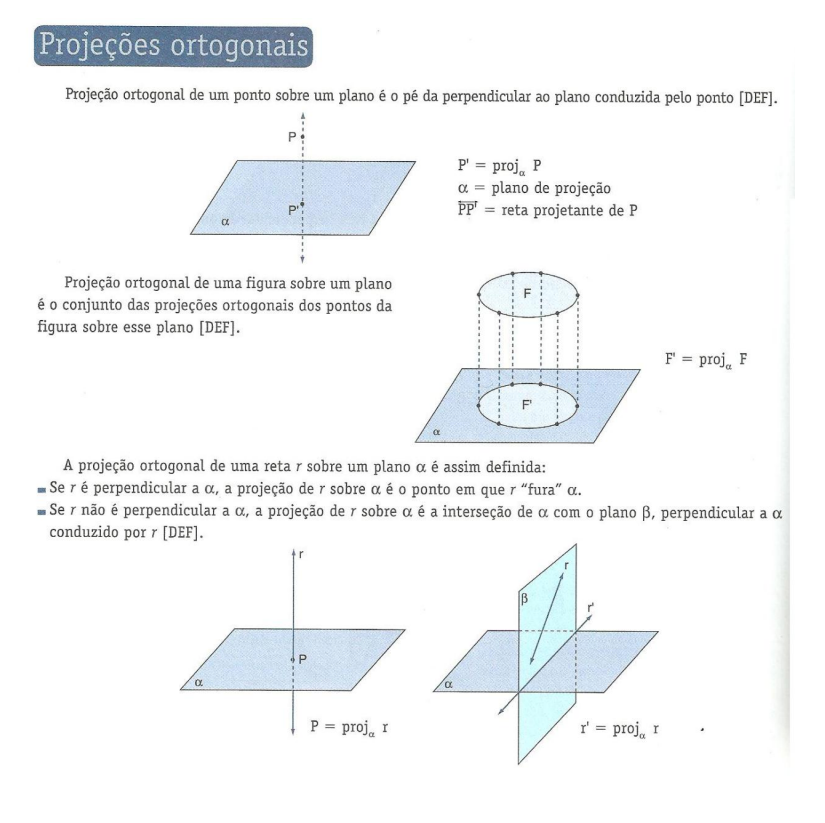

Figura 2.13: Projeções Ortogonais

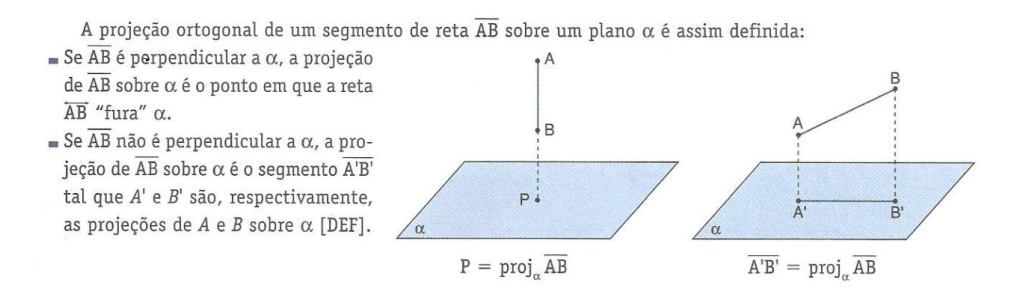

Figura 2.14: Projeções Ortogonais

Observemos que a definição de projeção ortogonal de um ponto sobre um plano está meio confusa, e a utilização da abreviatura [DEF] no final da frase para indicar que se trata de uma definição não é das mais elegantes. O melhor seria escrever de forma explícita que se trata de uma definição. Assim:

Definição 2.1 *A projeção ortogonal de um ponto P do espaço sobre um plano* α *é o ponto P* 0 *em que a perpendicular a* α *traçada por P intersecta* α*.*

Vejamos ainda que nas definições de projeção ortogonal de reta e de segmento de reta perpendiculares ao plano, o autor utiliza o termo "fura". Para uma definição, a linguagem informal não é apropriada, a palavra adequada para esta situação seria *intersecta*.

#### Livro 2:

O autor inicia fazendo o mesmo tipo de abordagem feita pelos autor do Livro 1, conforme pode ser visto na Figura 2.15. A diferença é que as definições estão em uma linguagem bem mais formal, condizente com a linguagem que se deve utilizar em uma definição

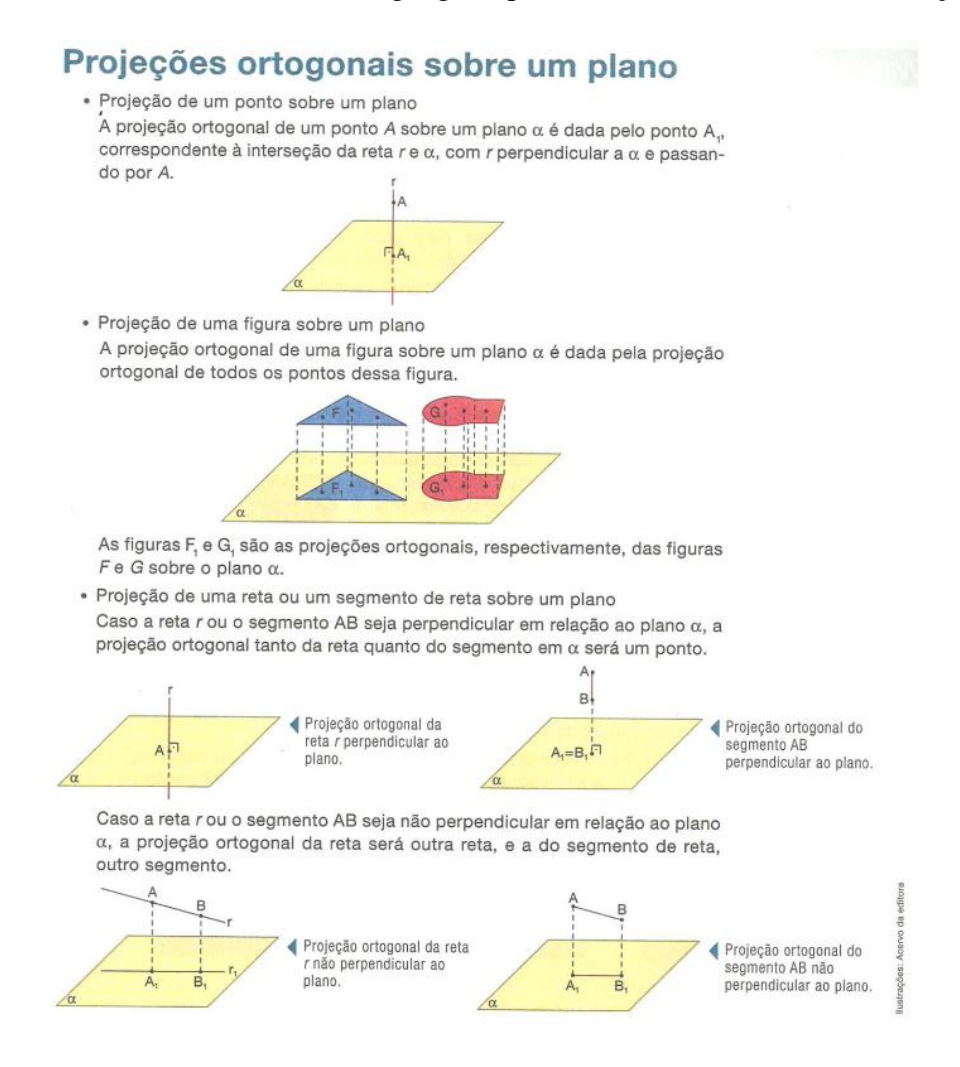

Figura 2.15: Projeções Ortogonais

Neste Capítulo, no exercício resolvido R7, conforme pode ser observado na Figura 2.16, temos uma situação que se pede para representar a projeção ortogonal de um objeto no espaço, sobre cada plano. Este tipo de atividade deve ser utilizada pelo professor em sala de aula, pois dá ao aluno uma oportunidade de treinar a projeção ortogonal de um objeto tridimensional sobre um plano.

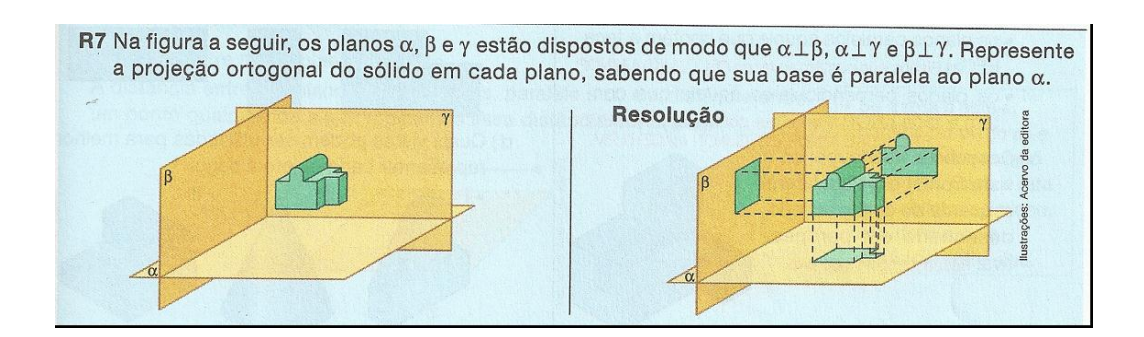

Figura 2.16: Projeções Ortogonais: Exercício resolvido

O professor pode tornar sua aula mais dinâmica com a apresentação de alguns sólidos, que ele mesmo pode confeccionar e levar à sala de aula. Em seguida, propor aos alunos algumas atividades nas quais eles deverão desenhar as vistas: lateral, frontal e de topo. Sugerimos essa atividade no Capítulo 5, Seção 5.2.

### 2.5 Assunto: Distância entre ponto e reta

#### Livro 1:

Em relação à definição de distâncias entre dois pontos, o autor comete um erro grave, pois se trata de um erro conceitual, quando define a distância entre dois pontos distintos, como sendo um segmento de reta conforme pode ser visto na Figura 2.17, quando na realidade a distância entre dois pontos é o comprimento de um segmento de reta, .

A distância entre dois pontos  $A \in B$  pode ser assim definida:  $\blacksquare$  Se A e B coincidem, a distância entre eles é nula.  $\blacksquare$  Se A e B são distintos, a distância entre eles é o segmento de reta AB.

Figura 2.17: Definição de distância entre dois pontos

Um livro de Matemática aprovado pelo MEC que deve ser utilizado na formação dos alunos do ensino médio não deve conter esse tipo de erro. Em relação a este erro há uma correção em Lima [13].

#### Livro 2:

O autor define corretamente a distância entre dois pontos, como sendo o comprimento de um segmento de reta, conforme pode ser visto na Figura 2.18.

· Distância entre dois pontos 'A distância entre dois pontos distintos A e B é a medida do segmento AB em uma dada unidade de comprimento. Indicamos essa distância por d(A, B) ou AB.

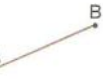

▶ Se os pontos A e B forem coincidentes, a distância entre eles será nula.

Figura 2.18: Definição de distância entre dois pontos

## 2.6 Assunto: Estudo dos Poliedros

### Livro 2:

Para iniciar o estudo dos poliedros, foram apresentadas fotos de obras da arquitetura, conforme podem ser vistas na Figura 2.19. Enfatiza-se dessa maneira, que as formas apresentadas por meio destas obras nos dão uma ideia intuitiva do que são poliedros.

Usar fotografias de obras da arquitetura e da engenharia é uma iniciativa que visa despertar o interesse e a curiosidade do aluno; é uma atitude bastante positiva da parte dos autores, pois o mundo ao nosso redor está repleto de formas, que nos remetem aos poliedros, desde as obras da arquitetura aos eletrodomésticos.

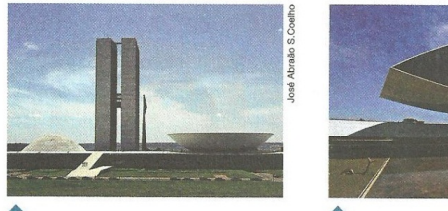

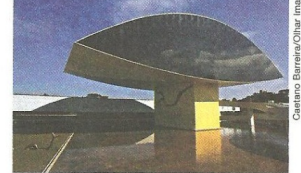

Rio de Janeiro (RJ)

Edifício do Congresso Nacional, Brasília (DF).

Museu Oscar Niemeyer, Curitiba (PR)

No entanto, existem obras de outros arquitetos que possuem linhas mais retas, como as apresentadas a seguir.

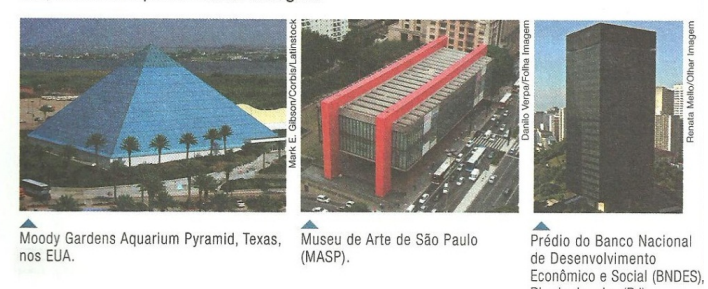

Figura 2.19: Obras da engenharia e da arquitetura que dão a ideia de poliedros.

Os alunos devem ser levados a observar que desde as construções mais simples de casas populares às mais complexas, como os grandes edifícios, a Geometria está presente. As construções apresentadas na Figura 2.19 poderiam ser melhor exploradas, em relação aos conceitos de poliedros e de seus elementos: vértices, arestas e faces, coisa que o autor não faz. Podemos tomar como exemplo o edifício do Congresso Nacional, Brasília (DF).

- As paredes externas que nos dão a ideia de faces.
- As quinas que nos dão a ideia de arestas.
- Os bicos que nos dão a ideia de vértices.

A definição de poliedro apresentada no Livro 2 está boa, pois elenca os elementos de um poliedro sem deixar ambiguidade, conforme pode ser visto na Figura 2.20. Uma definição mais bem elaborada poderá ser consultada em [12].

> Os poliedros são sólidos limitados por superfícies planas poligonais. Em um poliedro, podemos destacar os seguintes elementos: aresta

> > face

vértice

- · As faces são os polígonos que limitam os poliedros. A quantidade de faces de um poliedro é finita.
- · As arestas são os lados de cada face do poliedro, sendo que cada aresta é comum a somente duas faces.

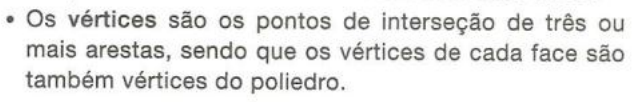

Figura 2.20: Definição de poliedro.

#### 2.6.1 Assunto: Relação de Euler

#### Livro 2:

O autor deste livro apresenta a Relação de Euler  $V + F = A + 2$ , em que *V* representa o número de vértices,*F* o número de faces e *A* o número de arestas de um poliedro. A qual é verificada sua validade para alguns poliedros convexos, e generalizada para todos os poliedros convexos. Apresenta também, exemplos de dois poliedros não convexos para os quais é válida a relação de Euler, conforme pode ser visto na Figura 2.21. Esta é uma postura que deve ser seguida pelo professor em sala de aula, pois precisa ficar claro para o aluno que se um poliedro é convexo então satisfaz a relação de Euler, mas se um poliedro satisfaz a relação de Euler não significa que ele seja convexo.

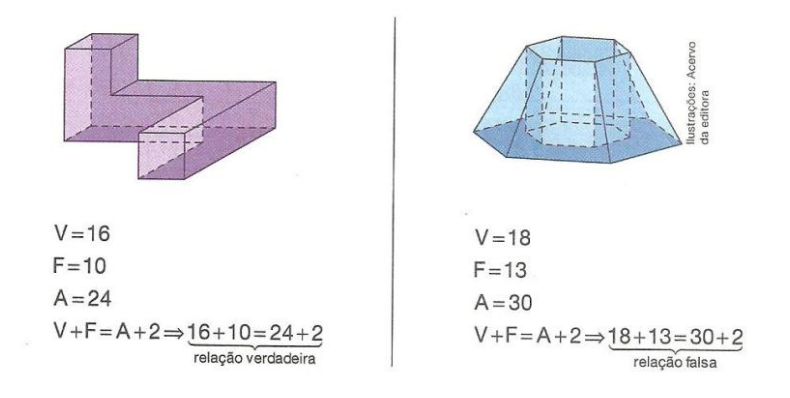

Figura 2.21: Relação de Euler em Poliedros não convexos.

Os livros do ensino médio geralmente não trazem a demonstração do Teorema de Euler, mas é importante que o professor a conheça. Ele poderá encontrar uma demonstração bastante elegante do Teorema de Euler em Lima [11].

### 2.6.2 Assunto: Poliedros de Platão

#### Livro 2:

No intuito de informar e motivar o aluno, são apresentados inicialmente alguns enfoques a respeito da vida de Platão, filosofo grego, discípulo de Sócrates, para em seguida enunciar os Poliedros de Platão. Como já dissemos, é importante que o professor pesquise algumas informações históricas a respeito do conteúdo que irá trabalhar, bem como um pouco da vida dos matemáticos que contribuíram para o desenvolvimento de tais conteúdos. Esta pesquisa poderá ser realizada em [9].

A definição a seguir de poliedros de Platão apresentada pelo autor está correta, conforme pode ser vista na Figura 2.22. Para ter acesso a uma definição o leitor deverá consultar [8].

Devido à sua importância, esses poliedros convexos são chamados Poliedros de Platão. Um Poliedro de Platão satisfaz simultaneamente as seguintes condições:

- · todas as faces têm o mesmo número de arestas
- · de cada vértice parte o mesmo número de arestas
- · a Relação de Euler é válida

Figura 2.22: Definição de Poliedros de Platão.

O autor apresenta uma demonstração da existência de apenas cinco poliedros de Platão, que pode ser vista nas Figuras 2.23 e 2.24. Esta é uma atitude que deve ser seguida pelo professor em sala de aula, pois a compreensão de que existem apenas cinco poliedros de Platão não é algo evidente sem uma demonstração.

Em relação aos Poliedros de Platão, temos a seguinte propriedade: Existem 5, e somente 5, classes de Poliedros de Platão.

Para demonstrar essa propriedade, considere um Poliedro de Platão em que V, F e A representam o número de vértices, faces e arestas, respectivamente. Considere também que n é o número de arestas de cada face e que p é o número de arestas que partem de cada vértice.

Cada face tem n arestas (n≥3), e cada aresta é comum a 2 faces. Assim:

$$
A = \frac{n \cdot F}{2} \Rightarrow F = \frac{2 \cdot A}{n}
$$

Como cada aresta contém 2 vértices, e  $p(p \ge 3)$  corresponde ao número de arestas que partem de cada vértice, temos:

$$
A = \frac{p \cdot V}{2} \Rightarrow V = \frac{2 \cdot A}{p}
$$

▶ As restrições n≥3 e p≥3 são necessárias, pois se n for menor que 3 não é possível obter um polígono, e se p também for menor que 3, não é possível formar um poliedro.

 $72$ 

#### Figura 2.23: Poliedros de Platão.

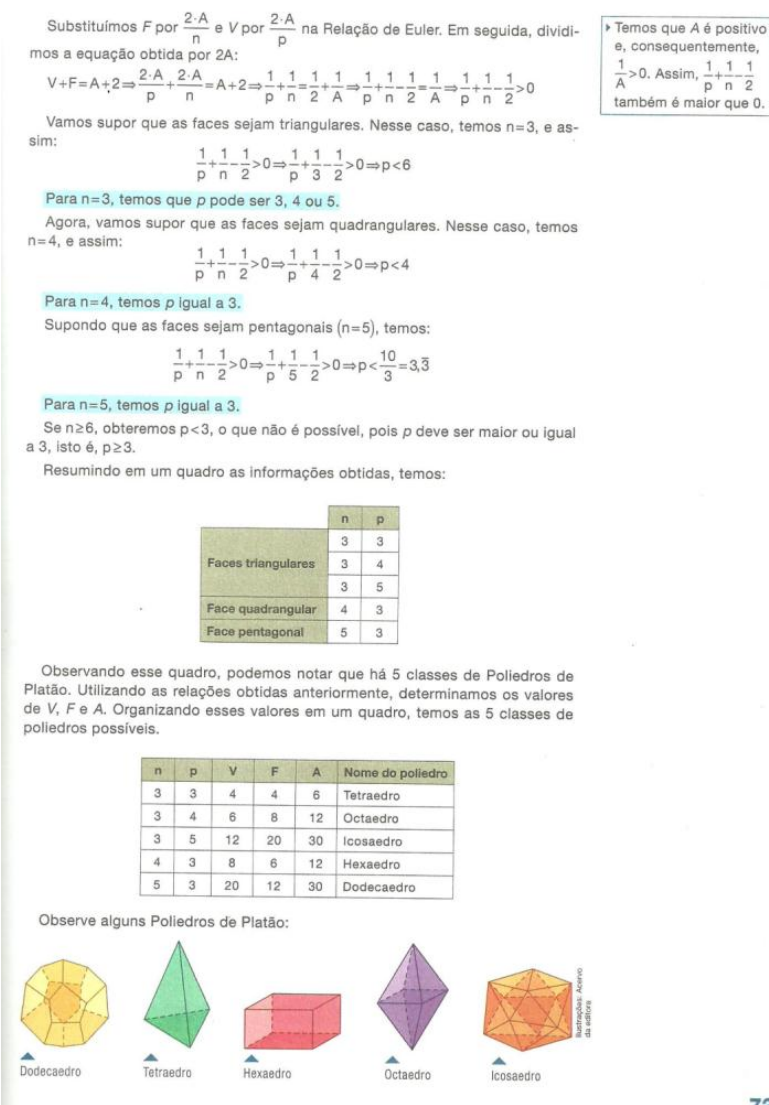

73

Figura 2.24: Poliedros de Platão.

A demonstração está boa, apresentando uma justificativa convincente de que existem
apenas cinco poliedros de Platão. Caso o leitor tenha interesse, poderá encontrar a outra demonstração disponível em Dolce [8].

### 2.6.3 Assunto: Poliedros Regulares

#### Livro 2:

Os autores deste livro, apresentam os cinco poliedros regulares e suas respectivas: definição, justificativa e planificações, conforme Figura 2.25. Esta é uma postura a ser seguida pelo professor, em sala de aula, pois além do aluno ter uma ideia do sólido, ele pode observar os polígonos das faces no plano, por meio das planificação.

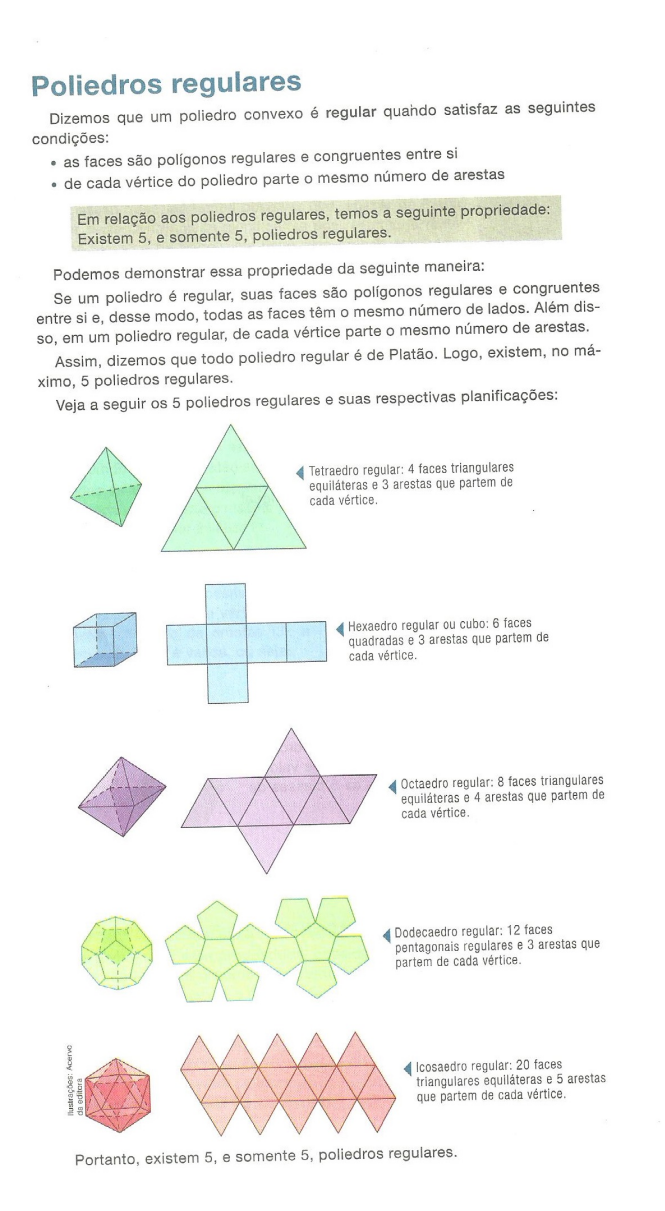

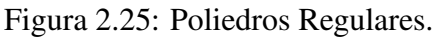

Com o intuito de tornar o estudo dos Poliedros de Regulares mais dinâmico, o professor

pode utilizar o software educacional *Uma Pletora de Poliedros* disponível em [6] ou o software educacional *Os Sólidos Platônicos* disponível em [3]. Falaremos um pouco mais o respeito destes softwares educacionais no Capítulo 3 e iremos propor algumas atividades utilizando-os no Capítulo 5.

### 2.7 Exercícios

### 2.7.1 Exercícios Resolvidos

### Livro 1:

Os autores deste livro, no que se refere ao capítulo introdutório de geometria espacial apresentam apenas dois exercícios resolvidos, conforme podem ser vistos Figura 2.27. O número de exemplos propostos é pequeno, de modo que não contempla toda a teoria estudada. O que não é bom, pois há a necessidade do professor que estiver utilizando este livro a complementá-lo com outros exemplos.

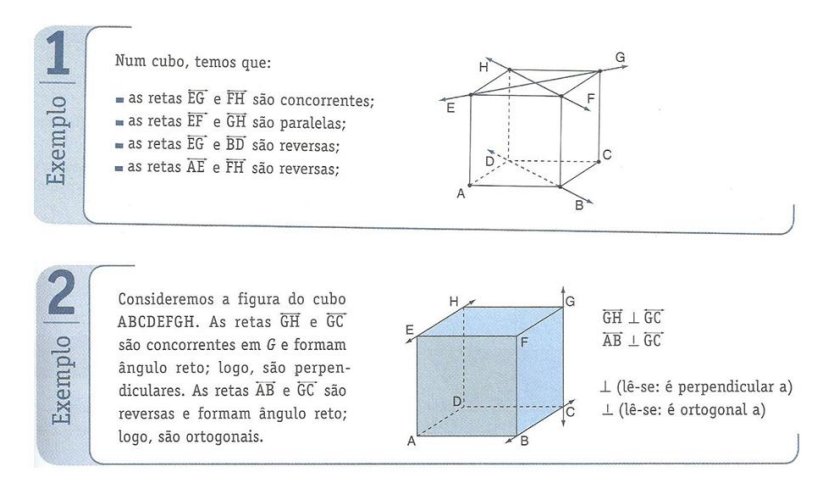

Figura 2.26: Exercícios resolvidos

#### Livro 2:

No capítulo introdutório ao estudo de geometria espacial, os autores apresentam apenas dois exercícios resolvidos, cujo conteúdo tem o intuito de levar o aluno a exercitar o que foi apresentado na teoria, com o uso dos postulados e dos teoremas. Esta atitude de apresentar exercícios resolvidos, sempre que possível, para praticar o que vem sendo apresentado em termos de teoria, é bastante positiva, pois auxilia na fixação e na compreensão das ideias apresentadas.

Ainda, em relação a estes exercícios, nota-se que na resolução do item (b), exercício resolvido (R2), conforme pode ser visto na Figura 2.27, é utilizado o símbolo ( $\rightarrow$ ) em lugar do símbolo (⇒). A troca de um símbolo na resolução de um exercício pode não interferir na aprendizagem do conteúdo, mas certamente interfere quanto ao uso adequado da simbologia matemática.

- R2 Classifique em verdadeira ou falsa cada afirmação, justificando cada caso.
	- a) Os vértices de um triângulo determinam um único plano.
	- b) Quatro pontos distintos, com quaisquer três deles não colineares, determinam apenas cinco retas

#### Resolução

a) Verdadeira, pois como os vértices de um triângulo são três pontos distintos e não colineares. então, pelo postulado 5, existe um único plano determinado por esses pontos.

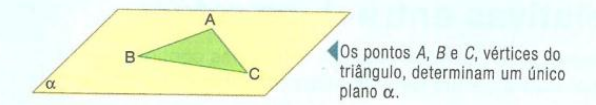

b) Falsa, pois, de acordo com o postulado 4, dois pontos distintos determinam uma única reta e, portanto, o número de retas que passam por quatro pontos, com quaisquer três deles não colineares, é uma combinação de quatro pontos tomados dois a dois.

$$
C_{n,p} = \frac{n!}{p!(n-p)!} \rightarrow C_{4,2} = \frac{4!}{2!(4-2)!} = \frac{4 \cdot 3 \cdot 2!}{2 \cdot 1 \cdot 2!} = 6
$$

Assim, quatro pontos distintos, com quaisquer três deles não colineares, determinam seis retas

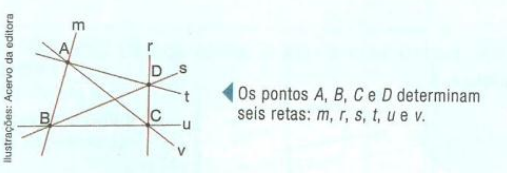

Figura 2.27: Exercícios resolvidos

Na resolução deste exercício usa-se teoria da contagem. Atitude que deve ser seguida pelo professor em sala de aula, pois mostra a conexão existente entre as diversas áreas da matemática.

### 2.7.2 Exercícios Propostos

#### Livro 1:

Das vinte e uma questões propostas nos exercícios do capítulo introdutório, onze são para classificar em verdadeiro ou falso, o que no memento é oportuno, pois têm o intuito de levar o aluno a exercitar e verificar o que ele compreendeu da teoria apresentada com os postulados, as proposições e os teoremas. Há também três questões, conforme podem ser vistas na Figura 2.28 que procuram relacionar o tema trabalhado com a realidade.

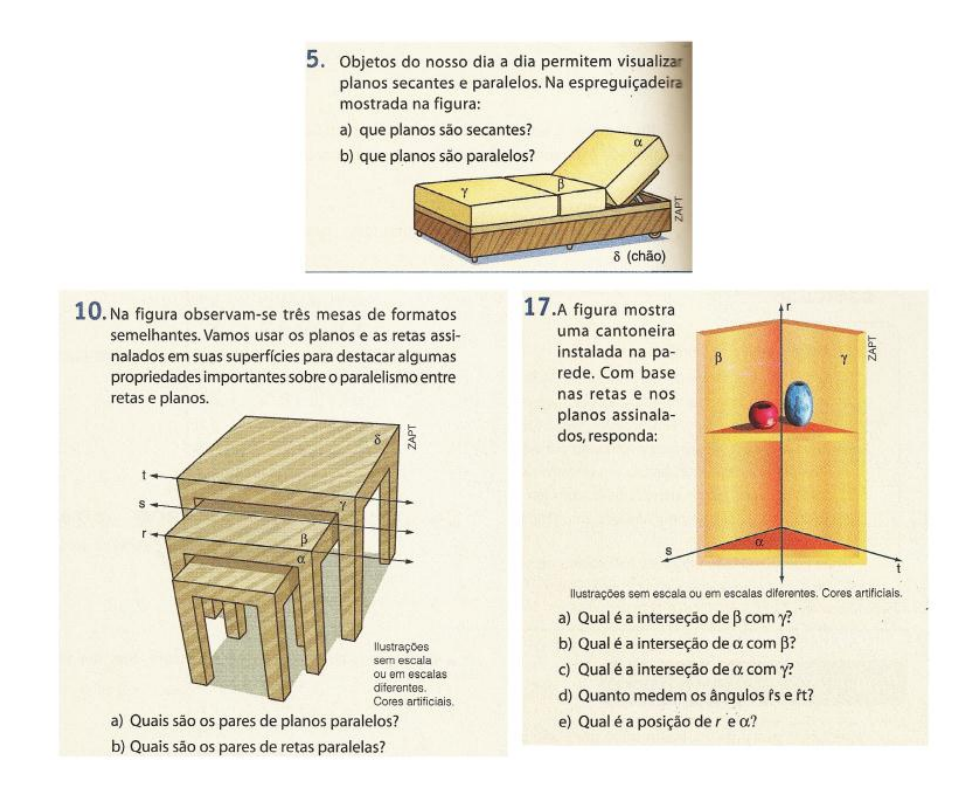

Figura 2.28: Exercícios propostos

Poderia haver mais questões como estas, uma vez que a própria sala de aula oferece vários exemplos de situações que dão a ideia de:

• Retas paralelas - as extremidades opostas de uma parede. Dão a ideia de retas coplanares que não possuem pontos em comum;

• Retas reversas - considere uma reta formada pela intersecção de duas paredes, de um lado da sala, e a reta formada pela intersecção da parede do lado oposto com o piso;

• Retas perpendiculares - considere uma reta obtida pela intersecção de duas paredes e outra, concorrente a esta, obtida pela intersecção de uma destas paredes com o piso;

- Planos paralelos as paredes de lados opostos da sala;
- Planos perpendiculares uma parede e o piso da sala;
- Reta paralela a um plano considere uma reta obtida pela intersecção de uma parede com o piso e, o plano, a parede do lado oposto;

• Reta perpendicular a um plano - considere uma reta obtida pela intersecção de duas paredes e o piso, o plano.

Atividades que expressem situações como as apresentadas anteriormente têm o intuito de levar o aluno a observar com mais atenção, o ambiente que o cerca e nele perceber os conceitos e as aplicações da geometria.

O professor tem o importante papel de fazer a conexão entre o conteúdo trabalhado em

sala de aula e a realidade, sempre que possível, mostrando para o aluno, a importância da Matemática para a sociedade como um todo.

#### Livro 2:

Das questões presentes na Figura 2.29 a seguir, destacamos: as questões 18, 21 e 22 por abordarem problemas que envolvem situações práticas e as questões 19 e 20 são voltadas à prática da teoria estudada, o que é bom, pois além de proporcionar aos alunos a oportunidade de resolver situações práticas, proporciona também que exercitem a teoria.

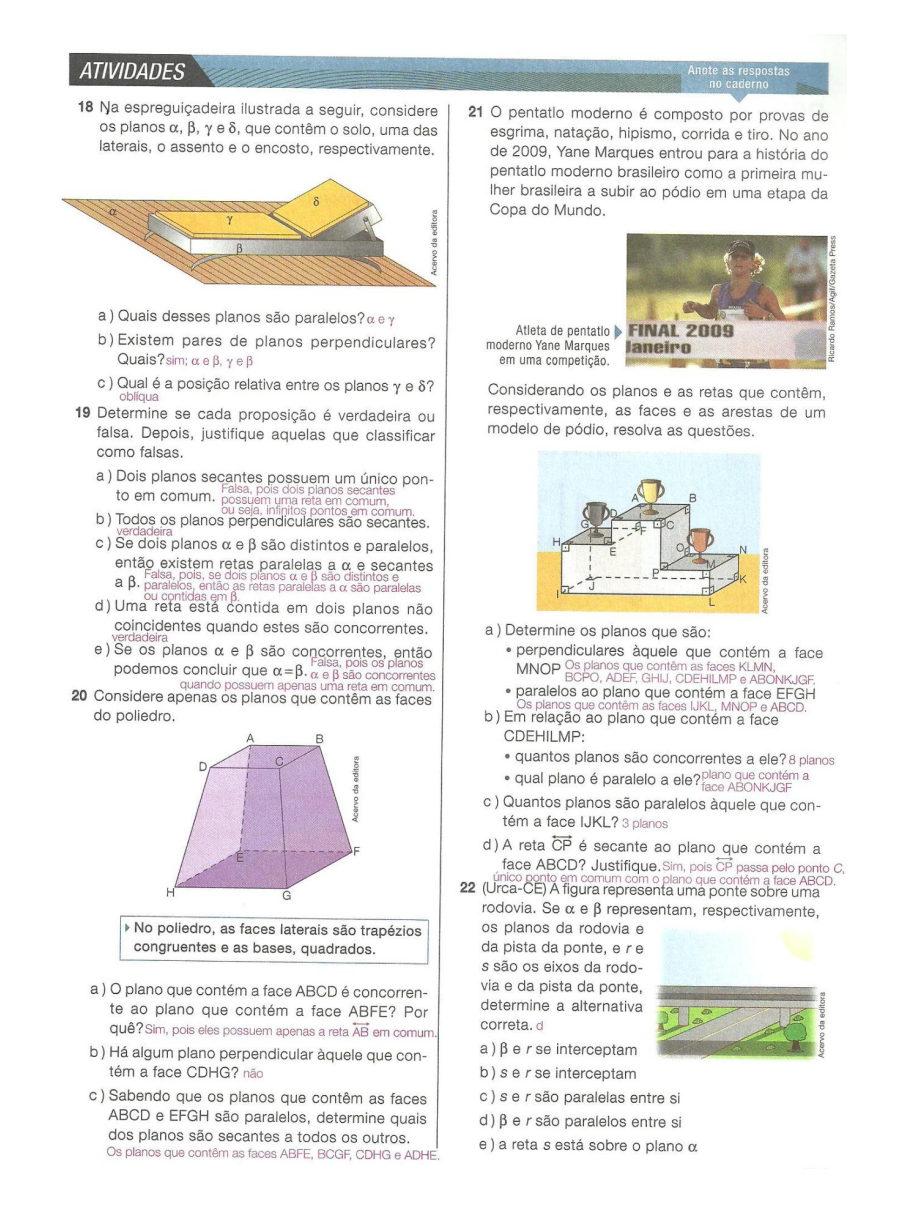

Figura 2.29: Exercícios propostos

Os autores dos dois livros propõem exercícios bem similares com enunciados claros e de acordo com a teoria apresentada. Sente-se falta de mais questões que relacionem os conteúdos trabalhados com a realidade e, de questões que relacionem os conteúdos de geometria espacial com outros conteúdos da matemática, conforme sugerimos na Seção 2.8. Por exemplo, questões que pedem para calcular o número de diagonais de um polígono, neste caso, o conteúdo relacionado é análise combinatória.

# 2.8 Sugestões de Exercícios

1. Numa publicação científica de 1985, foi divulgada a descoberta de uma molécula tridimensional de carbono, na qual os átomos ocupam os vértices de um poliedro convexo cujas faces são 12 pentágonos e 20 hexágonos regulares, como numa bola de futebol, conforme ilustrado na Figura 2.30. Em homenagem ao arquiteto norte-americano BuckminsterFuller, a molécula foi denominada fulereno. Determine o número de átomos de carbono nessa molécula e o número de ligações entre eles.

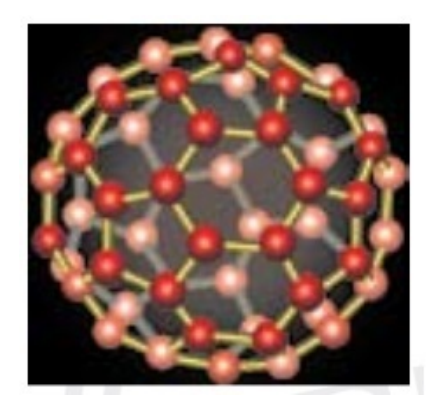

Figura 2.30: Molécula de carbono (Fonte: http://www.csajaboticabal.org.br/imagens/userfiles/ files/FTD)

2. (UERJ) Um icosaedro regular tem 20 faces e 12 vértices, a partir dos quais se retiram 12 pirâmides congruentes. As medidas das arestas dessas pirâmides são iguais a  $\frac{1}{3}$  da aresta do icosaedro. O que resta é um tipo de poliedro usado na fabricação de bolas. Observe a Figura 2.31.Para confeccionar uma bola de futebol, um artesão usa esse novo poliedro, no qual cada gomo é uma face. Ao costurar dois gomos para unir duas faces do poliedro, ele gasta 7cm de linha. Depois de pronta a bola, o artesão gastou, no mínimo, um comprimento de linha igual a:

- a) 7,0 m
- b) 6,3 m
- c) 4,9 m
- d) 2,1 m

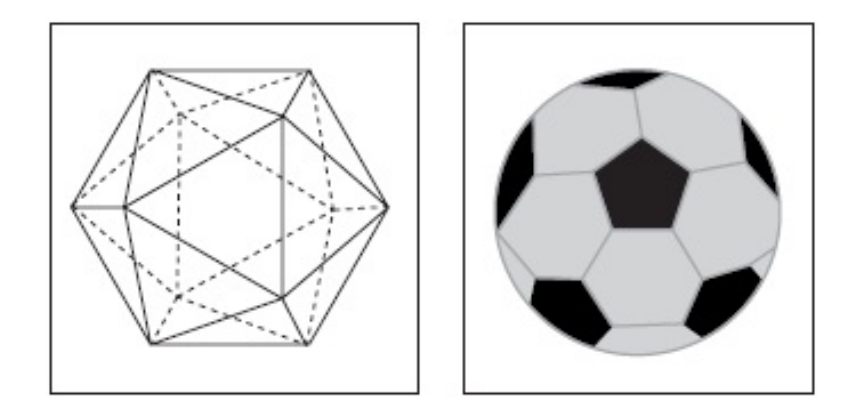

Figura 2.31: Costuras de uma bola de futebol (Fonte: http://professorwaltertadeu.mat.br)

3. No âmbito do ano mundial da matemática (2000), foi construído um poliedro regular gigante que se encontra no pátio de uma escola e que está representado na Figura 2.32.

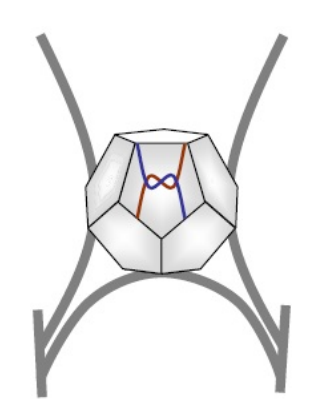

Figura 2.32: Poliedro regular gigante (Fonte: http://www.mat.uc.pt/nep14/PDF/Actividade4.pdf)

- a) De que poliedro se trata? Descreve-o.
- b) Quantas diagonais terá?

# Capítulo 3

# Utilizando Softwares Educacionais no Ensino de Poliedros e Projeções Ortogonais.

## 3.1 Introdução.

Neste capítulo, vamos apresentar alguns softwares educacionais que fazem parte de um projeto da UFF. Estes softwares devem utilizados como um recurso didático, que complemente o livro didático de Matemática no que se refere ao ensino dos seguintes tópicos de geometria espacial: Prismas, pirâmides, poliedros de Platão, planificações e a relação de Euler. Este software permite que o professor aborde também, conteúdos que geralmente não constam nos livros de matemática adotados nas escolas de ensino médio: Poliedros de Arquimedes, truncamentos, estrelamentos, poliedros duais e toroides.

O software educacional que utilizaremos com mais frequência, para auxiliar no ensino dos tópicos de geometria espacial citados no paragrafo anterior é *Uma Pletora de Poliedros*. Já para o ensino de projeções ortogonais usaremos outros dois softwares educacionais: *Projeções Ortogonais* e *Trip-Lets*. Que serão empregados na aplicação das atividades propostas no Capítulo 5.

Com o uso destas ferramentas, esperamos dar mais dinamismo ao ensino de Geometria espacial despertando o interesse e aguçando a curiosidade dos alunos. Saindo um pouco da rotina dos livros didáticos, do quadro e giz e, adentrando no mundo virtual, ambiente cada vez mais frequentado e apreciado pelos alunos.

Para tirar o máximo de proveito de algum software, o professor deve ter familiaridade com o mesmo, conhecer seu funcionamento e suas limitações, ler os tutoriais, e resolver com antecedência as atividades que irá desenvolver com seus alunos.

# 3.2 Porque usar recursos computacionais no ensino de matemática?

Usar recursos computacionais no ensino de Matemática deve ser algo cada vez mais comum, pois professores e alunos devem estar preparados para lidar com as novas tecnologias, que estão cada vez mais presentes na sociedade. Além do mais, de acordo com os PCNs [1]

"Aulas e livros, contudo, em nenhuma hipótese resumem a enorme diversidade de recursos didáticos, meios e estratégias que podem ser utilizados no ensino de Ciências e da Matemática. O uso dessa diversidade é de fundamental importância para o aprendizado porque tabelas, gráficos, desenhos, fotos, vídeos, câmaras, computadores e outros e outros equipamentos não são só meios. Dominar seu manuseio é também um dos objetivos do próprio ensino das Ciências, Matemática e suas Tecnologias. Determinados aspectos exigem imagens e, mais vantajosamente, imagens dinâmicas. [. . . ]"

O professor de Matemática dispõe atualmente de uma gama bastante considerável de recursos didáticos que pode utilizar em sala de aula. Mas, para aproveitar ao máximo estes recursos, é necessária uma boa preparação, no intuito de usá-los com segurança e de forma crítica. Em relação ao uso de softwares atentar às limitações que os mesmos podem ter e, empregá-los de modo a tornar o ensino de Matemática mais atraente para os alunos.

Para compreender de modo significativo, os conteúdos de Geometria espacial, o aluno deve exercitar a visualização dos sólidos em três dimensões. Uma das formas é o uso de materiais concretos, que podem ser confeccionados pelo professor ou pelos alunos. Mas este tipo de atividade requer tempo e material. Outra maneira de visualizar os sólidos geométricos é usando recursos computacionais, nos quais o aluno pode manusear virtualmente os sólidos, tendo uma visão deles no plano (tela estática) ou no espaço, interagindo com software; fazendo, inclusive construções e planificações em tempo real, sem nenhum custo para professores e alunos.

Sugerimos os softwares, devido à praticidade e o enorme ganho de tempo. O que não exclui, de modo algum, a possibilidade do professor trabalhar também com materiais concretos. Pois a experiência virtual por mais realista que seja não substitui a prática.

O professor deve propor atividades nas quais os estudantes utilizem o computador e a internet para resolvê-las e deste modo possam usufruir destes recursos, que devem ser usados

em paralelo ao livro didático, pois são recursos que se complementam.

O aproveitamento de recursos computacionais é importante. Porém, o docente deve ter sempre em mente que estes softwares são apenas meios para alcançar um objetivo maior, a compreensão dos conceitos matemáticos por parte dos alunos.

# 3.3 Dificuldades que podem surgir ao usar recursos computacionais em sala de aula

A iniciativa da utilização de recursos computacionais no ensino de Matemática deve partir do professor, de modo a ampliar o leque de possibilidades de que dispõe para o ensino e a aprendizagem de matemática. Para empregar estes recursos de maneira eficiente, o professor depende de alguns fatores, tais como: um laboratório de informática com número suficiente de computadores (comportando no máximo dois alunos por computador) e/ou um projetor multimídia (data show).

A escola onde leciono, por exemplo, disponibiliza para os professores (mais de trinta), apenas um notebook e dois projetores multimídia (data show), para utilização em sala de aula. Há também, um laboratório de informática com internet, que além de funcionar como sala de vídeo, no ano letivo de 2012, tinha apenas quatro computadores funcionando.

As atividades propostas neste trabalho foram aplicadas em abril de 2013, com o uso de um data show, pois apesar da escola ter sido contemplada com vinte computadores novos, no final do ano letivo 2012, não foi possível instalar os softwares necessários à utilização dos mesmos.

## 3.4 Pletora

Este software é um ótimo complemento ao livro didático de Matemática do ensino médio, principalmente no que se refere ao estudo dos poliedros. Com a utilização do software educacional *Uma Pletora de Poliedros*, por exemplo, o aluno pode:

- Observar os vértices, as arestas e faces;
- Visualizar a Relação de Euler;
- Fazer planificações;
- Manipular virtualmente os sólidos;
- Realizar cortes.

Pode, ainda manipular os poliedros; girando-os e fazendo suas planificações de forma interativa e dinâmica.

O software educacional *Uma Pletora de Poliedros*, o qual uma de suas páginas pode ser vista na Figura 3.1 tem como responsável, Humberto José Bortolosi, Professor Adjunto III (UFF), Doutor em Matemática (PUC - Rio, 1999), tendo como linha de pesquisa: Otimização, Informática no Ensino de Matemática.

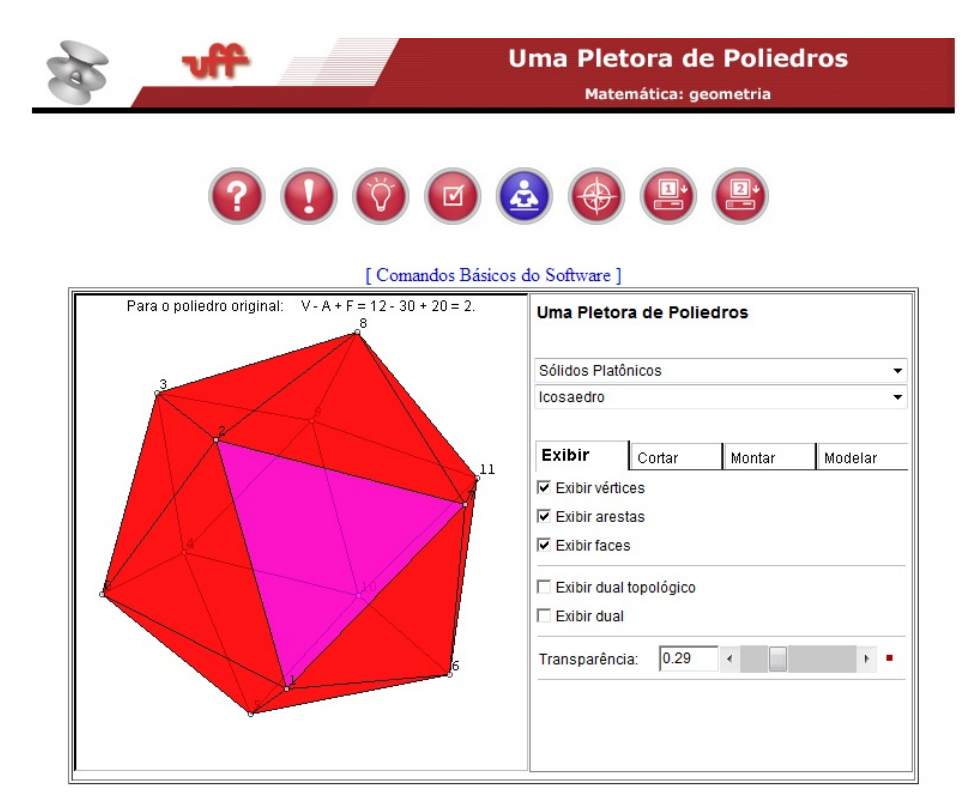

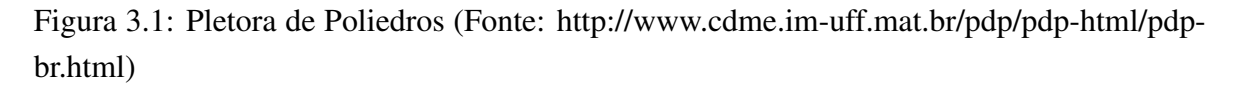

Este software oferece vários recursos que podem e devem ser utilizados pelo professor em sala de aula. Para usufruir destes recursos, basta levar o cursor do mouse até o ícone *como usar?* que pode ser visto na Figura 3.2, ao clicar sobre o mesmo, o usuário terá acesso a uma página com os tutoriais em forma de animação que mostram como funciona o software.

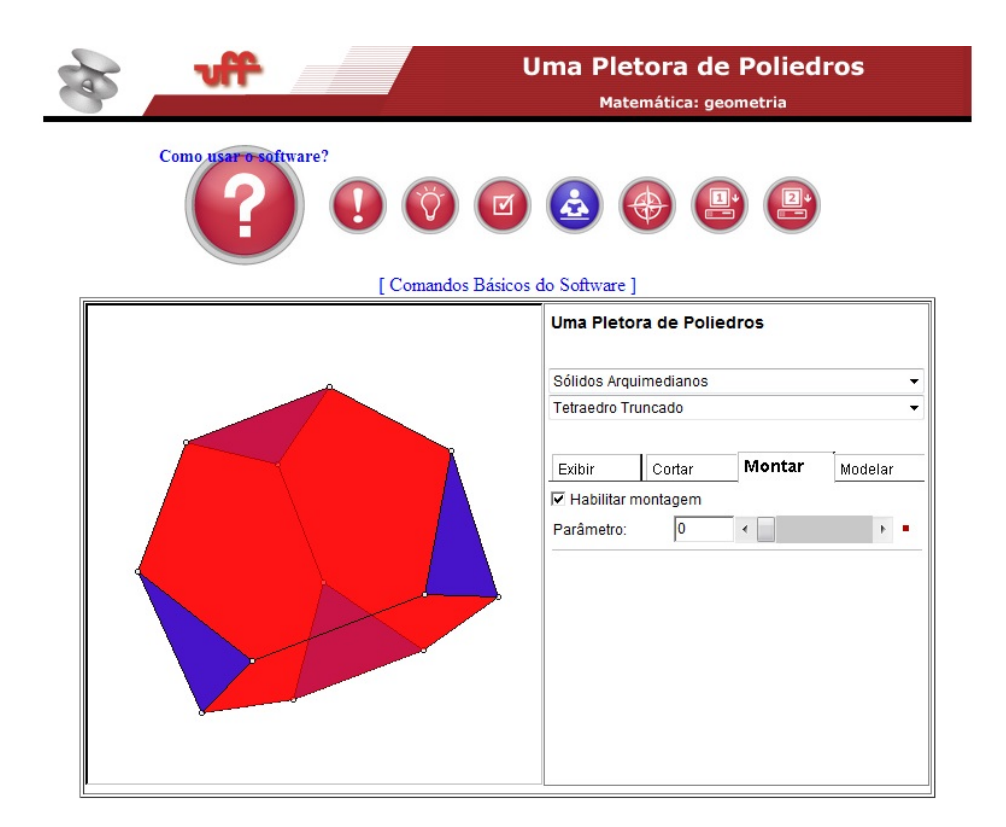

Figura 3.2: Uma pletora de poliedros (Fonte: http://www.cdme.im-uff.mat.br/)

Ao acessar a página com os tutoriais conforme Figura 3.3, o professor ou o aluno terá uma boa noção das funções do software, por meio das abas (exibir, cortar, montar e modelar), por meio das teclas numéricas especiais, de outras teclas úteis e, de como identificar e marcar vértices.

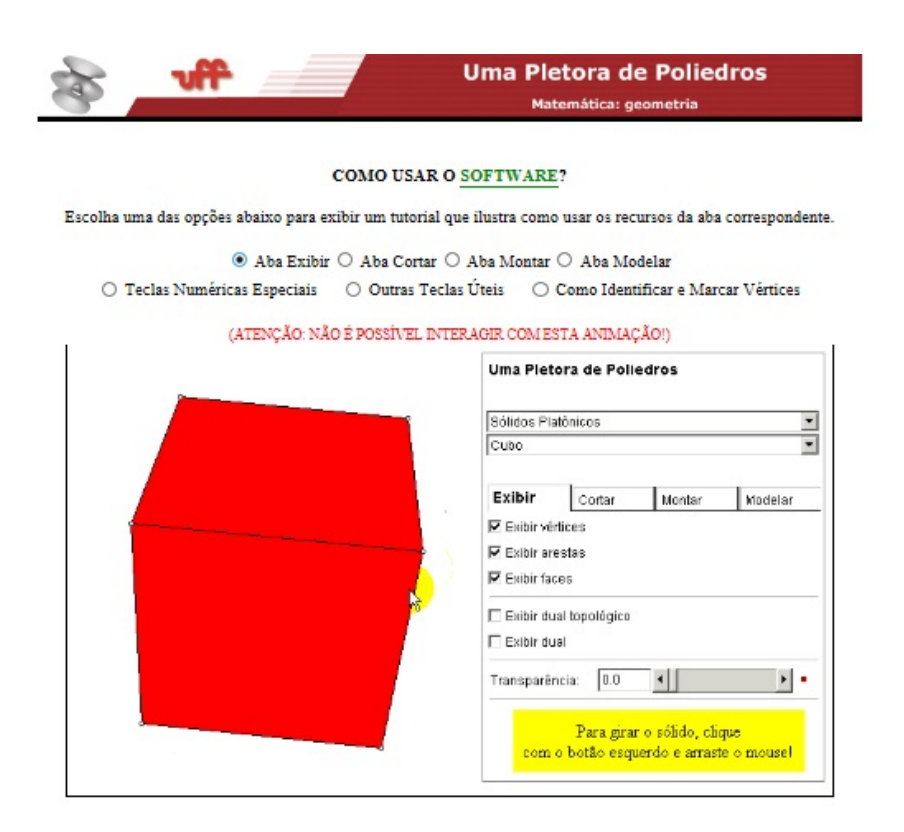

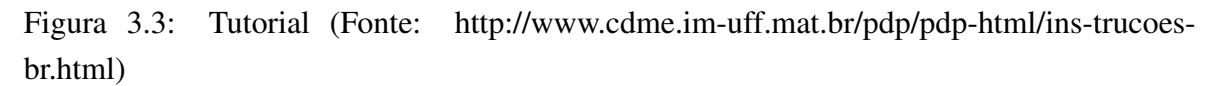

Apresenta também algumas definições e observações, que podem ser acessadas clicando no ícone que pode ser visto Figura 3.4. Lê-las possibilita ao usuário uma melhor compreensão a respeito de poliedros, poliedros convexos, poliedros regulares, poliedros de Arquimedes, Sólidos de Jonhson, prismas anti-prismas e dualidade.

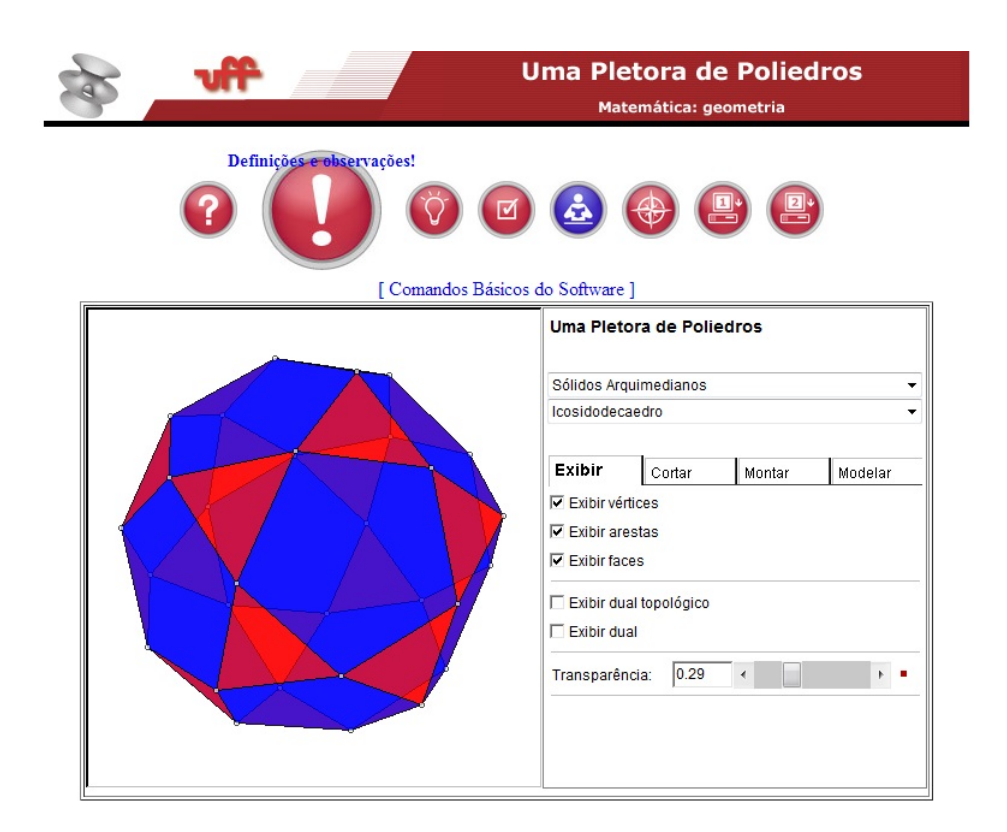

Figura 3.4: Uma pletora de poliedros (Fonte: http://www.cdme.im-uff.mat.br/)

Estas definições e observações são úteis para ao professor, com ponto de partida para pesquisas a respeito do estudo dos poliedros, bem como dos matemáticos que desenvolveram estudos relacionados a este tema, complementando o livro didático com informações importantes que podem ser passadas aos alunos do ensino médio.

Nas informações suplementares que podem ser acessadas por meio do ícone indicado na Figura 3.5, destacamos as informações que dizem respeito às planificações e à Fórmula de Euler.

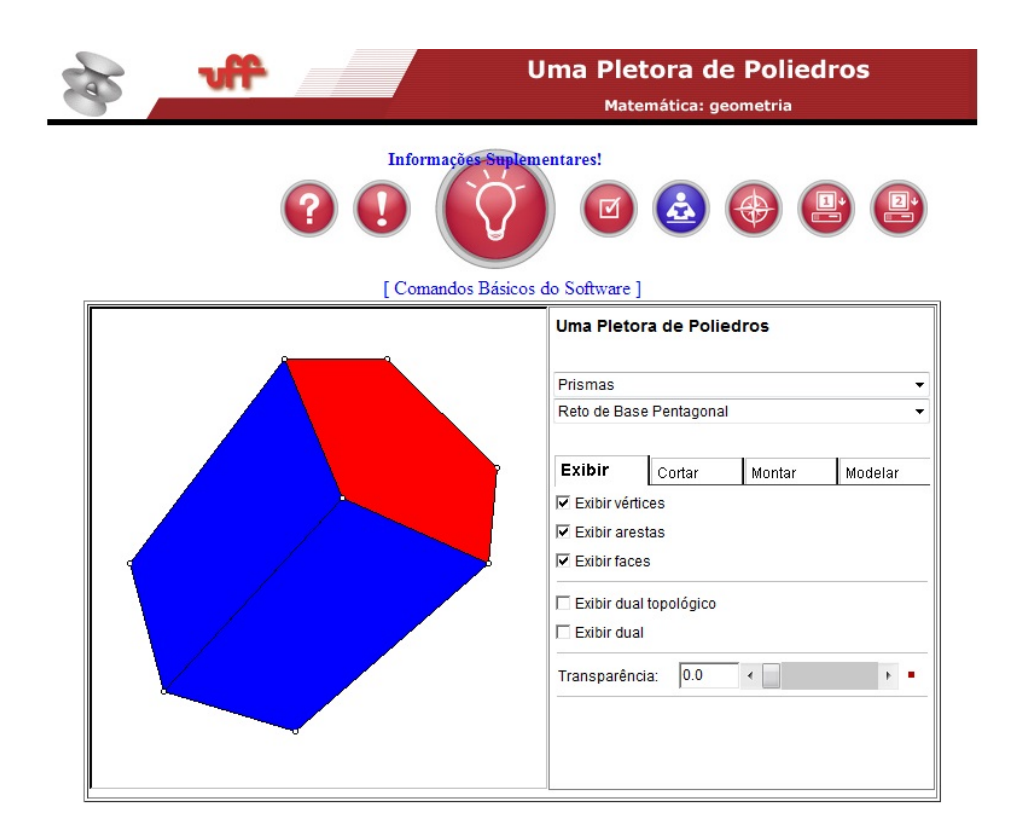

Figura 3.5: Uma pletora de poliedros (Fonte: http://www.cdme.im-uff.mat.br/)

Dentre as informações suplementares, há curiosidade a respeito de dualidade, um dado honesto esférico. Uma atividade desenvolvida em sala de aula utilizando este intrigante objeto ou mesmo como forma de pesquisa, tem potencial para levar o aluno e investigar a respeito da dualidade. Possibilitando com isto uma melhor compreensão do conceito de dualidade por meio de uma aplicação.

No ícone *avalie-nos* indicado na Figura 3.6, o usuário tem acesso a uma página, na qual pode fazer sua avaliação do software e dar sugestões para torná-lo ainda melhor.

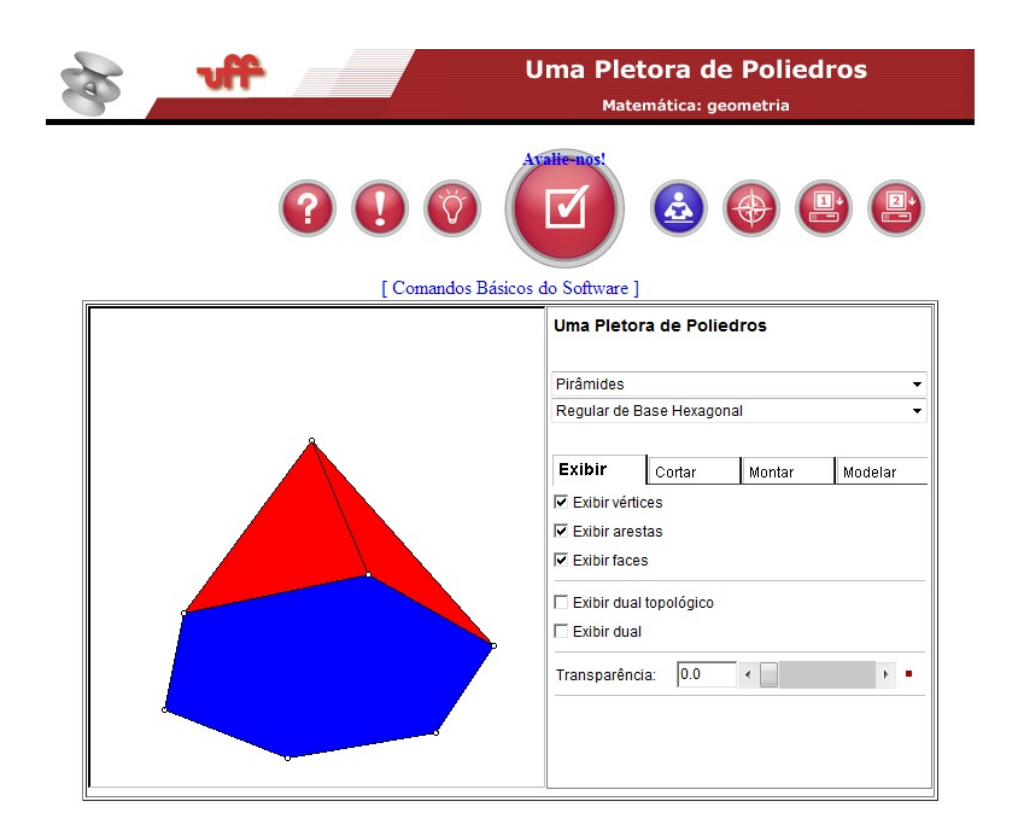

Figura 3.6: Uma pletora de poliedros (Fonte: http://www.cdme.im-uff.mat.br/)

Por meio do ícone *formulário de acompanhamento do aluno* indicado na Figura 3.7, temos acesso a um arquivo no formato de documento do Word, contendo várias atividades que podem ser usadas pelo professor, da forma como são apresentadas ou o professor pode utilizá-las como modelo na elaboração de novas atividades, de acordo com o conteúdo que está sendo trabalhado em sala de aula. Foi com base nas questões apresentadas neste arquivo que desenvolvemos as atividades propostas na Seção 5.3.

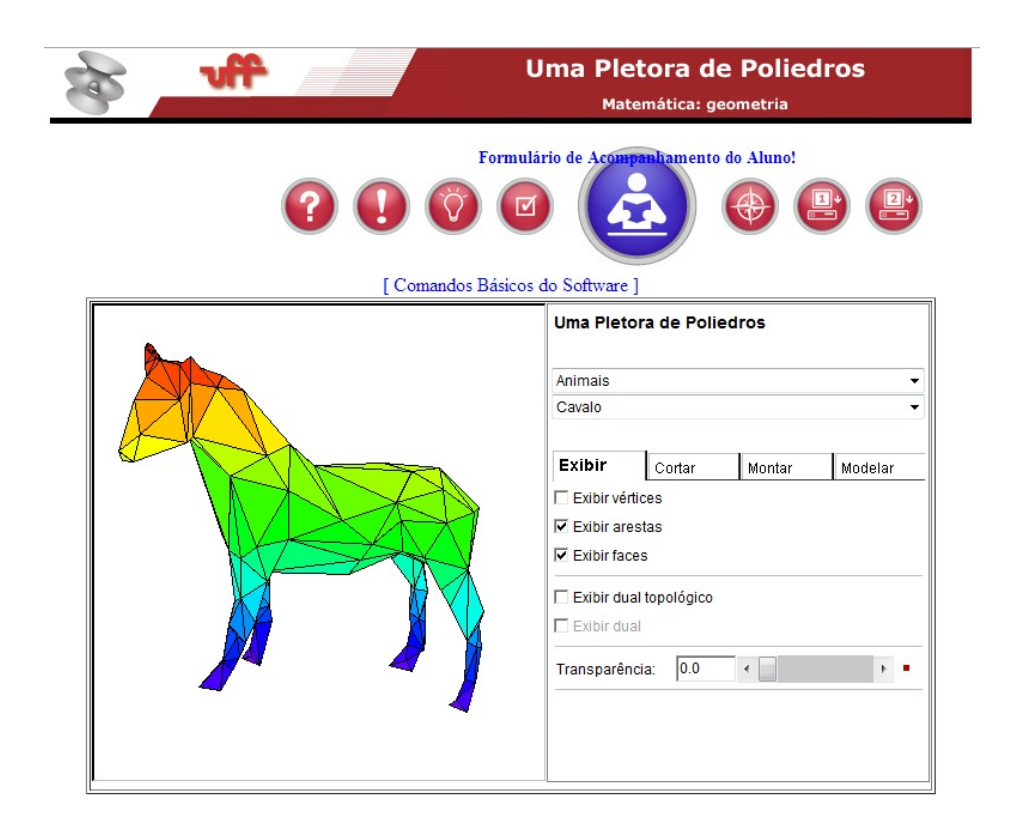

Figura 3.7: Uma pletora de poliedros (Fonte: http://www.cdme.im-uff.mat.br/)

O professor pode acessar o guia do professor clicando no ícone que pode ser visto na Figura 3.7. Este guia traz uma série de tópicos relacionados ao emprego do software. Neste material, destacamos os seguintes tópicos relacionados a pletora de poliedros: descrição, objetivos, quando usar?, como usar?, observações metodológicas, observações técnicas, dicas, discussão a respeito das atividades, avaliação e referências, dando ao professor um ótimo subsídio destinado à utilização deste software.

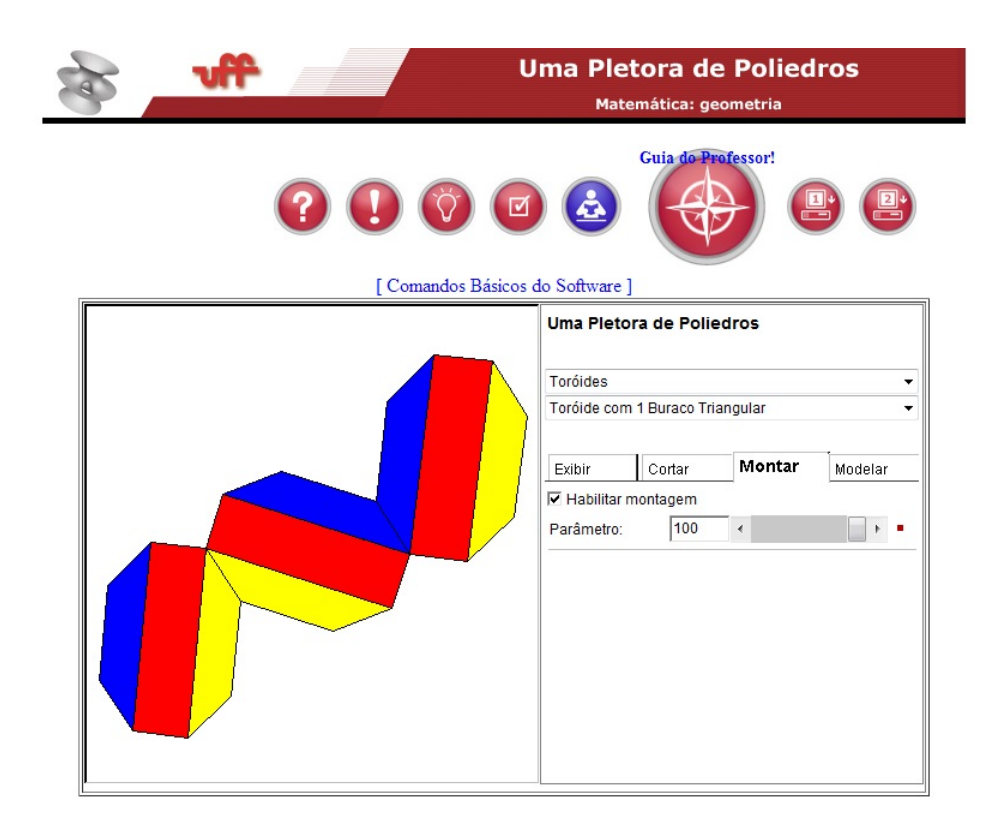

Figura 3.8: Uma pletora de poliedros (Fonte: http://www.cdme.im-uff.mat.br/)

Caso o usuário (professor ou aluno) queira o software instalado em seu computador sem nenhum custo, para utilizá-lo, mesmo quando não estiver acesso a internet, basta clicar no ícono servidor1 indicado na Figura 3.9. Desta forma, terá Uma Pletora de Poliedros disponível para usá-la onde e quando quiser.

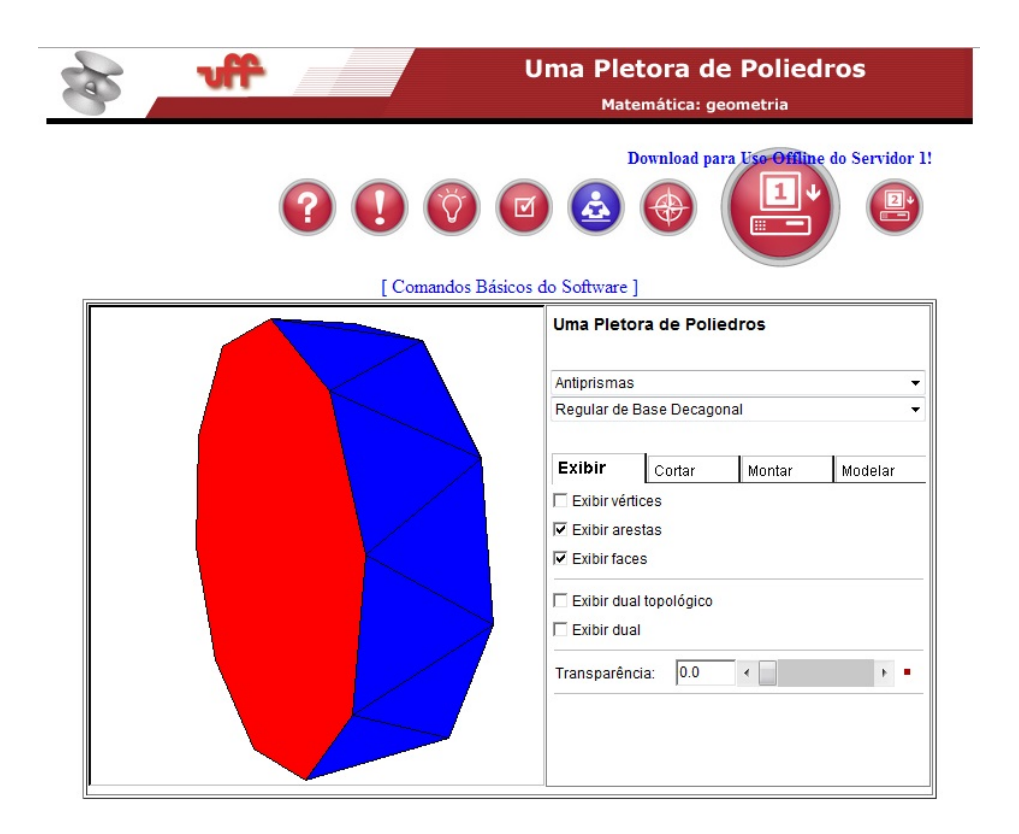

Figura 3.9: Uma pletora de poliedros (Fonte: http://www.cdme.im-uff.mat.br/)

# 3.5 Onde Encontrar o Software Educacional Uma Pletora de Poliedros

Na página intitulada *Conteúdos Digitais para o ensino e aprendizagem de Matemática e Estatística* disponível em [2], o professor ou o aluno encontrará links de acesso a diversos softwares educacionais, dentre os quais destacamos Uma Pletora de Poliedros, que pode ser acessado no link indicado na Figura 3.10.

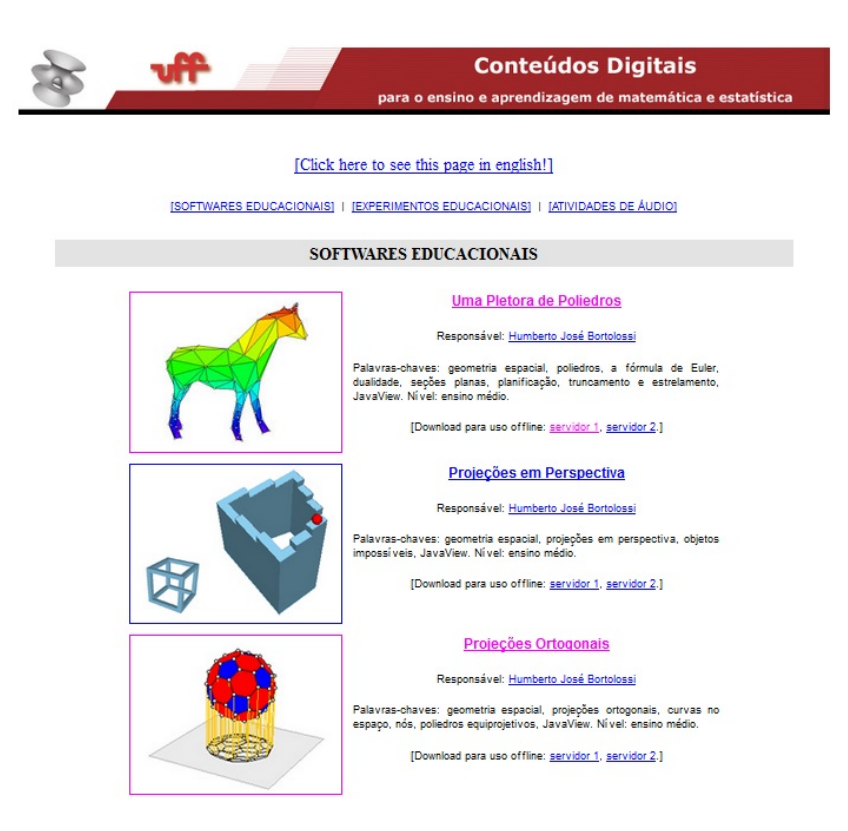

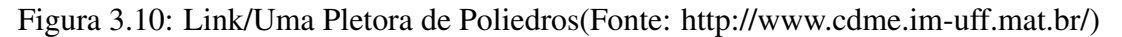

Neste página encontramos: 42 softwares educacionais, 12 experimentos educacionais e 3 atividades de áudio, que podem ser utilizados como uma ferramenta complementar ao livro didático no ensino de Matemática, contemplando boa parte dos conteúdos de matemática do ensino médio.

# 3.6 Projeções Ortogonais

O software *Projeções Ortogonais* [4] possibilita a realização de atividades, em sala de aula, que seria inviável usando apenas o livro didático e da lousa. Pois o livro e o quadronegro são mídias bidimensionais que não propiciam ao aluno uma iteração efetiva com os sólidos, como a que ele terá ao manipular um objeto tridimensional, mesmo que seja virtualmente.

Uma das atividades que pode ser desenvolvida pelos alunos é por exemplo, visualizar as projeções ortogonais de sólidos geométricos e de animais (cavalo, coelho, gato e dromedário) de vários ângulos diferentes, as projeções de um destes animais pode ser vista na Figura 3.11.

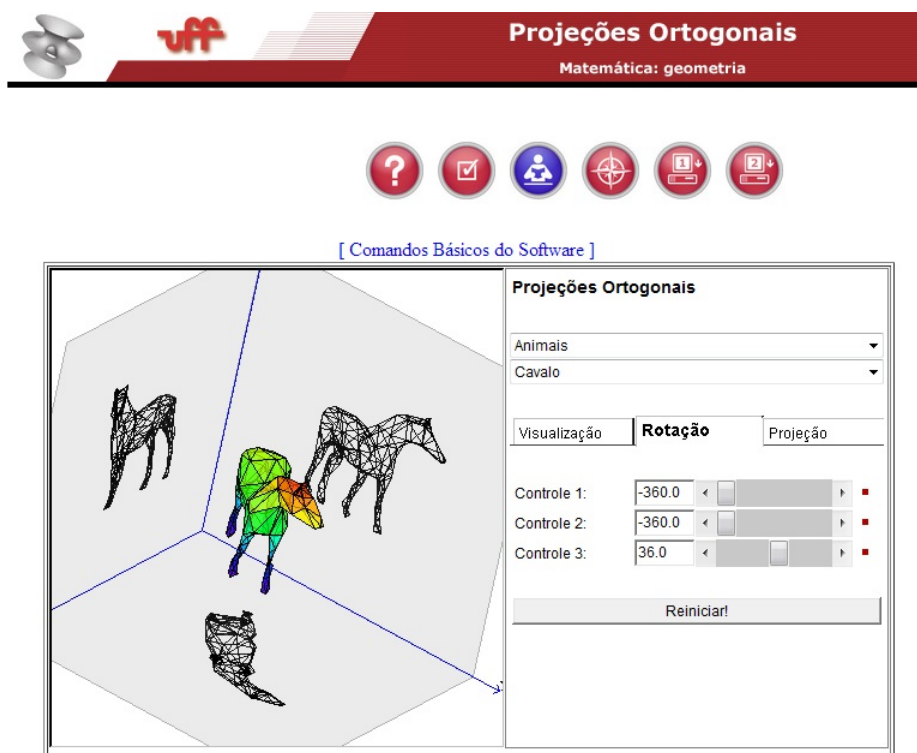

Figura 3.11: Projeções Ortogonais (Fonte: http://www.cdme.im-uff.mat.br/pro/prohtml/pro-br.html)

Vamos observar as projeções ortogonais de um cavalo, em cada plano *xy*, *xz* e *yz* separadamente, nas figuras 3.12, 3.13 e 3.14.

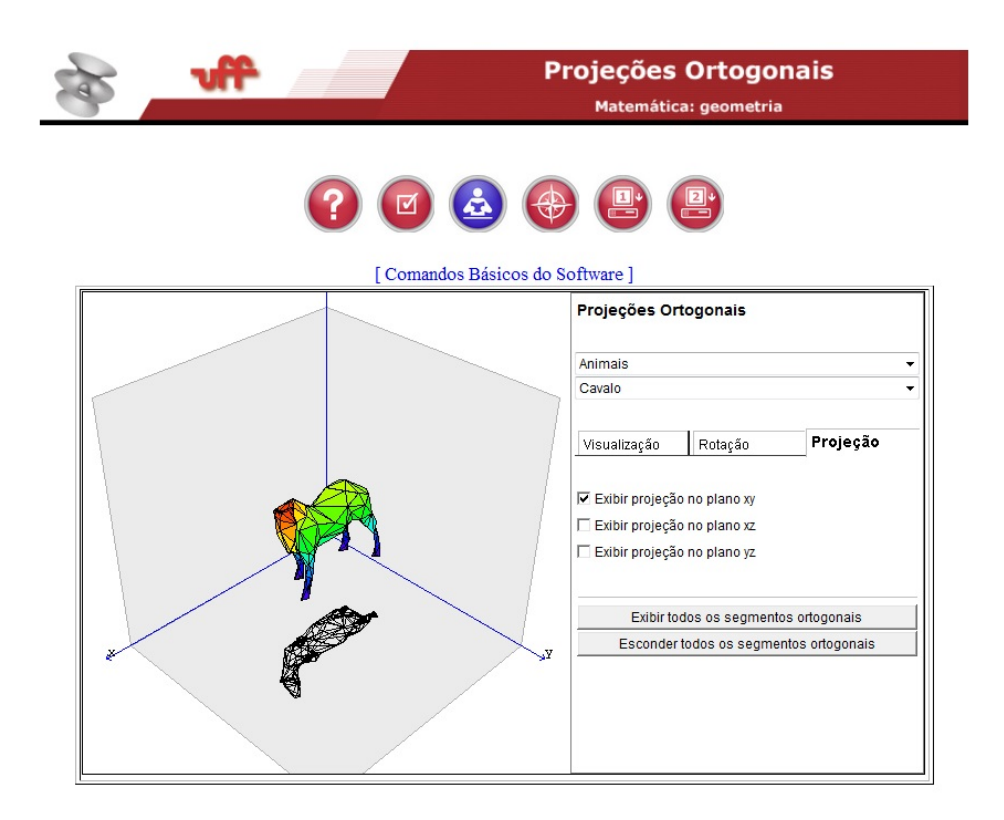

Figura 3.12: Projeções Ortogonais (Fonte: http://www.cdme.im-uff.mat.br/pro/prohtml/pro-br.html)

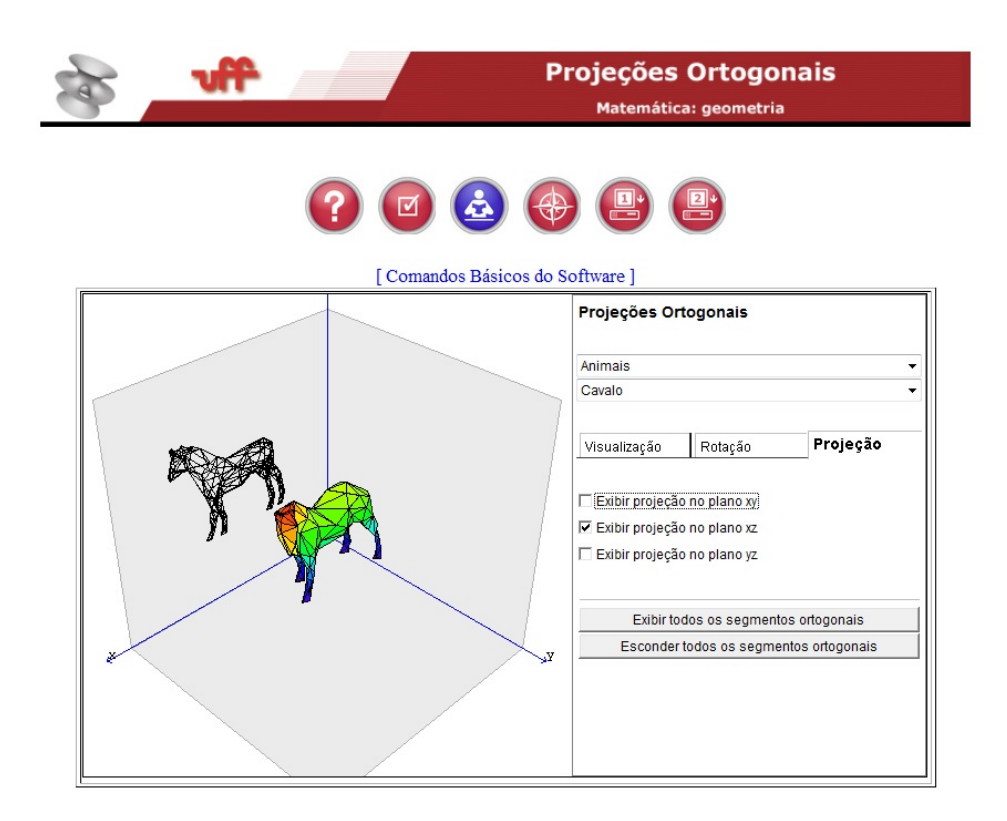

Figura 3.13: Projeções Ortogonais (Fonte: http://www.cdme.im-uff.mat.br/pro/prohtml/pro-br.html)

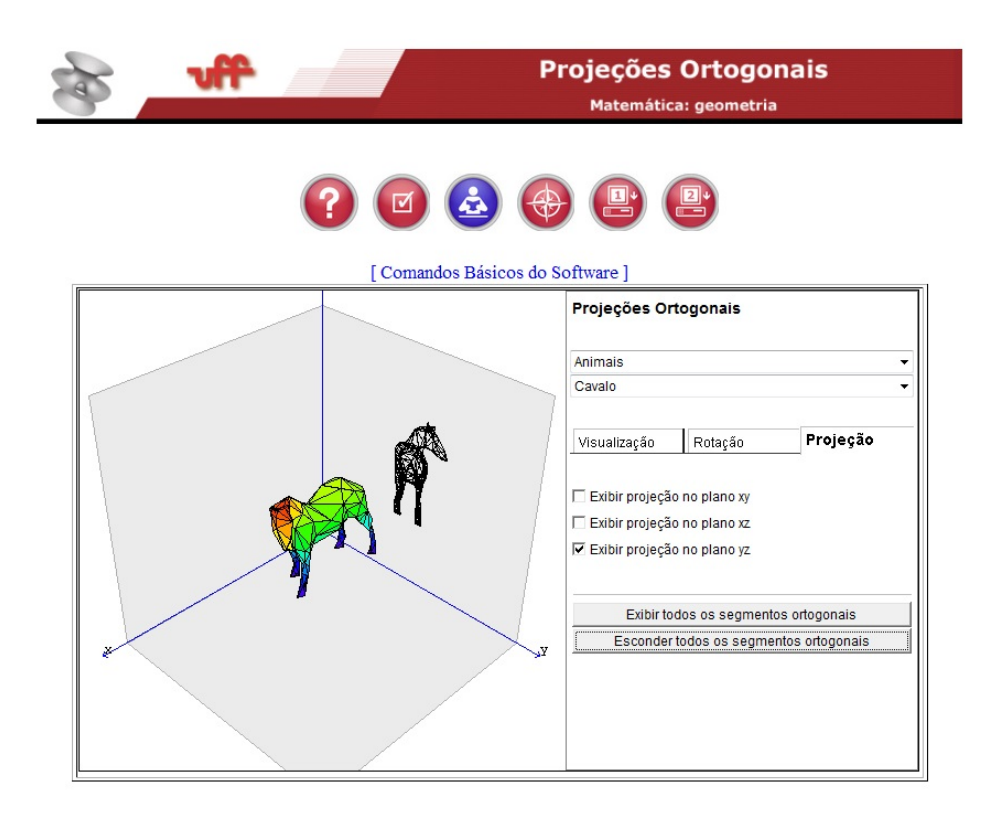

Figura 3.14: Projeções Ortogonais (Fonte: http://www.cdme.im-uff.mat.br/pro/prohtml/pro-br.html)

Um recurso que este software oferece é a possibilidade de exibir todos os segmentos ortogonais sobre as projeções, conforme, Figura 3.15.

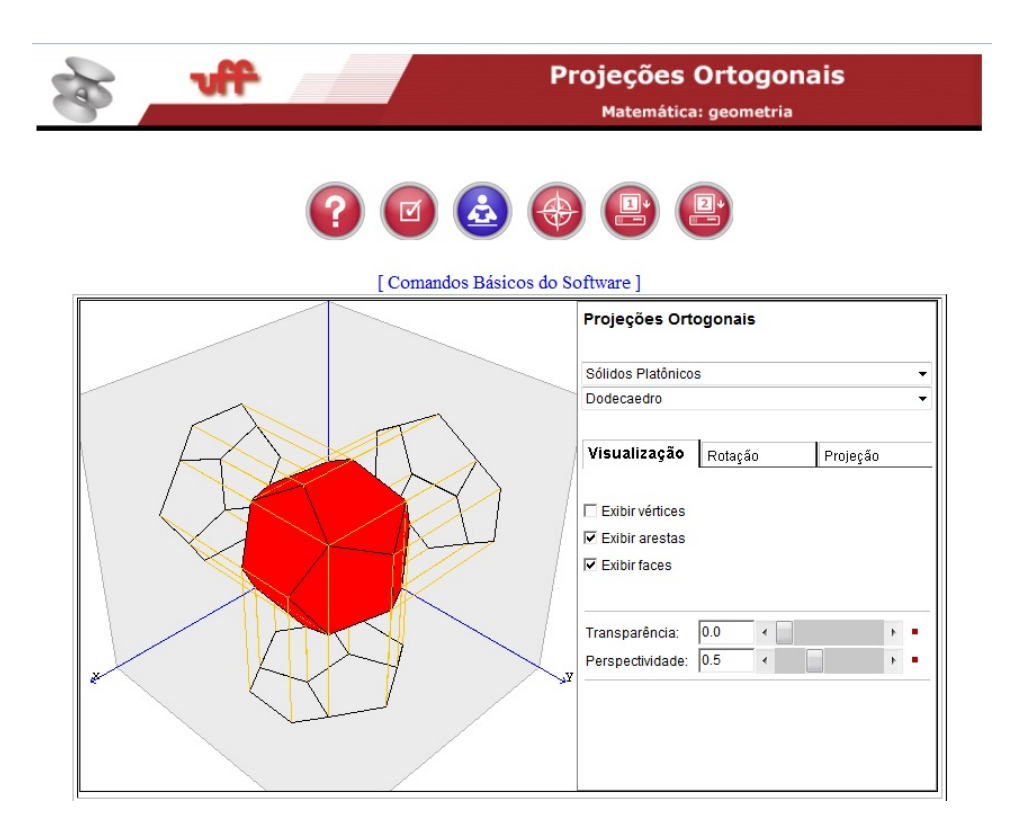

Figura 3.15: Projeções Ortogonais (Fonte: http://www.cdme.im-uff.mat.br/pro/prohtml/pro-br.html)

Este software é um excelente recurso didático, que pode e deve ser utilizado pelo professor como complemento ao livro didático, no que se refere ao estudo das projeções ortogonais. Conforme propomos no Capítulo 5.

## 3.7 Trip-Lets

O software educacional *Trip-Lets* [5], consiste de um jogo que pode ser utilizado pelo professor em sala de aula, para explorar as projeções ortogonais de um sólido formado por três letras, que podem ser vistas individualmente dependendo da posição em se observa o sólido. Essas três letras podem formar uma palavra em português, inglês ou espanhol, ou apenas siglas. Por exemplo, pode ser visto na Figura 3.16 , um sólido com as letras da palavra CRU.

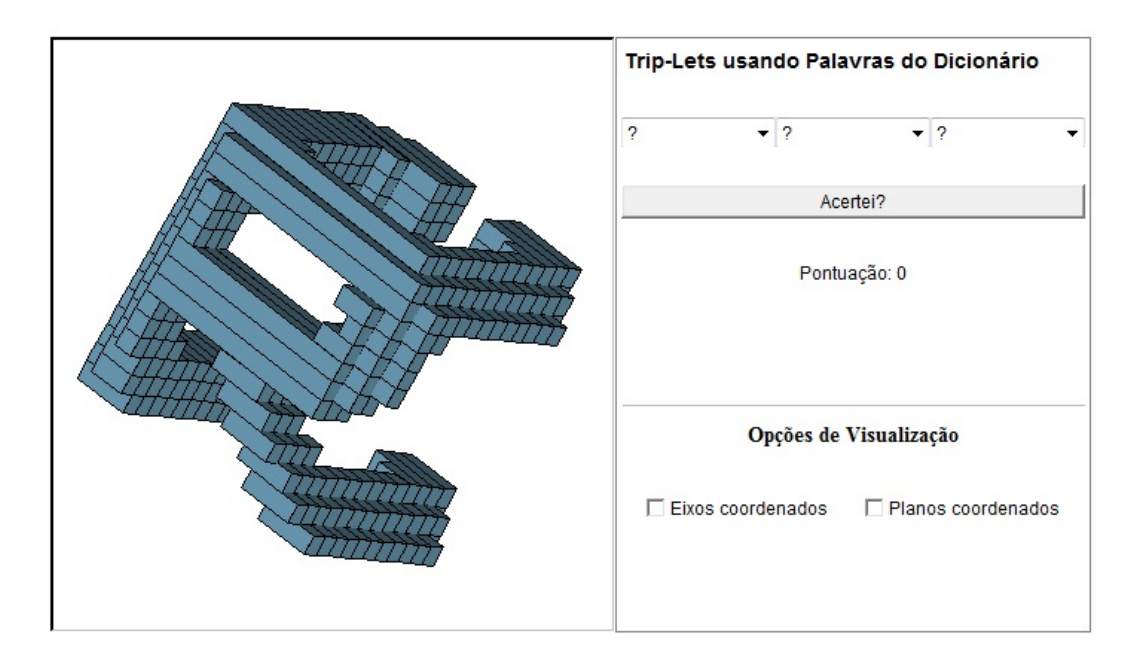

Figura 3.16: Trip-Lets(Fonte: http://www.cdme.im-uff.mat.br/triplets/triplets-html/tripletsbr.html)

Para que o usuário descubra a palavra, ele deve visualizar separadamente as letras conforme pode ser visto nas Figuras 3.17, 3.18 e 3.19.

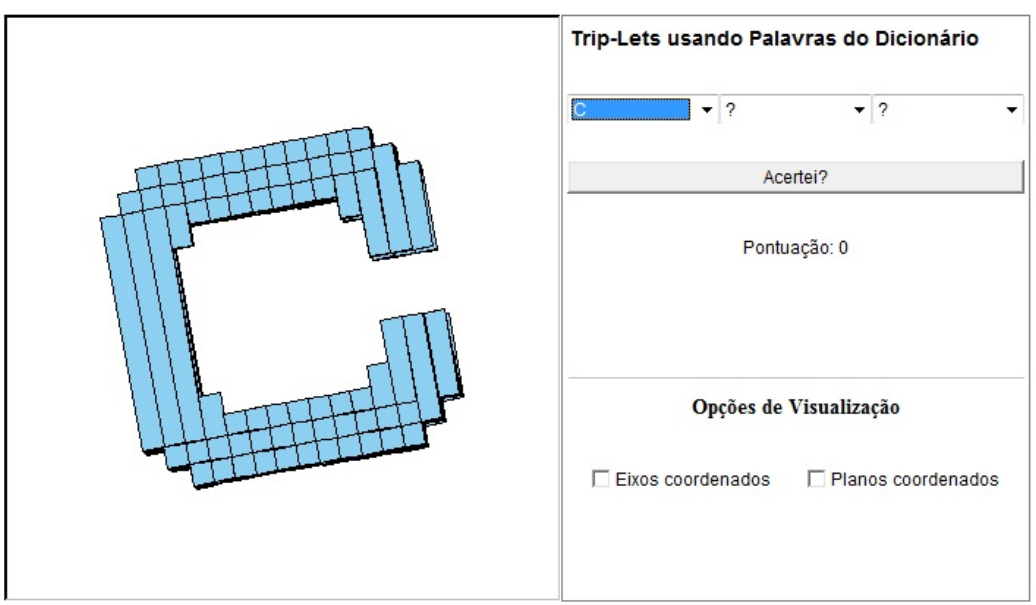

Figura 3.17: Trip-Lets(Fonte: http://www.cdme.im-uff.mat.br/triplets/triplets-html/tripletsbr.html)

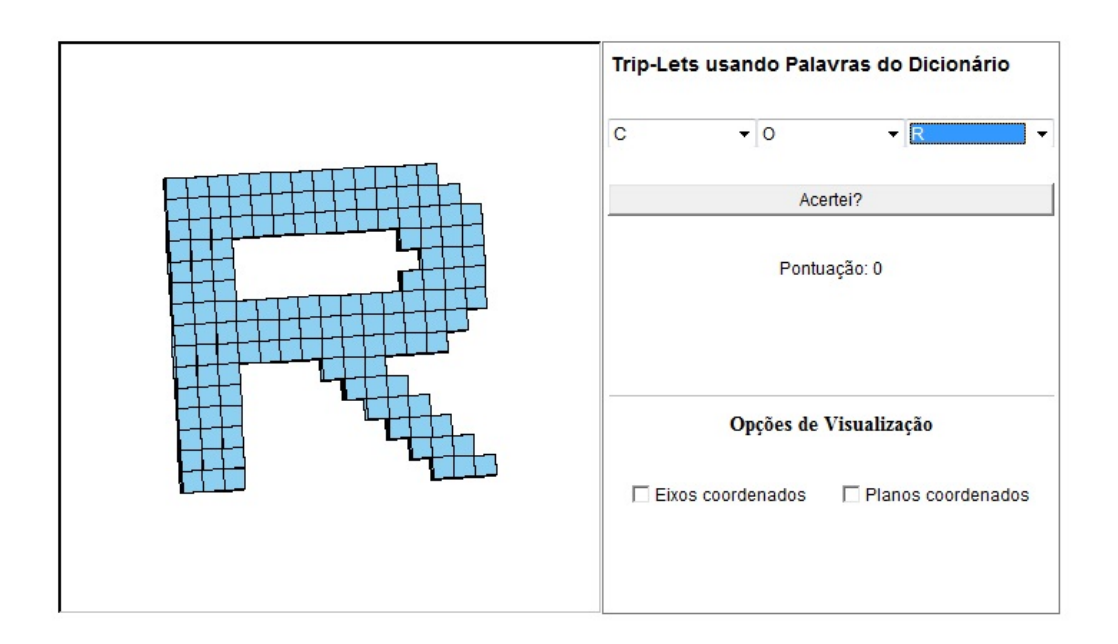

Figura 3.18: Trip-Lets(Fonte: http://www.cdme.im-uff.mat.br/triplets/triplets-html/tripletsbr.html)

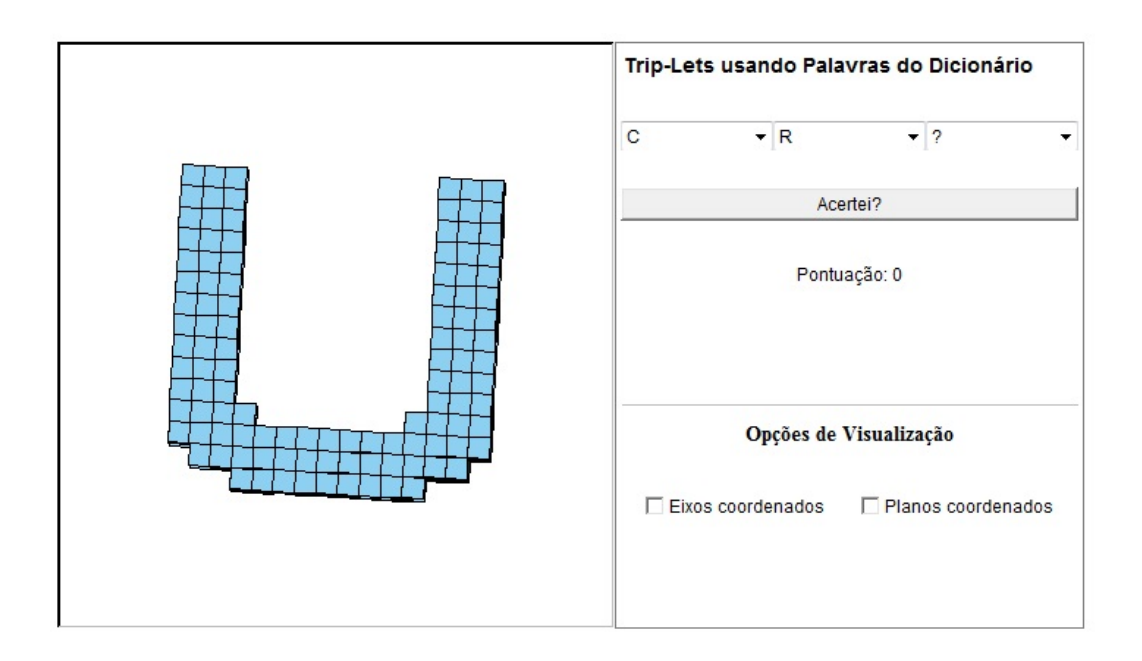

Figura 3.19: Trip-Lets(Fonte: http://www.cdme.im-uff.mat.br/triplets/triplets-html/tripletsbr.html)

# 3.8 Os Sólidos Platônicos

O software *Os Sólidos Platônicos* indicado na Figura 3.20, contém bastantes informações a respeito dos Poliedros de Platão, que nem sempre as encontramos nos livros didáticos

de Matemática do ensino médio. Por exemplo, a justificativa de porque existem apenas cinco Poliedros de Platão e, os Sólidos Platônicos na natureza e na tecnologia.

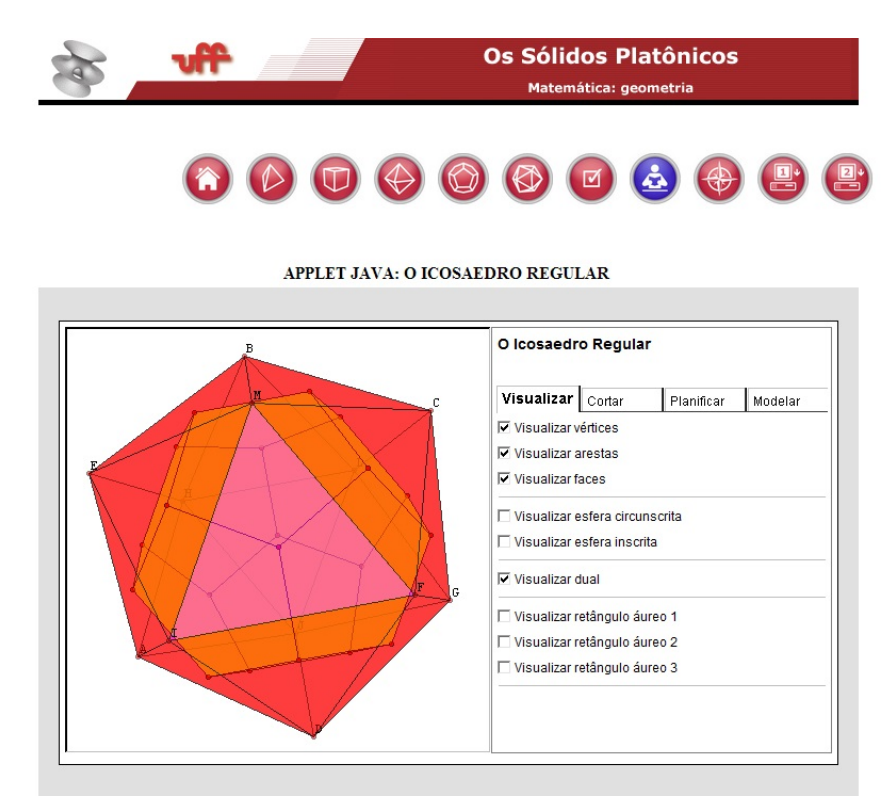

Figura 3.20: Os Sólidos Platônicos (Fonte: http://www.cdme.im-uff.mat.br/)

Este software por tratar apenas dos Sólidos Platônicos, dá ao usuário a possibilidade usufruir de uma pequena enciclopédia virtual interativa sobre estes sólidos. E oferece outras ferramentas para trabalhar com estes poliedros além das vistas na pletora. Utilizaremos uma destas ferramentas, para obter uma das figuras utilizada na demonstração fórmula para calcular o volume de um dodecaedro 4, Seção 4.2, um cubo inscrito em um dodecaedro, conforme pode ser visto na Figura 3.21.

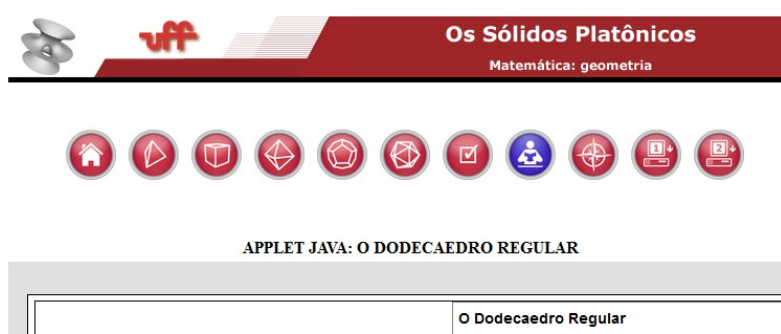

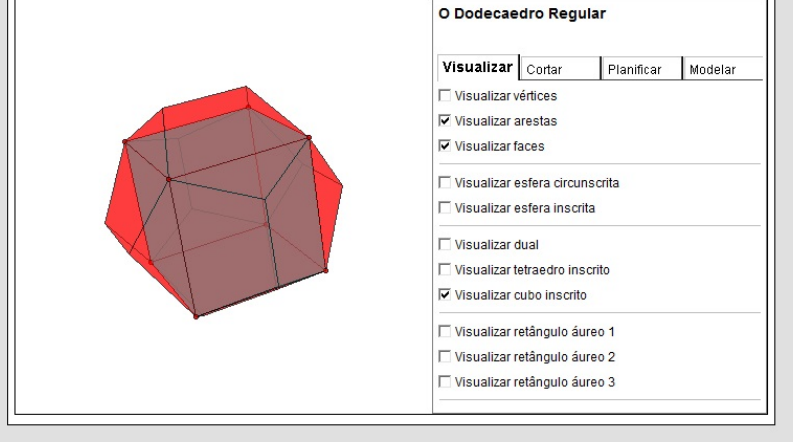

Figura 3.21: Os Sólidos Platônicos (Fonte: http://www.cdme.im-uff.mat.br/)

A utilização deste recurso computacional, como uma ferramenta complementar ao livro didático possibilita ao aluno uma experiência na qual é levado a compreender com significado o estudo dos Sólidos Platônicos. Como por exemplo, à utilização da ferramentar planificar, na qual ele pode montar e fazer a planificação de um sólido em tempo real. Conforme podemos observar nas Figuras 3.22 e 3.23.

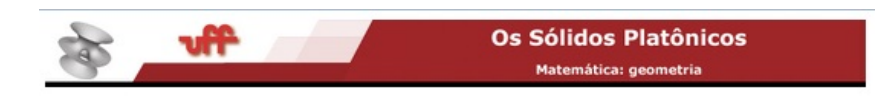

#### $\begin{array}{c} \textbf{O} & \textbf{O} & \textbf{O} & \textbf{O} & \textbf{O} & \textbf{O} \end{array}$  $\bigcirc$ 卧

APPLET JAVA: O DODECAEDRO REGULAR

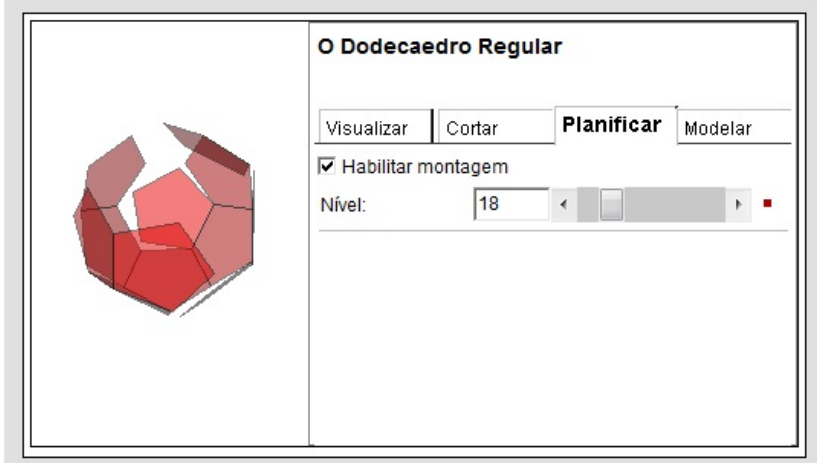

Figura 3.22: Os Sólidos Platônicos (Fonte: http://www.cdme.im-uff.mat.br/)

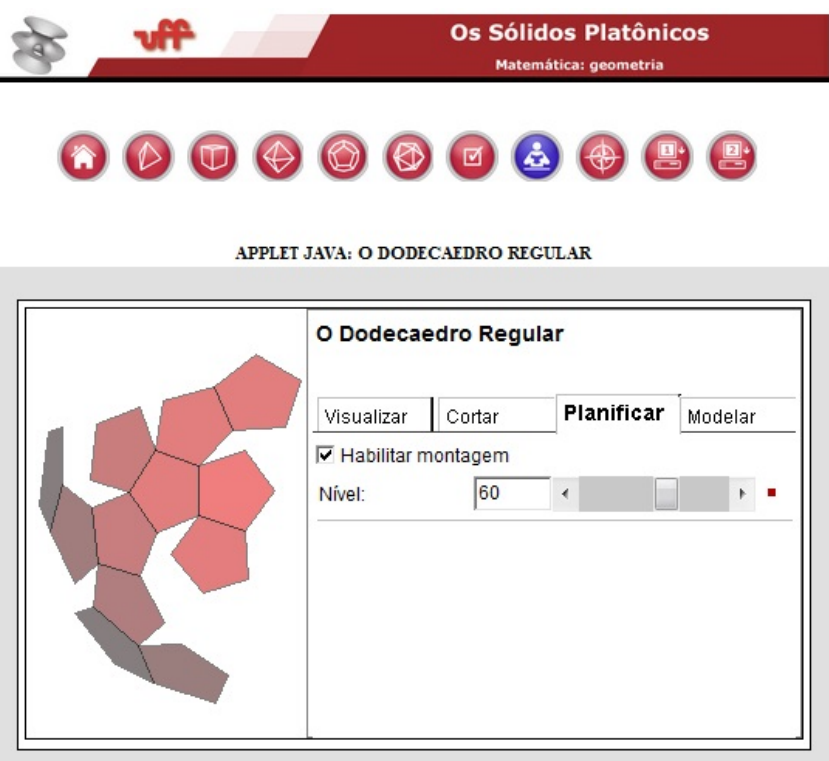

Figura 3.23: Os Sólidos Platônicos (Fonte: http://www.cdme.im-uff.mat.br/)

# Capítulo 4

# Volume do dodecaedro e do icosaedro

### 4.1 Introdução.

Os cálculos do volume dos sólidos platônicos que geralmente são abordados pelos livros didáticos de Matemática do ensino médio, resumem-se ao cálculo do volume do tetraedro regular, do hexaedro regular e do octaedro regular, não fazendo menção alguma aos cálculos do volume do dodecaedro e nem do icosaedro. Existem livros que não fazem referência alguma aos Sólidos Platônicos, a exemplo do Livro 1, analisado no Capítulo 2.

Por não serem tão comuns os cálculos do volume do dodecaedro e do icosaedro, neste capítulo iremos tratar da dedução das fórmulas para calcular o volume destes sólidos. A dedução da fórmula para calcular o volume do dodecaedro regular apresentada na Seção 4.2, foi realizada com base em uma demonstração que pode ser encontrada em Sérgio [15] e, a dedução da fórmula para calcular o volume do icosaedro, Seção 4.3 foi baseada em Granja e Costa [10].

As demonstrações propostas neste capítulo serão feitas de tal forma que o professor poderá acompanhá-las para explicar para os alunos em sala de aula, pois os conceitos matemáticos que estão envolvidos são do conhecimento de um aluno do 2<sup>o</sup> ou 3<sup>o</sup> ano do ensino médio.

### 4.2 A Fórmula para Calcular e Volume do Dodecaedro

Para a dedução da fórmula que permite calcular o volume de um dodecaedro regular, em função da medida da aresta consideremos um dodecaedro regular de aresta *a* e um cubo inscrito, cuja aresta *l*, coincide com uma diagonal da face do dodecaedro, ou seja, uma diagonal de um pentágono regular e os seis sólidos congruentes que ficam formados sobre as faces do cubo, conforme pode ser visto nas Figuras 4.1, 4.2, 4.3, 4.4 e 4.5.

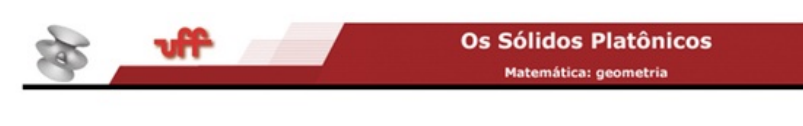

# 00000000008

APPLET JAVA: O DODECAEDRO REGULAR

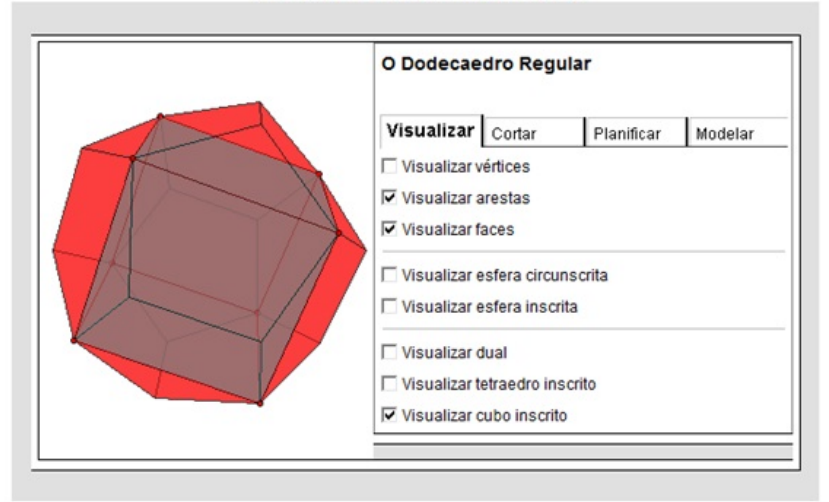

Figura 4.1: Um cubo inscrito no dodecaedro (Fonte: http://www.cdme.im-uff.mat.br/platonicos/ platonicos-html/dodecaedro-br.html)

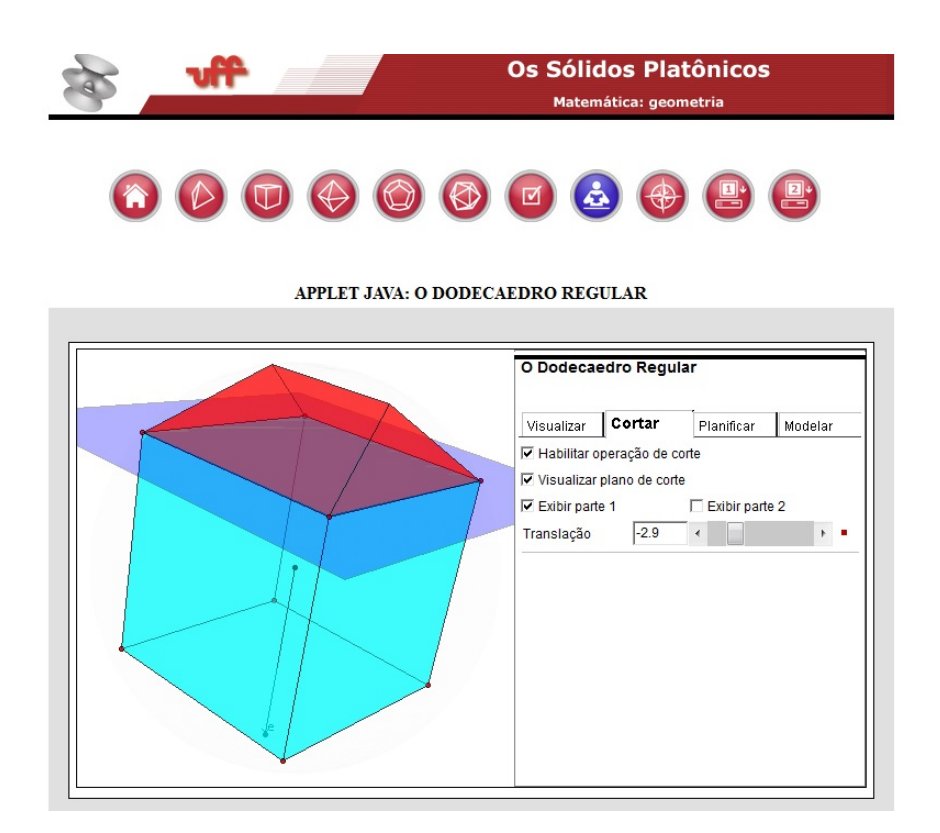

Figura 4.2: Sólido formado sobre a face do cudo inscrito no dodecaedro (Fonte: http://www.cdme.im-uff.mat.br/platonicos/platonicos-html/dodecaedro-br.html)

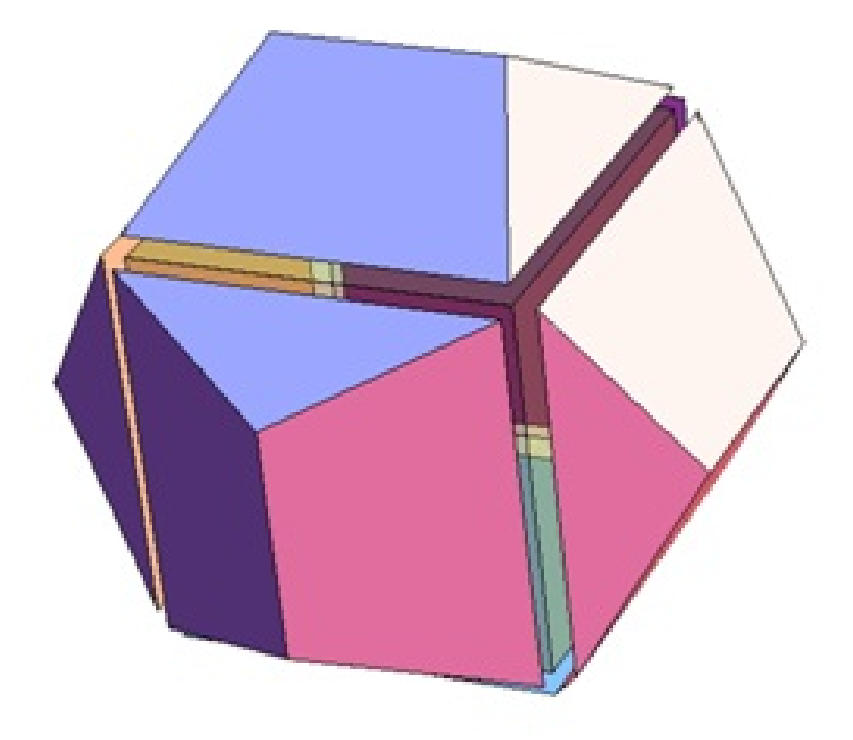

Figura 4.3: Dodecaedro decomposto em um cubo e seis sólidos congruentes (Fonte: http://demonstrations.wolfram.com/RoofingACubeToProduceADodecahedron/)

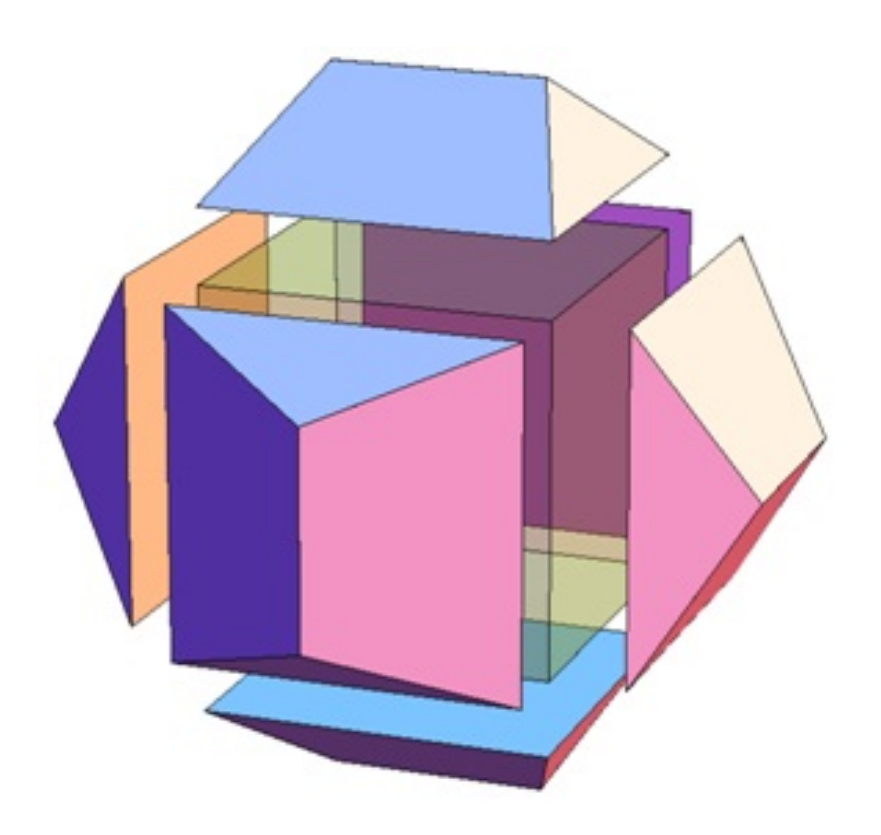

Figura 4.4: Dodecaedro decomposto em um cubo e seis sólidos congruentes (Fonte: http://demonstrations.wolfram.com/RoofingACubeToProduceADodecahedron/)

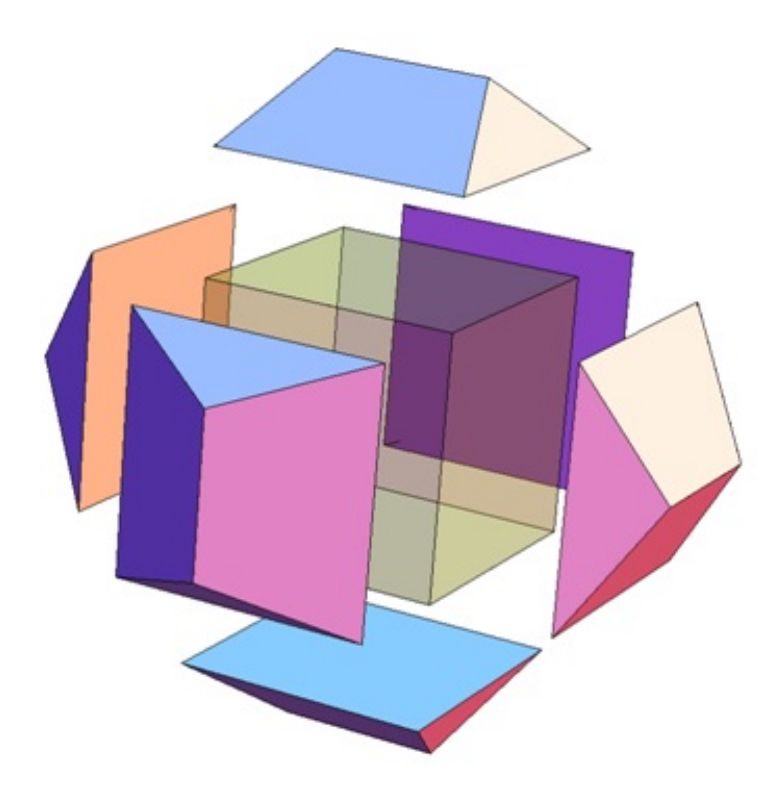

Figura 4.5: Dodecaedro decomposto em um cubo e seis sólidos congruentes (Fonte: http://demonstrations.wolfram.com/RoofingACubeToProduceADodecahedron/)

Vamos inicialmente calcular a medida *l*, da aresta do cubo.

Considere uma face do dodecaedro representada pela Figura 4.6, o pentágono regular *ABCDE*, no qual temos  $\overline{AE} = a$ ,  $\overline{BE} = l$  e o ponto *F*, o pé da perpendicular baixada do ponto *A* sobre o segmento *BE*.

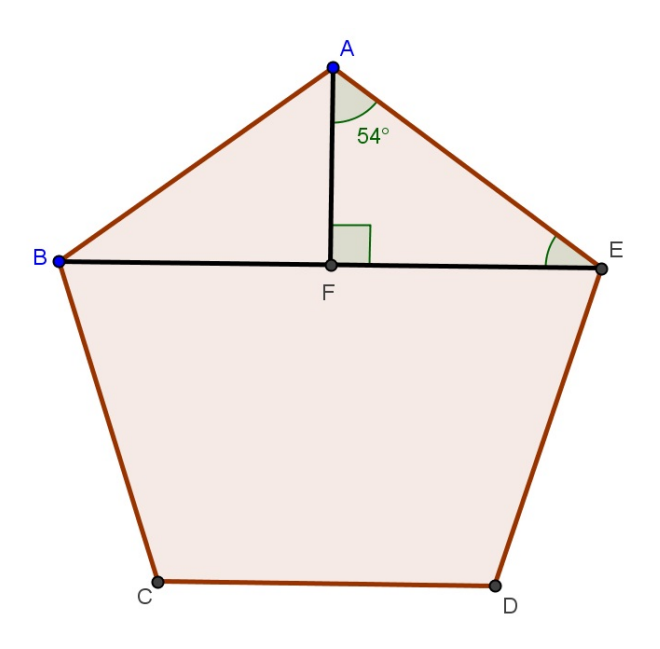

Figura 4.6: Pentágono regular

#### Observações

- Para representar ângulo utilizaremos  $\hat{\ }$ .
- Para representar medida de ângulo utilizaremos (∠).
- Para representar um triângulo utilizaremos  $(\triangle)$ .

Antes de continuarmos, vamos determinar o valor da medida do ângulo *AEF*. Observe que o 4*AEB* é isósceles de base *BE* e, que *AF* é a altura relativa à base. Logo, *AF* também é bissetriz e mediana (no triângulo isóscele a altura relativa à base coincide com a bissetriz e com a mediana), como ∠*BAE* = 108◦ , pois é a medida do ângulo interno de um pentágono regular, logo

$$
\angle \widehat{FAE} = \frac{\angle BAE}{2} \Longrightarrow \angle \widehat{FAE} = \frac{108^{\circ}}{2} = 54^{\circ}.
$$

Agora, considerando o  $\triangle FAE$ , temos:  $\angle AFE = 90^\circ$ ,  $\angle FAE = 54^\circ$  e  $\angle AEF = 36^\circ$ . Pois, ∠*AFE* +∠*FAE* +∠*AEF* = 180° (soma dos ângulos internos de um triângulo). Agora calculemos *l*.

$$
\frac{\overline{FE}}{\overline{AE}} = \cos(36^\circ) \Longrightarrow \overline{FE} = \overline{AE}\cos(36^\circ) \Longrightarrow \frac{\overline{BE}}{2} = \overline{BF}\cos(36^\circ) \Longrightarrow \frac{l}{2} = a\cos(36^\circ) \Longrightarrow l = 2a\cos(36^\circ).
$$

Como  $\cos(36^\circ) = \frac{1+}{1}$ 5 4 , conforme calculado no Apêndice A temos que:

$$
l = 2a\left(\frac{1+\sqrt{5}}{4}\right) \Longrightarrow l = a\left(\frac{1+\sqrt{5}}{2}\right).
$$

Para simplificar as expressões façamos

$$
\delta = \frac{1 + \sqrt{5}}{2},\tag{4.1}
$$

e

$$
l = a\delta. \tag{4.2}
$$

Observe que cada um dos sólidos formado sobre as faces do cubo pode ser decomposto, em um prisma reto de base triangular e as duas partes que sobram formam um pirâmide, por meio de cortes perpendiculares a face que coincide com a face do cubo. Por meio destes cortes obtemos os segmentos *h*, distância da face do sólido comum a uma face do cubo ao vértice oposto, *m* a distância de *l* a este mesmo vértice e, *n* distância de um vértice do cubo ao plano de corte, conforme pode ser visto nas Figuras 4.7 e 4.8.

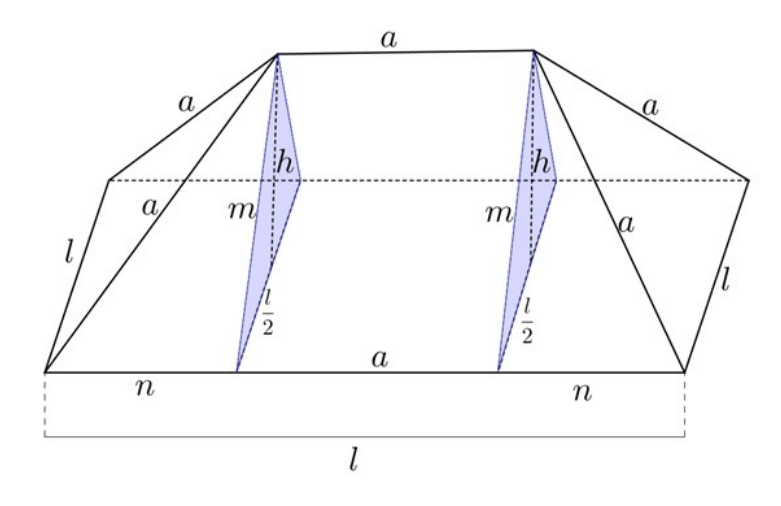

Figura 4.7: Sólido sobre a face do cubo.

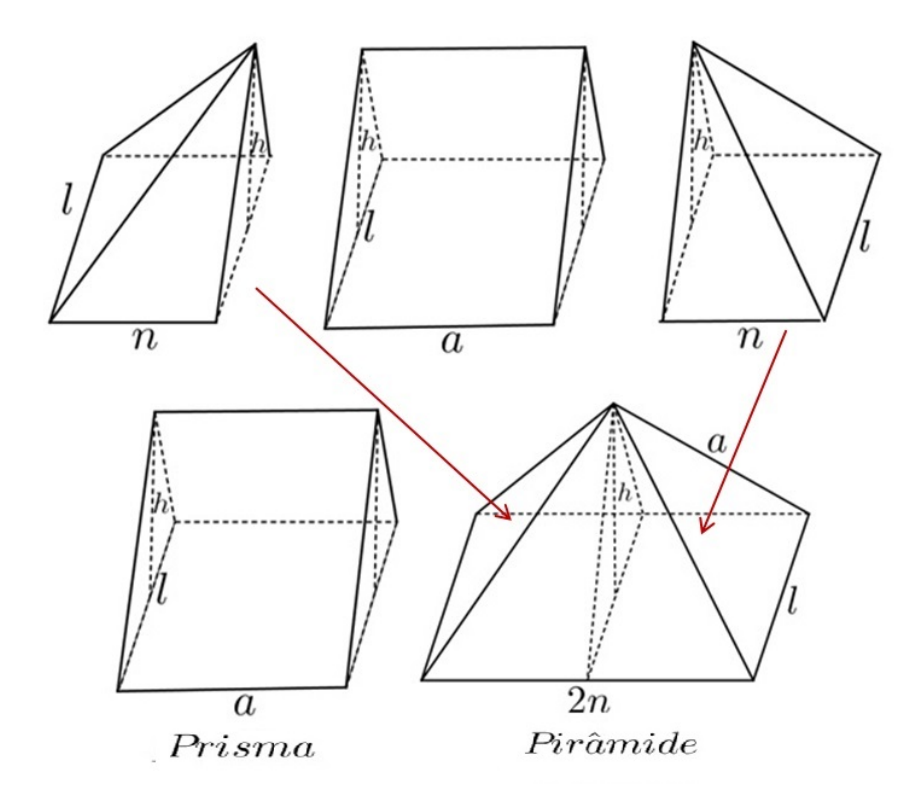

Figura 4.8: Uma prisma e uma pirâmide resultantes do sólido formado sobre a face de cubo inscrito no dodecaedro.

Vamos escrever a medida de *h*, em função da medida da aresta *a*, do dodecaedro. Pelo Teorema de Pitágoras temos,

$$
a^2 = m^2 + n^2. \tag{4.3}
$$

onde  $n =$ *l* −*a* 2 .
Temos, também

$$
m^2 = \left(\frac{l}{2}\right)^2 + h^2.
$$
 (4.4)

Substituindo *n* por *l* −*a* 2 e isolando  $m^2$  em (4.3), temos:

$$
a2 = m2 + n2 \Longrightarrow a2 = m2 + \left(\frac{l-a}{2}\right)^{2} \Longrightarrow m2 = a2 - \left(\frac{l-a}{2}\right)^{2}.
$$

Agora, substituindo o resultado em (4.4).

$$
m^{2} = \left(\frac{l}{2}\right)^{2} + h^{2} \Longrightarrow h^{2} = m^{2} - \left(\frac{l}{2}\right)^{2} \Longrightarrow h^{2} = \left(a^{2} - \left(\frac{l-a}{2}\right)^{2}\right) - \left(\frac{l}{2}\right)^{2} \Longrightarrow
$$
  

$$
\Longrightarrow h^{2} = a^{2} - \left(\frac{l^{2} - 2al + a^{2}}{4}\right) - \left(\frac{l^{2}}{4}\right) = \frac{4a^{2} - l^{2} + 2al - a^{2} - l^{2}}{4} = \frac{3a^{2} - 2l^{2} + 2al}{4}.
$$

Substituindo (4.2) temos:

$$
h^{2} = \frac{3a^{2} - 2(a\delta)^{2} + 2a(a\delta)}{4} = \frac{3a^{2} - 2a^{2}\delta^{2} + 2a^{2}\delta}{4} = \frac{a^{2}}{4}(3 - 2\delta^{2} + 2\delta) = \frac{a^{2}}{4}(3 - 2\delta(\delta - 1)).
$$

E, usando (4.1) temos:

$$
h^{2} = \frac{a^{2}}{4} \left( 3 - 2 \left( \frac{1 + \sqrt{5}}{2} \right) \left( \frac{1 + \sqrt{5}}{2} - 1 \right) \right) = \frac{a}{4} \left( 3 - 2 \left( \frac{1 + \sqrt{5}}{2} \right) \left( \frac{1 + \sqrt{5} - 2}{2} \right) \right) =
$$
  

$$
= \frac{a^{2}}{4} \left( 3 - 2 \left( \frac{1 + \sqrt{5}}{2} \right) \left( -1 + \frac{\sqrt{5}}{2} \right) \right) = \frac{a^{2}}{4} \left( 3 - 2 \left( \frac{\sqrt{5} + 1}{2} \right) \left( \frac{\sqrt{5} - 1}{2} \right) \right) =
$$
  

$$
= \frac{a^{2}}{4} \left( 3 - 2 \left( \frac{\left( \sqrt{5} \right)^{2} - 1^{2}}{4} \right) \right) = \frac{a^{2}}{4} \left( 3 - 2 \left( \frac{5 - 1}{4} \right) \right) =
$$
  

$$
= \frac{a}{4} \left( 3 - 2 \left( \frac{4}{4} \right) \right) = \frac{a^{2}}{4} \left( 3 - 2 \right) = \frac{a^{2}}{4}.
$$
  
Encontramos  $h = \frac{a}{2}$ .

 $\text{Encontramos } h =$ 2

Vamos agora calcular o volume do prisma triangular em que *S<sup>b</sup>* é a área da base e  $h_1 = a$  é a altura e, o volume de uma pirâmide de base retangular cuja base tem área  $S_{(b_1)}$  e a altura é *h*.

Temos,

$$
V_{Prisma} = S_b h_1 \Longrightarrow V_{Prisma} = \frac{lha}{2} \Longrightarrow V_{Prisma} = \frac{a\delta(\frac{a}{2})a}{2} \Longrightarrow V_{Prisma} = \frac{a^3\delta}{4}.
$$

e  
\n
$$
V_{Pir\hat{a}mide} = \frac{1}{3}S_{b_1}h, \text{ onde } S_{b_1} = 2nl. \text{ Então, } V_{Pir\hat{a}mide} = \frac{1}{3}(2nl)h, \text{ como } 2n = l - a, \text{ temos:}
$$
\n
$$
V_{Pir\hat{a}mide} = \frac{1}{3}(l-a)lh \Longrightarrow V_{Pir\hat{a}mide} = \frac{1}{3}(a\delta - a)(a\delta)\left(\frac{a}{2}\right) \Longrightarrow V_{Pir\hat{a}mide} = \frac{1}{3}(a(\delta - 1))(a^2\delta)\left(\frac{1}{2}\right) \Longrightarrow
$$
\n
$$
\Longrightarrow V_{Pir\hat{a}mide} = \frac{1}{6}(a^3(\delta - 1)\delta).
$$

Como o dodecaedro foi decomposto em um cubo e seis sólidos como pode ser visto nas Figuras 4.3, 4.4 e 4.5. Então o volume *V* do dodecaedro é igual a, o volume do cubo, mais seis vezes o volume do sólido formado sobre cada uma de suas faces.

$$
V = V_{cubo} + 6V_{Prismal} + 6V_{Prismide} \Longrightarrow V = (a\delta)^3 + 6\left(\frac{a^3}{4}\right)\delta + 6a^3\left(\frac{1}{6}\right)(\delta - 1)\delta \Longrightarrow
$$
  

$$
\Longrightarrow V = a^3\delta(\delta^2 + \frac{6}{4} + \delta - 1) \Longrightarrow V = a^3\left(\frac{1 + \sqrt{5}}{2}\right)\left[\left(\frac{1 + \sqrt{5}}{2}\right)^2 + \frac{6}{4} + \left(\frac{1 + \sqrt{5}}{2}\right) - 1\right] \Longrightarrow
$$
  

$$
\Longrightarrow V = a^3\left(\frac{1 + \sqrt{5}}{2}\right)\left[\left(\frac{6 + 2\sqrt{5}}{4}\right) + \frac{2}{4} + \left(\frac{2 + 2\sqrt{5}}{4}\right)\right] \Longrightarrow
$$
  

$$
\Longrightarrow V = a^3\left(\frac{1 + \sqrt{5}}{2}\right)\left[\left(\frac{10 + 4\sqrt{5}}{4}\right)\right] \Longrightarrow V = a^3\left(\frac{30 + 14\sqrt{5}}{8}\right) \Longrightarrow
$$
  

$$
\Longrightarrow V = 2a^3\left(\frac{15 + 7\sqrt{5}}{8}\right) \Longrightarrow V = a^3\left(\frac{15 + 7\sqrt{5}}{4}\right).
$$

Portanto,

$$
V = \left(\frac{15 + 7\sqrt{5}}{4}\right) a^3.
$$

# 4.3 A Fórmula do Volume do Icosaedro

A dedução da fórmula para calcular o volume do icosaedro que faremos a seguir, foi baseada em uma demonstração voltada para alunos do ensino médio proposta em Granja e Costa [10].

Para deduzir a fórmula que permite calcular volume de um icosaedro de aresta *l*, consideremos que o mesmo seja constituído, por vinte tetraedros inscritos, porém não regulares, com um triângulo equilátero de lado *l* na base (uma face do icosaedro), conforme pode ser observado nas Figuras 4.9, 4.10 e 4.11.

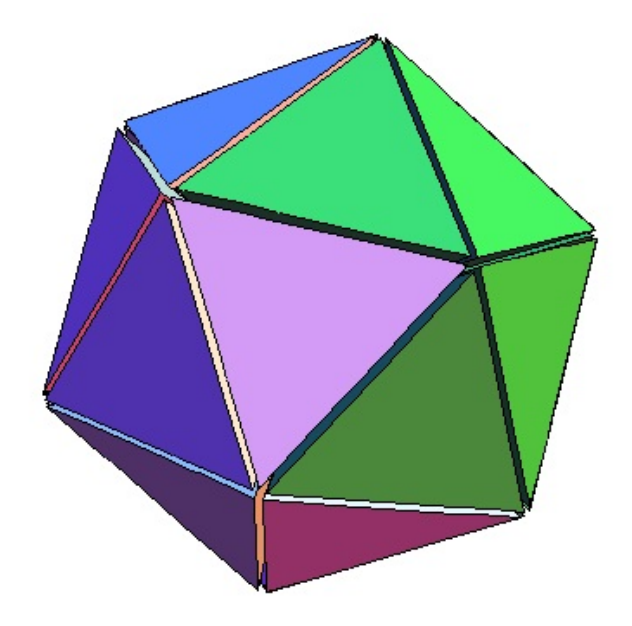

Figura 4.9: Icosaedro formado por 20 tetraedros (Fonte: http://demonstrations.wolfram. com/BoronSuboxide/)

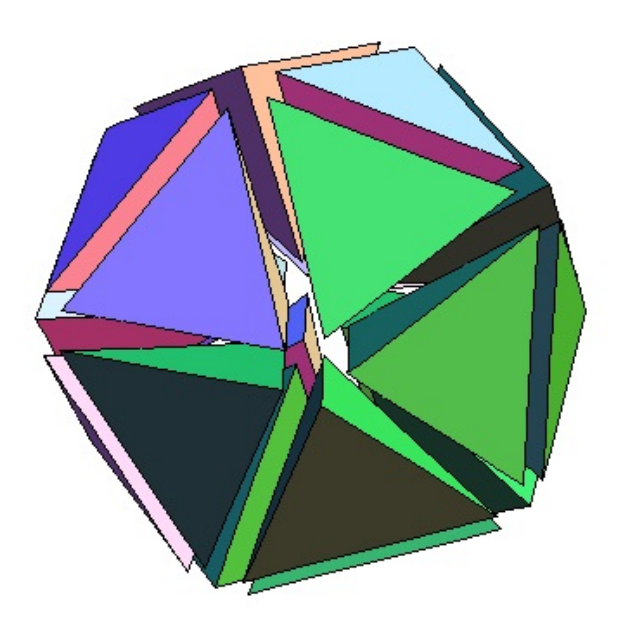

Figura 4.10: Icosaedro formado por 20 tetraedros (Fonte: http://demonstrations.wolfram. com/BoronSuboxide/).

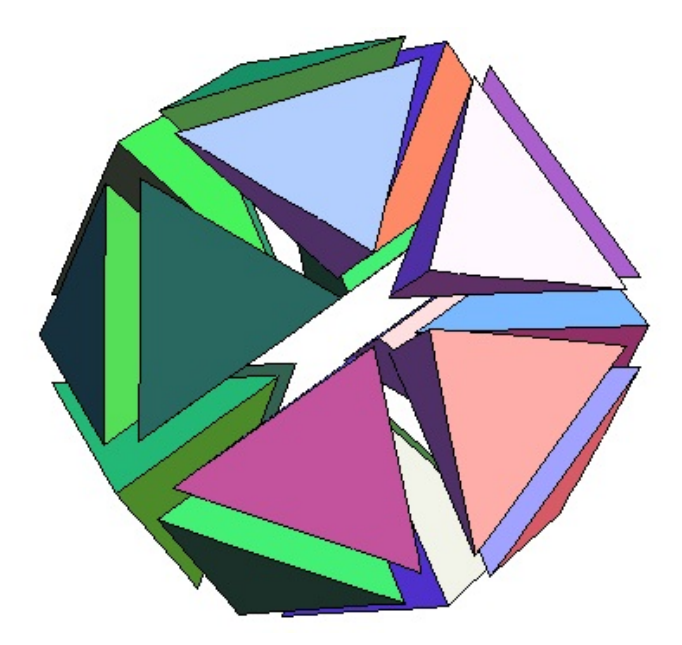

Figura 4.11: Icosaedro formado por 20 tetraedros (Fonte: http://demonstrations.wolfram. com/BoronSuboxide/).

Para que os tetraedros se encaixem perfeitamente, suas arestas laterais devem se intersectar no centro *C* do icosaedro. Assim, a diagonal maior *d*, do icosaedro, partindo de um vértice *F* e chegando ao vértice oposto *H*, passando pelo centro *C*, e equivale a duas vezes a aresta lateral do tetraedro conforme pode ser visto na Figura 4.12.

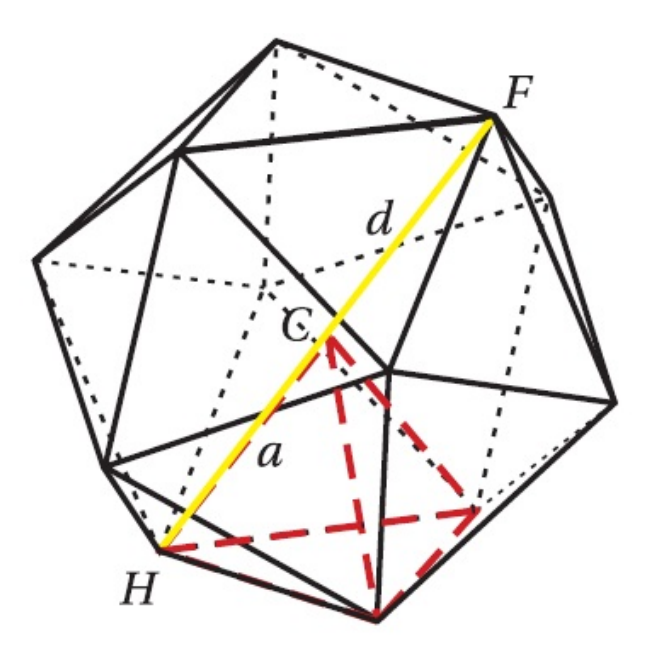

Figura 4.12: Icosaedro (Fonte: RPM 74).

Agora precisamos determinar a medida *d*, da diagonal do icosaedro. Para isto, destaquemos duas seções planas no icosaedro, com a utilização do software educacional *Uma*

*Pletora de Poliedros*. A primeira um pentágono regular que forma uma pirâmide pentagonal cujo vértice é um vértice do icosaedro, conforme pode ser visto na Figura 4.13. A segunda secção, um hexágono, é determinada a partir de um corte que divide o icosaedro pela metade através de dois vértices opostos. Este hexágono possui duas arestas de medida *l*, e quatro arestas de media *h*, sendo *h* a altura dos triângulos que formam as faces do poliedro conforme pode ser visto na Figura 4.14.

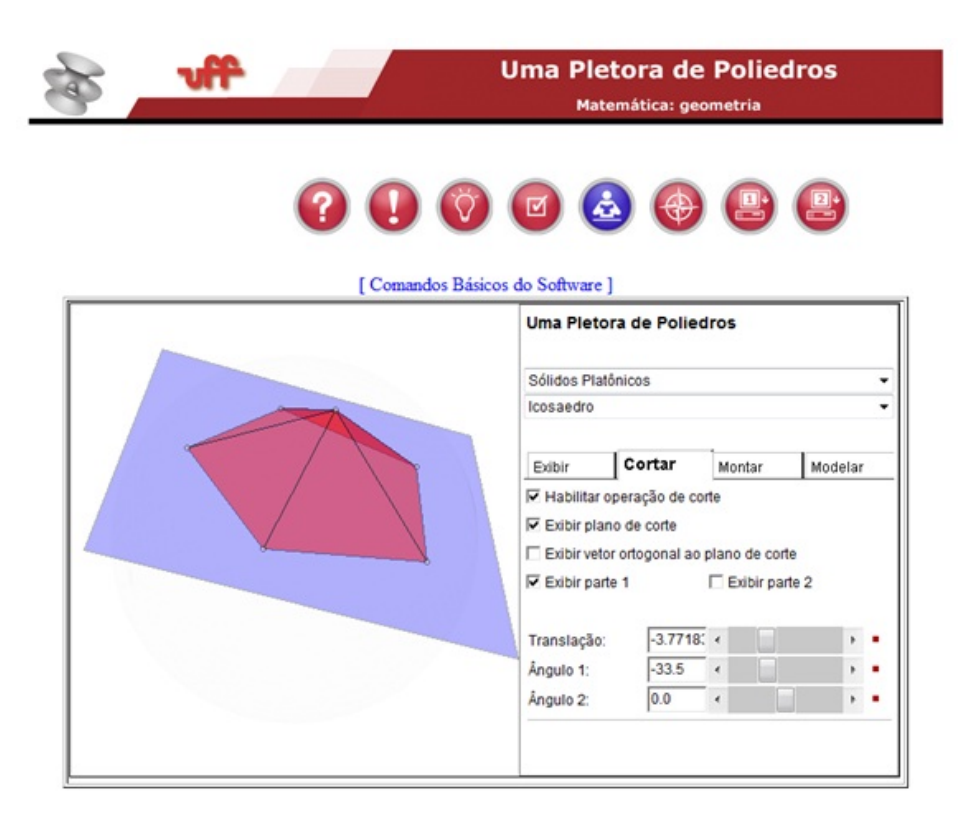

Figura 4.13: Seção pentagonal de um icosaedro (Fonte: http://www.uff.br/cdme/pdp/pdphtml/pdp-br.html).

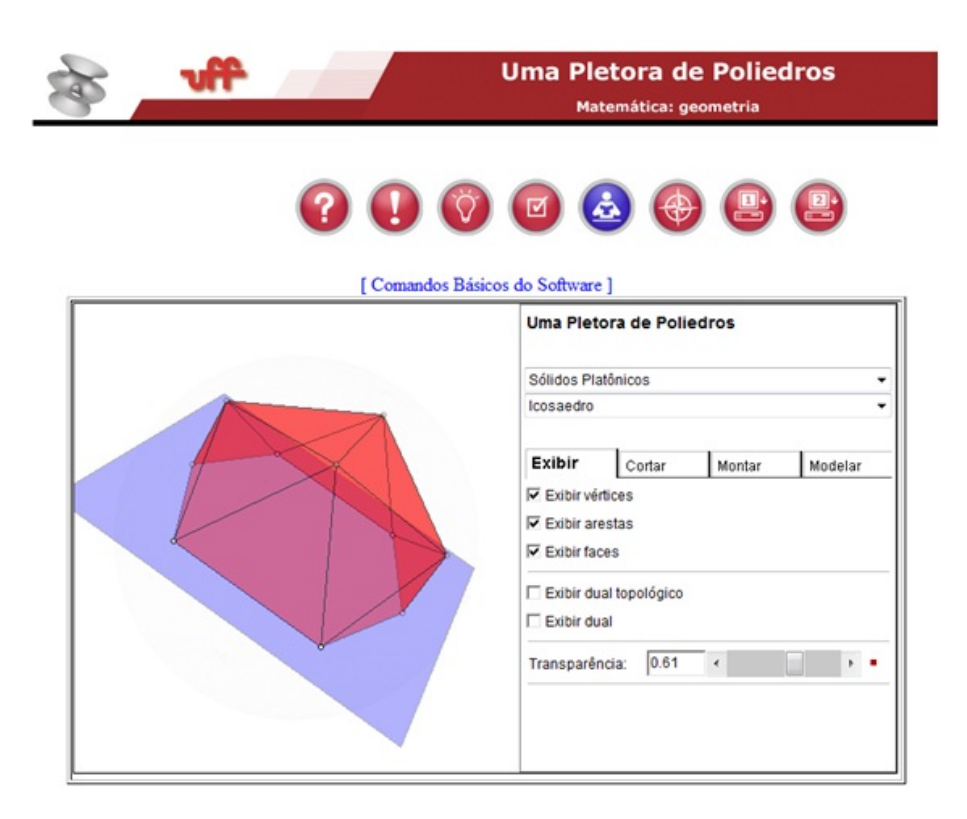

Figura 4.14: Seção hexagonal de um icosaedro (Fonte: http://www.uff.br/cdme/pdp/pdphtml/pdp-br.html).

Observe que a interseção entre essas duas seções é o segmento *AC* de medida *i*, conforme pode ser visto nas Figuras 4.15 e 4.16.

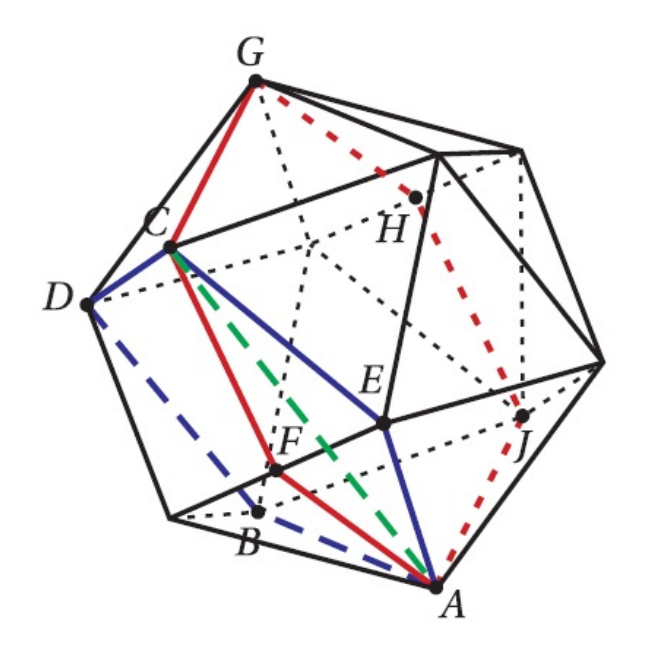

Figura 4.15: Icosaedro (Fonte: RPM 74).

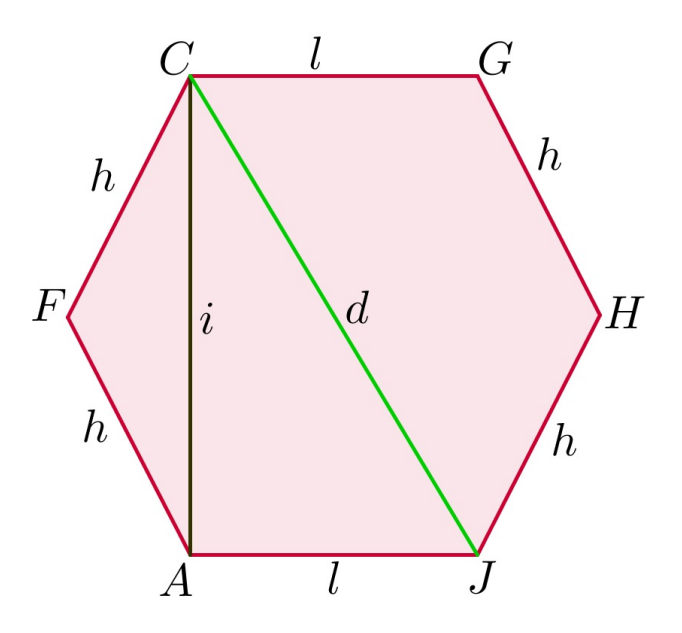

Figura 4.16: Hexágono com dois lados iguais a *l* e quatro lados iguais a *h*.

O segmento *i* é a diagonal do pentágono regular *ABCDE* conforme pode ser visto na √ Figura 4.16. De (4.1) temos  $i = l\delta$  e de 4.2 temos  $\delta =$  $1 + \sqrt{5}$ 2 .

Vamos agora calcular a medida *d* da diagonal maior do icosaedro e a medida *a* da aresta lateral do tetraedro. Voltando ao hexágono da Figura 4.16, observemos que o 4*AFC* é isosceles de base *AC*. Assim, temos ∠*FAC* = ∠*FCA* e ∠*AFC* = 120<sup>o</sup> (medida do ângulo interno de um hexágono regular), da soma dos ângulos internos do  $\triangle AFE$  temos:

$$
\angle AFC + \angle FAC + \angle FCA = 180^{\circ} \Longrightarrow 120^{\circ} + 2(\angle FAC) = 180^{\circ} \Longrightarrow 2(\angle FAC) = 60^{\circ} \Longrightarrow \angle FAC = 30^{\circ}.
$$

Como ∠*FAJ* = 120<sup>o</sup> , medida do ângulo interno de um hexágono regular e, ∠*FAJ* = ∠*CAJ* + ∠*CAF* o que acarreta em ∠*CAJ* + 30<sup>o</sup> = 120<sup>o</sup>, ou seja, ∠*CAJ* = 90<sup>o</sup>. Logo, o △*ACJ* é retângulo em *A*.

Com isto, podemos calcular *d*, aplicando o Teorema de Pitágoras no  $\triangle ACJ$ .

$$
d^{2} = l^{2} + i^{2} \Longrightarrow d^{2} = l^{2} + (l\delta)^{2} \Longrightarrow d^{2} = l^{2} (1 + \delta^{2}) \Longrightarrow
$$
  

$$
\Longrightarrow d^{2} = l^{2} \left[ 1 + \left( \frac{1 + \sqrt{5}}{2} \right)^{2} \right] \Longrightarrow d^{2} = l^{2} \left[ 1 + \left( \frac{6 + 2\sqrt{5}}{4} \right) \right] \Longrightarrow
$$
  

$$
\Longrightarrow d^{2} = l^{2} \left[ \frac{10 + 2\sqrt{5}}{4} \right] \Longrightarrow d = l \left( \frac{\sqrt{2 \left( 5 + \sqrt{5} \right)}}{2} \right).
$$

Conhecendo a medida *d*, da diagonal do icosaedro, podemos calcular a medida *a* da aresta do tetraedro, uma vez que *a* equivale a metade da diagonal do icosaedro conforme pode ser visto na Figura 4.12. Temos:

$$
a = \frac{d}{2} \Longrightarrow a = l \left( \frac{\sqrt{2 \left( 5 + \sqrt{5} \right)}}{4} \right).
$$

Podemos agora calcular o volume dos tetraedros, pois conhecemos a medida *a* da aresta lateral e, sabemos que a base de cada tetraedro é um triângulo equilátero cujo lado mede *l*, conforme pode ser visto na Figura 4.17.

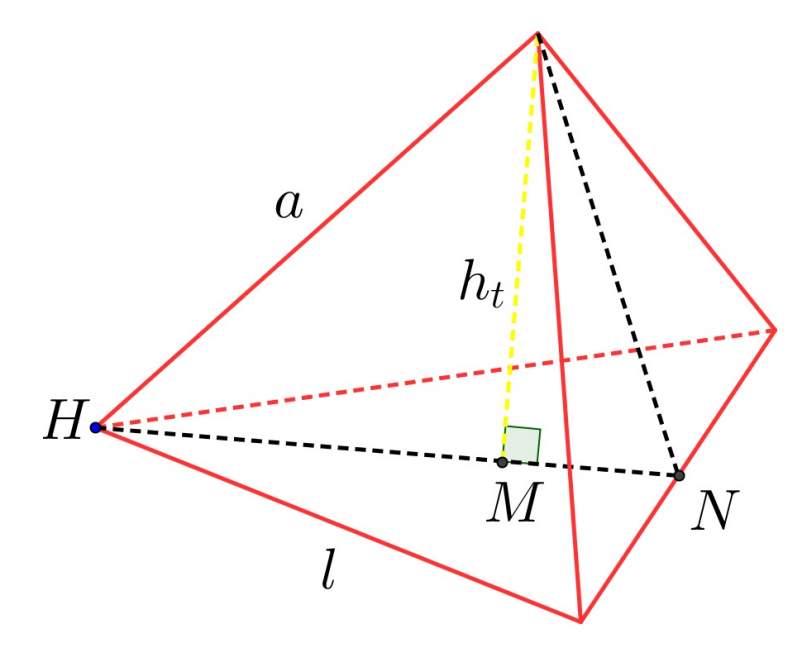

Figura 4.17: Um tetraedro.

Temos que o ponto *M* é o ortocentro do triângulo equilátero de lado *l*, e  $\overline{NH} = \frac{l\sqrt{3}}{2}$ 2 (altura do triângulo equilátero de lado *l*),  $h_t$  é a altura do tetraedro. Assim,  $\overline{MN} = \frac{1}{3}$ e lado *l*),  $h_t$  é a altura do tetraedro. Assim,  $\overline{MN} = \frac{1}{3}\overline{NH}$  e  $\overline{HM} = \frac{2}{2}$ 3  $(\overline{NH})$ , ou seja,  $\overline{MN}$  = *l* 3 6  $e \overline{HM} = \frac{2}{2}$ 3  $\overline{NH} \Longrightarrow \overline{HM} = \frac{2}{2}$ 3  $\int$   $l\sqrt{3}$ 2  $\setminus$  $\Rightarrow$   $\overline{HM} = \frac{l\sqrt{3}}{2}$ 3 . Pelo Teorema de Pitágoras, determinemos a altura *h<sup>t</sup>* do tetraedro.

Temos:

$$
a^{2} = (h_{t})^{2} + (\overline{HM})^{2} \Longrightarrow (h_{t})^{2} = a^{2} - (\overline{HM})^{2} \Longrightarrow (h_{t})^{2} = \left(\frac{l\sqrt{2(5+\sqrt{5})}}{4}\right)^{2} - \left(\frac{l\sqrt{3}}{3}\right)^{2} =
$$

$$
= l^{2} \left(\frac{\sqrt{2(5+\sqrt{5})}}{4}\right)^{2} - \frac{3l^{2}}{9} = l^{2} \left(\frac{2(5+\sqrt{5})}{16} - \frac{3}{9}\right) =
$$

$$
= l2 \left( \frac{10 + 2\sqrt{5}}{16} - \frac{3}{9} \right) = l2 \left( \frac{42 + 18\sqrt{5}}{144} \right) =
$$

$$
= l \left( \frac{\sqrt{6(7 + 3\sqrt{5})}}{12} \right).
$$

Conhecendo a altura *h<sup>t</sup>* do tetraedro e a área da base *A<sup>b</sup>* do tetraedro, onde  $A_b =$  $\frac{C}{c}$ 3 4 (área de um triângulo equilátero de lado *l*), obtemos seu volume *V<sup>t</sup>* .

$$
V_t = \frac{A_b H_t}{3} \Longrightarrow V_t = \frac{\left(\frac{l^2 \sqrt{3}}{4}\right) \left(\frac{l \sqrt{6(7+3\sqrt{5})}}{12}\right)}{3} = \frac{l^3 \left(\frac{\sqrt{18(7+3\sqrt{5})}}{48}\right)}{3} = \frac{3l^3 \left(\frac{\sqrt{2(7+3\sqrt{5})}}{48}\right)}{3} = l^3 \left(\frac{\sqrt{2(7+3\sqrt{5})}}{48}\right)
$$

Finalmente, obtemos o volume *V<sup>i</sup>* do icosaedro, multiplicando o volume *V<sup>t</sup>* do tetraedro por vinte.

$$
V_i = 20V_t \Longrightarrow V_i = 20l^3 \left( \frac{\sqrt{2(7+3\sqrt{5})}}{48} \right) = 5l^3 \left( \frac{\sqrt{2(7+3\sqrt{5})}}{12} \right) =
$$

$$
= 5l^3 \left( \frac{\sqrt{14+6\sqrt{5}}}{12} \right).
$$
 Mas,  $14 + 6\sqrt{5} = 9 + 6\sqrt{5} + 5 = \left(3 + \sqrt{5}\right)^2$ .

E, portanto,

$$
V_i = 5l^3 \left( \frac{\sqrt{(3+\sqrt{5})^2}}{12} \right) = 5l^3 \left( \frac{3+\sqrt{5}}{12} \right).
$$

# Capítulo 5

# Sequências Didáticas

# 5.1 Introdução.

Neste capítulo, apresentaremos como sugestão algumas sequências didáticas relacionadas ao estudo de projeções ortogonais e da Relação de Euler, que devem ser desenvolvidas com a utilização dos softwares educacionais *Projeções Ortogonais*, *Trip-Lets* e *Uma Pletora de Poliedros*.

Atividades como as que propomos nas sequências didáticas 1 e 2, têm o intuito de complementar as atividades propostas nos livros didáticos de Matemática do ensino médio.

# 5.2 Sequência Didática 1

#### 5.2.1 Público Alvo

Esta atividade deverá ser desenvolvida preferencialmente com as turmas do 2<sup>o</sup> ou 3<sup>o</sup> Ano do Ensino Médio.

#### 5.2.2 Duração

O tempo estimado para o desenvolvimento desta atividade é de uma hora/aula.

#### 5.2.3 Pré-Requisitos

Ter conhecimento das formas geométricas da geometria plana, das posições relativas entre reta e plano e, das projeções ortogonais de ponto, de segmento, de reta e de figuras bidimensionais e tridimensionais sobre planos.

## 5.2.4 Conteúdos Matemáticos Envolvidos

Os conteúdos matemáticos envolvidos referem-se às projeções ortogonais de objetos tridimensionais sobre planos.

## 5.2.5 Objetivos

- Exercitar a visualização espacial;
- Estimular a compreensão das projeções ortogonais;
- Reconhecer um objeto tridimensional a partir de suas vistas de frente, de topo e de perfil;
- Desenhar a mão livre a projeção de ortogonal de um objeto sobre um plano;
- Descrever ou desenhar um objeto tridimensional a partir de suas projeções ortogonais ou de suas vistas, de frente, de topo e de peril.

## 5.2.6 Recursos didáticos

Os recursos didáticos necessários para o desenvolvimento desta atividade são: os sólidos geométricos para o desenvolvimento da atividade 2 e a correção da atividade 3, que devem ser confeccionados com isopor; computadores, data show, os softwares educacionais *Projeções Ortogonais* e *Trip-Lets* (instalados em todos computadores do laboratório, caso seja possível à utilização do mesmo ou em um único computador, se for utilizar o data show) e as atividades impressas para todos os alunos.

# 5.2.7 Dificuldades Previstas

A internet lenta ou sem acesso a internet. Para contornar este problema, o professor deve baixar e instalar os softwares com antecedência em todos os computadores do laboratório.

Os computadores do laboratório não rodam os softwares ou o professor não tem permissão para instalá-los. Caso isto ocorra, o professor não poderá utilizar o laboratório de informática, mas deverá aplicar as atividades em um computador pessoal ou disponibilizado pela escola com os softwares devidamente instalados e testados.

#### 5.2.8 Desenvolvimento

Esta atividade será desenvolvida com o auxílio dos softwares educacionais *Projeções ortogonais* e *Trip-Lets*. Por isso, deverá ser realizado no laboratório de informática ou com à utilização de um projetor multimídia, data show.

Na realização da atividade 1, o ideal é que o professor confeccione e leve para a sala de aula, o objeto apresentado na Figura 5.1. Para que os alunos possam manuseá-lo e observar as vistas de frente, de topo e de peril.

Para a correção da atividade 2, o professor deve confeccionar e levar para a sala de aula, um objeto que se encaixe nas três formas apresentadas na Figura 5.3.

Para a correção da atividade 3, o professor deve levar à sala de aula, um sólido que se encaixe perfeitamente nas três formas apresentada na Figura 5.4 ou utilizar o software educacional *Trip-Lets*.

A atividade 4, deverá ser desenvolvida utilizando o software educacional *Projeções Ortogonais* [4], para que neste software os alunos possam observar as projeções ortogonais propostas nos itens  $(a)$ ,  $(b)$ ,  $(c)$ ,  $(d)$   $e$   $(e)$ .

### 5.2.9 Possíveis Continuações e Desdobramentos

Estas atividades devem ser aperfeiçoadas para que possam ser aplicadas em outras turmas ou níveis de ensino. Independente disto, sua aplicação é indicada no ensino de projeções ortogonais.

#### 5.2.10 Atividades

1. Desenhe as projeções ortogonais do objeto que pode ser vista na Figura 5.1, suas vistas: de frente, de topo e de perfil, conforme indicado na Figura 5.2.

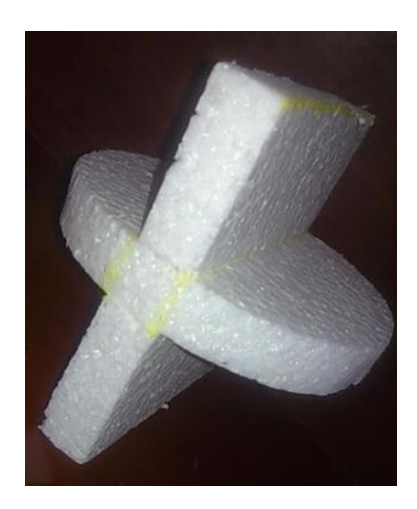

Figura 5.1: Projeções Ortogonais

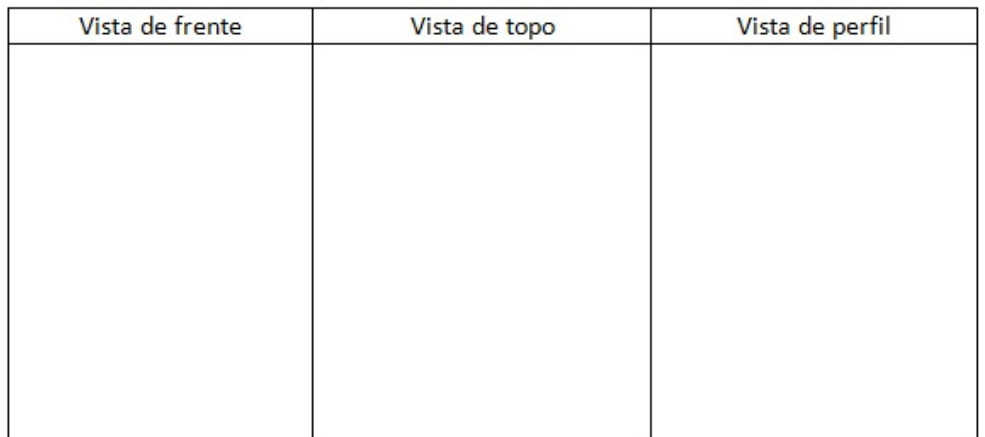

Figura 5.2: Vistas de rente, de topo e de perfil

2. Desenhe um objeto que se encaixe nas três formas indicadas Figura 5.3 a seguir, uma de cada vez.

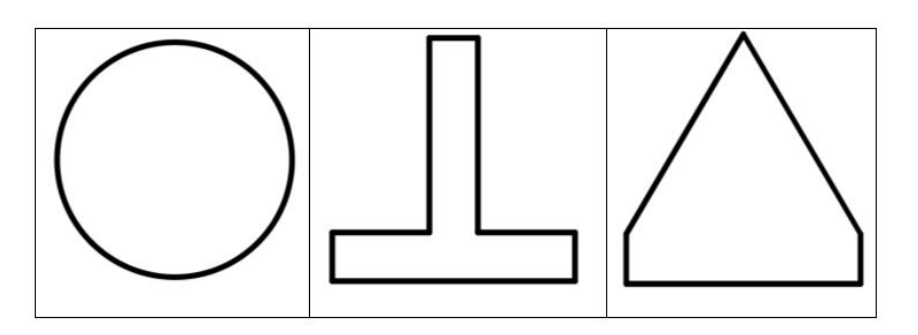

Figura 5.3: Projeções Ortogonais

3. O objeto, ilustrado na Figura 5.4 tem três buracos nas formas de um quadrado, de um círculo e de um triângulo. O diâmetro do círculo é igual a medida do lado do quadrado.

O triângulo é isósceles, com base e altura com medidas iguais à medida do lado do quadrado. É possível construir um mesmo sólido tridimensional que tape estes três buracos, um de cada vez?

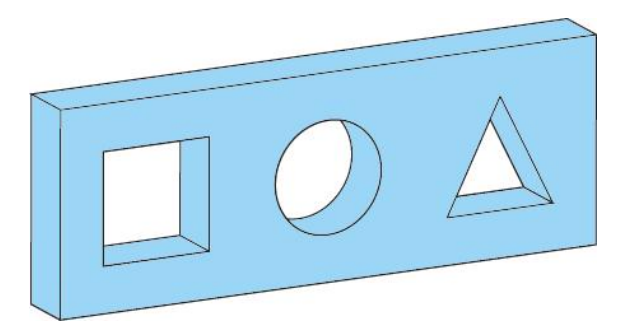

Figura 5.4: Uma rolha especial(Fonte: http://www.cdme.im-uff.mat.br/triplets/tripletshtml/triplets-br.html)

4. Sobre os planos *xy*, *xz* e *yz*, explore as projeções ortogonais de:

- (a) Animais (cavalo, coelho, gato e dromedário);
- (b) Sólidos Platônicos;
- (c) Objetos de estudo (ponto, segmento de reta, caminho poligonal e quadrado);
- (d) Trip-Lets;
- (e) Toroides.

# 5.3 Sequência Didática 2

# 5.3.1 Público Alvo

Esta atividade é destinada aos alunos  $2^{\circ}$  ou  $3^{\circ}$  ano do ensino médio.

# 5.3.2 Duração

O tempo estimado para o desenvolvimento desta atividade é de 2 horas/aula.

# 5.3.3 Pré-Requisitos

Ter conhecimento de poliedros, poliedros convexos, poliedros não convexos, poliedros de Platão, planificações; número de faces, de vértices e de arestas de um poliedro; cálculo do número de arestas de um poliedro a partir do número de faces e a Relação de Euler.

## 5.3.4 Conteúdos Matemáticos Envolvidos

Poliedros convexos, poliedros não convexos, Relação de Euler, sólidos Arquimedianos e toroides.

## 5.3.5 Objetivos

- Verificar a relação de Euler nos poliedros de Arquimedes, seção 5.3.8.1;
- Observar a relação de Euler nos toroides, seção 5.3.8.2;
- Relacionar o número de faces, vértices e arestas de um poliedro;
- Reconhecer um poliedro de Arquimedes e um toroide;

# 5.3.6 Recursos Didáticos

Os recursos didáticos necessários para o desenvolvimento desta sequência didática são: computadores (caso seja utilizado o laboratório de informática) ou um computador e um data show, o software educacional *Uma Pletora de Poliedros* e atividades impressas para todos os alunos.

## 5.3.7 Dificuldades Previstas

As dificuldades previstas para o desenvolvimento destas atividades são as mesmas citadas em 5.2.7.

### 5.3.8 Desenvolvimento

Esta atividade deverá ser desenvolvida utilizando *Uma pletora de Poliedros* [6]. Para o estudo da relação de Euler em um projetor multimídia (data show) ou no laboratório de informática, caso a escola disponha de um, com número de computadores suficiente, para comportar no máximo dois alunos por computador.

Todos os alunos devem receber suas atividades impressas para que possam anotar: os nomes dos sólidos, o número de vértices e o número de faces de cada um, para em seguida calcular o número de arestas e verificar a validade ou não da relação de Euler.

Os toroides que serão utilizados na questão 2 devem ser selecionados com antecedência, para que no momento da realização da atividade não haja dificuldades para anotar as informações necessárias à realização da mesma.

Para a correção das atividades com os alunos no laboratório de informática, caso a seja possível ou usando o data show, o professor deve fazer o seguinte: abrir a pletora de poliedros, escolher o tipo de sólido arquimedianos ou toroide, clicar no sólido desejado e pressionar a tecla 9 no teclado alfanumérico, para que a Pletora exiba a Relação de Euler.

#### 5.3.8.1 Sólidos Arquimedianos

Os Poliedros Arquimedianos ou poliedros semi-regulares são poliedros cujas faces são polígonos regulares de mais de um tipo. Todos os seus vértices são congruentes, isto é, as faces que o compõem são arranjadas numa mesma ordem em torno do vértice. Existem apenas 13 poliedros arquimedianos os quais serão observados com à utilização da pletora de poliedros. Para obter mais informações consulte [14].

#### 5.3.8.2 Toroides

Os toroides são poliedros que se fossem feitos de borracha, ao se injetar ar se deformariam em um toro (um objeto na forma de um pneu). Para tais poliedros, vele a seguinte relação *V* − *A* + *F* = 0. Mas de maneira geral, para um poliedro com *G* buracos passando por ele, vale a seguinte relação, *V* −*A*+*F* = 2−2*G*, [6]. Exemplos de toroides podem ser vistos nas Figuras 5.5, 5.6 e 5.7.

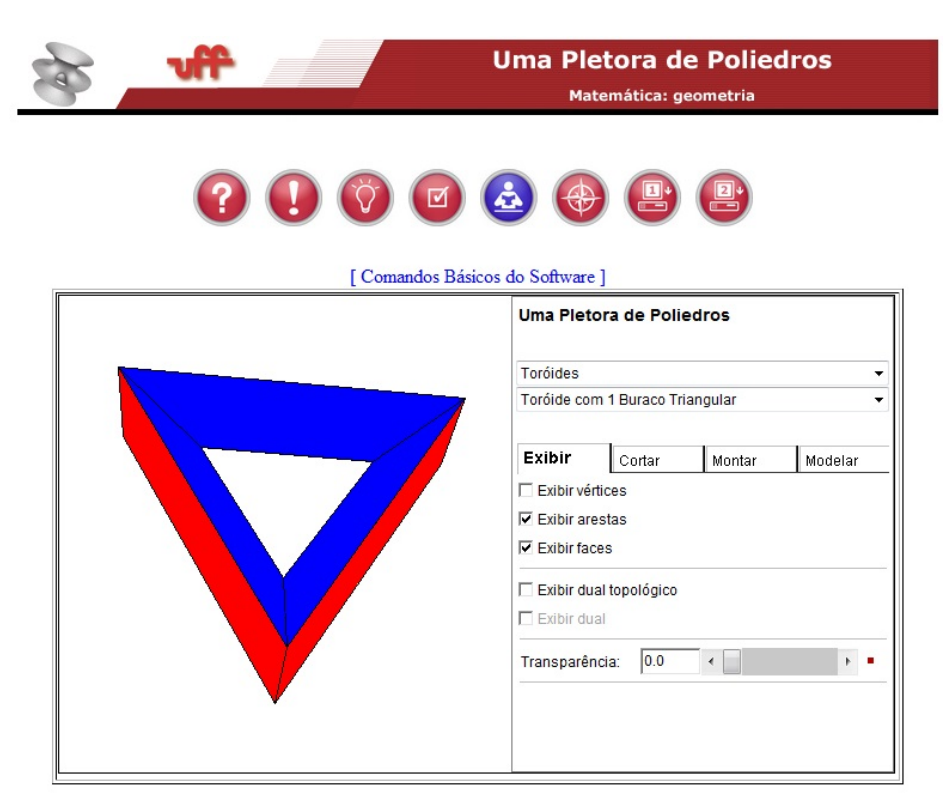

Figura 5.5: Toroide com 1 buraco triangular (Fonte: http://www.cdme.im-uff.mat.br/)

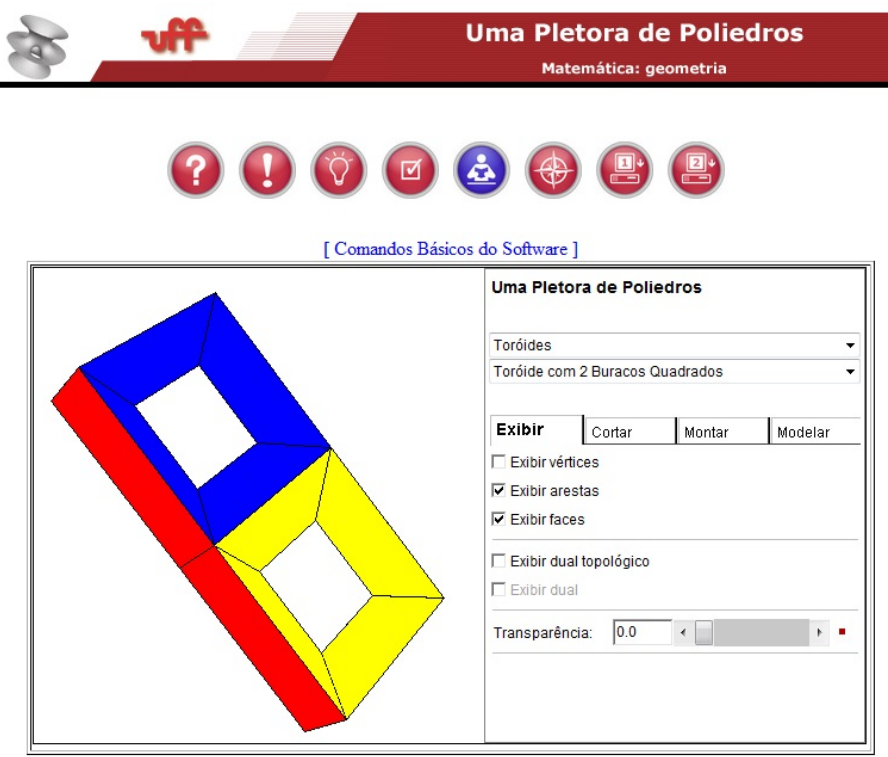

j,

Figura 5.6: Toroide com 2 buracos quadrangulares (Fonte: http://www.cdme.imuff.mat.br/)

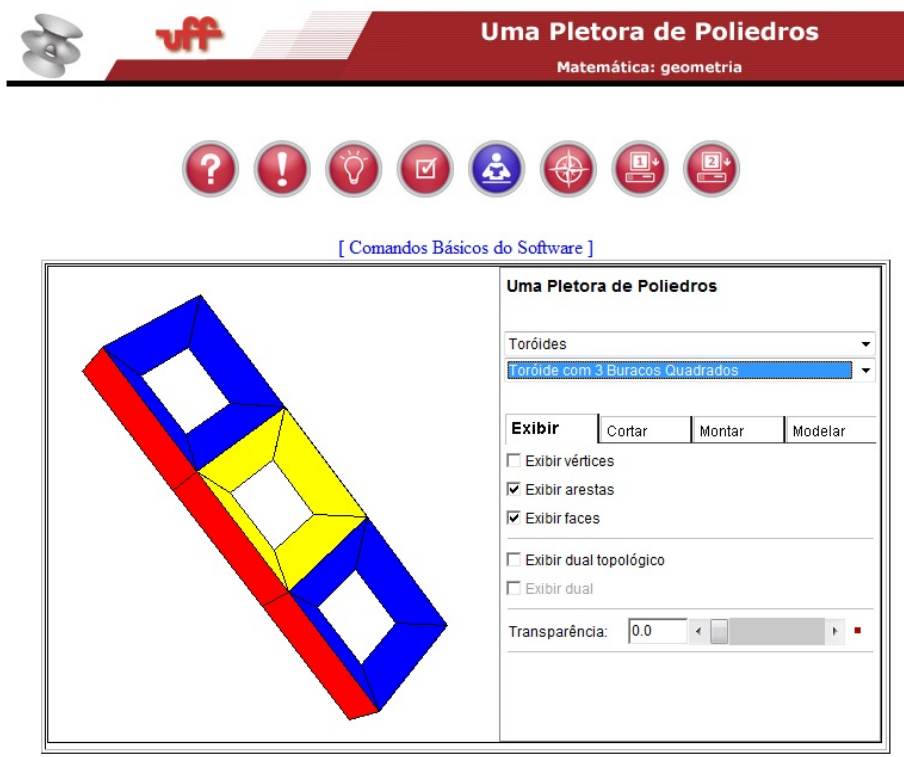

Figura 5.7: Toroide com 3 buracos quadrangulares (Fonte: http://www.cdme.imuff.mat.br/)

## 5.3.9 Possíveis Contribuições e Desdobramentos

Sugerimos a aplicação de atividades deste tipo no ensino de poliedros, poliedros convexos, poliedros não convexos, poliedros de platão, a Relação de Euler, prismas e pirâmides. Estas atividades também podem ser adaptadas para que possam ser aplicadas em outras turmas ou níveis de ensino.

# 5.3.10 Atividades

1. Complete a tabela a seguir com o nome do poliedro (sólido Arquimediano), o número de vértices e o número de faces de cada tipo. Em seguida, calcule o número de arestas e verifique a relação de Euler.

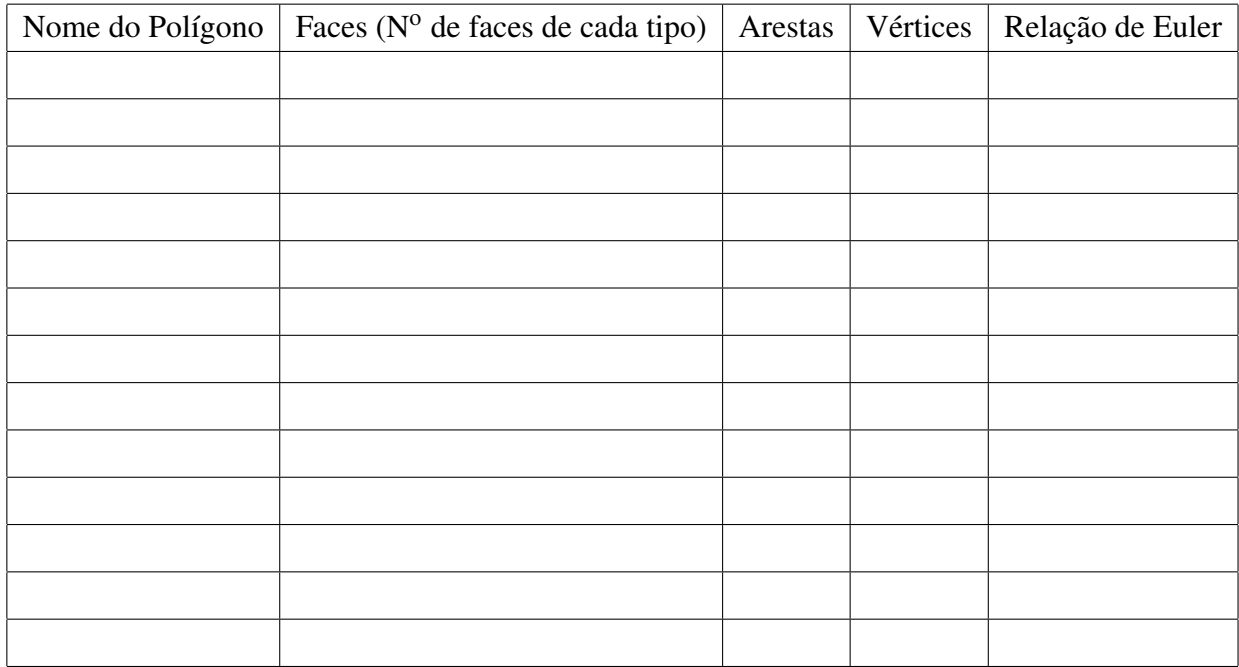

#### Tabela 5.1: Os Sólidos Arquimedianos

2. Repita a questão (1) para alguns toroides.

#### Tabela 5.2: Os Toroides

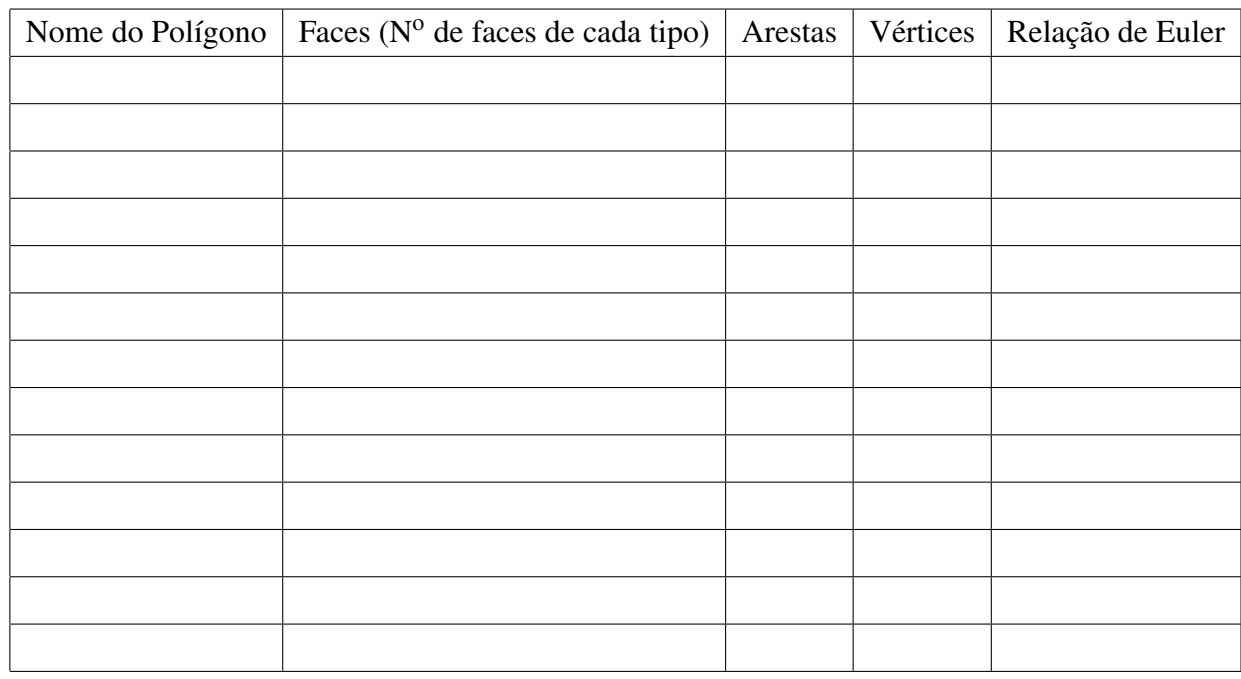

3. Explique porque a relação de Euler é válida nos Sólidos Arquimedianos e, não é válida nos toroides.

4. Dê exemplos de outros sólidos geométricos em que a relação de Euler é válida.

5. Dê exemplos de outros sólidos geométricos em que a relação de Euler não é válida.

6. Imagine que os Sólidos Arquimedianos e os toroides fossem confeccionados com um material flexível, que pudesse ser inflado. Quando cheios de ar, em que os sólidos arquimedianos se transformariam? E os toroides, com apenas um buraco?

7. Verifique a validade da relação *V* −*A*+*F* = 2−2*G*, onde *G* é o número de buracos de um toroide. Existe algum toróide em que a Relação de Euler é válida? Justifique.

8. Sabe-se que a Relação de Euler é válida para todo poliedro convexo. Será que existe algum poliedro não convexo para o qual a relação de Euler é válida? Em caso afirmativo apresente um exemplo.

# 5.4 Respostas

Nesta seção apresentaremos as respostas às atividades propostas sequências didáticas 1 e 2.

### Sequência didática 1: Respostas

#### Atividade 1:

A tabela deve ser completada com as vistas que podem ser vistas na Figura 5.8.

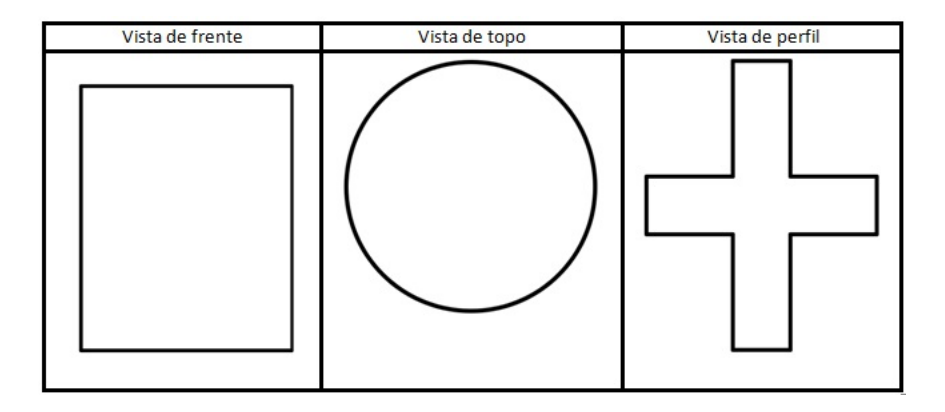

Figura 5.8: Vistas: de frente, de topo e de perfil

## Atividade 2:

A partir das projeções que podem ser vistas na Figura 5.1. Os alunos devem desenhar o objeto que pode ser visto na Figura 5.9.

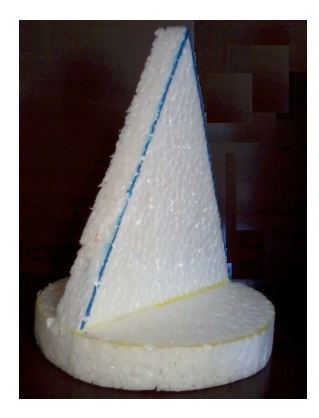

Figura 5.9: Projeção ortogonal

## Atividade 3:

Sim, é possível existir um mesmo sólido que tape os três buracos que podem ser vistos na Figura 5.4. E, o sólido seria o apresentado na Figura 5.10.

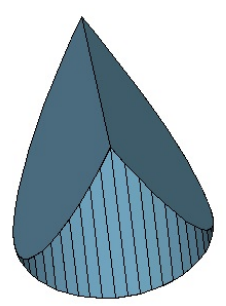

Figura 5.10: Uma rolha especial (Fonte: http://www.cdme.im-uff.mat.br/triplets/tripletshtml/triplets-br.html)

## Atividade 4:

Esta é uma atividade puramente prática, na qual consiste o uso do software educacional Projeções Ortogonais.

## Sequência didática 2: Respostas

#### Atividade 1:

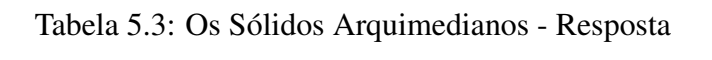

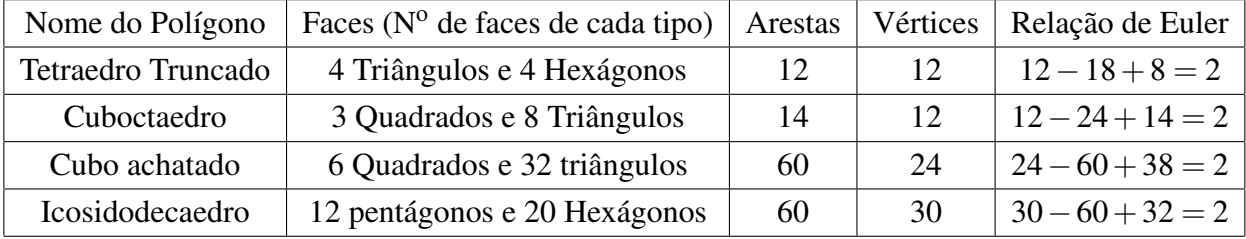

## Atividade 2:

Linha 1: Toroide com um buraco triangular,9 vértices, 6 trapézios e 3 retângulos, 18 arestas,  $9-18+9=0.$ 

Linha 2: Toroide com um buraco quadrado, 12 vértices, 8 trapézios e 4 retângulos, 32 arestas,  $12-24+12=0$ .

Linha 3: Toroide com dois buracos triangulares, 14 vértices, 12 trapézios e 4 retângulos, 32 arestas,  $14-32+16=-2$ .

#### Atividade 3:

Porque os sólidos arquimedianos são poliedros convexos, e nestes a relação de Euler é válida. E, os toroides são poliedros não convexos e, nestes não temos a garantia de que a relação de Euler seja válida.

#### Atividade 4:

Por exemplo, os poliedros de Platão, os prismas e as pirâmides.

#### Atividade 5:

Por exemplo, os toroides com mais de dois buracos.

#### Atividade 6:

Os sólidos arquimedianos se deformariam transformando-se em uma esfera (uma bola) e, o toroide com um buraco se deformariam transformando-se em uma câmara de ar.

#### Atividade 7:

Linha 1: Toroide com um buraco triangular:  $V = 9$ ,  $A = 18$ ,  $F = 9$  e  $G = 1$ ,  $V - A + F =$  $2-2G \Longrightarrow 9-18+9=2-2(1)=0.$ Linha 2: Toroide com um buraco quadrado:  $V = 12$ ,  $A = 24$ ,  $F = 12$  e  $G = 1$ ,  $V - A + F =$  $2-2G \implies 12-24+12=2-2(1)=0.$ Linha 3: Toroide com dois buracos triangulares:  $V = 14$ ,  $A = 32$ ,  $F = 16$  e  $G = 2$ ,  $V - A +$ 

 $F = 2 - 2G \Longrightarrow 14 - 32 + 16 = 2 - 2(2) = -2.$ 

Não existe nenhum toroide para o qual a relação de Euler seja válida, pois supondo que relação *V* −*A*+*F* = 2−2*G*, onde *G* é número de buracos seja válida para todos os toroides, teríamos que ter  $G = 0$ . E, assim o sólido não seria um toroide.

Atividade 8: Sim, por exemplo os poliedros que podem ser vistos na Figura 2.21 da Seção 2.6.1.

# Capítulo 6

# Relatório Conclusivo

# 6.1 Introdução

## 6.1.1 O Que Chamou a Atenção na Aplicação das Atividades?

Um dos fatores que mais chamou a atenção foi, sem dúvida, a participação dos alunos, principalmente, em relação àqueles alunos que normalmente não interagem nas aulas.

A utilização dos softwares educacionais *Uma Pletora de Poliedros*, *Projeções Ortogonais* e *Trip-Lets*, contribuiu para uma maior interação e participação dos alunos no desenvolvimento das atividades, pois os alunos tiveram a possibilidade de interagir com o conteúdo de uma forma que não seria possível, usando apenas o livro didático e a lousa.

## 6.1.2 O Que não Correspondeu as Expectativas?

Dentre os fatores que não saíram de acordo com as expectativas destacamos: a impossibilidade da utilização do laboratório de informática da escola, pois os computadores não rodaram os softwares e a escola não tem um técnico ou mesmo uma pessoa responsável com permissão para instalar novos programas nos computadores, e o tempo previsto à realização das atividades. Sendo necessário dispor de um número de horas/aula superior ao que havíamos previsto.

O tempo previsto à aplicação da *Sequência Didática 2*, era de duas horas/aula, no entanto, para sua aplicação foram necessárias aproximadamente quatro horas/aula. E, mesmo assim, não foi desenvolvida na íntegra; algumas questões tiveram que ser adaptadas para que os discentes pudessem responder a todas as questões propostas.

### 6.1.3 As Dificuldades

A previsão era de que as atividades tivessem sido aplicadas no laboratório de informática, possibilitando uma interação mais efetiva dos alunos com os softwares. Mas isto não ocorreu conforme citado no primeiro parágrafo da Seção 6.1.2. As atividades foram, então, aplicadas em sala de aula utilizando um data show, reduzindo assim, a interação dos alunos com o software.

A utilização do data show acarretou algumas dificuldades para os alunos. Por exemplo, na contagem dos vértices de um poliedro, pois as imagens estavam sendo projetadas em uma das paredes da sala. Sujeira na parede confundia-se com pontos da figura; a solução foi movimentar os vértices para que os alunos os identificassem e realizassem a contagem. Esta situação teria sido evitada se os alunos tivessem usando os computadores do laboratório de informática e, os próprios alunos manipulando virtualmente os poliedros arquimedianos e os toroides.

# 6.2 Questionários

# 6.2.1 Questionário 1

O questionário 1 foi respondido por 25 alunos de uma turma do 3º ano do ensino médio, de uma escola localizada no agreste paraibano.

Para a realização das atividades 1 e 2, foram confeccionados e levados à sala de aula dois sólidos geométricos feitos de isopor, conforme podem ser vistos nas Figuras 5.1 e 5.10; um foi utilizado na aplicação da atividade 1 e, o outro para a correção da atividade 2. Já para a correção da atividade 3 foi utilizado o software educacional *Trip-Lets*.

#### 6.2.1.1 Atividade 1

Os alunos compreenderam a ideia da questão, não apresentando dificuldades em desenhar as vistas de frente, de topo e de perfil do sólido geométrico confeccionado em isopor, que pode ser visto na Figura 5.1.

#### 6.2.1.2 Atividade 2

No desenvolvimento da atividade 2, os alunos até compreenderam a ideia, mas o resultado não saiu como o esperado, já que muitos alunos não conseguiram desenhar o sólido que se encaixasse perfeitamente nas três formas sugeridas na atividade, formas estas que podem ser observadas na Figura 5.3.

Este tipo de atividade exige bem mais do aluno. Uma situação é você ter um sólido para desenhar suas vistas ou projeções ortogonais, outra bem diferente é ter as vistas, para a partir delas desenhar o sólido. Talvez por isso, os alunos tenham apresentado dificuldades em responder a atividade 2.

#### 6.2.1.3 Atividade 3

Na aplicação desta atividade os alunos responderam corretamente que sim. Mas quando sugerido que descrevessem ou desenhassem o objeto, poucos alunos se aproximaram do desenho do objeto desejado. A maioria só consegui fazer o desenho após visualizar o objeto.

O ponto positivo na aplicação desta atividade foi a discussão que gerou na turma com a participação da maioria dos alunos imaginado e tentando desenhar o sólido pedido na questão.

#### 6.2.1.4 Atividade 4

O desenvolvimento desta atividade foi prejudicado, pois sem a utilização dos computadores do laboratório de informática, os alunos não interagiram diretamente com o software *Projeções Ortogonais*, uma vez que eles mesmos não estavam utilizando os softwares, conforme havíamos previsto. Mas mesmo como mero observadores, os alunos participaram observando as projeções ortogonais de sólidos geométricos, trip-lets e animais.

#### 6.2.2 Questionário 2

O questionário 2 foi respondido por 26 alunos de uma turma do 3º ano do ensino médio de uma escola localizada em um município do agreste paraibano.

#### 6.2.2.1 Atividade 1

A realização da atividade 1 que previa a verificação da Relação de Euler nos 13 sólidos arquimedianos teve de ser adaptada, pois, os alunos estavam demorando muito na realização desta atividade, de modo que foram utilizados apenas 5 sólidos arquimedianos.

Apesar de o número de poliedros ter sido reduzido a menos da metade, os alunos conseguiram realizar a contagem dos vértices e das faces, a partir das quais calcularam o número de arestas. E, de posse desses dados, verificaram a validade da relação de Euler. Conforme havíamos previsto quando propomos esta atividade.

#### 6.2.2.2 Atividade 2

Esta atividade estava prevista para ser aplicada com a utilização de 7 toroides, devido ao tempo que estava sendo utilizado pelos alunos na realização desta atividade foram utilizados apenas 3 toroides. Pois, caso fossem utilizados mas que cinco toroides, não existiria tempo para os discentes realizarem todas as etapas da atividade.

#### 6.2.2.3 Atividade 3

Os alunos compreenderam a ideia desta atividade, mas não conseguiram argumentar de forma convincente a validade da relação de Euler nos sólidos arquimedianos e a não validade nos toroides. Alguns alunos chamaram os sólidos arquimedianos de sólido de Euler.

#### 6.2.2.4 Atividades 4 e 5

A maioria dos alunos consegui responder as atividades citando exemplos de sólidos geométricos pras os quais a relação de Euler é válida e de sólidos geométricos para os quais esta relação não é válida. Constatamos que nestas atividades teria sido mais apropriado usar termo poliedros no lugar de sólidos geométricos.

Nas respostas apresentadas na atividade 4, vários alunos confundiram cilindro com poliedro, quando o consideraram como sendo um sólido geométrico convexo para o qual a relação de Euler é válida; os demais sólidos citados foram os platônicos e os arquimedianos não utilizados na resolução da atividade, o que está de acordo com o esperado.

Nas repostas apresentadas na atividade 5, os alunos foram unânimes ao citar os toroides como exemplos de sólidos geométricos para os quais a relação de Euler não é válida.

#### 6.2.2.5 Atividade 6

Depois de muita discussão entre os próprios alunos, eles conseguiram responder à atividade. Chegando a conclusão de que se os Sólidos Arquimedianos fossem feitos de um material flexível e cheios de ar se transformariam em uma esfera (uma bola) e, os toroides com um buraco se transformariam em uma câmara de ar.

#### 6.2.2.6 Atividade 7

Em relação às respostas a estas atividades, depois de muita discussão, os alunos chegaram a resposta esperada, argumentando que para a relação de Euler ser válida em algum toroide, o mesmo não deveria ter buraco, embora saiba-se que todo toroide tem ao menos um buraco.

#### 6.2.2.7 Atividade 8

Os alunos responderam corretamente que sim, pois já havia sida falado em sala que existem poliedros não convexos para os quais a relação de Euler é válida. O exemplo apresentado pelos alunos foi um exemplo que havia sido mostrado em sala.

# 6.3 Questionário com as opiniões dos alunos

Em relação à utilização dos softwares educacionais, os alunos responderam que os softwares auxiliam na compreensão ajudando a esclarecer as dúvidas e, que a Pletora de Poliedros, é um ótimo recurso didático.

A utilização do software educacional *Uma Pletora de Poliedros*, possibilita uma melhor visualização dos poliedros, observando vértices, arestas e faces, além de realizar planificações montando e desmontando os poliedros.

O que mais chamou a atenção dos alunos ou o que eles acharam mais interessante, em relação à utilização do software *Uma Pletora de Poliedros*, foi a quantidade de recursos que ele oferece, possibilitando, por exemplo, girar um poliedros em várias direções para observálo de vários ângulos diferentes e a ferramenta montagem que permite realizar a planificação e montar um poliedro em tempo real.

Em relação às dificuldades que os alunos encontraram com a utilização dos softwares educacionais, alguns alunos não apresentaram dificuldades, outros tiveram dificuldades em alguns momentos da aplicação das atividades, como por exemplo, na contagem dos vértices de um poliedro, outros ainda, chamaram atenção do fato de eles próprios não estarem utilizando os softwares nos computadores do laboratório de informática.

Em relação ao tempo de aplicação das atividades, muitos alunos acharam que quatro horas/aula foi suficiente à realização do questionário 2. Mas estas atividades deveriam ter sido aplicadas em apenas duas horas/aula, e mesmo assim alguns alunos alegaram que faltou tempo para concluir as atividades.

# 6.4 Dados Estatísticos

Nesta seção, apresentaremos alguns dados estatísticos relativos aos questionários 1 e 2, pois temos a intenção que estas atividades seja aplicadas por outros professores em sala de aula.

Os dados estatísticos relativos a aplicação do questionário 1, podem ser observados na Tabela 6.1.

| Atividades  | Responderam na íntegra | Responderam parcialmente |
|-------------|------------------------|--------------------------|
| Atividade 1 | $100\%$                | $0\%$                    |
| Atividade 2 | 20%                    | 80%                      |
| Atividade 3 | $100\%$                | $0\%$                    |

Tabela 6.1: Questionário 1

Dados estatísticos relativos ao número de alunos que responderam ao questionário 2, podem ser observados na Tabela 6.2.

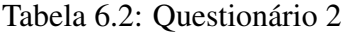

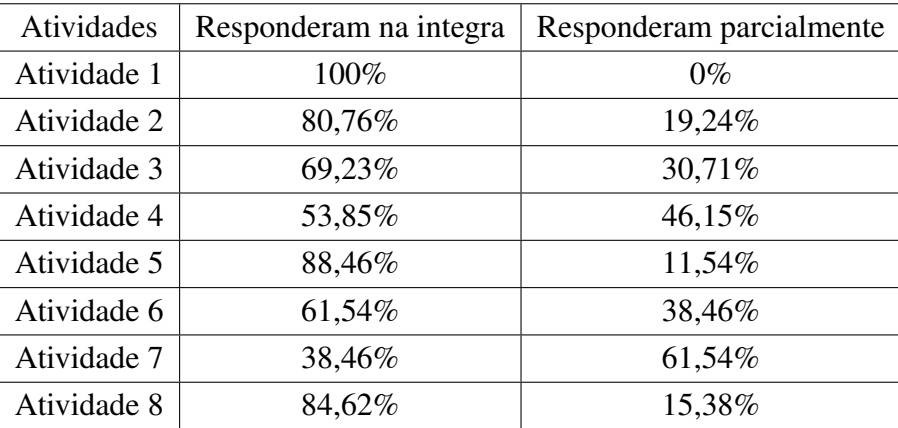

# Capítulo 7

# Conclusões

Com as análises de dois livros didáticos de Matemática do ensino médio adotados por escolas públicas, demos a nossa contribuição no sentido de que a escolha do livro didático é de fundamental importância para o processo de ensino e aprendizagem de Geometria.

Propomos em nosso trabalho, como recurso didático complementar ao livro, a utilização de softwares educacionais. Sendo o principal destes softwares *Uma Pletora de Poliedros*.

Apresentamos neste trabalho, uma demonstração da fómula para calcular o volume do dodecaedro e o volume do icosaedro, de uma forma que o professor possa utilizar estas demonstrações na sala de aula. Os conceitos matemáticos utilizados nestas demonstrações fazem parte da gama de conhecimentos de um aluno das séries finais do ensino médio.

Sugerimos duas sequências didáticas com a utilização de softwares educacionais, as quais tiveram suas atividades aplicadas em uma durma do 3◦ ano do ensino médio de uma escola pública, apresentando um resultado bastante satisfatório. Na aplicção destas atividades, podemos observar as dificuldades encontradas em relação à utilização dos softwares educacionais, bem como, os benefícios estes softwares proporcionam.

Constatamos também, a satisfação dos alunos, ao realizarem atividades de geometria espacial com o auxilio de um recurso computacional. Ao ressaltarem, eles próprios, a participação, a colaboração e o entrosamento de toda a turma na realização das atividades.

# Referências Bibliográficas

- [1] BRASIL. MINISTÉRIO DA EDUCAÇÃO. SECRETARIA DE EDUCAÇÃO MÍDIA E TECNOLOGIA.Parâmetros Curriculares Nacionais: Ensino Médio. Ciências da Natureza, Matemática e Suas Tecnologias. Brasília, 1999. p. 107.
- [2] BORTOLOSI, H. J., Conteúdos Digitais. Disponível em: < http://www.cdme.imuff.mat.br/>. Página consultada em novembro e dezembro de 2012 e, em janeiro de 2013.
- [3] BORTOLOSI, H. J., Os Sólidos Platônicos. Disponível em: < http://www.cdme.imuff.mat.br/platonicos/platonicos-html/solidos-platonicos-br.html>. Página consultada em novembro e dezembro de 2012 e janeiro de 2013.
- [4] BORTOLOSI, H. J., Projeções Ortogonais. Disponível em: <http://www.cdme.imuff.mat.br/pro/pro-html/pro-br.html>. Página consultada em novembro de 2012 e janeiro de 2013.
- [5] BORTOLOSI, H. J., Trip-Lets. Disponível em: <http://www.cdme.imuff.mat.br/triplets/triplets-html/triplets-br.html>. Página consultada em novembro de 2012 e janeiro de 2013.
- [6] BORTOLOSI, H. J., Uma Pletora de Poliedros. Disponível em: <http://www.cdme.im-uff.mat.br/pdp/pdp-html/pdp-br.html>. Página consultada em dezembro de 2012 e janeiro de 2013.
- [7] DE MORAIS FILHO, D. C., Um Convite à Matemática, Coleção do Professor de Matemática. 1ª edição, SBM, Rio de Janeiro, 2012. pp. 205, 206.
- [8] DOLCE, O. e POMPEO, J. N., Fundamentos de Matemática Elementar. Volume 10, Atual, 5<sup>a</sup> Edição, São Paulo, 1993.
- [9] EVES, Howard, Introdução à História da Matamática; tradução: Hygino H. Domingues. Editora da Unicamp, Campinas, SP, 2004.
- [10] GRANJA, C. E. S. C., COSTA, M. P. M., A Fórmula do Volume do Icosaedro, RPM, Nº 74. SBM, apoio USP. 1º quadrimestre de 2011.
- [11] LIMA. E, L., Meu Professor de Matemática e outras histórias, Coleção do Professor de Matemática. 5<sup>a</sup> edição, SBM, Rio de Janeiro, 1991. pp. 93 – 95.
- [12] LIMA, E. L., CARVALHO, P. C. P., WAGNER E. e MORGADO A. C. A matemática do ensino médio volume 2, Coleção do Professor de Matemática, volume 2, 6<sup>a</sup> edição, SBM. Rio de Janeiro, 2006. pp. 232 – 233.
- [13] LIMA, E. L., MORGADO, A. C., JÚDICE, E. D., WAGNER, E., DE CARVALHO, J. B. P., CARNEIRO, J. P. Q., GOMES, M. L. M., e CARVALHO, P. C. P., Exame de Textos. Análise de livros de matemática para o ensino médio. VITAE, IMPA e SBM. Rio de Janeiro, 2001.
- [14] NOTARE M. R., GRAVINA, M. A., Poliedros Platônicos e Arquimedianos.Disponìvel em: <http://penta.ufrgs.br/edu/telelab/mundo\_mat/tecmat/projetos/proj5/p5.htm>. Página consultada em novembro de 2012.
- [15] SÉRGIO P., Fatos Matemáticos. Disponível em: <http://fatosmatematicos.blogspot.com.br/2010/04/o-volume-do-dodecaedroregular.html>, página consultada em dezembro de 2012 e janeiro de 2013.

# Apêndice A

# Primeiro Apêndice

Neste apêndice, vamos calcular o cosseno do ângulo de 36 graus, necessário para o cálculo da diagonal de um pentágono regular que corresponde à medida do lado de um cubo inscrito, em um dodecaedro, pois, precisamos de seu valor na dedução da fórmula para calcular o volume de um dodecaedro regular Seção 4.2.

Obs. A.1 *Cálculo do cosseno de* 36◦

Consideremos um triângulo isóscele,  $\triangle ABC$  tal que  $\overline{AB} = \overline{AC} = 1$ ,  $\overline{BC} = x$ ,  $\widehat{BAC} = 36^\circ$  e  $\widehat{ABC} = \widehat{ACB} = 72^\circ$  Figura A.1.

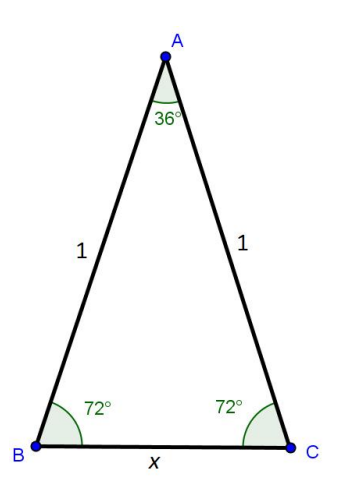

Figura A.1: Triângulo isóscele

No triângulo *ABC* tracemos a bissetriz *CD*, do ângulo  $\widehat{ACB}$  obtemos dois novos triângulos isósceles 4*CBD* e 4*DAC*, pois no 4*DAC* temos ∠*ACD* = ∠*DAC* = 36◦ e no triângulo CBD temos ∠*CBD* = ∠*CDB* = 72°. Assim,  $\overline{BC} = \overline{CD} = \overline{AD} = x$  Figura A.2.

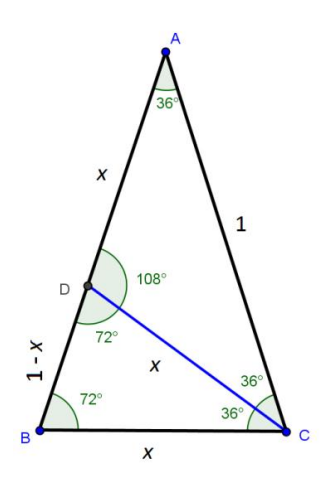

Figura A.2: Triângulos isósceles

Observemos que o 4*CBD* é semelhante ao 4*ABC*, pois ∠*BAC* = ∠*BCD* = 36◦ , ∠*CDB* = ∠*ACB* e ∠*ABC* é comum. Logo, da semelhança de triângulos temos:

$$
\frac{\overline{AB}}{\overline{BC}} = \frac{\overline{BC}}{\overline{BD}} \Longrightarrow \frac{1}{x} = \frac{x}{1-x} \Longrightarrow x^2 + x - 1 = 0 \Longrightarrow \begin{cases} x_1 = \frac{-1 - \sqrt{5}}{2} \\ x_2 = \frac{-1 + \sqrt{5}}{2} \end{cases}
$$

Como *x*, representa a medida de um segmento, então devemos ter  $x = \frac{-1 + \sqrt{5}}{2}$  $\frac{+\sqrt{5}}{2}$  (o valor positivo). Finalmente, para calcular o cos (36°), consideremos o ∆*ABC*, aplicando a lei dos cossenos temos:

$$
(\overline{BC})^2 = (\overline{AB})^2 + (\overline{AC})^2 - 2(\overline{AB})^2(\overline{AC})^2\cos(36^\circ) \implies x^2 = 1^2 + 1^2 - 2\cos(36^\circ) \implies
$$
  
\n
$$
\implies x^2 = 2 - 2\cos(36^\circ) \implies \left(\frac{-1 + \sqrt{5}}{2}\right)^2 = 2(1 - \cos(36^\circ)) \implies
$$
  
\n
$$
\implies \frac{6 - 2\sqrt{5}}{4} = 2(1 - \cos(36^\circ)) \implies \frac{3 - \sqrt{5}}{2} = 2(1 - \cos(36^\circ)) \implies
$$
  
\n
$$
\implies \frac{3 - \sqrt{5}}{4} = 1 - \cos(36^\circ) \implies -\cos((36^\circ) = \frac{3 - \sqrt{5}}{4} - 1 \implies
$$
  
\n
$$
\implies -\cos(36^\circ) = -\left(\frac{1 + \sqrt{5}}{4}\right) \implies \cos(36^\circ) = \left(\frac{1 + \sqrt{5}}{4}\right).
$$
## Apêndice B

## Segundo Apêndice

Neste Apêndice disponibilizaremos as atividades que foram aplicadas em sala de aula e, respondidas pelos alunos de uma turma do 3º ano do ensino médio. Estas atividades foram propostas no Capítulo 5

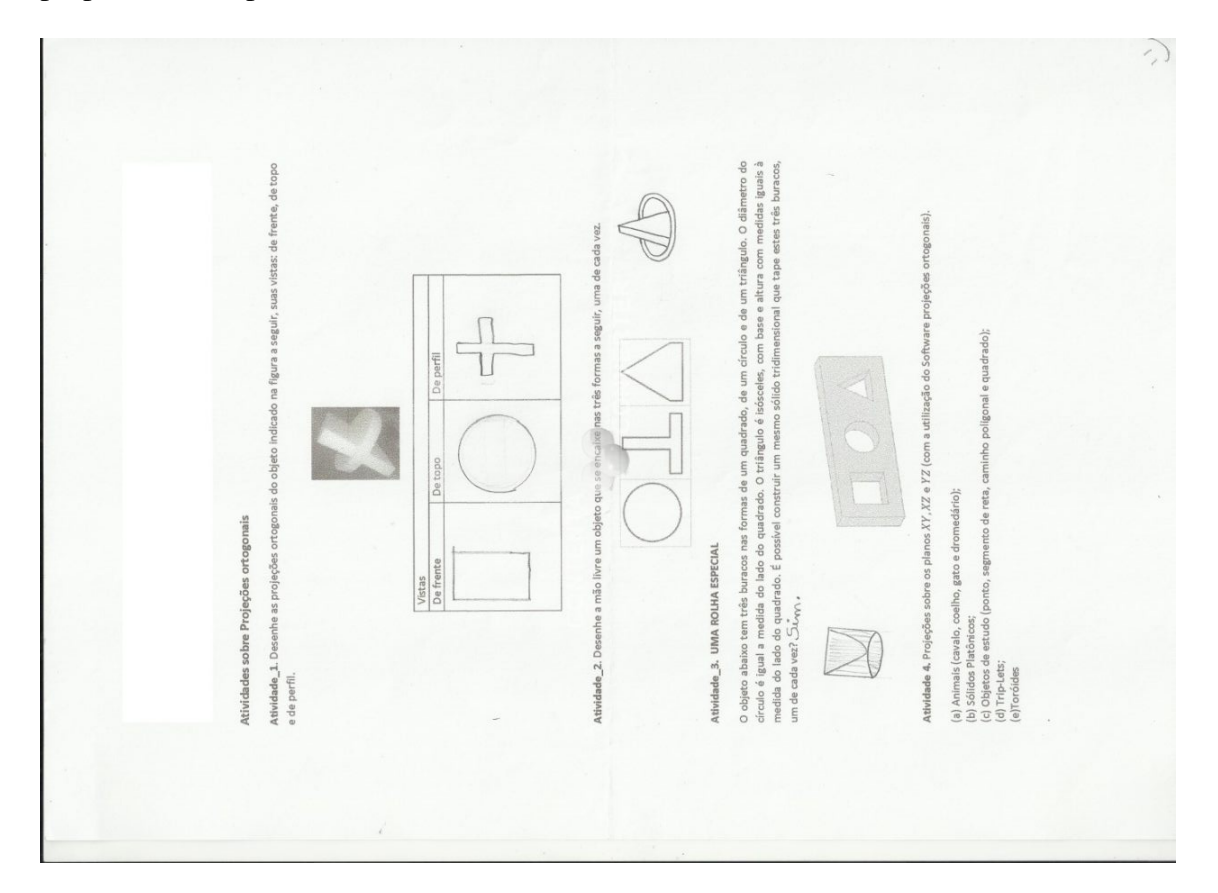

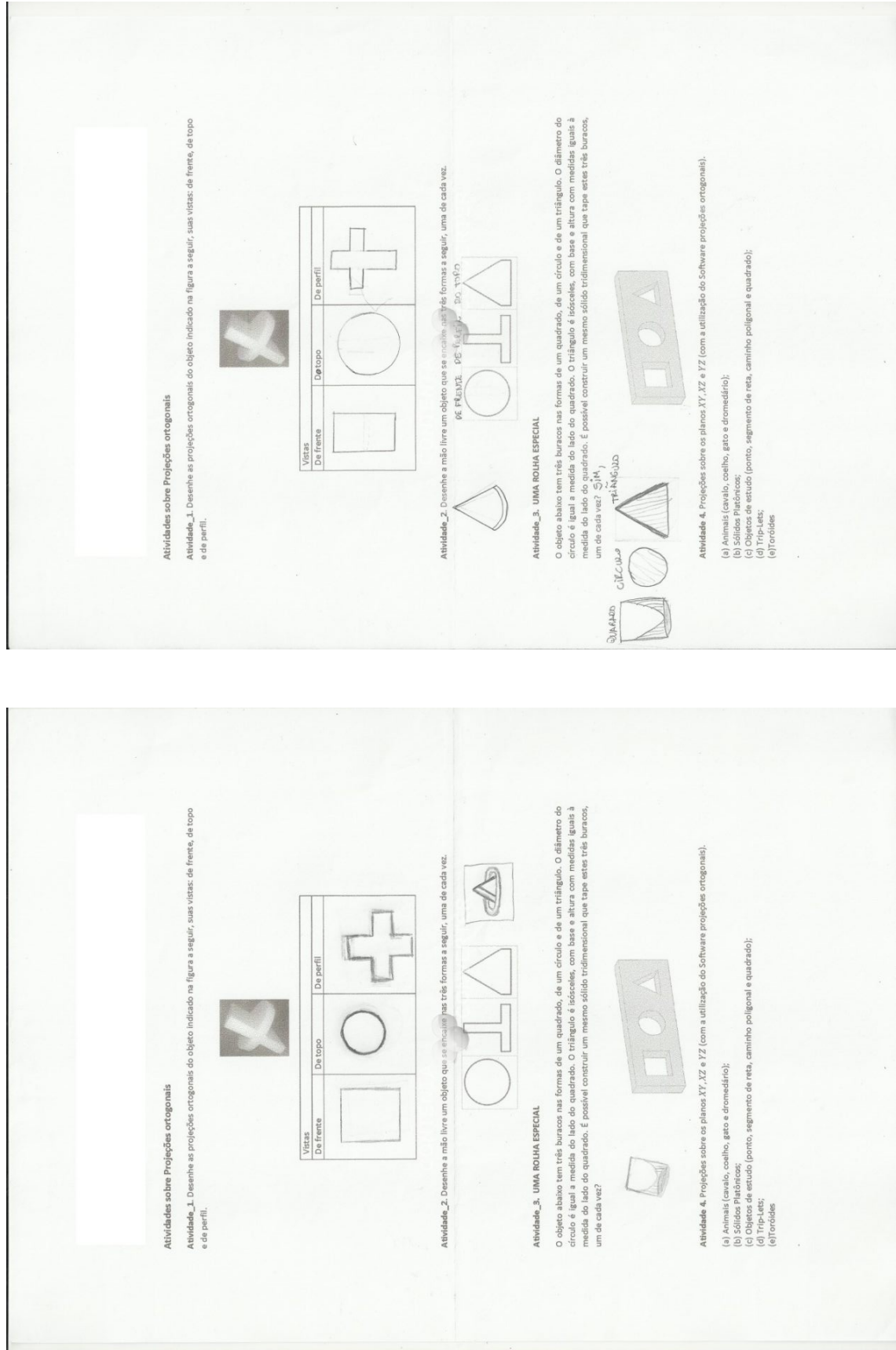

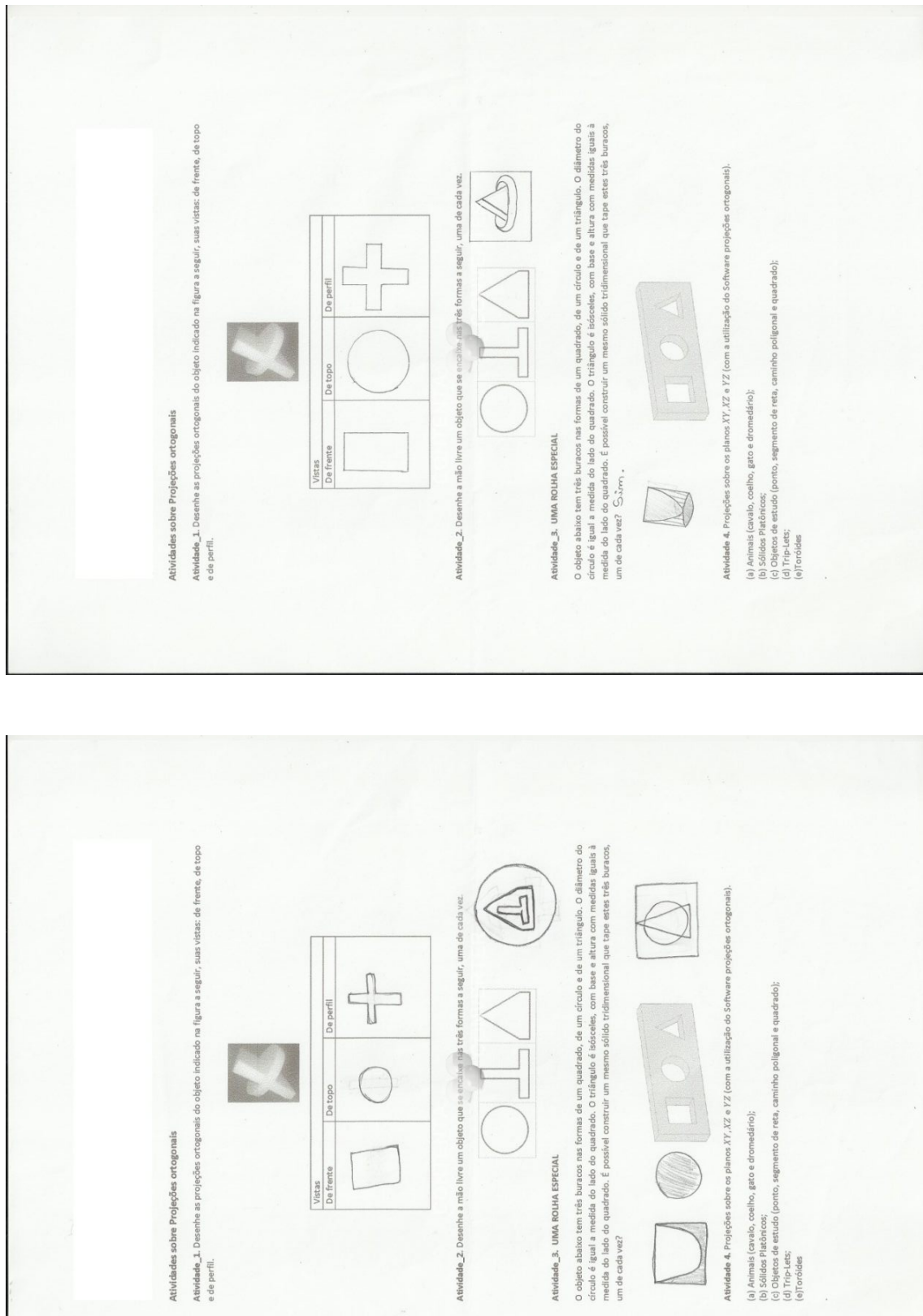

Atividade\_2. Desenhe a mão

 $\leq$ 

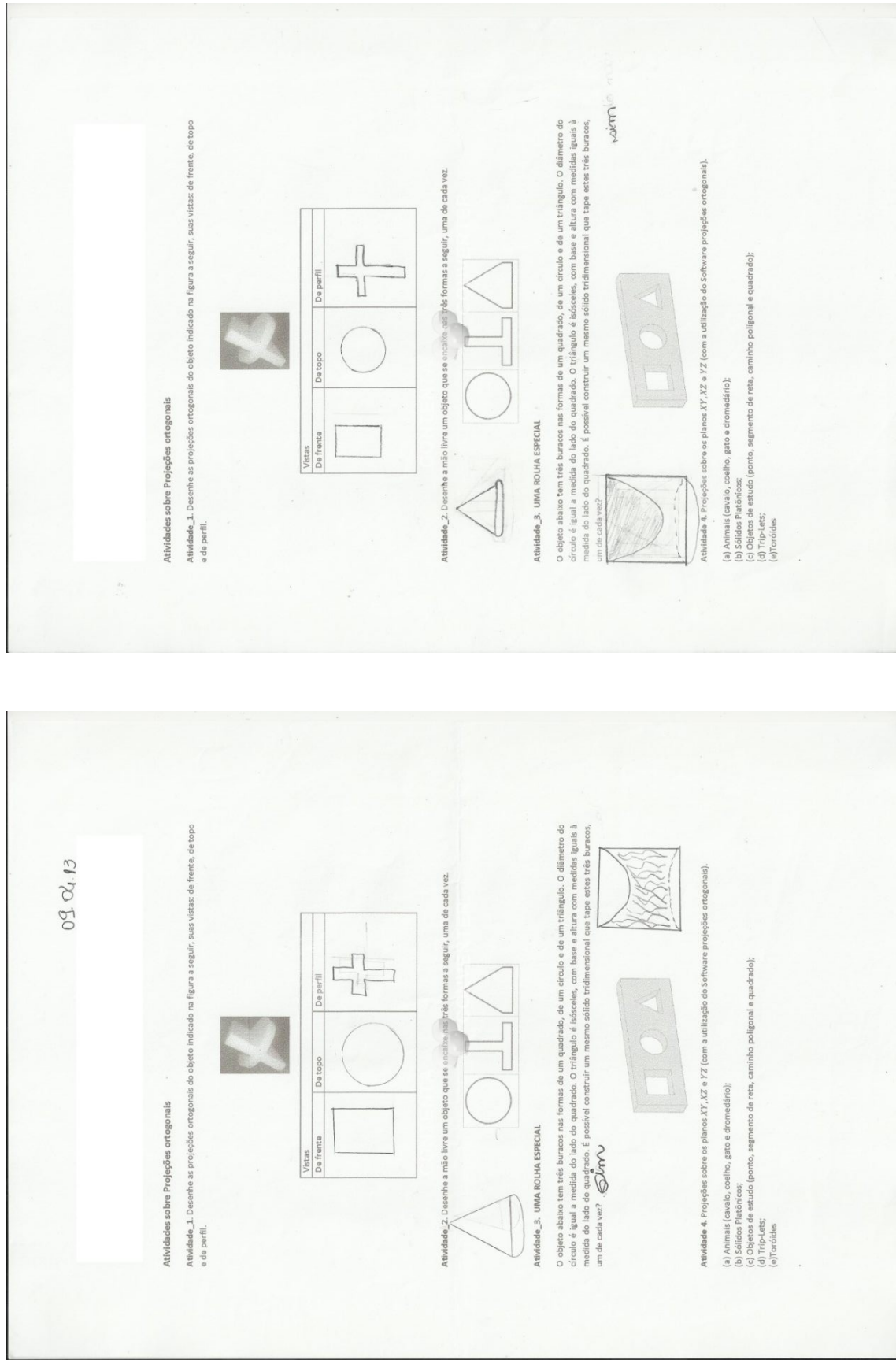

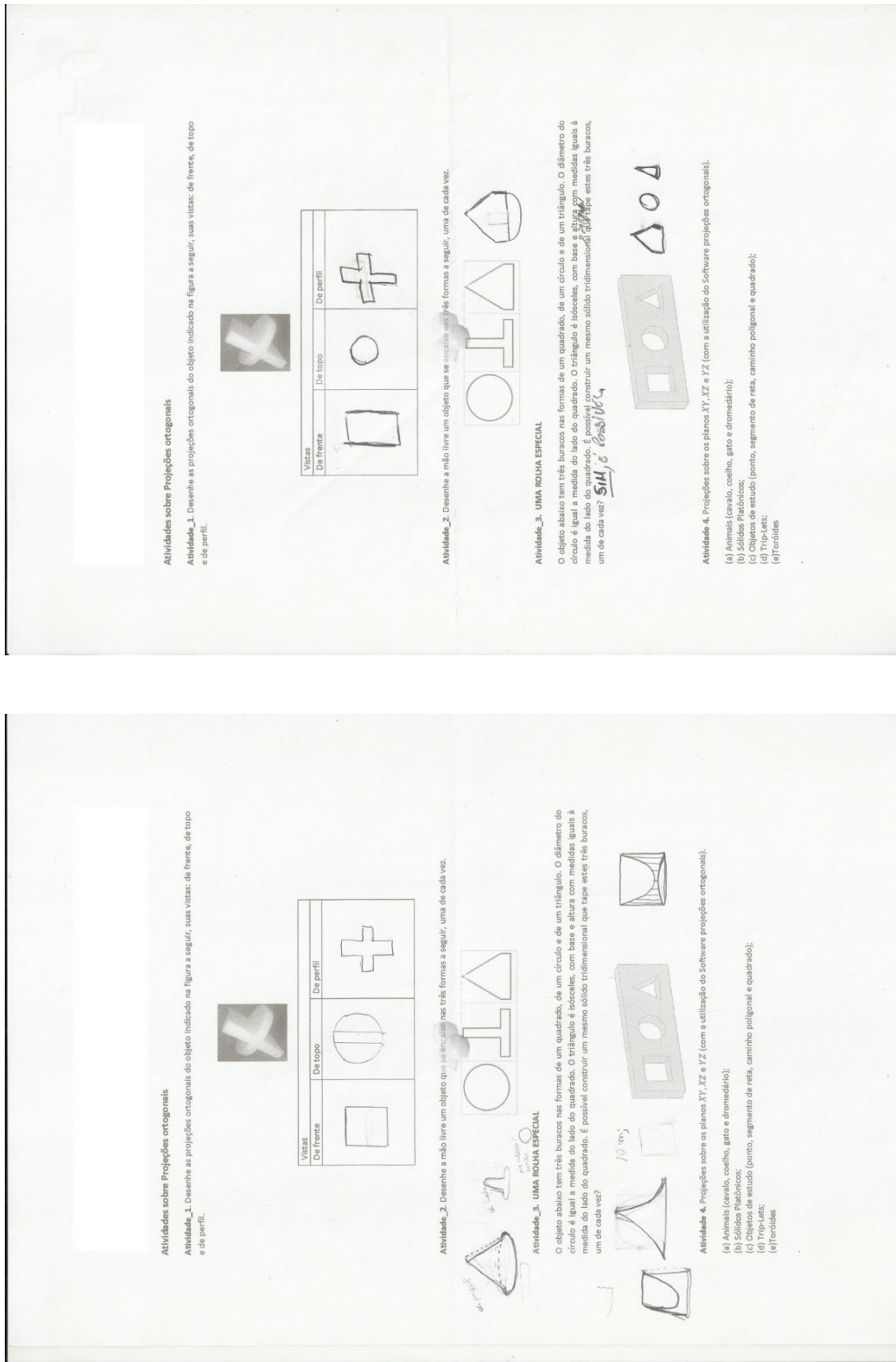

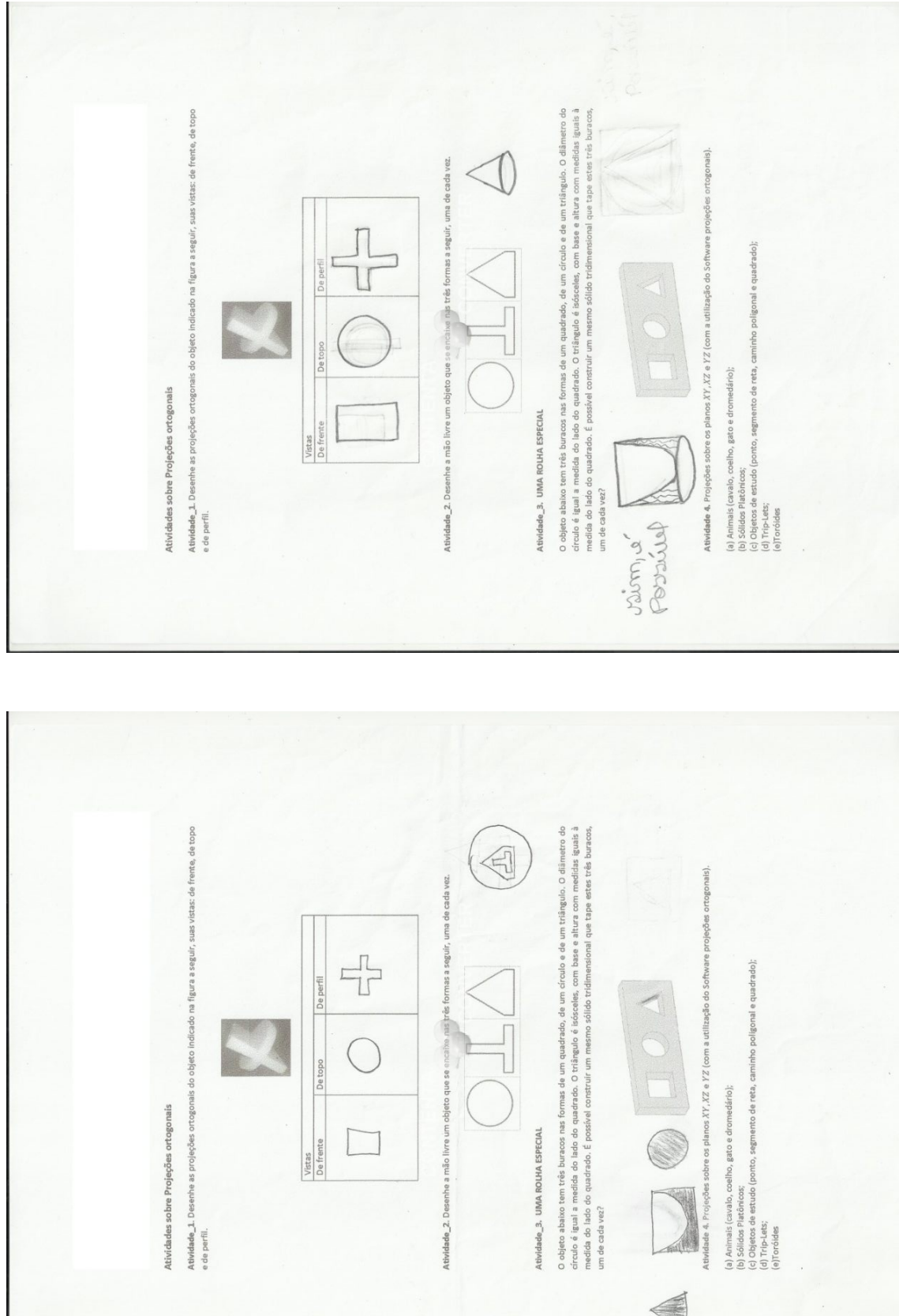

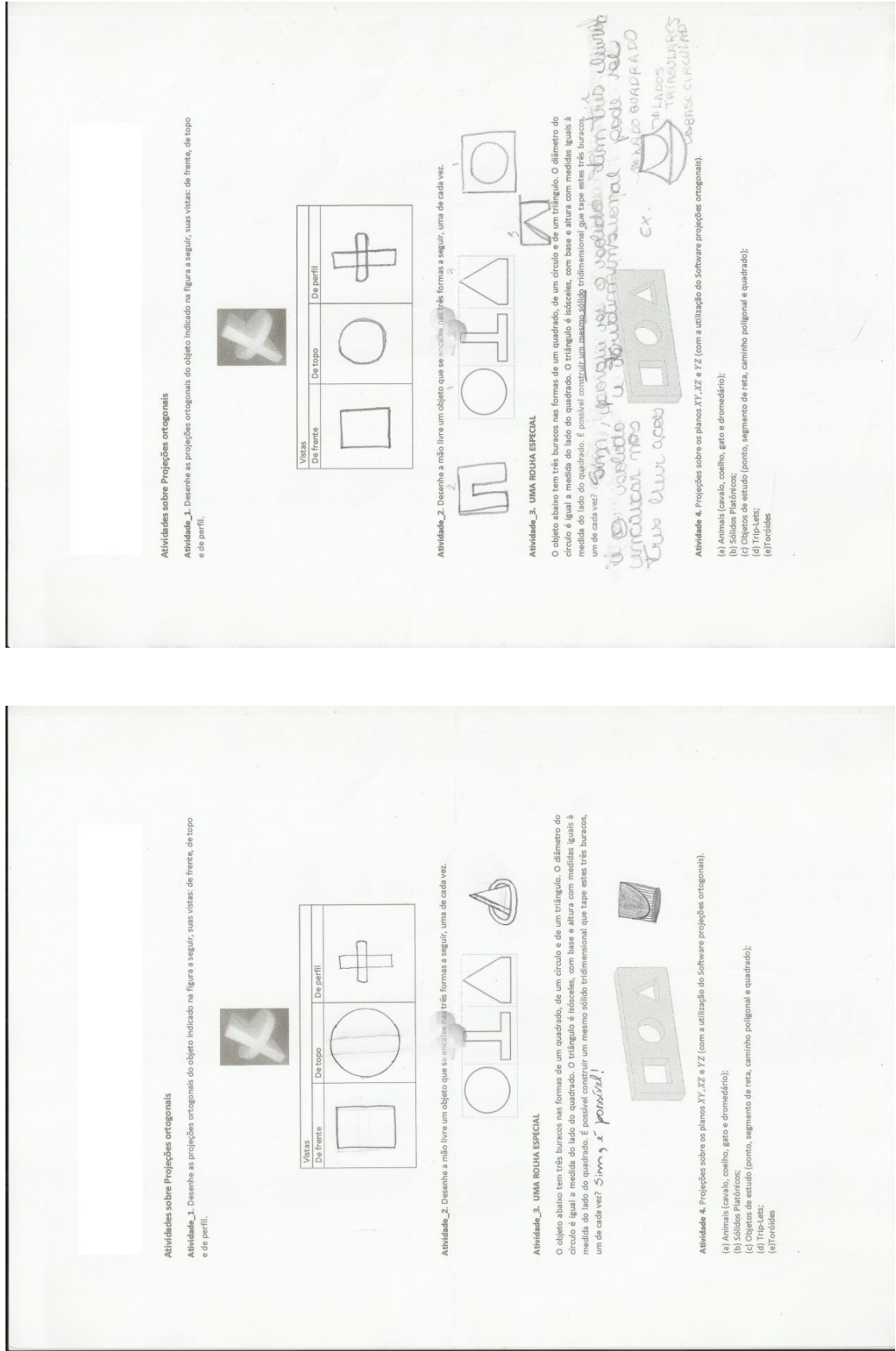

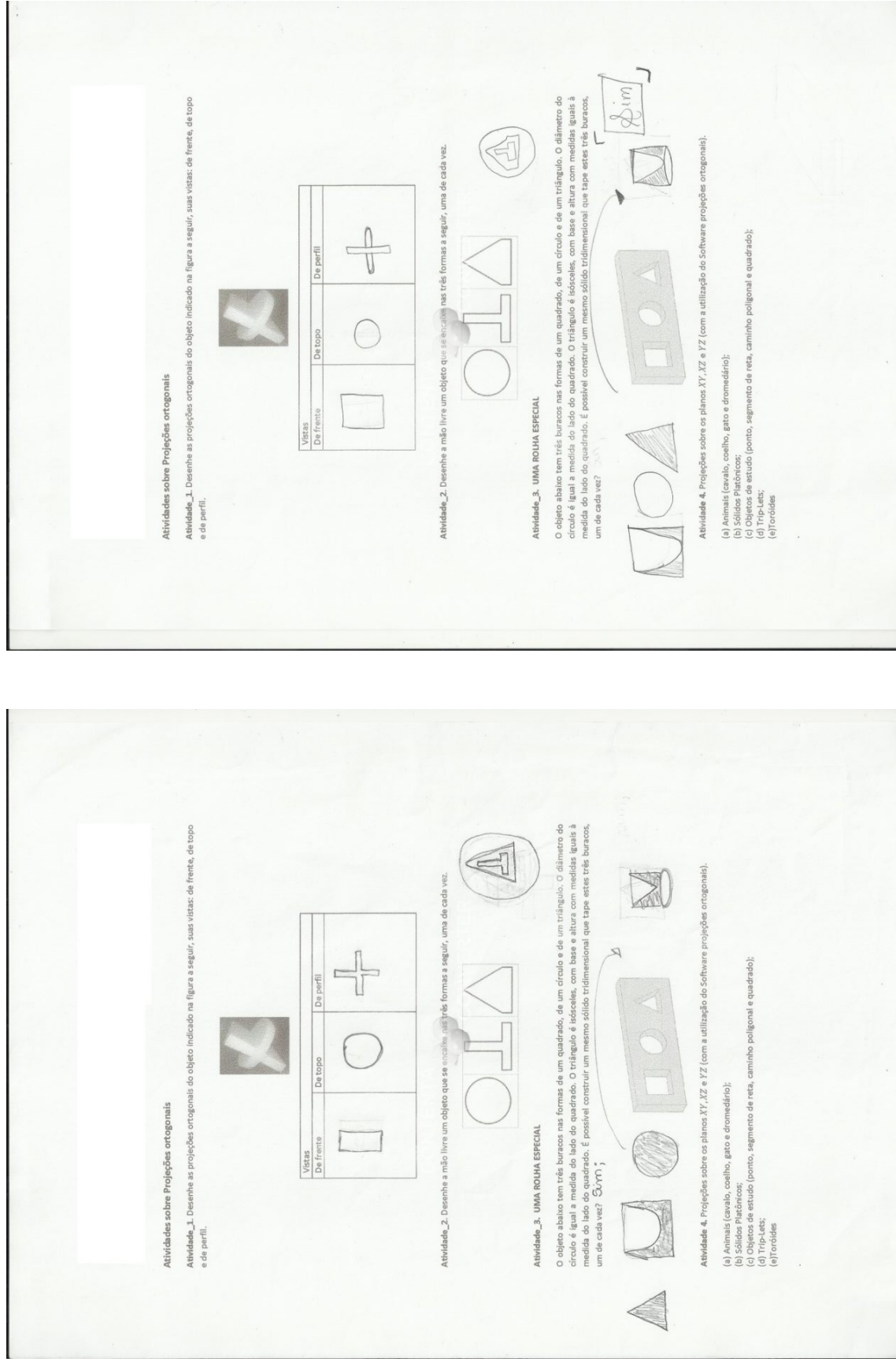

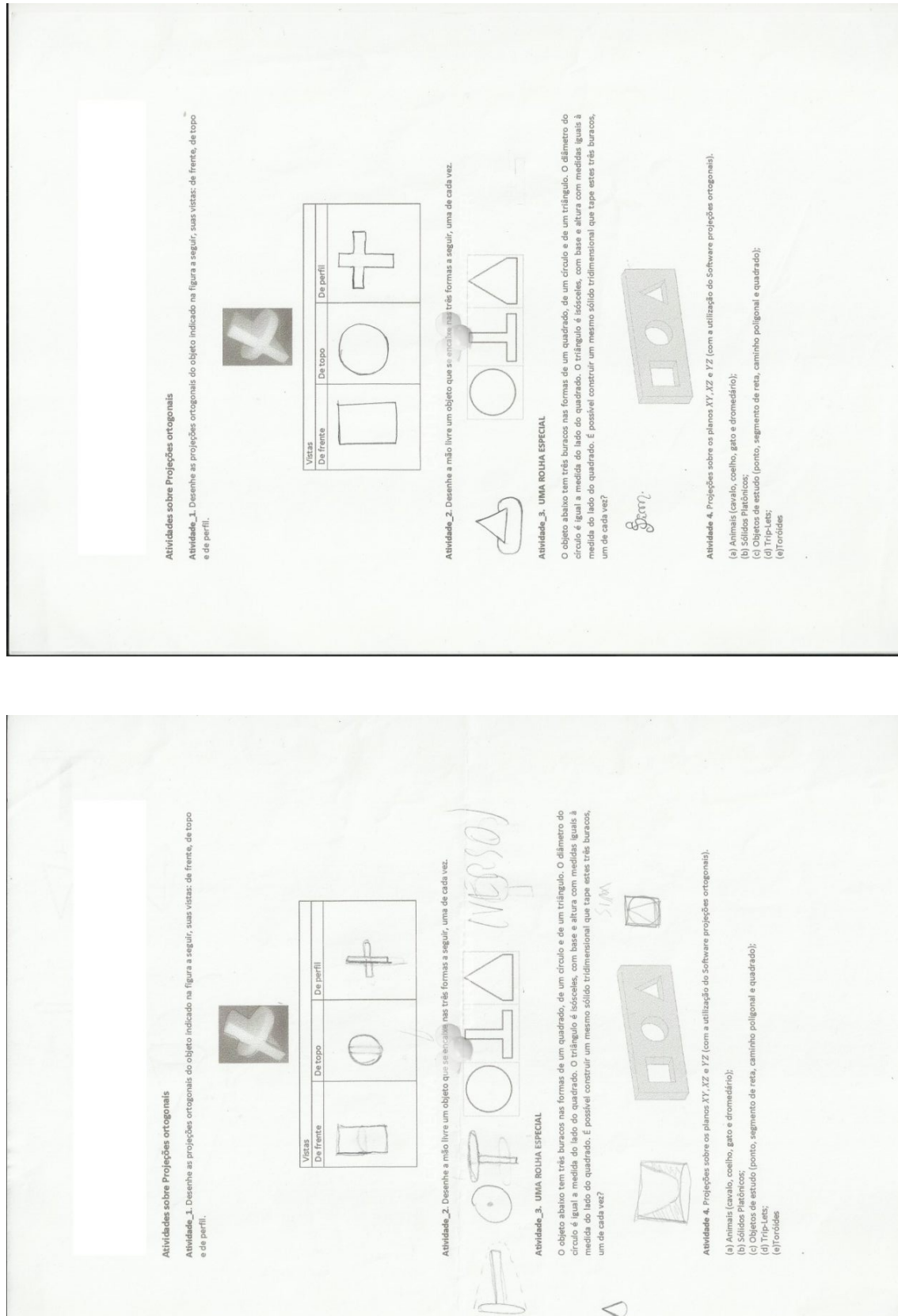

 $\,<$ 

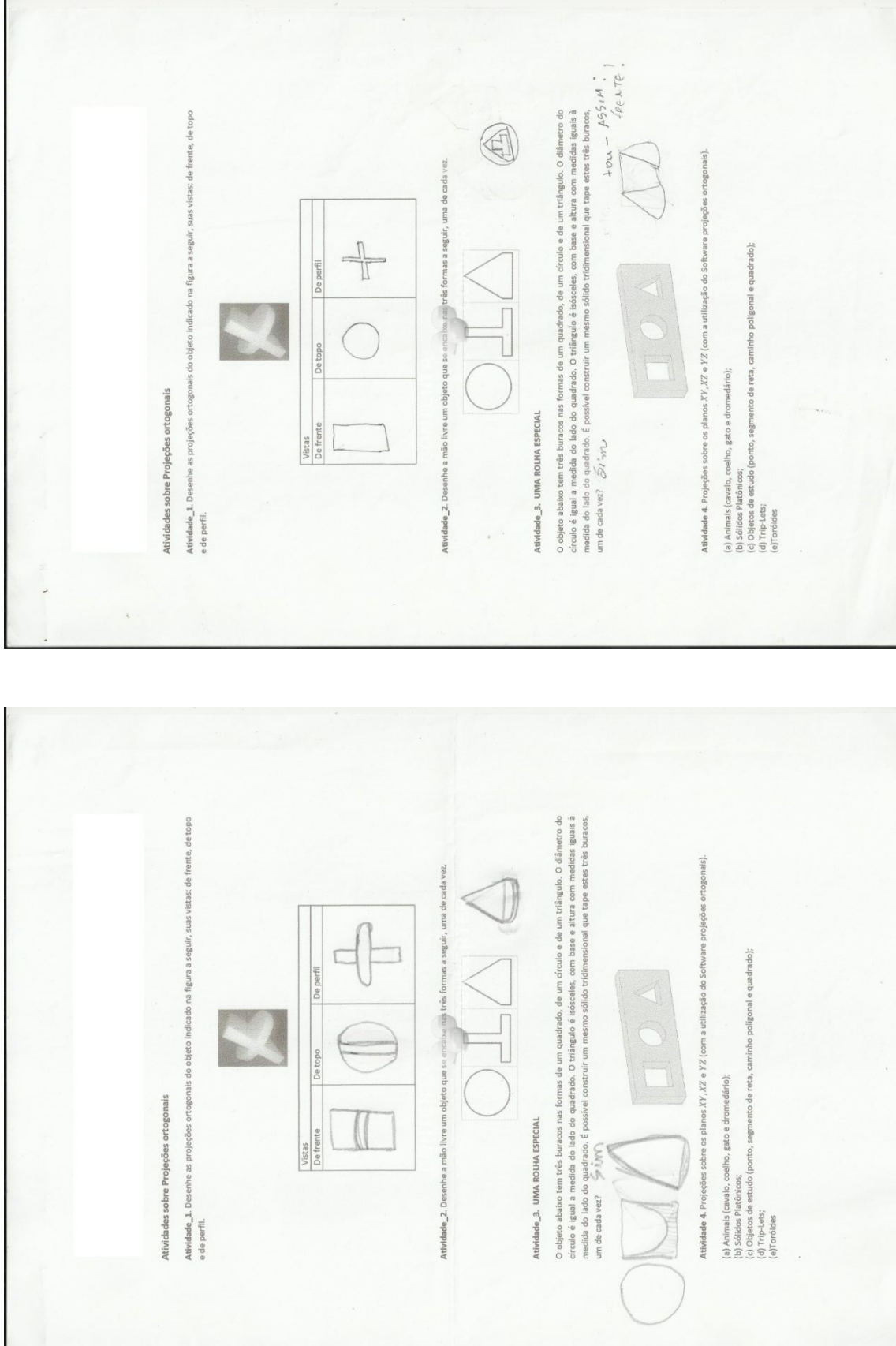

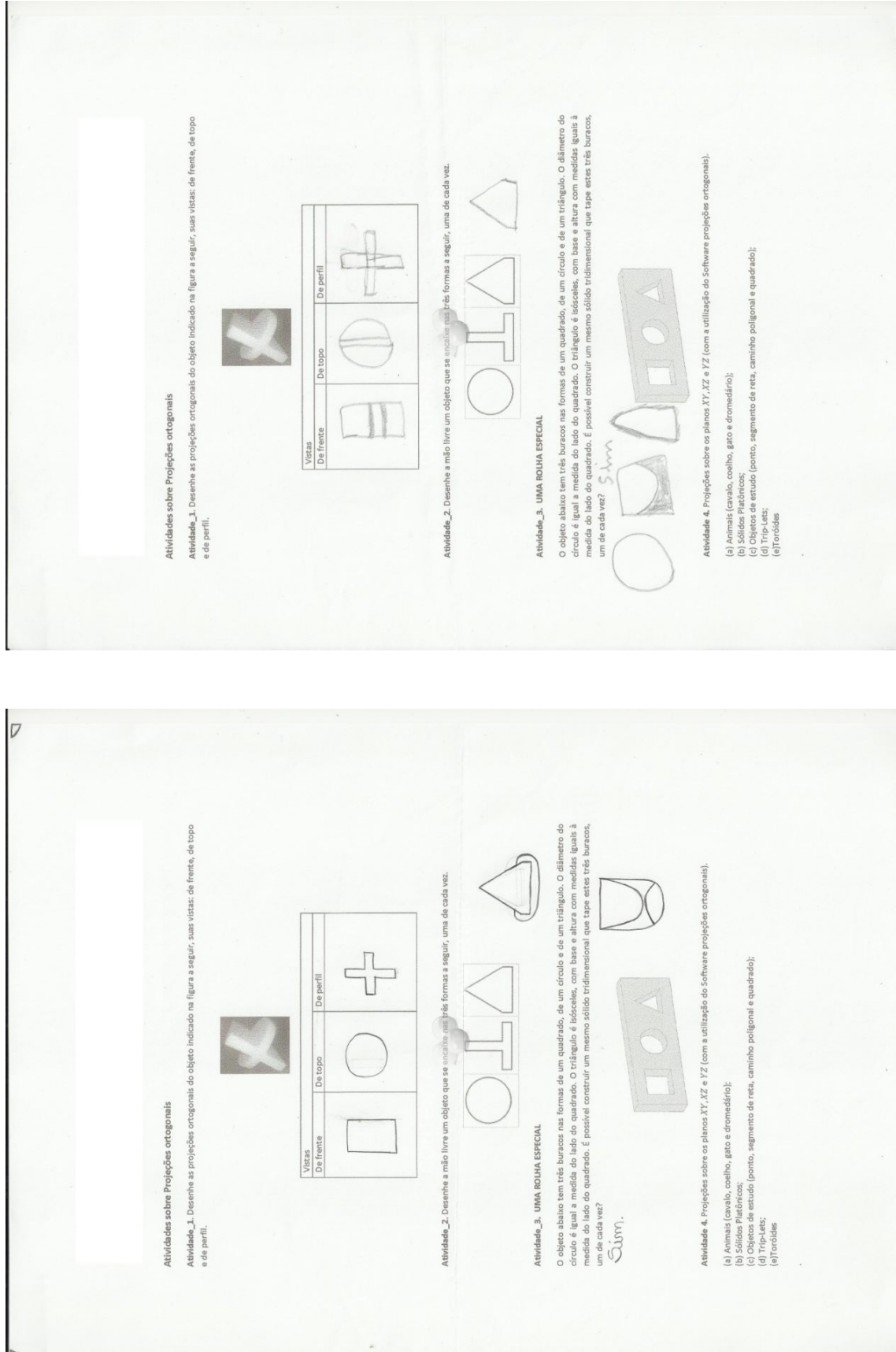

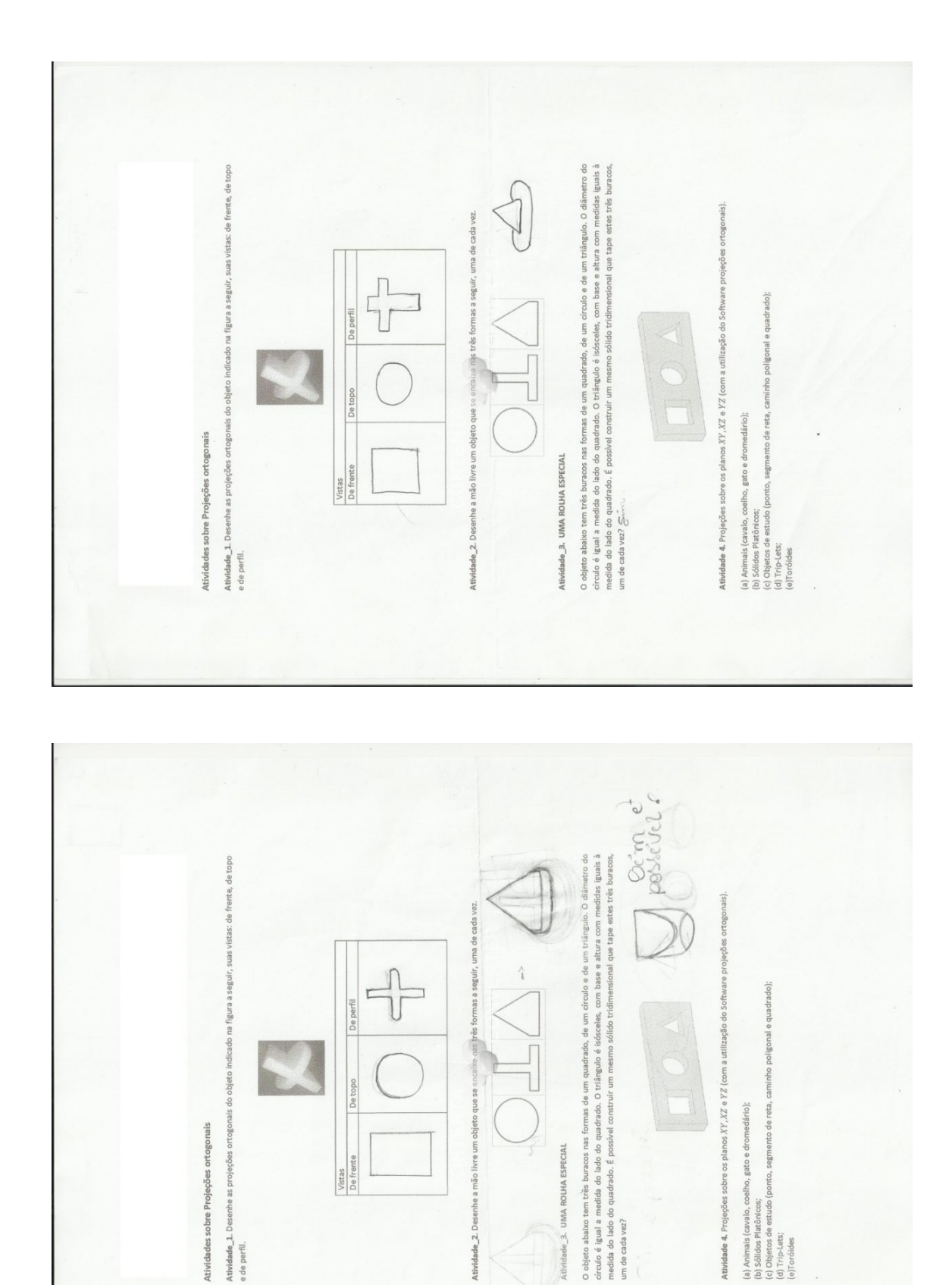

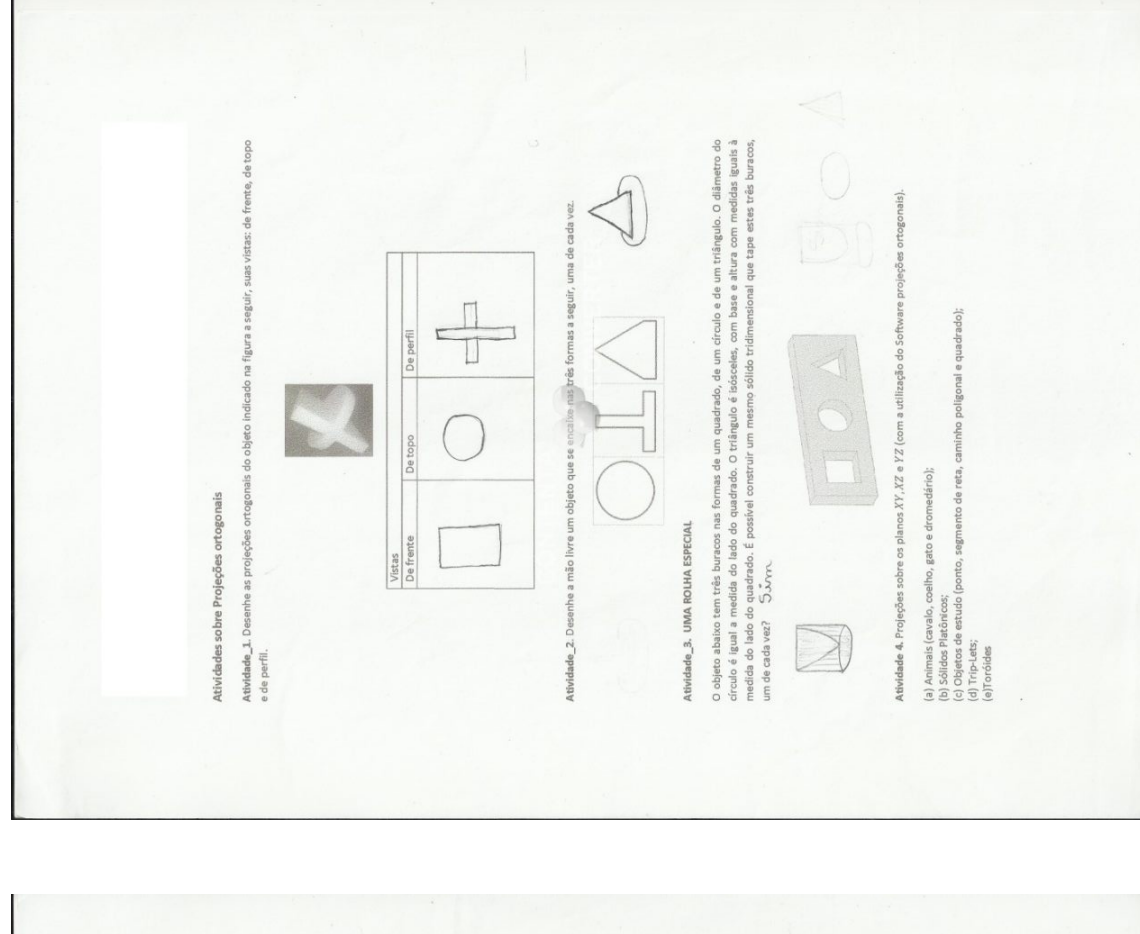

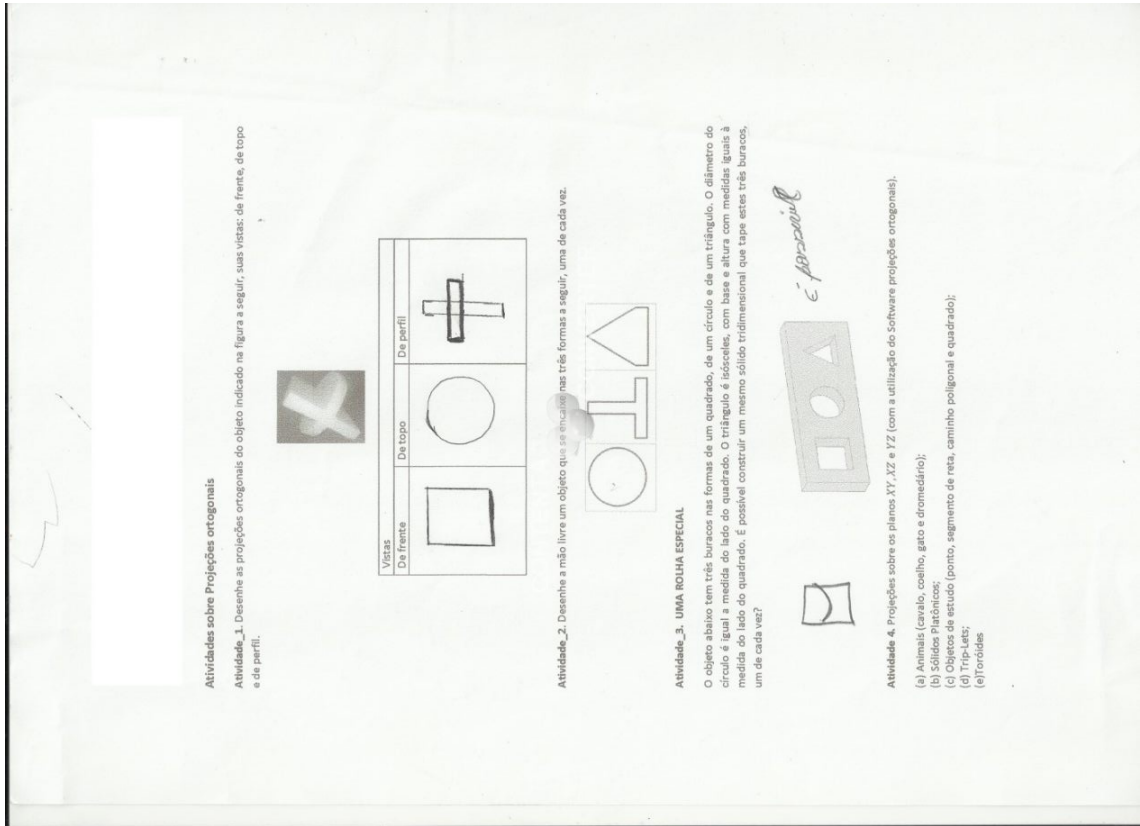

 $\frac{2-2\sqrt{2}}{2}$ <br>  $\frac{6-4+8-3}{2}=\frac{12}{2}-\frac{3}{200}$ <br>  $\frac{12-2}{2}$ <br>  $\frac{12-2}{2}$ <br>  $\frac{12-2}{2}$ <br>  $\frac{12-2}{2}$ Cs Polledros Arquimedianos ou polledros semirregulares são polledros cujas<br>faces são pollgonos regulares de mais de um tipo. Todos os seus vértices são<br>congruentes, isto é, as faces que o compõem são arranjadas numa mesma  $\frac{1}{2}$  = 1.5 = 1.5 = 1.5 / V-A + F = 2 - 1.2 - 18 + 8 = 2  $2 = 2$  $\frac{224632268322683268}{2}$ 1. Complete a tabela a seguir com o nome do poliedro, o número de vértices s o número de faces de cada tipo. Em seguida calcule o número de arestas Relação Os toróides são poliedros homeomorfos a um toro, se eles fossem feitos de<br>borracha, ao se injetar ar se deformariam em um toro (um objeto na forma de um<br>pneu), Para tais poliedros vele a seguinte relação  $V - A + F = 0$ . Mais geral, para um poliedro com G buracos passando por ele, vale a seguinte relação, Arestas Faces  $V - A + F = 2 - 2G$ , disponível em [5]. Toróides Vértices verifique a relação de Euler.  $rac{7}{2}$   $rac{7}{8}$ Os sólidos Arquimedia  $rac{30}{40}$ edndb Gubocto.edro<br>Corto <del>Juricode</del><br>Corto Nome Atividade  $7 = 7$ <br> $2 = 7$ <br> $2 = 7$  $\frac{7}{9.02 + 9.714}$  $rac{7}{98}$  $=30/A-4+5=3$  $\frac{\gamma}{\alpha U} =$  $\sim$  $7257$ <br> $7257$ <br> $7257$ <br> $7257$  $H - 9 + 8.78$ 3. Explain poque a relation de Euler é villata nos sistes Aquimatainnes e não é  $\alpha_{\rm p}$ u $\Omega_{\rm MDC}$ lation e nos moder se  $\Theta_{\rm MDC}$ lation e  $\Theta_{\rm MDC}$  estable estable de  $\Omega_{\rm MDC}$  estable de  $\Omega_{\rm MDC}$  estable de  $\Omega_{\rm$ buyer. A relação é valida um politica Estera lantarista que a alega de Ester Galiar Lustação . ¿ partidade .<br>Não - Perque - Fabo ferció de Perce . um Europa . ¿ partidade .<br>Liega exterforam pamfar aque poata . seo litoporem ou<br>outros reaction . da saldos arquinedanos se transformariant E os toutes com apenas un huraco?<br>Our uncluister cousquirinnedicimer use transmuspermaricum<br>nuurina et place cousquirinnedicimer use transmuspermaricum  $9 - A + F = 2 - 26$ <br>9-18+9=2-2  $D_{V-K+z,2,-2,6}$  $14 - 32 + 16 = 2 - 2$  $\begin{array}{c}\n0 \\
0\n\end{array}$  $0.641 + 3.41 = 2.41 + 12.6 = 36$  solutions  $\frac{1}{2}$ , une employe en como es sonte as entrentos en unha en tempo de cama a las conservações de conservações de con<br>Heruela de com O Baltico (@s) fitoloxique la desde com a las conservações de conservações de com a la desde co  $\frac{1}{2} \frac{1}{4} \frac{1+2-1}{2} = \frac{12}{2} = 24$  axester  $\sqrt{1-1+1^2-2+1^2-2+2^2+1^2}$ 8. Sabe-se que a Relação de Euler é válida para todo polhedro convexo. Será que<br>existe algum polledro não convexo para o qual a relação de Euler é válida? Em caso  $O_{72}^{22}$ Verifique a validade da relação  $V-A+F=2-26$ , onde é o número de furos de telação de Imagine que os Sólidos Arquimedianos e os toróides fossem confeccionados com um material flexive), que pudesse ser inflado. Quando cheios de ar, em que os<br>sólidos arquimedianos se transformariam? E, os toróides com apenas um burac icos em que a relação de Euler é válida. Dê exemplos de outros sólidos geométricos em que a relação de Euler não é<br>válida.  $\frac{1}{12} + \frac{1}{12} + \frac{1}{12} + \frac{1}{12} = \frac{5}{12} = \frac{1}{12}$  $#1$  $\frac{1}{2}\left(\frac{1}{2}\right)^{2}\left(\frac{1}{2}\right)^{2}\left(\frac{1$ Arestas Faces 2. Repita a questão (1) para alguns toróides. apresente um exemplo. Vértices  $O\left(\frac{1}{2}\right)$ Nome  $e^{\Theta}$  $M<sub>4</sub>$ 

As respostas dos alunos às atividades da sequência didática 2.

seed con um dorigide com

 $\odot$ 

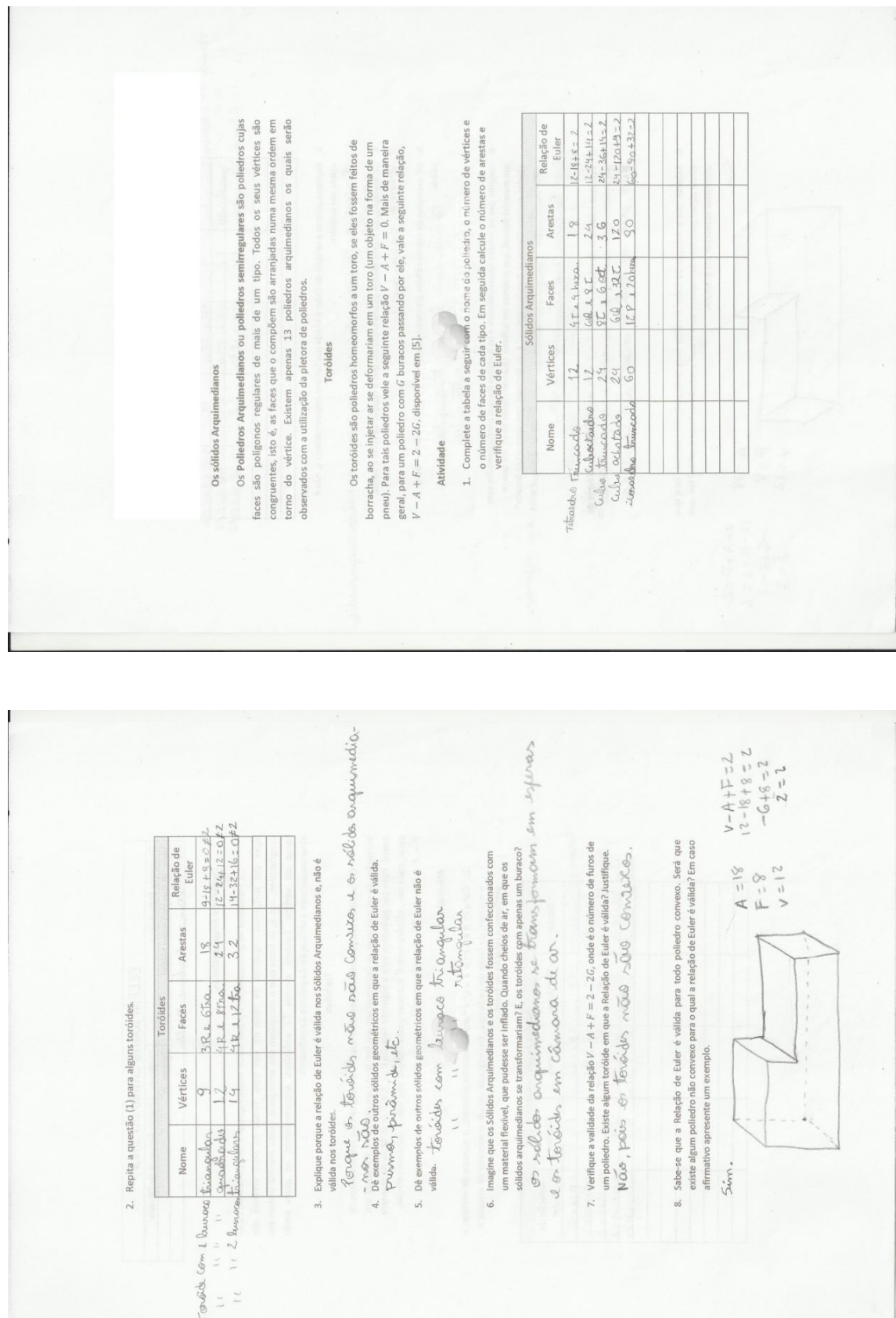

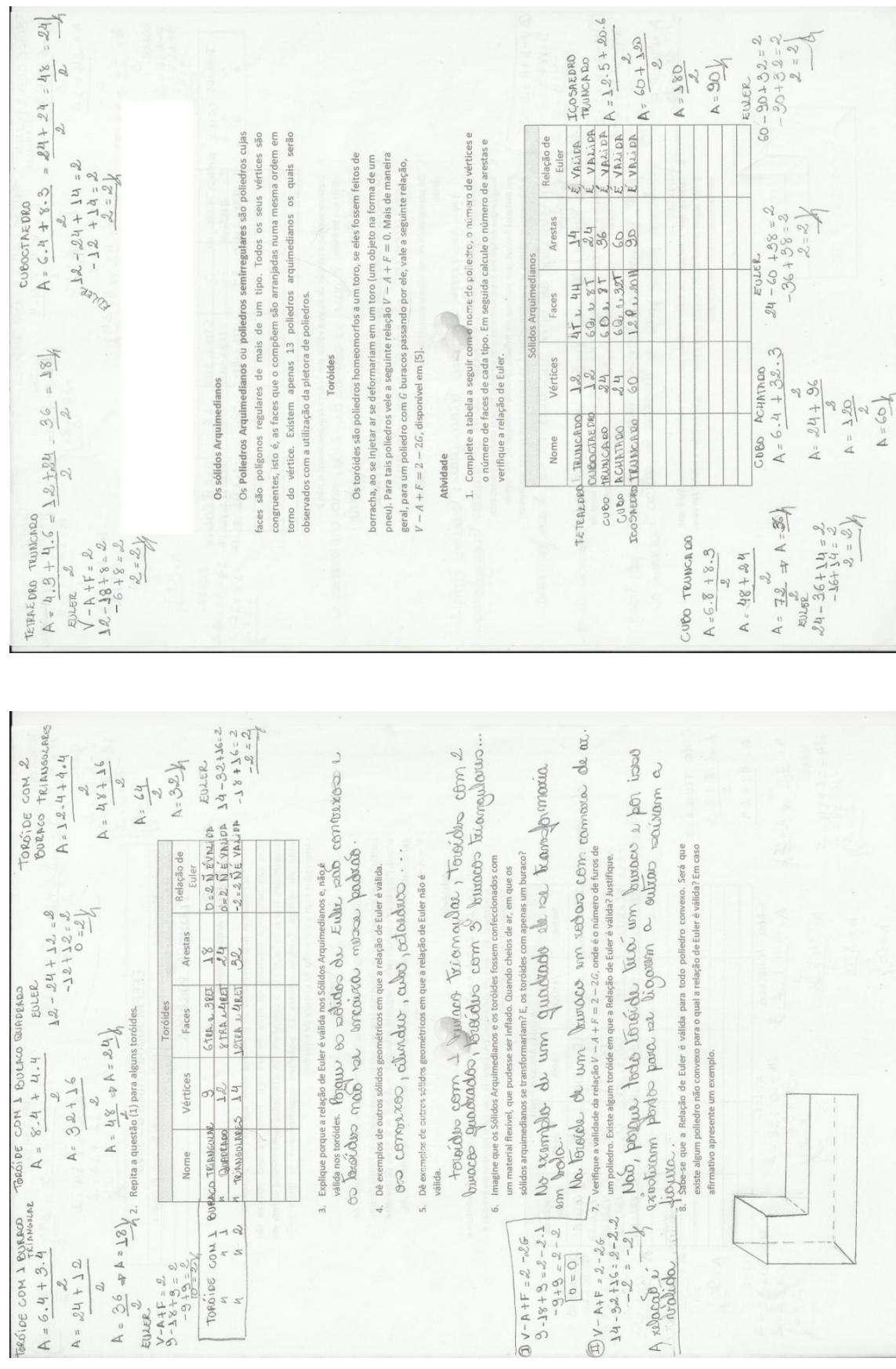

 $14 - 32 + 1$  $\bigoplus V - A + F$ 

A relate

 $\mathbb{I}$ 

 $\begin{array}{ccc}\n\text{ToR010E} & \text{C0M} \perp & \text{S} \\
n & 1\n\end{array}$ 

 $A = 24 + 12$  $\mathcal{Q}$   $\mathcal{L}$ 

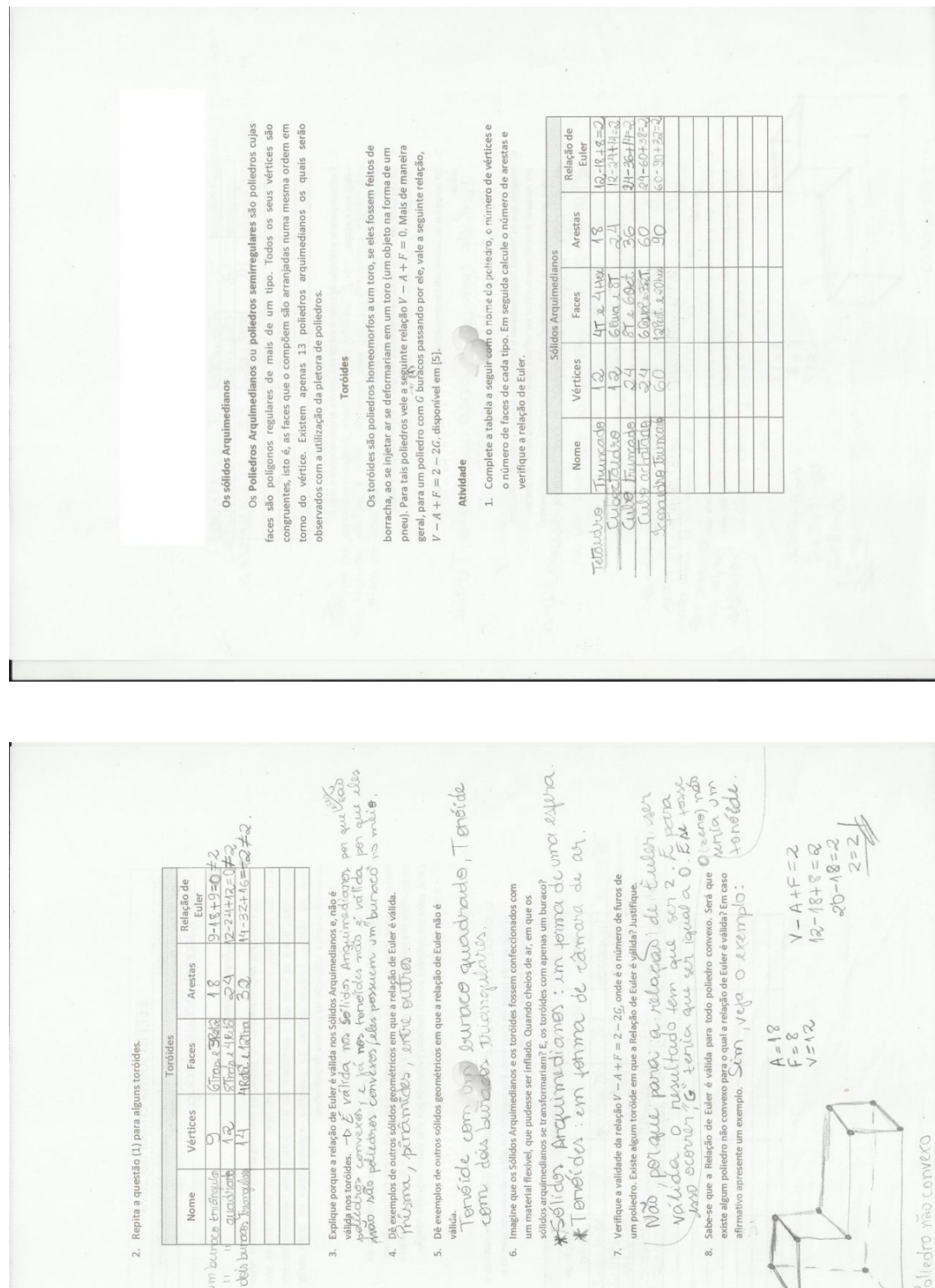

 $\frac{1}{6} = \pm$  $\frac{1}{2}$   $\frac{1}{2}$ 

 $\overline{C}$ 

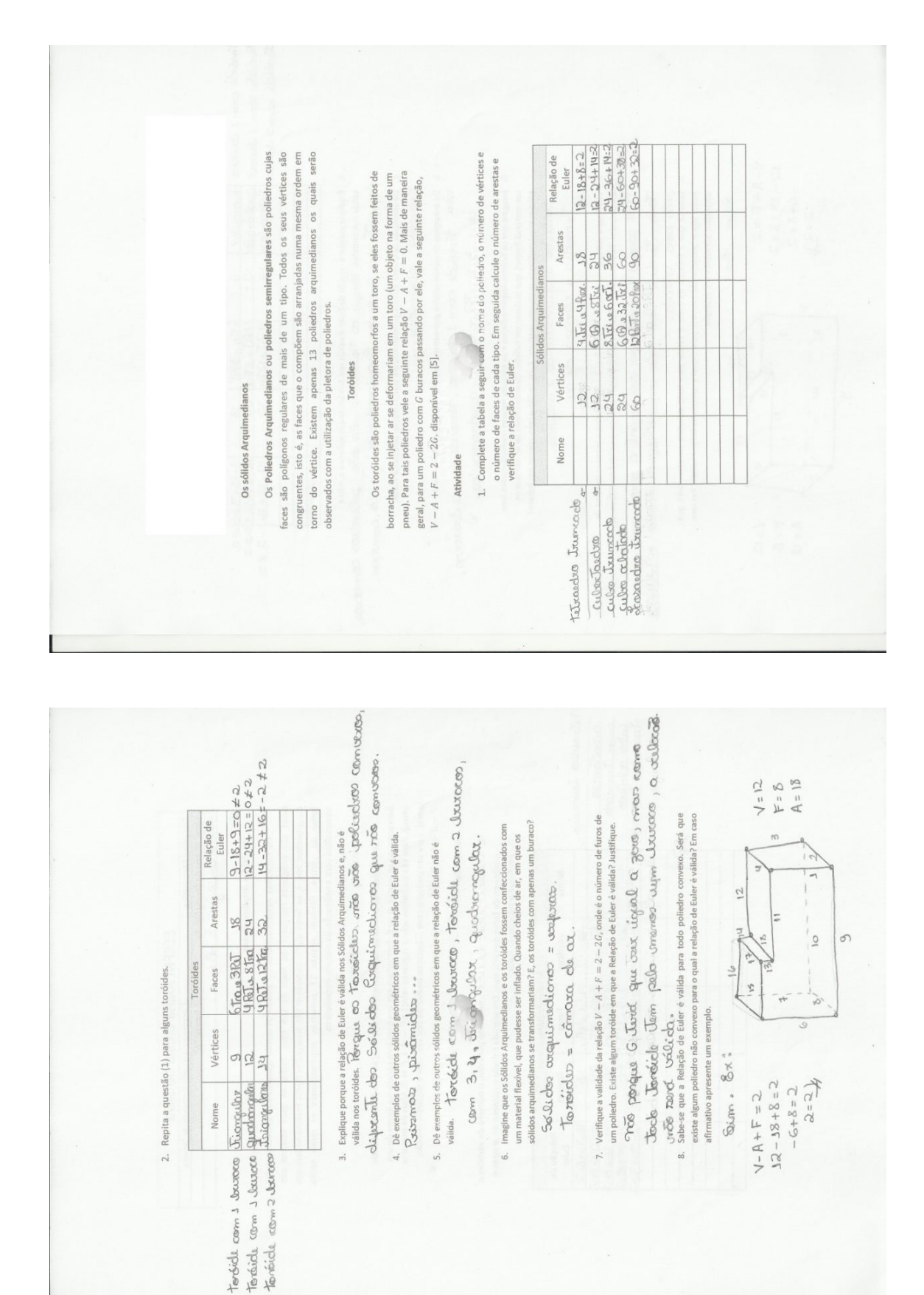

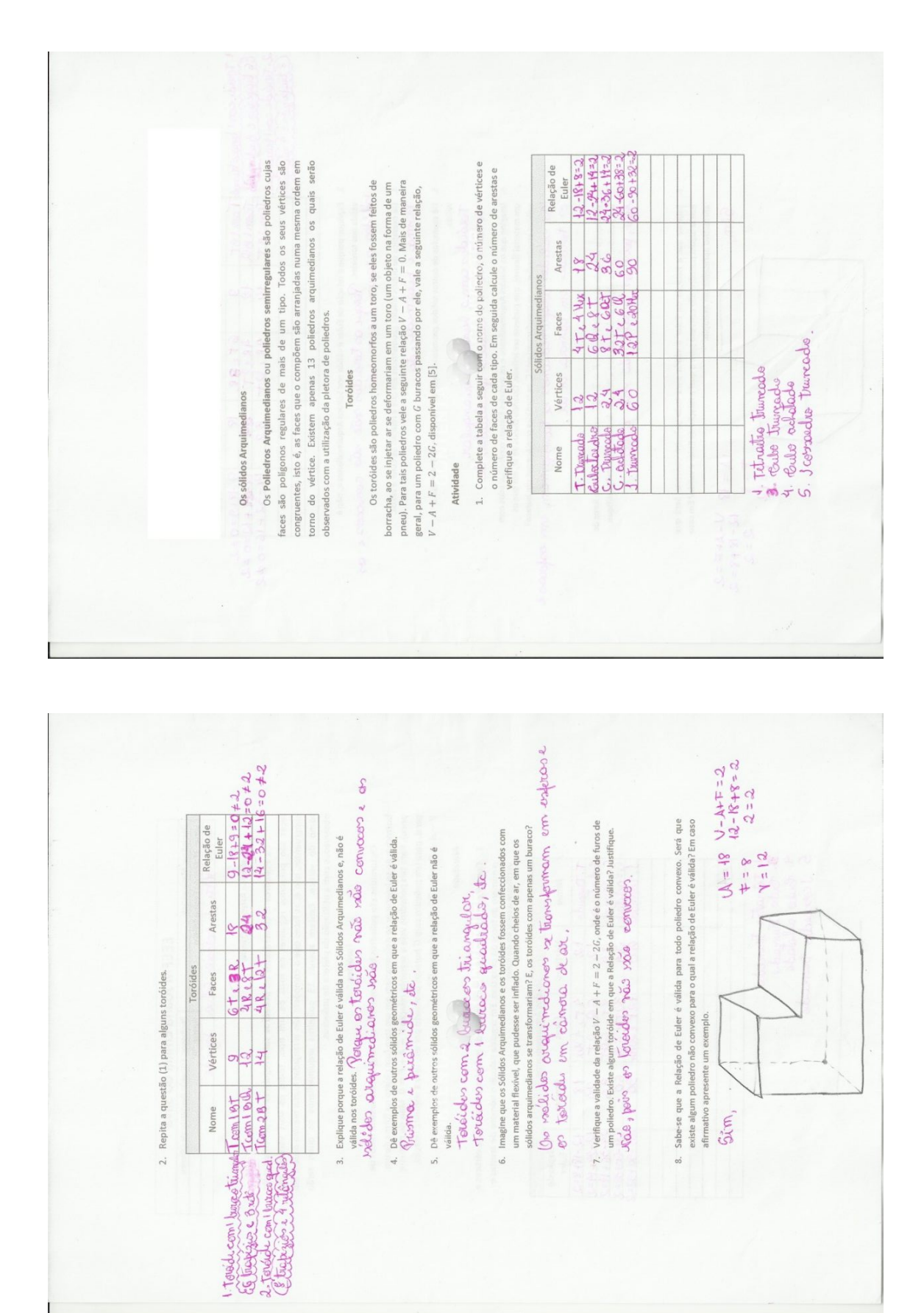

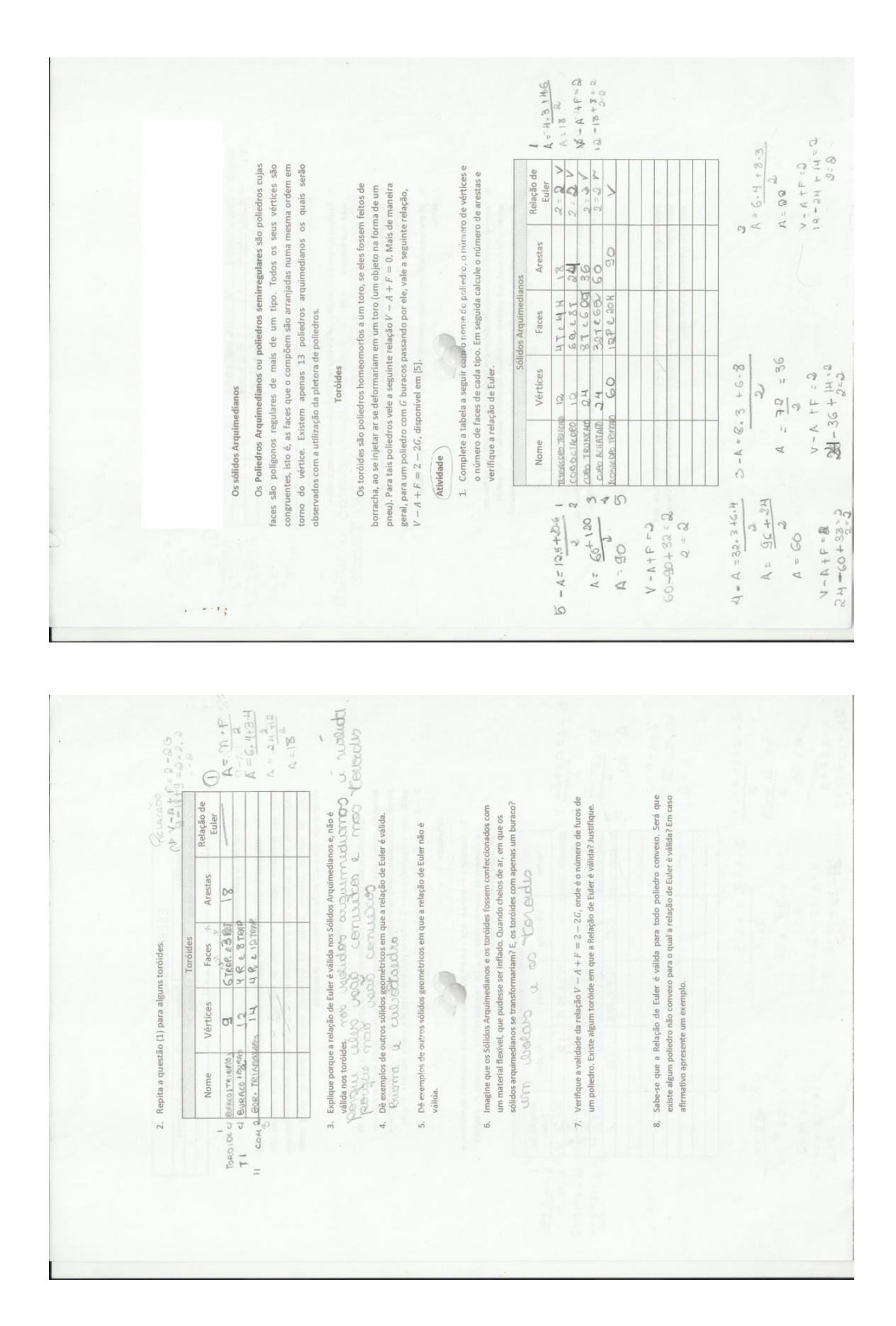

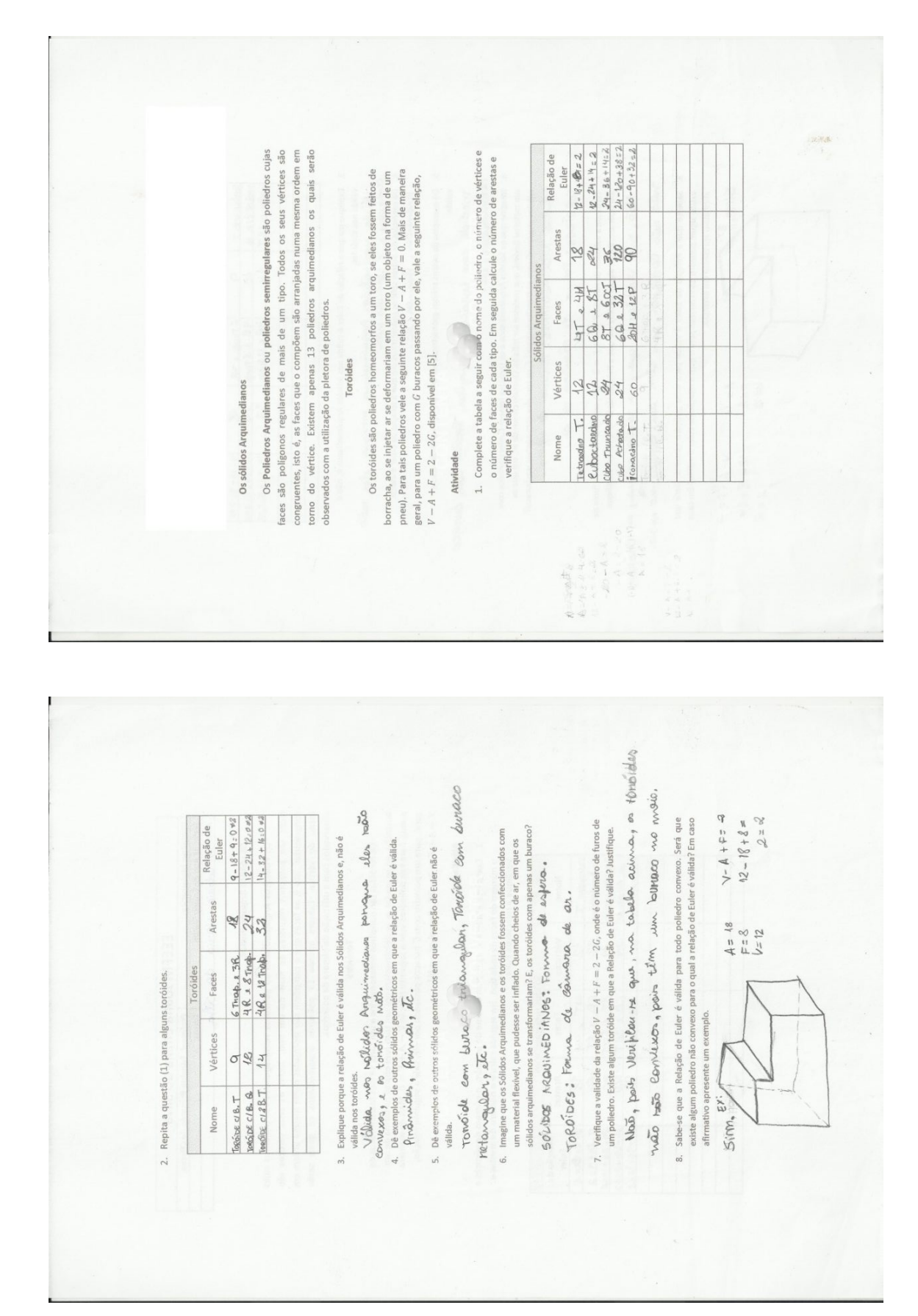

 $\overline{\ast}$  $\frac{1}{2}$ em ares são poliedros cujas faces são polígonos regulares de mais de um tipo. Todos os seus vértices são torno do vértice. Existem apenas 13 poliedros arquimedianos os quais serão<br>observados com a utilização da pletora de poliedros.  $\frac{y}{y}$  1. Complete a tabela a seguir com o nome do poliedo, o número de vértices e Relação de o número de faces de cada tipo. Em seguida calcule o número de arestas e Os toróides são poliedros homeomorfos a um toro, se eles fossem feitos de<br>borracha, ao se injetar ar se deformariam em um toro (um objeto na forma de um<br>preu). Para tais poliedros vele a seguinte relação  $V - A + F = 0$ . Mais congruentes, isto é, as faces que o compõem são arranjadas numa mesma ordem Euler  $\frac{294442.5}{985\pm68} = \frac{1}{12} = \frac{24}{36} / \gamma (11 + 2 + 12. \frac{9}{24} + \frac{11}{4} = \frac{2}{2}$  $\frac{(\beta)^{d}4.3 + h.6}{\beta h} = \frac{36}{26} = \frac{38}{16} \sqrt{1/h} + 2.3 \sqrt{3(2.18 + 8.2)}$ Arestas Os Polledros Arquimedianos ou polledros semirregu Faces Toróides  $V-A+F=2-2G$ , disponível em [5]. Vértices verifique a relação de Euler **BASE** Os sólidos Arquimedianos theoretics<br>Culos thurs of del conducto Nome **Atividade** eti.  $\widetilde{k-a}$  $328 + 06.09$  $\triangle$  $7 - 4 + 1 - 2$  $\mathcal{C}$  $rac{2}{160}$  $06 =$  $12.5120.6$  $\frac{1}{2}$  $466$ 

 $\begin{array}{l} \text{I} \exists \text{ } \cup \text{ } \wedge \text{ } \uparrow \text{ } \uparrow \text{ }$ um material fields, que publise ser lettado Querdo cheiso de ar, em que es<br>Salvo arquitectura de la Carolina I. Error (1990), em 1990 e Carol (1990), em 1990 e Carol (1990), em 1990 e C<br>munico de la Carolina de la Carolin  $\frac{10}{2} \frac{6.443.4}{2} = \frac{24112}{2} = \frac{36}{2} = \frac{180 \text{wobo}}{2} / 1.4452 + 9.184.872$  $\frac{1}{2}$  to these poque a relation to the  $\epsilon$  video on similar equivalence a note  $\epsilon$  and  $\epsilon$  particles and  $\epsilon$  and  $\epsilon$  and  $\epsilon$  and  $\epsilon$  and  $\epsilon$  and  $\epsilon$  and  $\epsilon$  and  $\epsilon$  and  $\epsilon$  and  $\epsilon$  and  $\epsilon$  and  $\epsilon$  and A vilacas i valida  $\frac{2}{(3)}$ 4.484 =  $\frac{2}{164}$   $\frac{32}{52.5}$   $\frac{18}{18}$  =  $\frac{24}{100}$  and  $\frac{1}{2}$  /  $\frac{14}{100}$  + F=  $\frac{2}{9}$  + 12.  $\frac{19}{100}$  + 12.  $9 - 8 + 9 = 2 - a \cdot 1$  $x_{0.011}$ 1820  $-2=21$  $\frac{2}{3^{3}}$ <br>  $\frac{2}{4 \cdot 4 + 12.4}$ <br>  $\frac{1}{2}$  =  $\frac{64}{36}$  =  $\frac{3}{20}$  0.0.0.0.0 / / - / / + F= 2 -14 - 5.2 + / 5 = 2 × 2)<br>  $\frac{1}{2}$ válida para todo poliedro convexo. Será que<br>aara o qual a relação de Euler é válida? Em caso Dé enemples de citates prométrices en que a relação de Euler não é Justição de Santiano de Caraca (Maria de La<br>valida : Jesus Caraca (Maria de Caraca de Caraca de La Caraca de La Caraca)<br>Français de Caraca (Maria de Caraca 7. Verifique a validade da relação  $V - A + F = 2 - 2G$ , onde é o número de furos de  $O_{2}^{2}$  2 Relação de  $-272$ Imagine que os Sólidos Arquimedianos e os toróides fossem confeccionados com Arestas  $\mathcal{U}$ comale Faces 8. Sabe-se que a Relação de Euler é válida Vértices ०७३ tome<br>touride come of the materials<br>I Rene a anador 1 Burso quade Buroco Truongula.  $\rightarrow$  $\tilde{a}$ towarde come of  $0$ **Juro** 

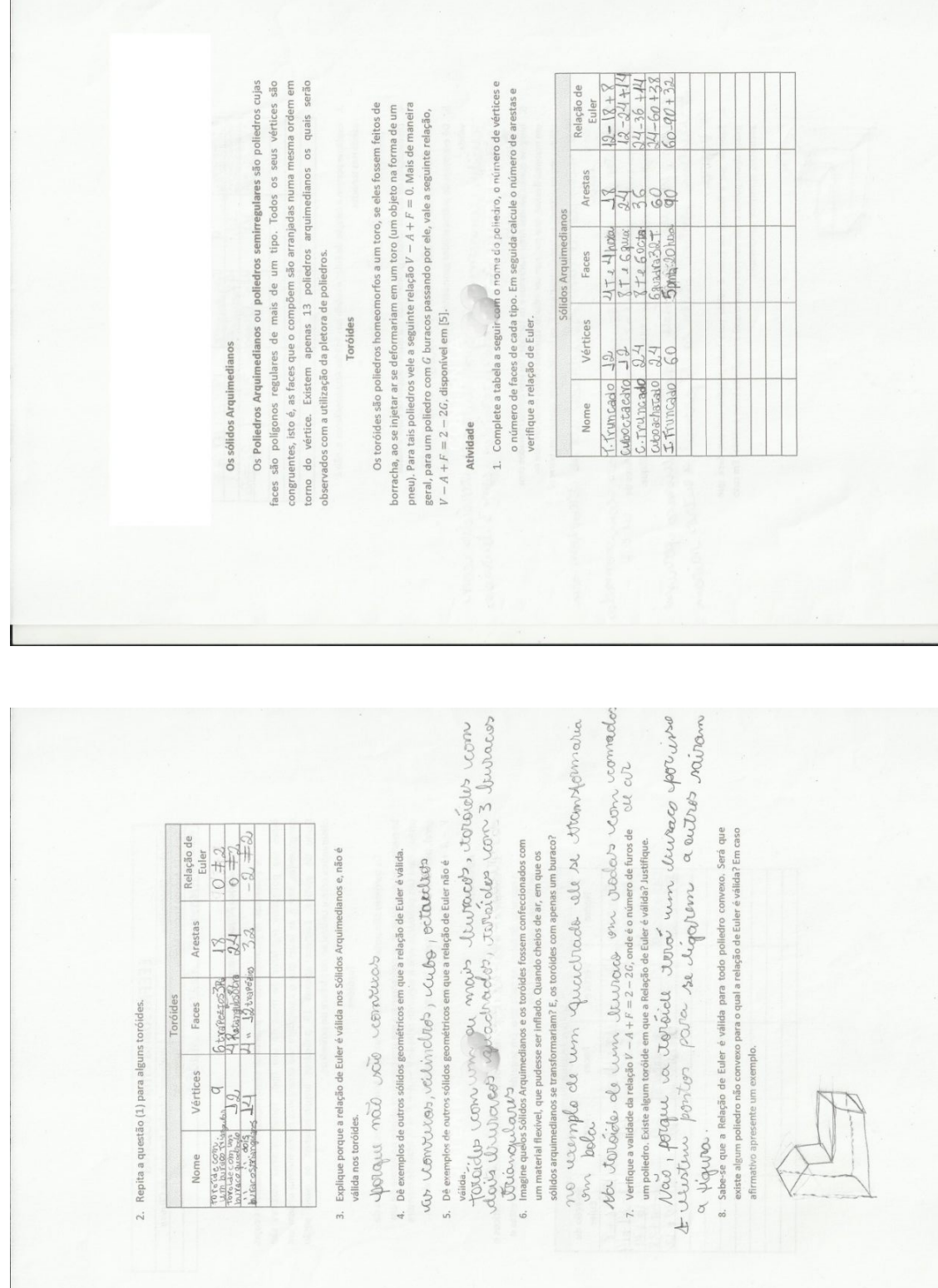

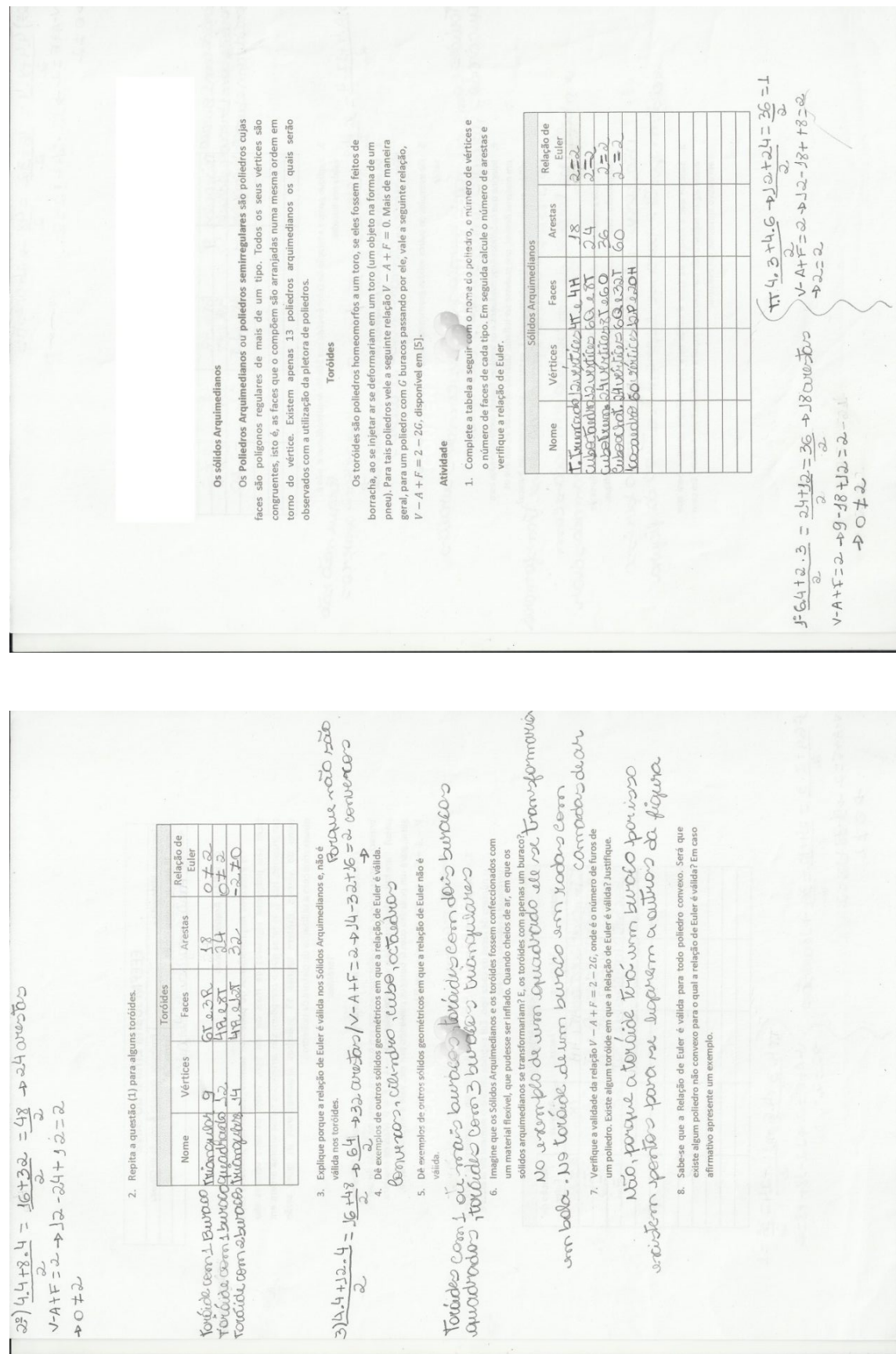

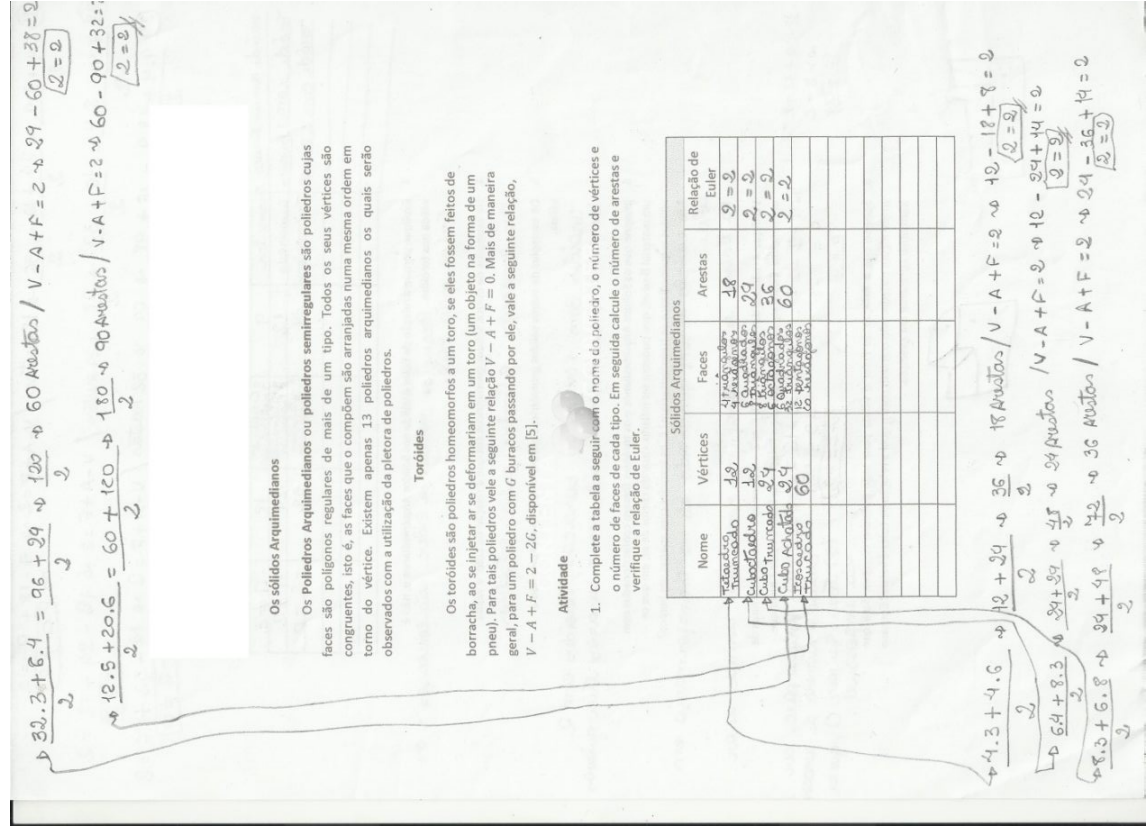

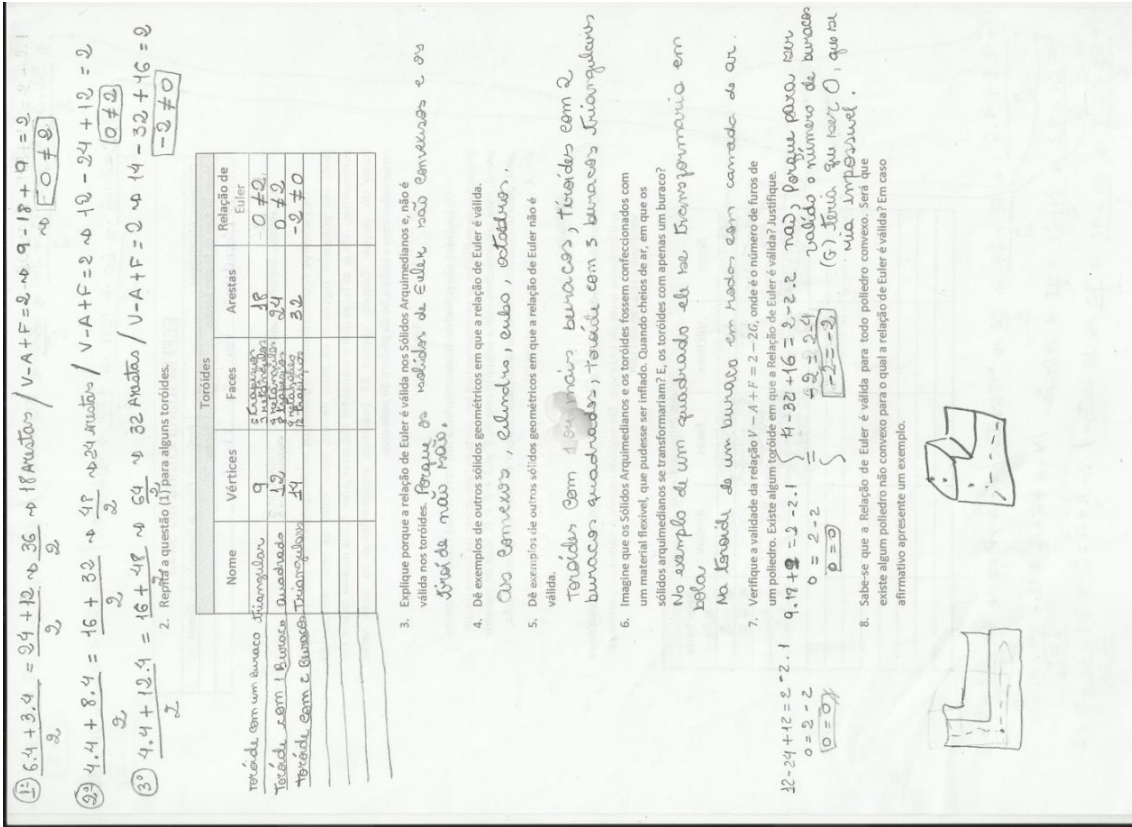

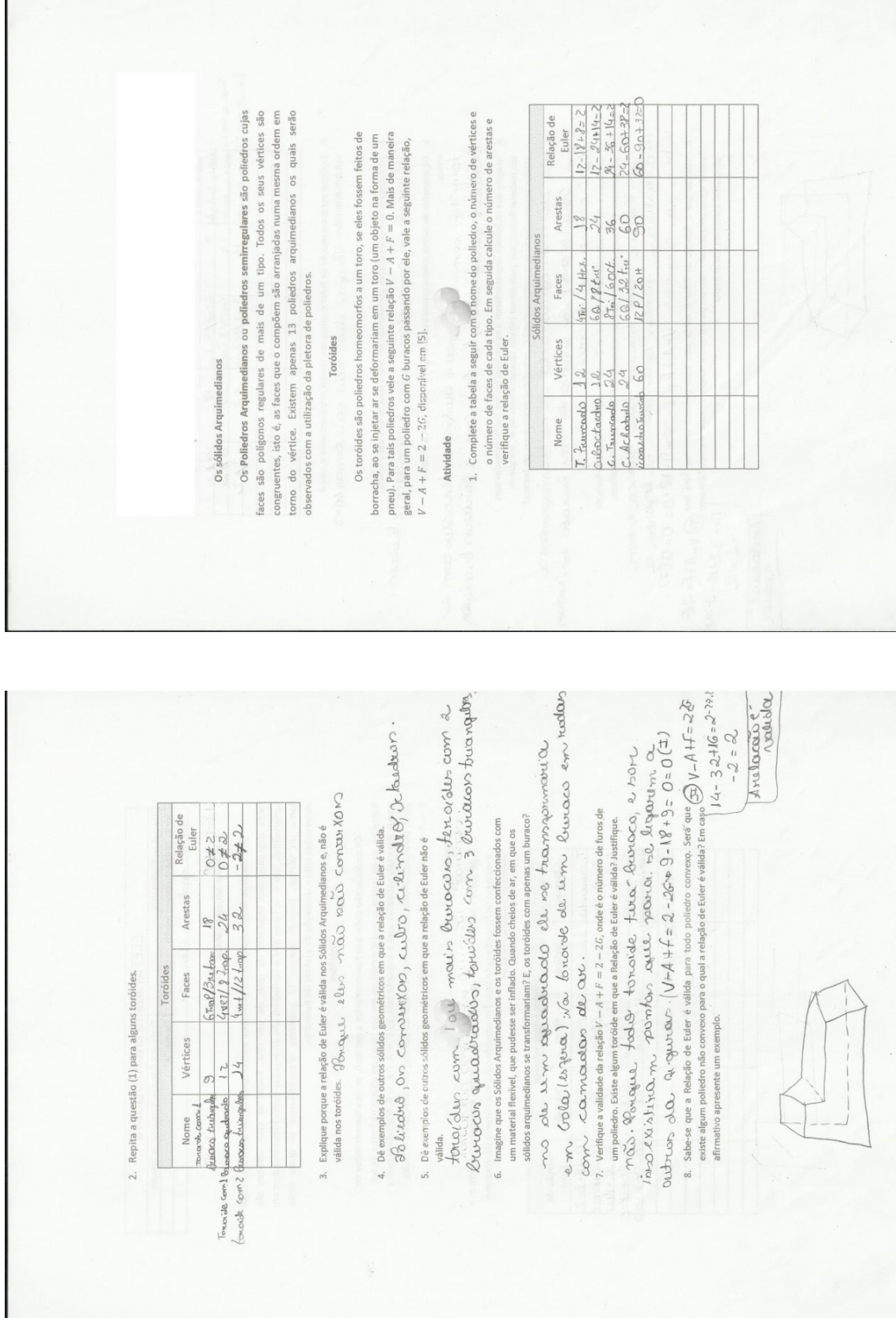

 $\sim$ 

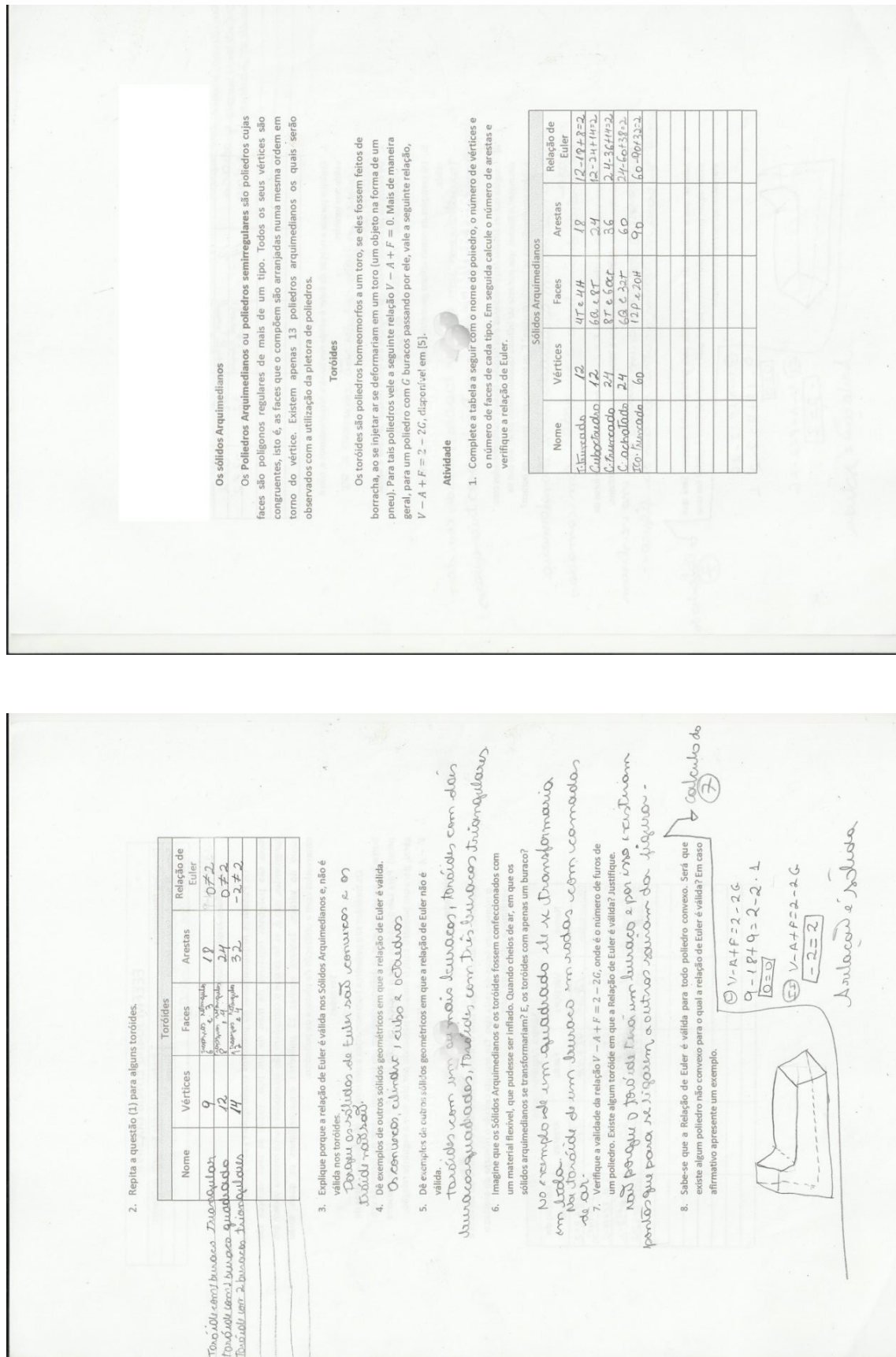

 $\frac{12.6.4 + 2.3}{2} = \frac{24 + 12}{2} = \frac{36}{2} = 36.48$  and the state of the state of the state of the state of the state of the state of the state of the state of the state of the state of the state of the state of the state of Os Poliedros Arquimedianos ou poliedros semirregulares são poliedros cujas faces são polígonos regulares de mais de um tipo. Todos os seus vértices são congruentes, isto é, as faces que o compõem são arranjadas numa mesma ordem em torno do vértice. Existem apenas 13 poliedros arquimedianos os quais serão 1. Complete a tabela a seguir com o nome do poliedro, o número de vértices e Relação de o número de faces de cada tipo. Em seguida calcule o número de arestas e Os toróides são polledros homeomorfos a um toro, se eles fossem feitos de<br>borracha, ao se injetar ar se deformariam em um toro (um objeto na forma de um<br>pneu). Para tais polledros vele a seguinte relação  $V - A + F = 0$ . Mais geral, para um poliedro com G buracos passando por ele, vale a seguinte relação, Arestas 2428 4T14H<br>6618TK<br>8T169<br>120137K Faces Sólidos Arquime observados com a utilização da pletora de poliedros. Vértices  $V - A + F = 2 - 2G$ , disponível em [5]. Toróides verifique a relação de Euler. Os sólidos Arquimedianos TRUNCADO 60  $V - A + F = 2 \Rightarrow q - 18 + 12 = 2$ Atividade Nome 7404  $3.24.414124 = 16 + 124$ <br>  $\frac{2}{3}$  and  $\frac{2}{3}$  and  $\frac{2}{3}$  and  $\frac{2}{3}$  and  $\frac{2}{3}$  and  $\frac{2}{3}$  and  $\frac{2}{3}$  and  $\frac{2}{3}$  and  $\frac{2}{3}$  and  $\frac{2}{3}$  and  $\frac{2}{3}$  and  $\frac{2}{3}$  and  $\frac{2}{3}$  and  $\frac{2}{3}$  and Vertique a validate de relation  $A + F = 2 - 2/2$ , contre o minero de turca de validat de validat de validat de va<br>me politique sobre a française en personale de validat de validat de validat de validat de validat de validat d un machine and se process commence and an american and an american service of the service of the service of th<br>and if furnished all time quadratives that is a propin-<br>qDMMOVLO in results and the service of the said of divi Décessaries de autres sobre pourmement avant de la riva COV (D), †DUC) –<br>valles TONON CUN, COVA () QUI, riva CUN, (D), †DUC) –<br>QU'I COVA QUOL D-UN, Q (L) Sabe-se que a Relação de Euler é válida para todo polledro convexo. Será que existe algum poliedro não convexo para o qual a relação de Euler é válida? Em caso Relação de Imagine que os Sólidos Arquimedianos e os toróides fossem confeccionados com<br>um material flexível, que pudesse ser inflado. Quando cheios de ar, em que os  $0 + 2$ <br>0+2<br>0+2  $0.7 - 2.7$ nos e, não é Irestas  $\frac{18}{24}$ 3. Explique porque a relação de Euler é válida nos Sólidos Arqu  $C(2)$  14+8-4 = 18+32 = 18 + 2H Arely  $rac{12}{481817}$ róides 2. Repita a questão (1) para alguns toróides. Faces ativo apresente um exemplo. Vértices  $V-A+F=2 \Rightarrow 12-24+12=2$ 10KÖDE COM 180RACO HELMOLDAD VEHICLE<br>TORODE COM 180RACO GUARRADO 12<br>TORODE COM 180RACO GUARRADO 12 5. Dè exempios de out Nome 2404 6. 7.  $\infty$ 

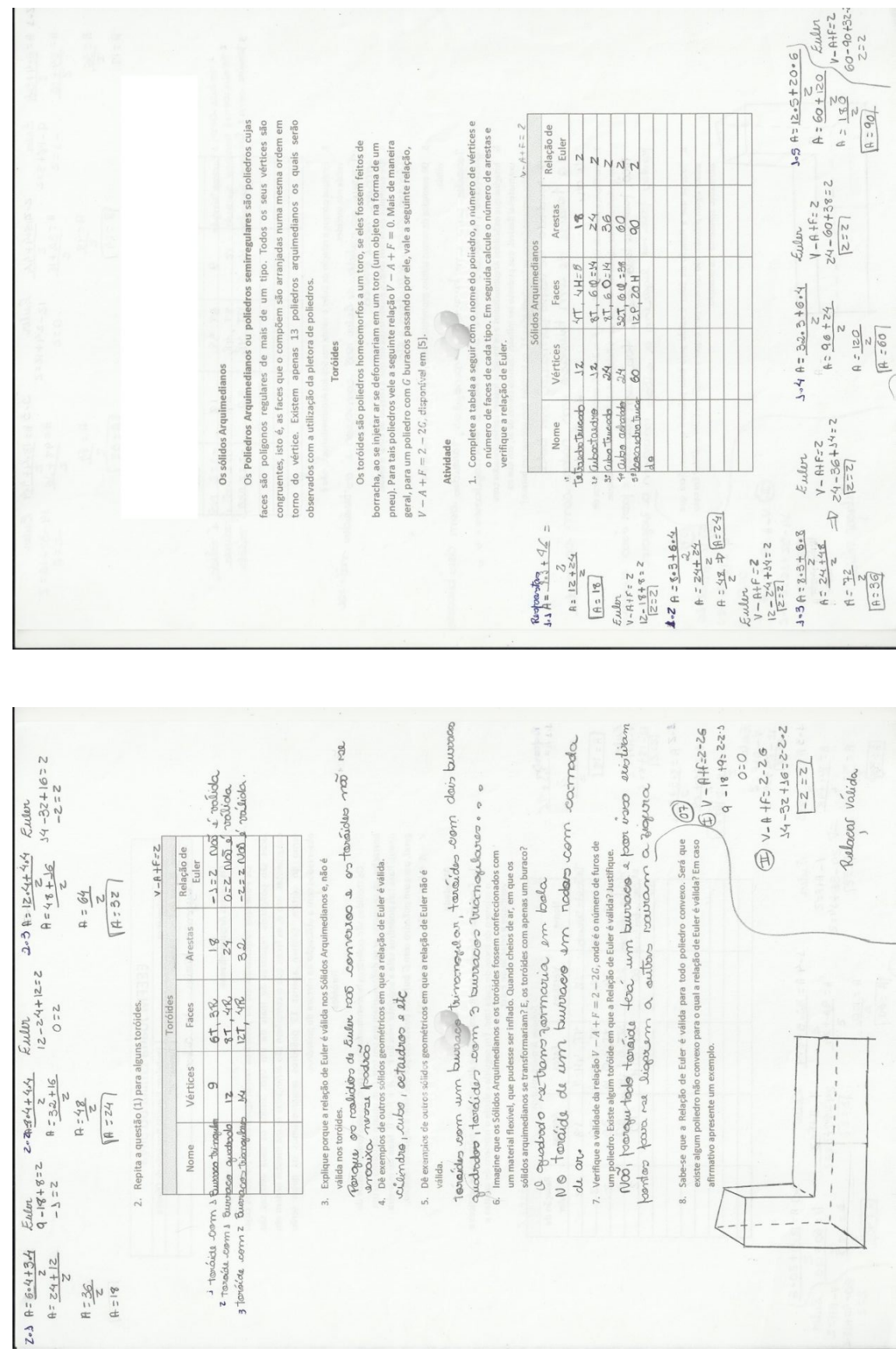

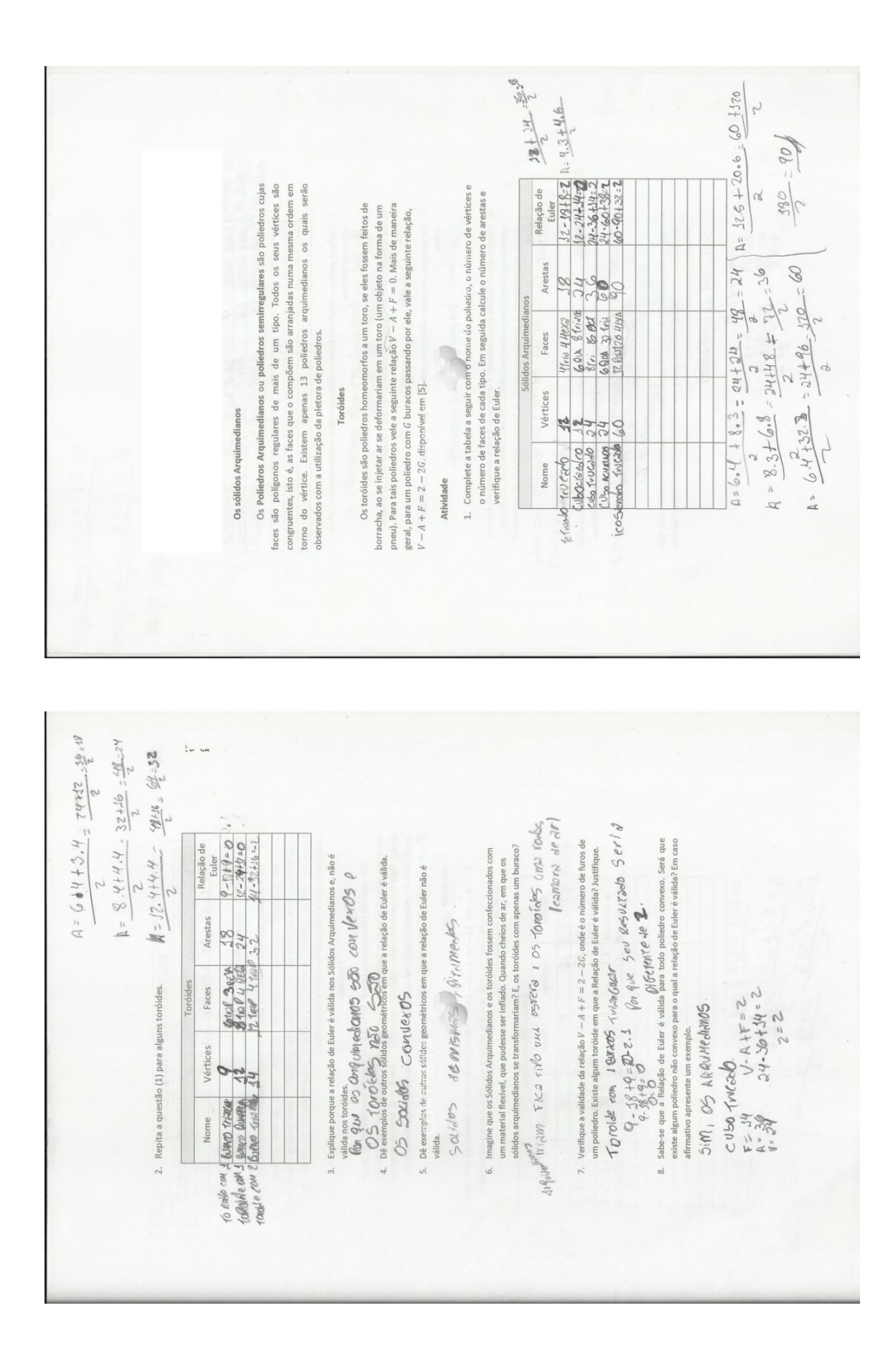

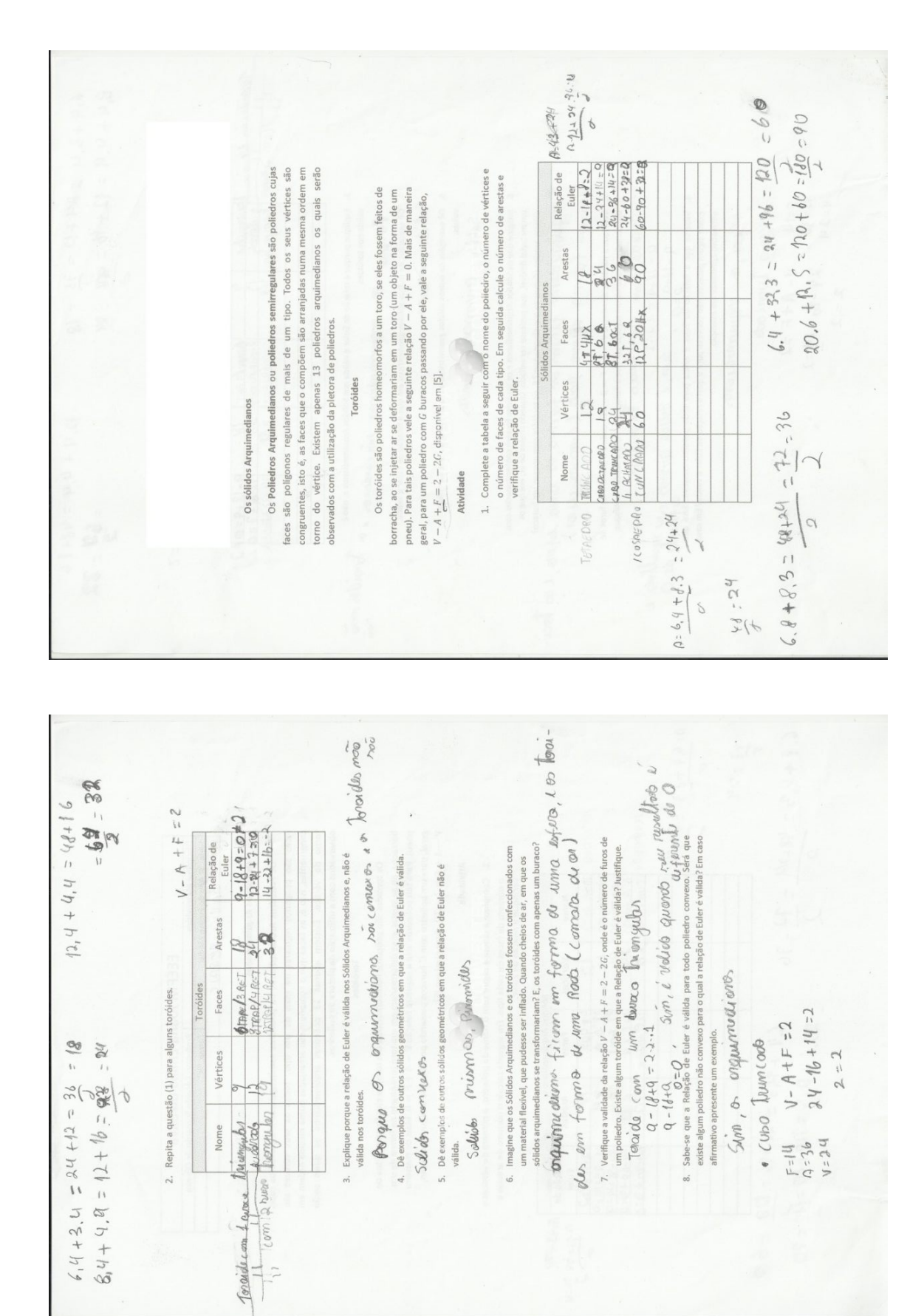

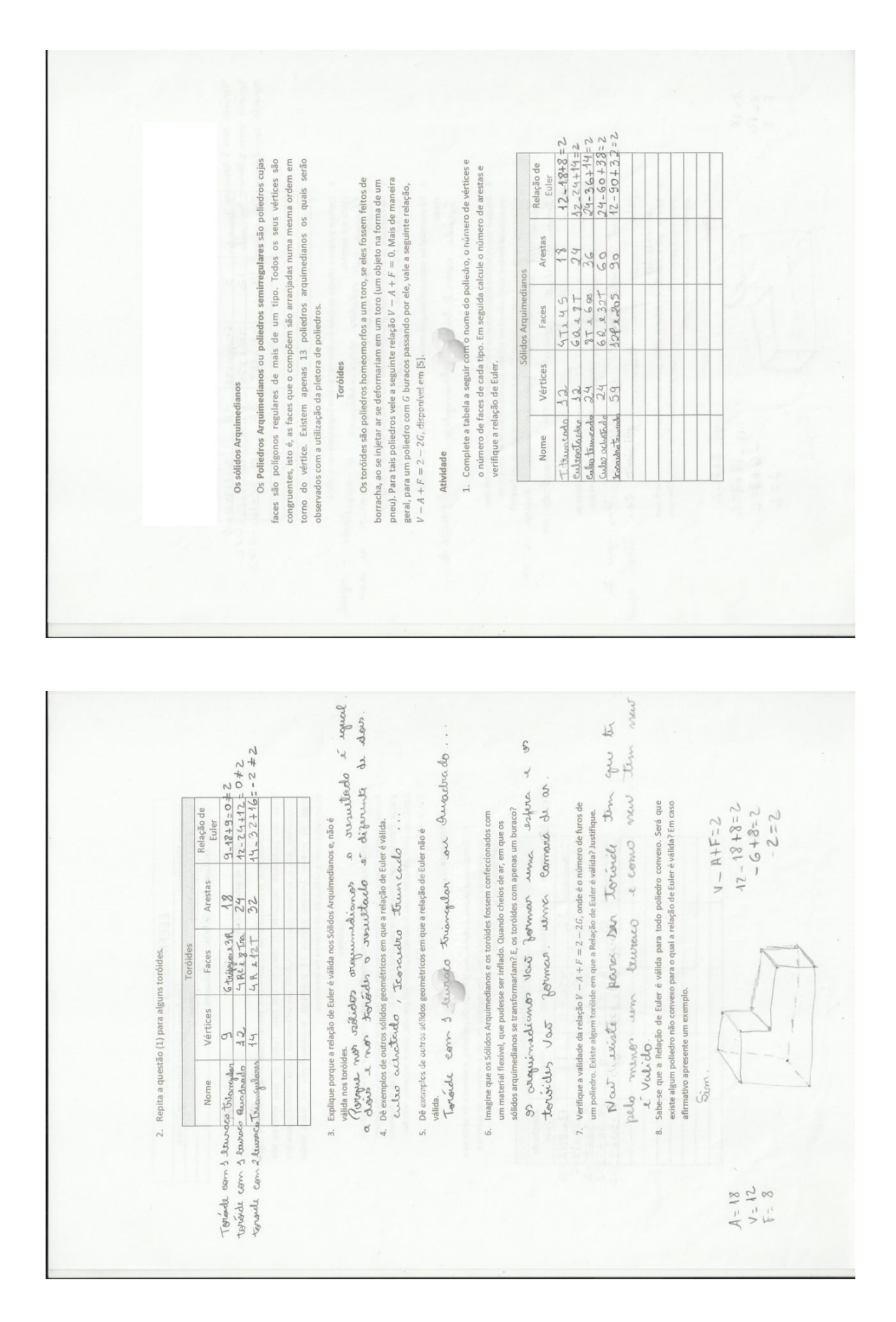

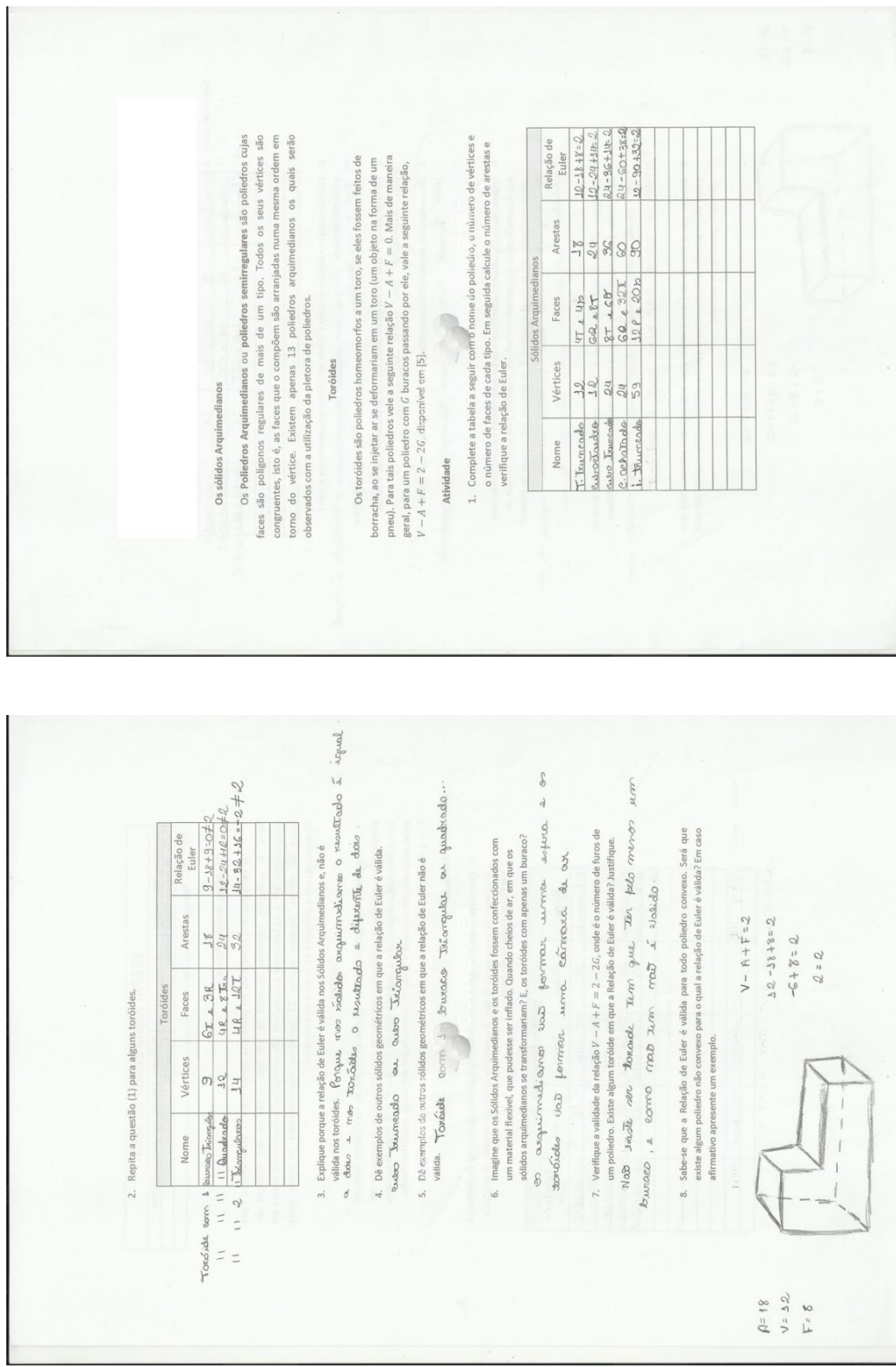

129

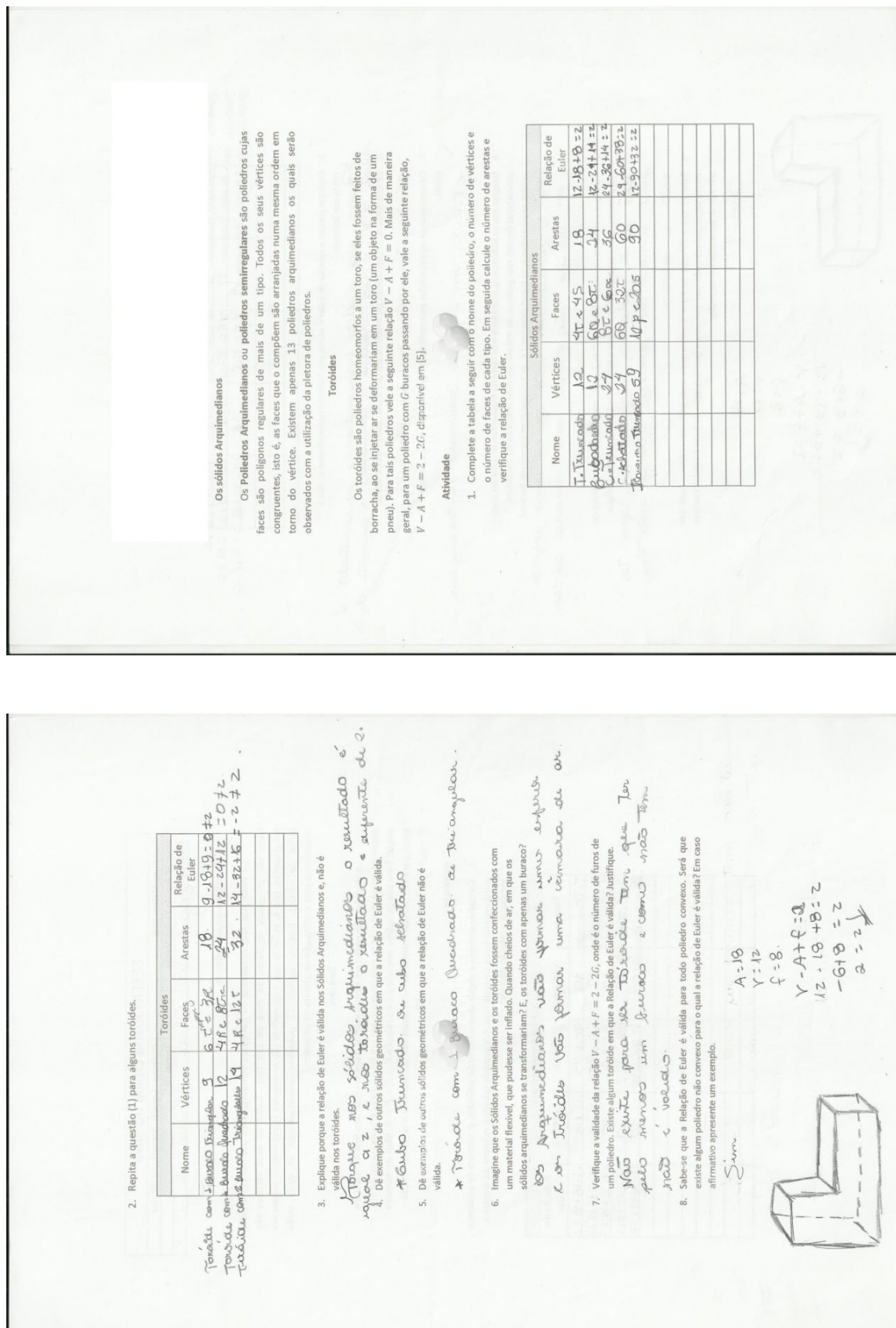

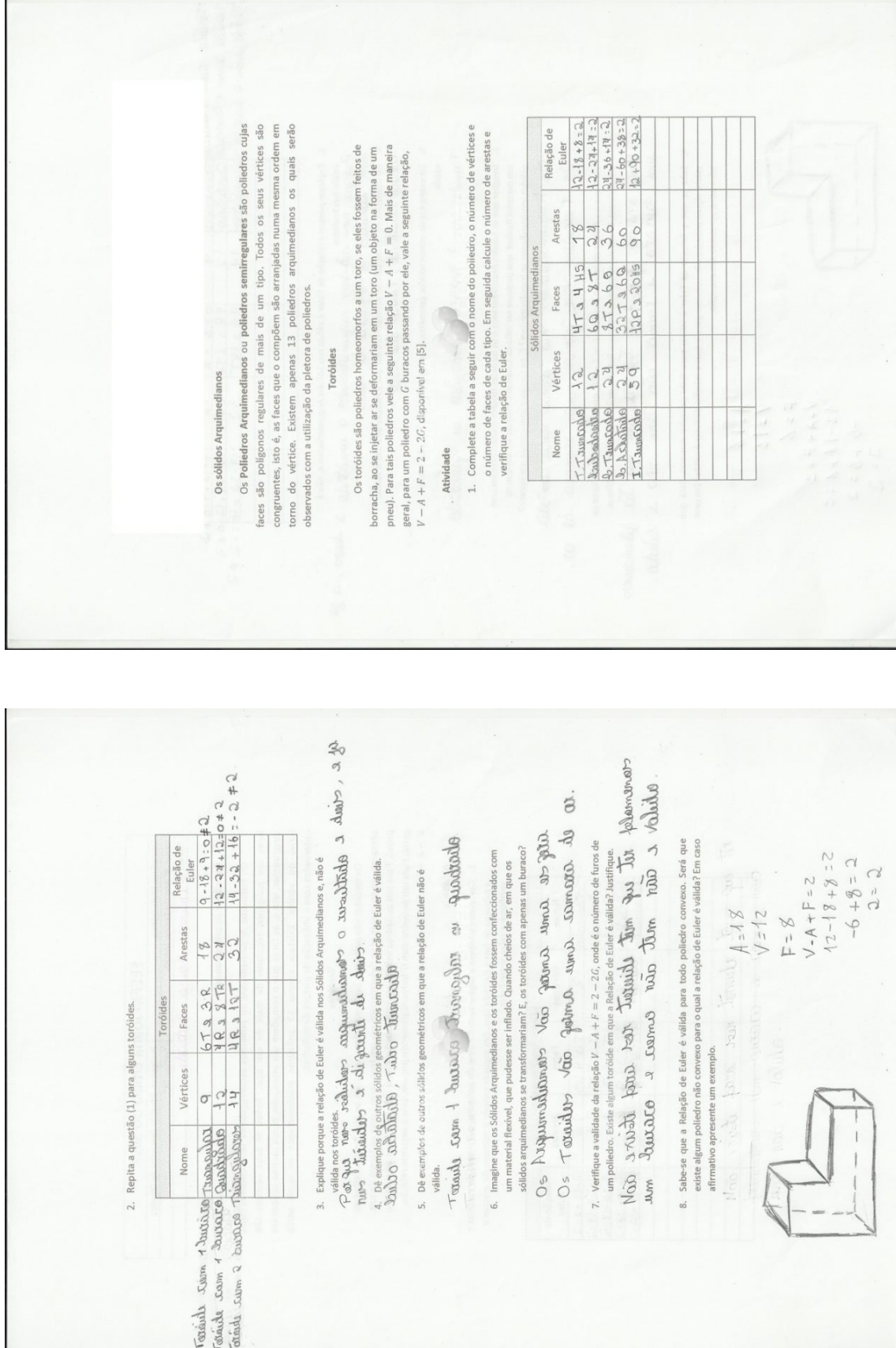

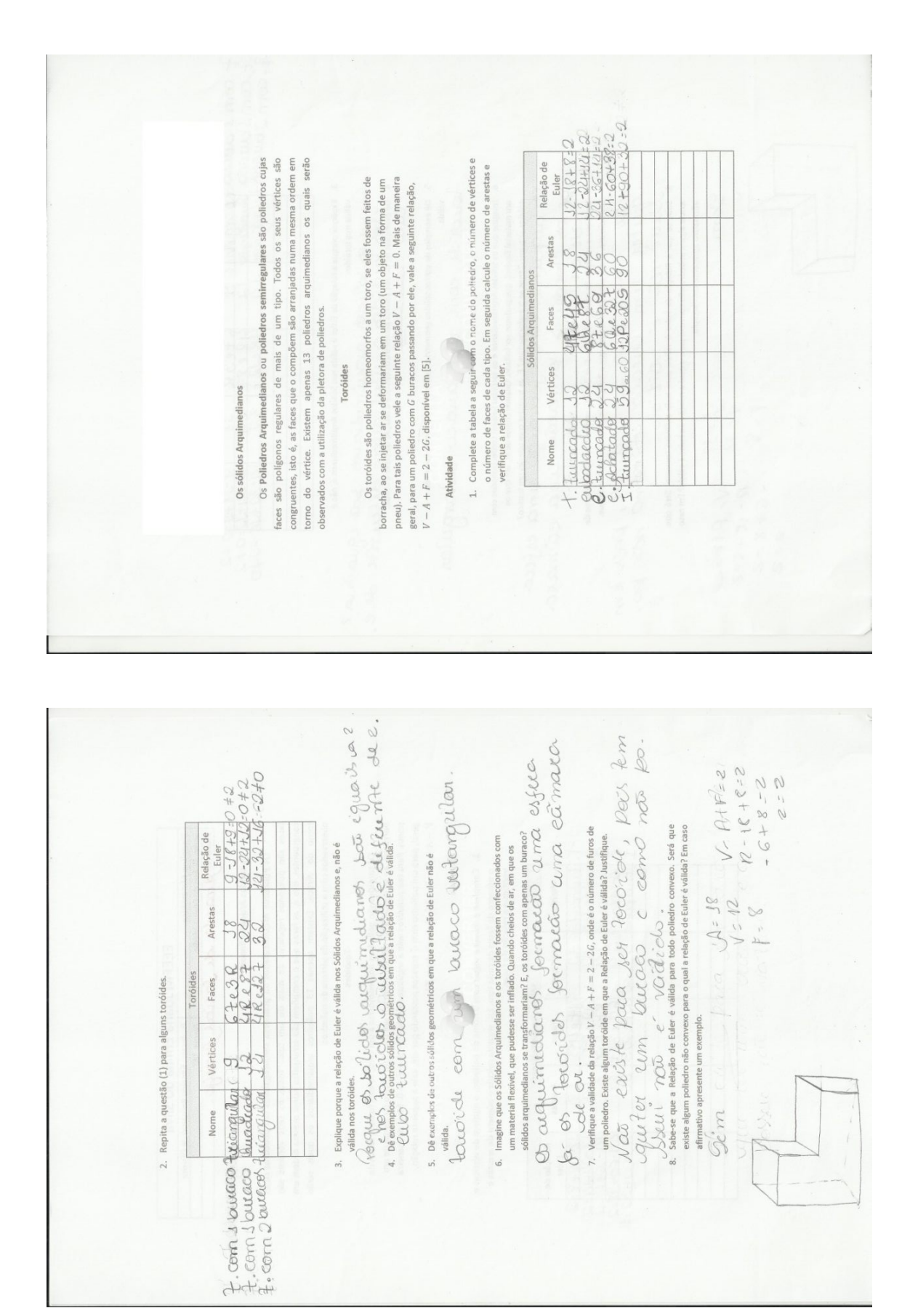
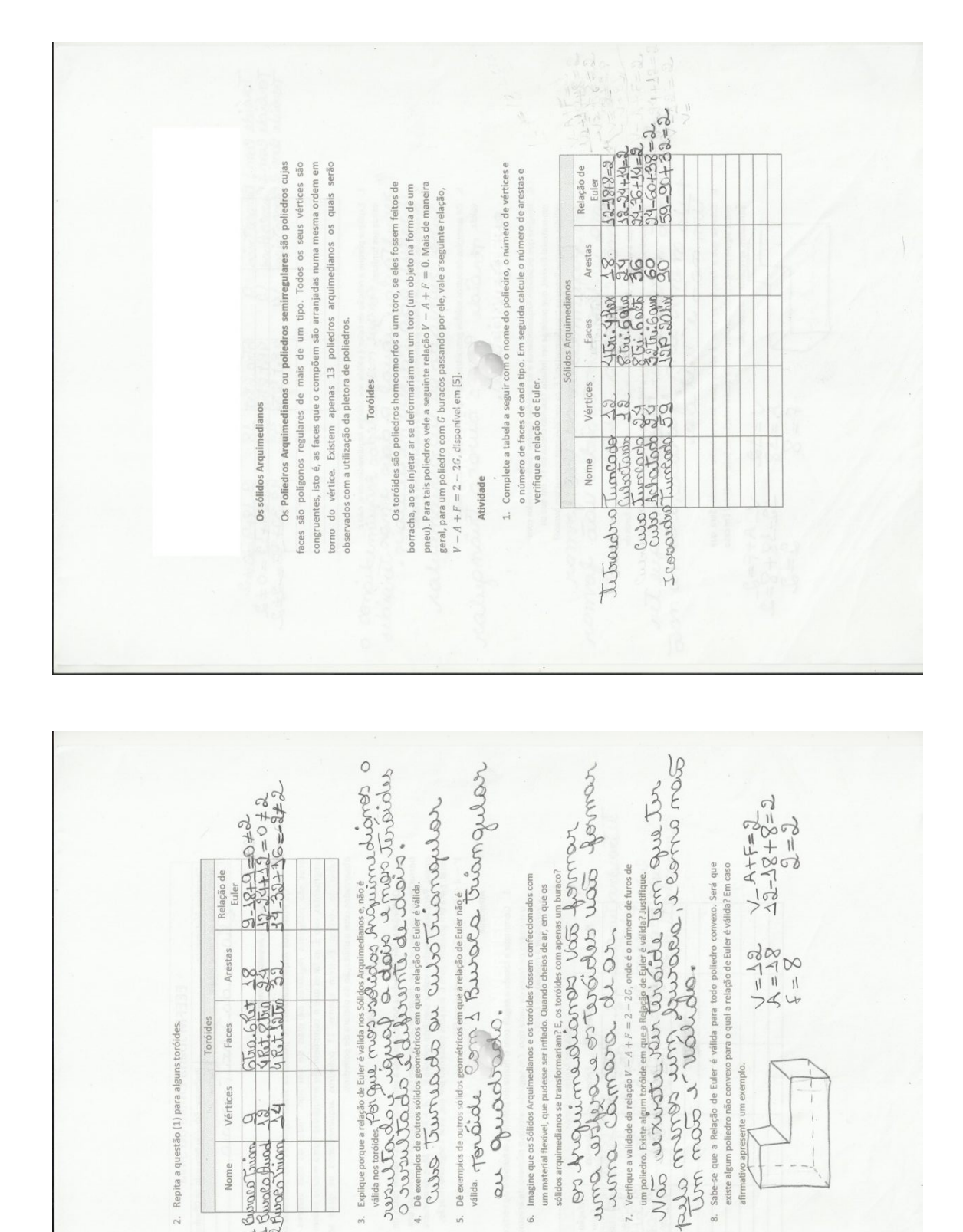

6.

Vértices  $rac{1}{2}$ 

Nome

Torside Com 1 Guras Times<br>Torside Com 1 Guras Times<br>Torside com 2 Guras Times

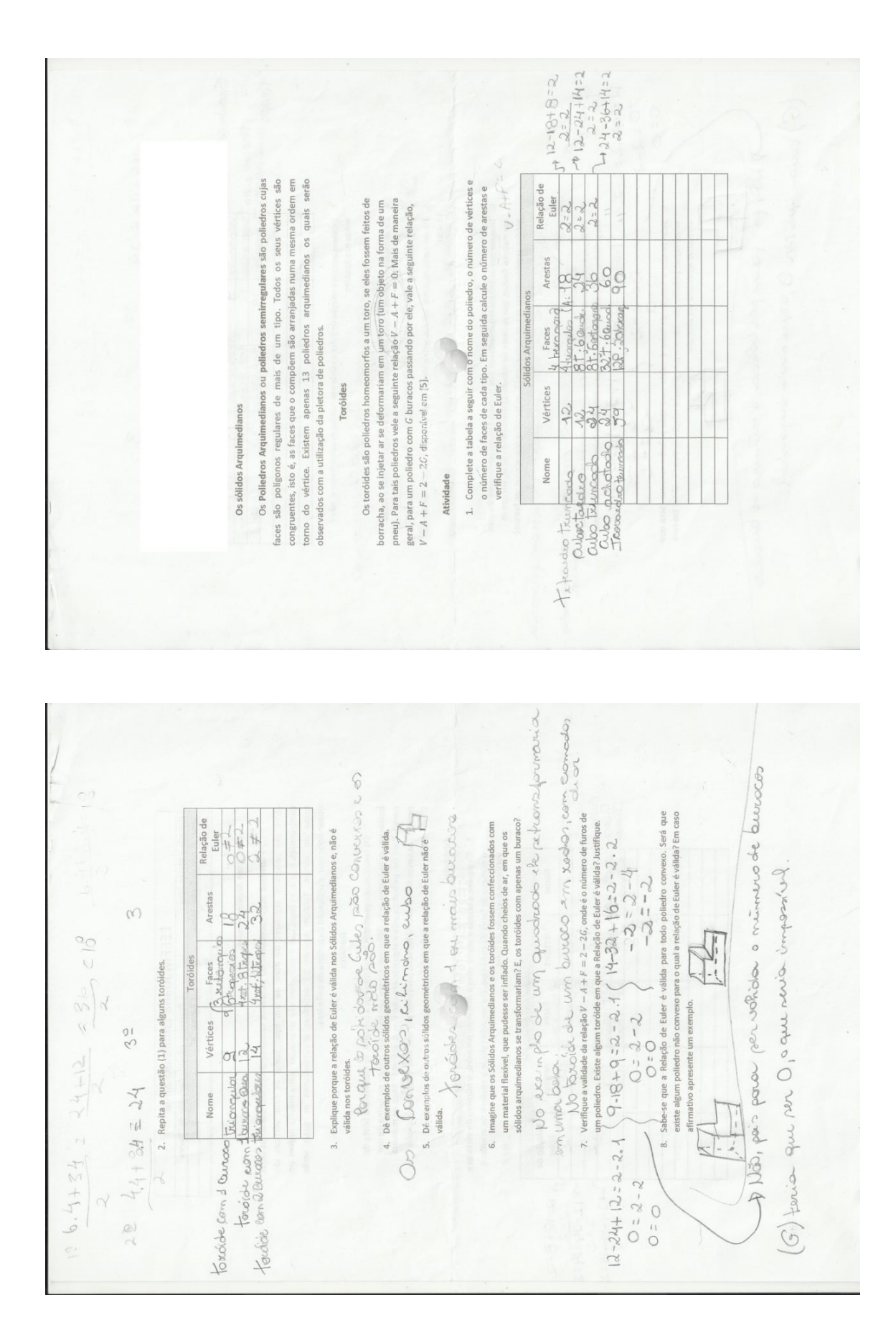

plessatuares <u>Iana</u> d utilização des saltinares cursió no consumento dew A utilização destes softwares ajudou na compreensão dos conceitos e na realização axcilinte pandada @uais as dificuldades encontradas em relação à utilização dos softwares?  $\frac{1}{2}$ Qual a sua opinião em relação à utilização dos softwares educacionais?  $500$   $\mu$ Soaungen, Acom  $3^{\circ}$  and @ tempo foi suficiente para a realização das atividades? dade au encontri posta das atividad<br>Contato en la dinides au fossem surgi  $d\not\!\!\!\!M\not\!\!\!\!n$ necursos Questionário da tion a stélisação to vertices de certain metodo de opradigação das atividades? De que maneira?  $\frac{d}{d}$ poo @ que foi mais interessante? option A guantidade melho Ail: 号 and a  $\sim$ Compression -mainte of dodo MN<sub>4</sub>  $\Delta u$  $\overline{5}$  $\overline{c}$  $\ddot{\mathrm{3}}$  $\frac{d}{dt}$  $\overline{1}$ som possue a auto fico mois interatives. 0 Bue opposer propo Quais as diffusivades encontraas em relação a unitaria os son viares.<br>La proporcional de la proporcional de la proporcional de la proporcional de la proporcional de la proporciona<br>La proporcional de cubilidad de mandata de manerar foculitar a contagen des eensão dos conceitos e na realização porque na de auto 20 rola da contradas em relação à utilização dos softwares? ducacionaic? 0 que foi más interessante?<br>| CS 1100.00 Omquillor Qui poolimeo 122.<br>!mplem > literianaldo. de do que na sala dividea O tempo foi suficiente para a realização das atividades?  $\mathcal{A}$ Questionário elacão à utilização dos x compora A utilização destes softwares ajudou na cor das atividades? De que maneira? mar Quais as dificuldades en Impauco.  $\ell_{D\Omega\Omega}$  $\frac{L}{\sqrt{2}}$  hand the property of  $\frac{L}{\sqrt{2}}$ nada Foi sim. de aulg  $maxfrac$ Nn anidoo mou mas. ber 5.  $\ddot{\phantom{a}}$  $\overline{2}$  $\overline{a}$  $\overline{a}$ 

Respostas dos questionários relativos a utilização dos softwares educacionais.

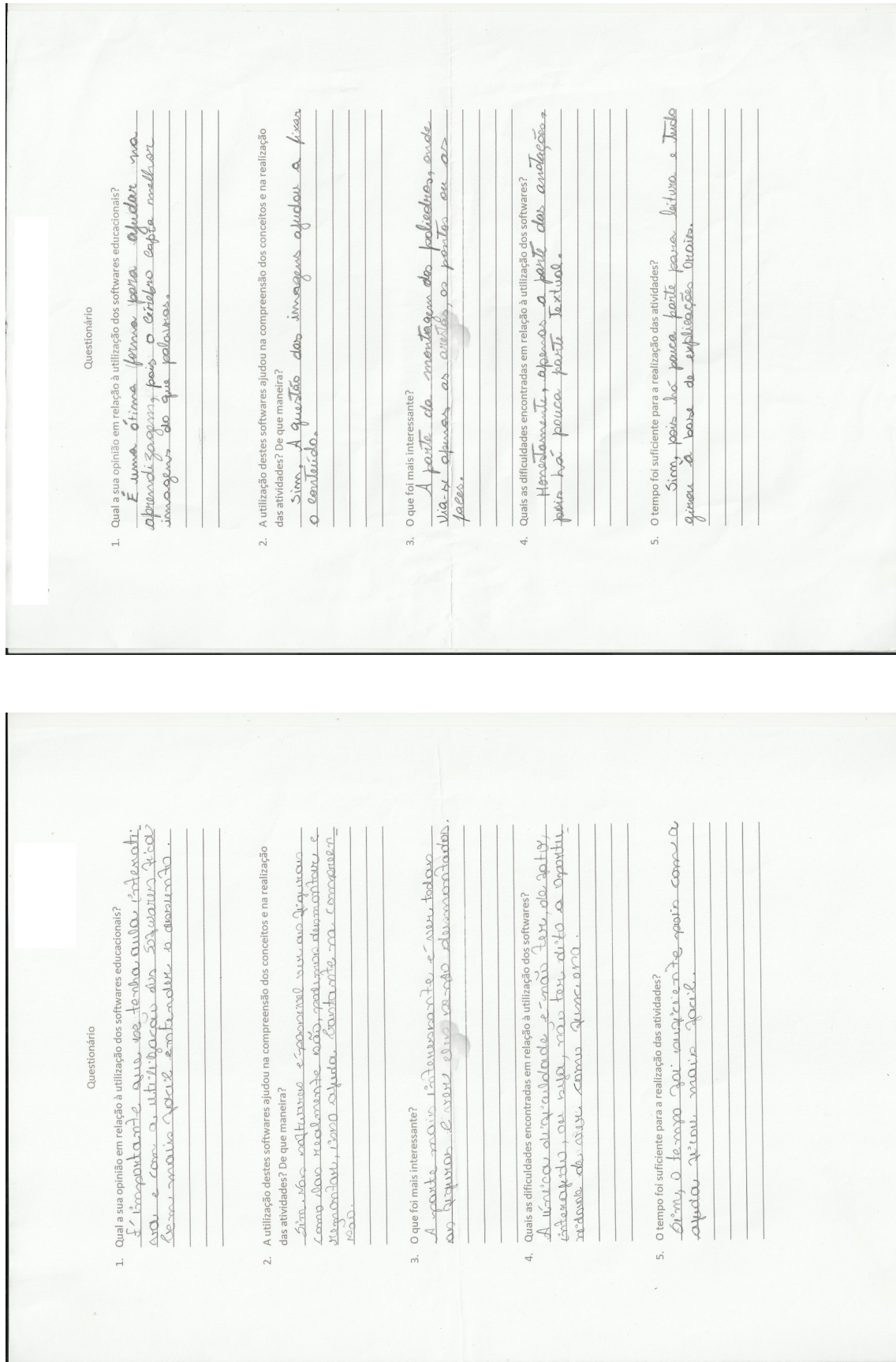

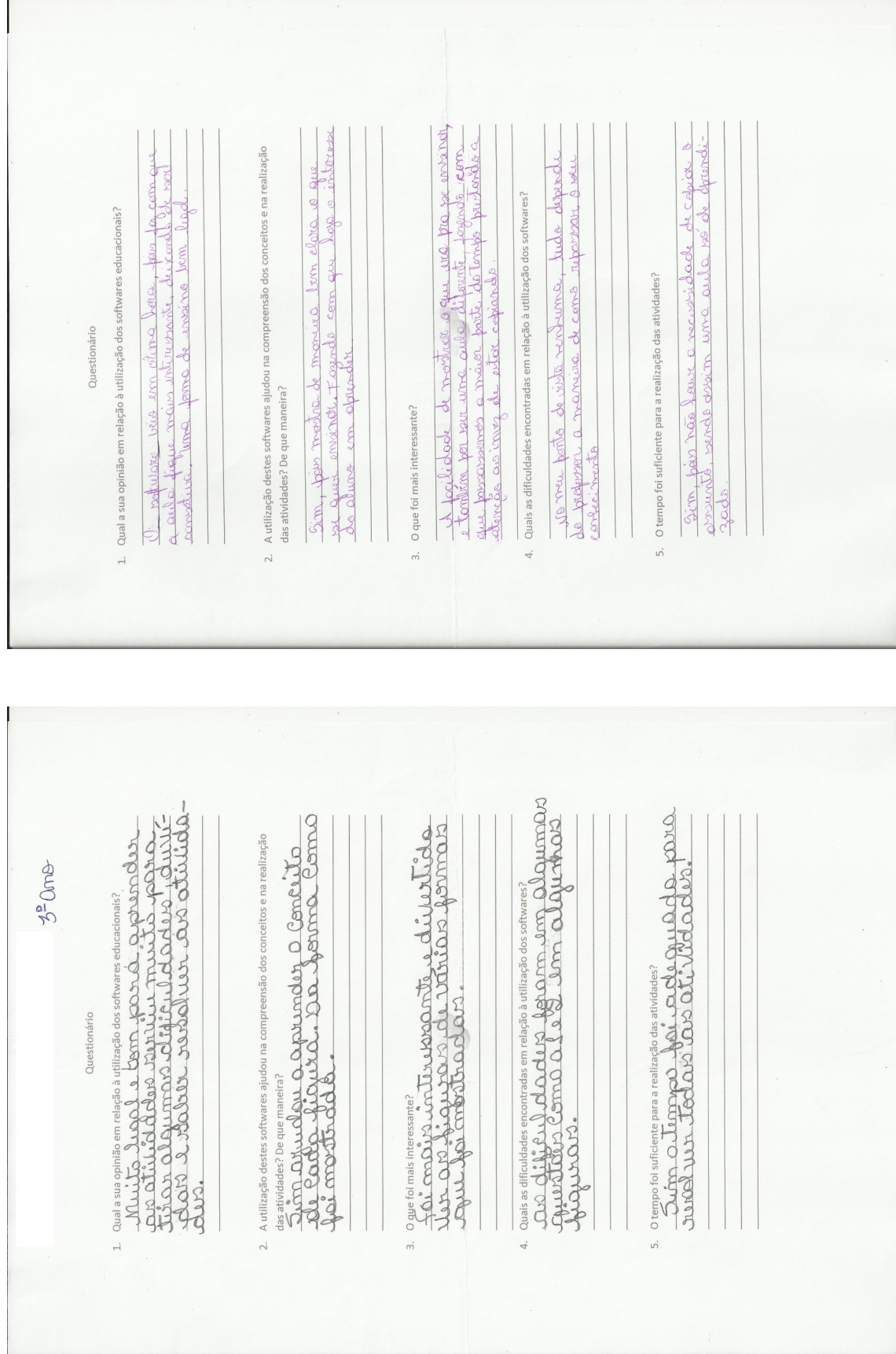

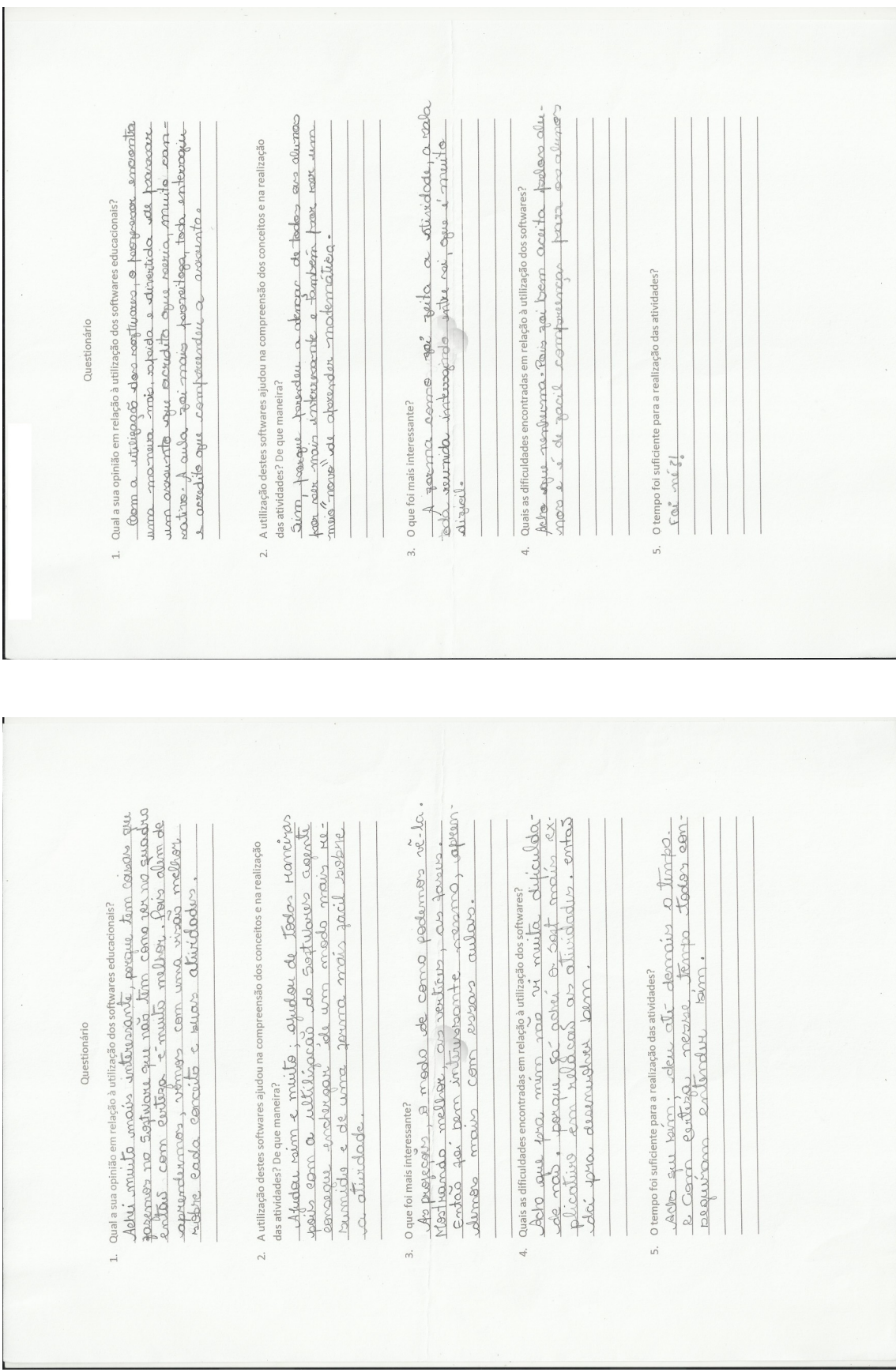

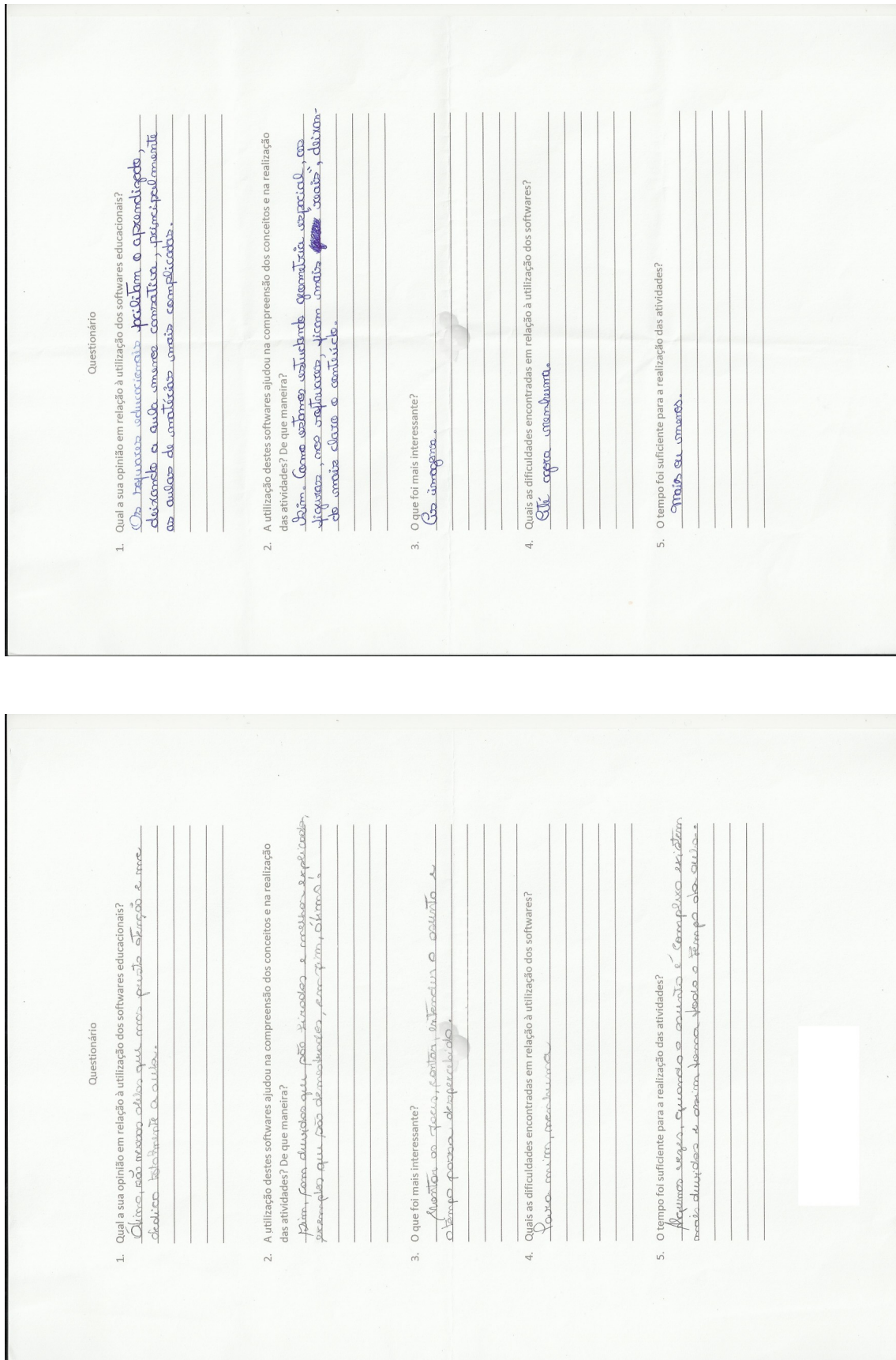

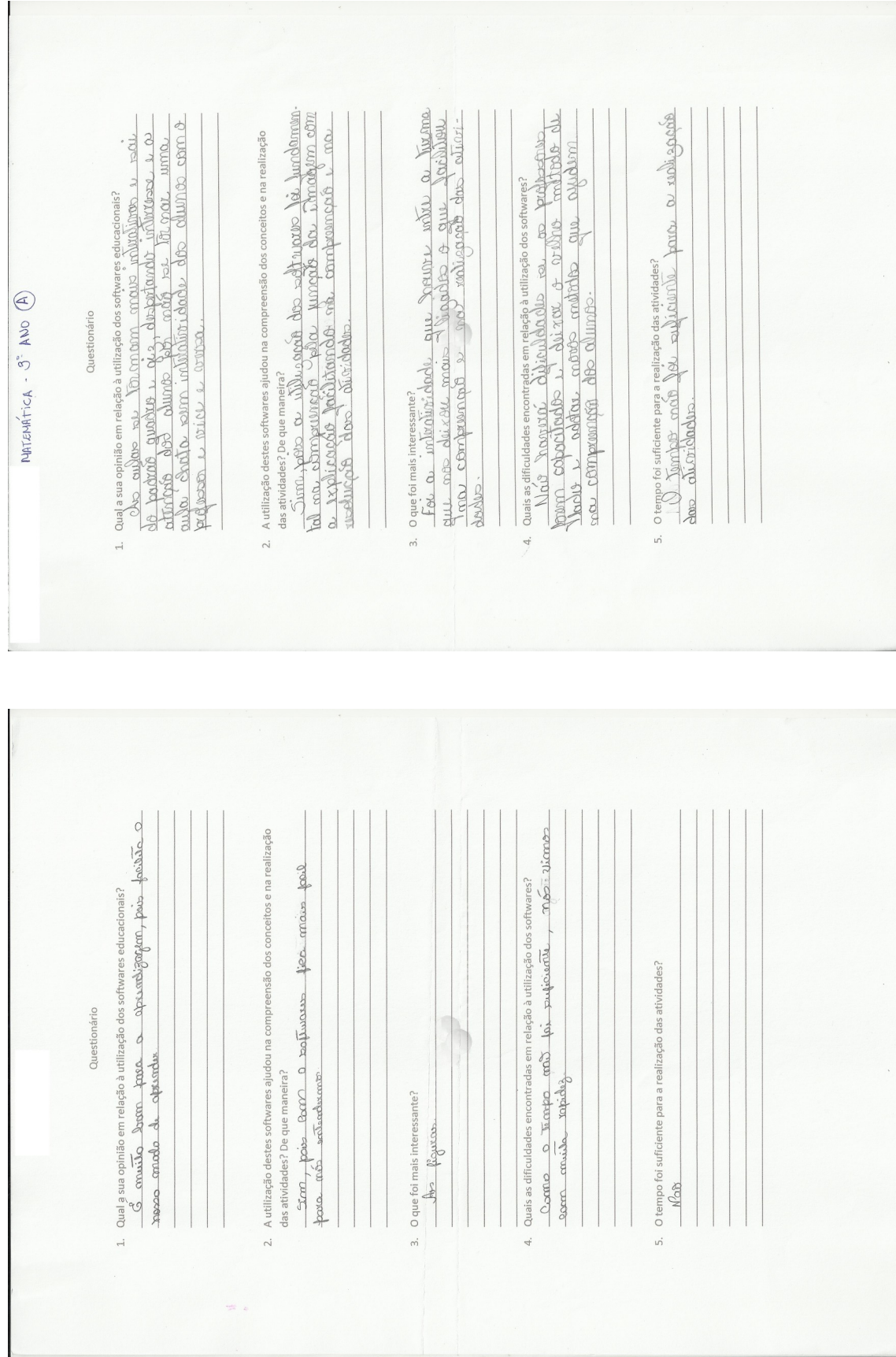

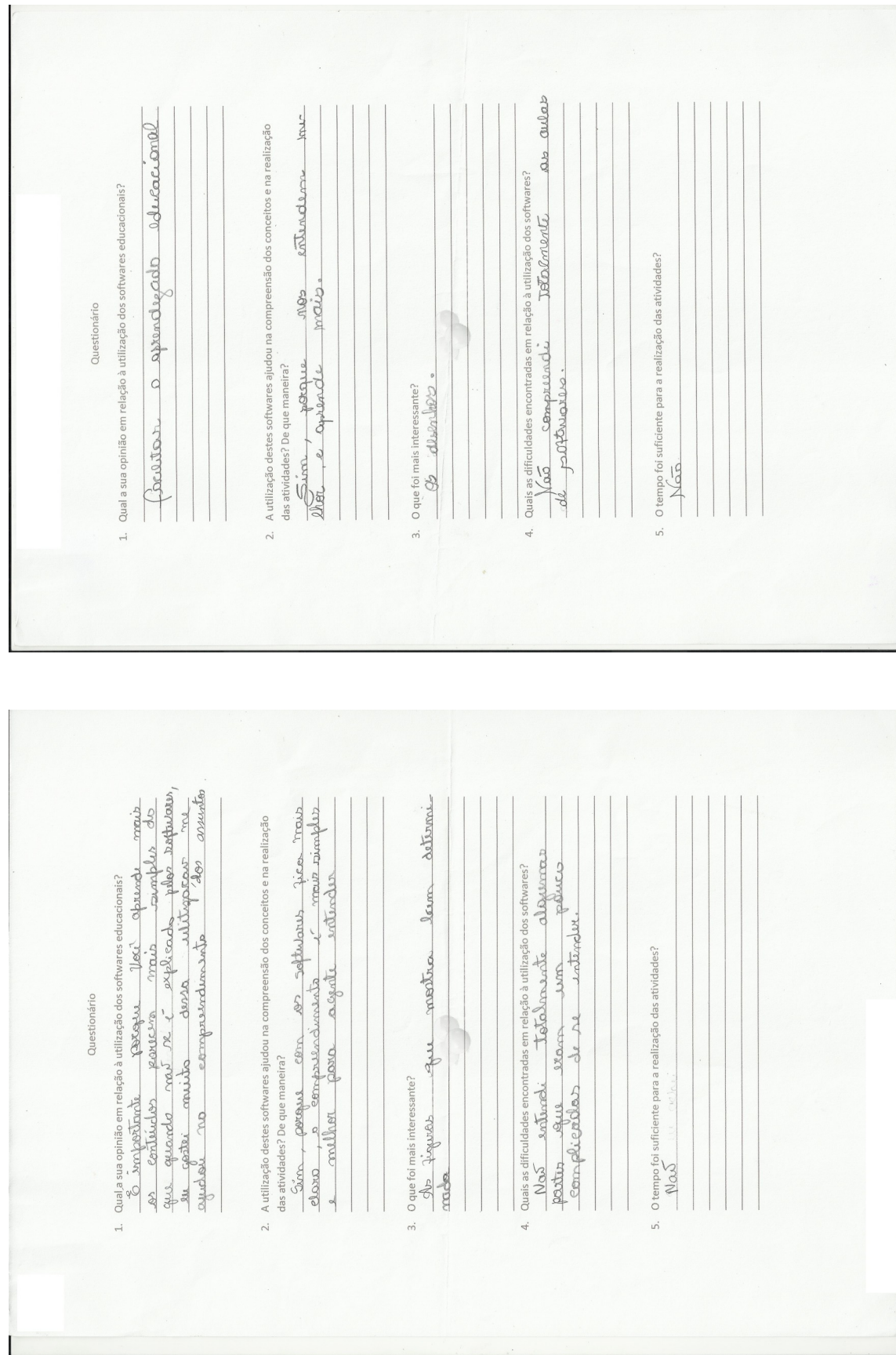